**The dCache Book**

**for 2.4-series (FHS layout)**

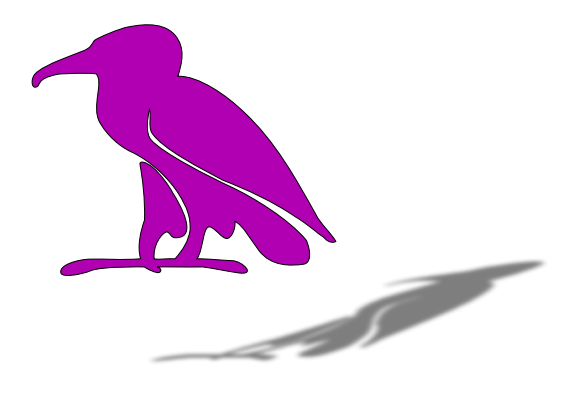

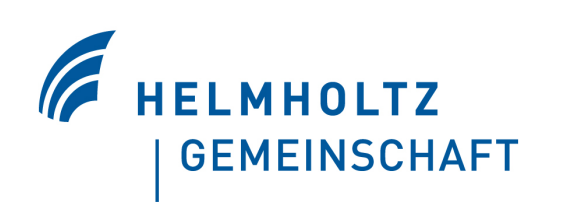

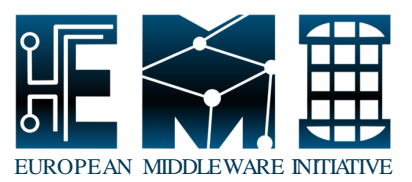

**This work is co-funded by the European Commission as part of the EMI project under Grant Agreement INFSO-RI-261611.**

**EMI-Product: dCache-server; Version: 2.4**

### **The dCache Book: for 2.4-series (FHS layout)**

#### **Abstract**

The dCache Book is the guide for administrators of dCache systems. The first part describes the installation of a simple single-host dCache instance. The second part describes the components of dCache and in what ways they can be configured. This is the place for finding information about the role and functionality of components in dCache as needed by an administrator. The third part contains solutions for several problems and tasks which might occur during operating of a dCache system. Finally, the last two parts contain a glossary and a parameter and command reference.

## **Table of Contents**

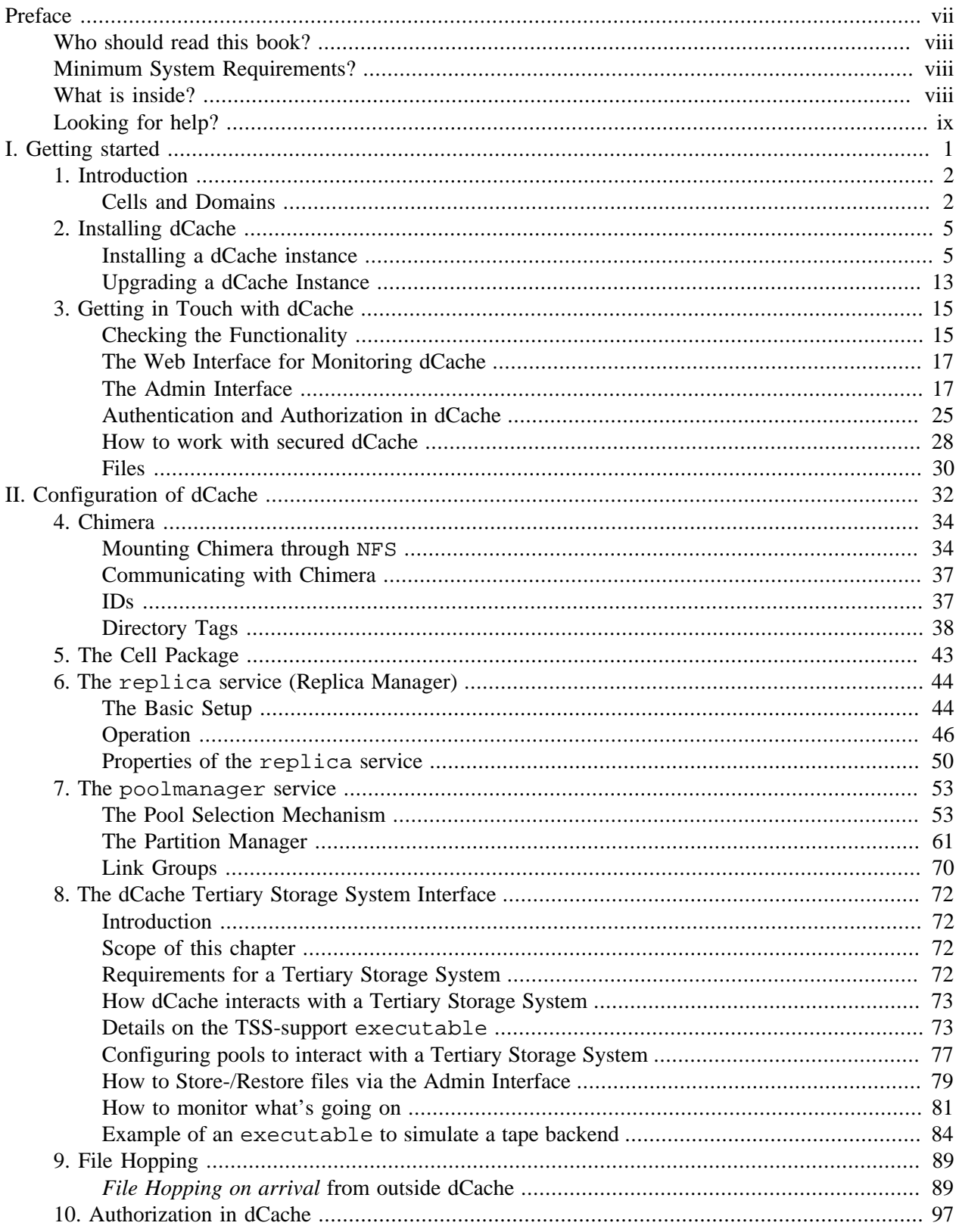

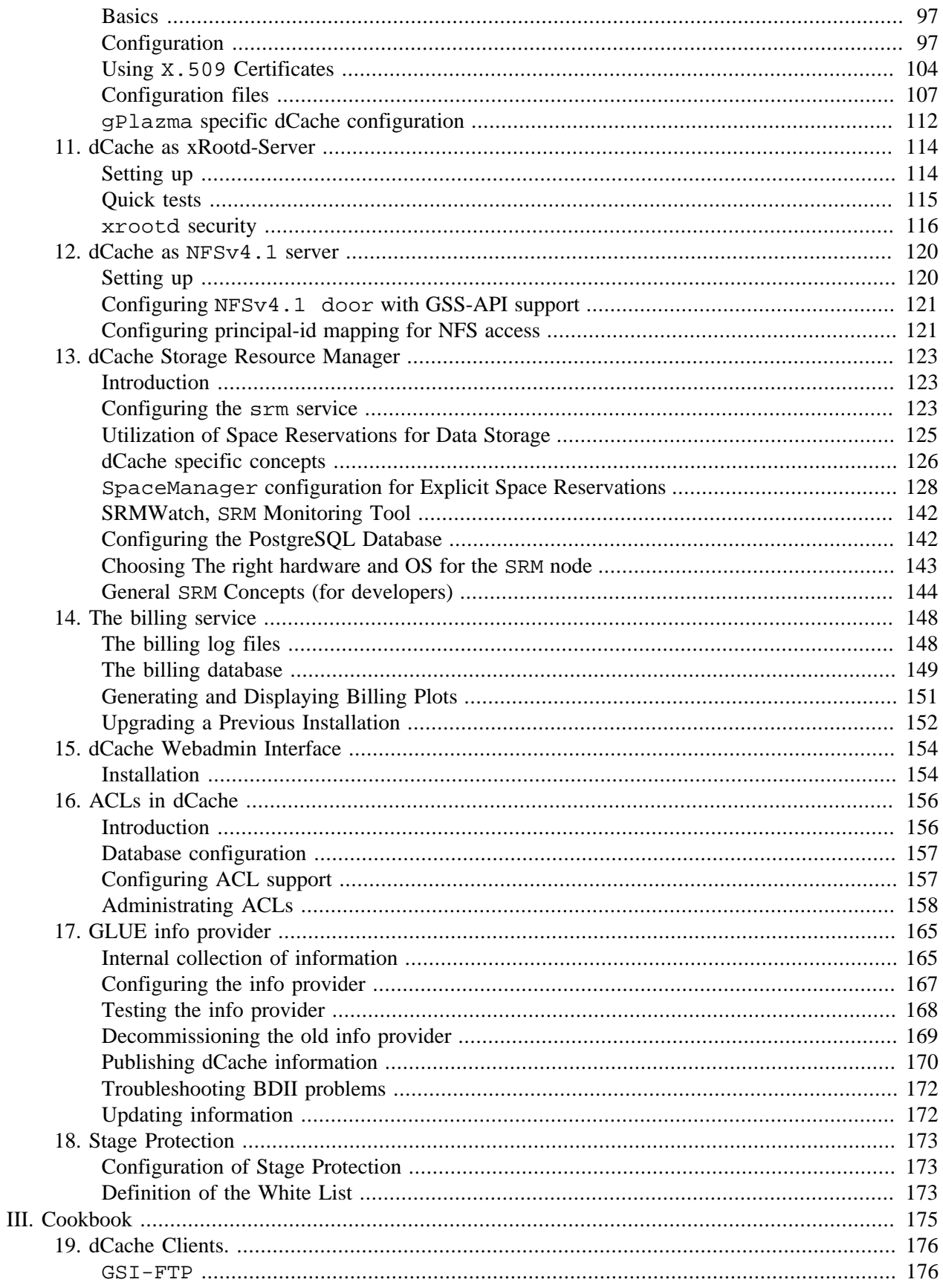

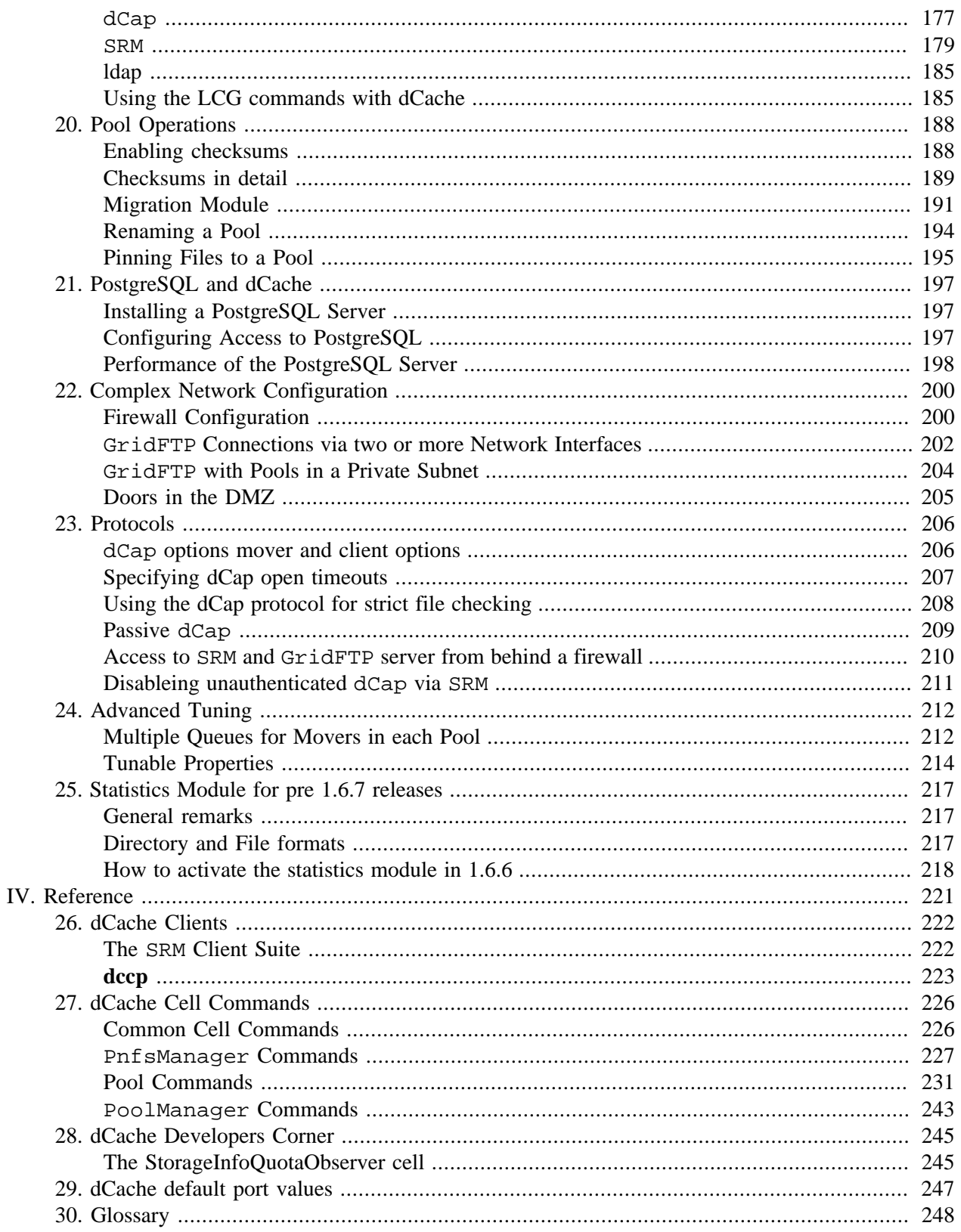

# <span id="page-6-0"></span>**Preface**

## **Table of Contents**

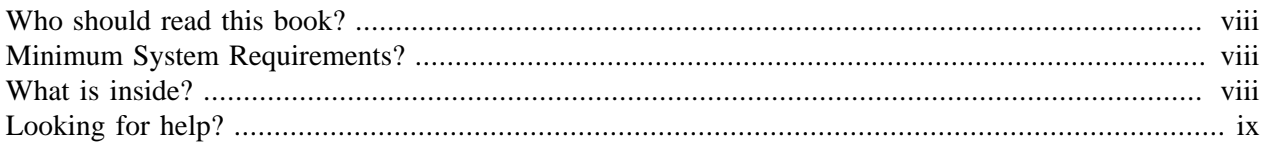

Welcome to the dCache. dCache is a distributed storage solution for storing huge amounts of data without a hard limit, used to provide storage in the petabyte range. Therefore it qualifies as the storage system supporting data intensive experiments.

dCache is a joined effort between the Deutsches Elektronen-Synchrotron (DESY) in Hamburg, Nordic Data Grid Facility (NDGF based in Copenhagen), the Fermi National Accelerator Laboratory near Chicago with significant distributions and support from the University of California, San Diego, INFN, Bari as well as Rutherford Appleton Laboratory, UK and CERN in Geneva.

dCache can use hierarchical storage management (e.g., hard disk and tape), provides mechanisms to automatically increase performance and balance loads, increase resilience and availability. It also supplies advanced control systems to manage data as well as data flows. Normal filesystem (btrfs, ext4, XFS, ZFS) is used to store data on storage nodes. There are several ways of accessing data stored in dCache:

- NFS 4.1 (Chimera)
- HTTP and WebDAV
- GridFTP (GSI-FTP)
- xrootd
- SRM (versions 1.1 and 2.2)
- dCap and GSIdCap

dCache supports certificate based authentication through the Grid Security Infrastructure used in GSI-FTP, GSIdCap transfer protocols and the SRM management protocol. Certificate authentication is also available for HTTP and WebDAV. dCache also supports fine-grain authorization with support for POSIX file permissions and NFS-style access control lists. Other features of dCache are:

- Resilience and high availability can be implemented in different ways by having multiple replicas of the same files.
- Easy migration of data via the migration module.
- A powerful cost calculation system that allows to control the data flow (reading and writing from/to pools, between pools and also between pools and tape).
- Load balancing and performance tuning by hot pool replication (via cost calculation and replicas created by pool-to-pool-transfers).
- Space management and support for space tokens.
- Garbage collection of replicas, depending on their flags, age, et cetera.
- Detailed logging and debugging as well as accounting and statistics.
- XML information provider with detailed live information about the cluster.
- Scriptable adminstration interface with a terminal-based front-end.
- Web-interface with live information of the most important information.
- Ensuring data integrity through checksumming.

dCache / SRM can transparently manage data distributed among dozens of disk storage nodes (sometimes distributed over several countries). The system has shown to significantly improve the efficiency of connected tape storage systems, by caching, gather and flush and scheduled staging techniques. Furthermore, it optimizes the throughput to and from data clients by dynamically replicating datasets on the detection of load hot spots. The system is tolerant against failures of its data servers, which allows administrators to deploy commodity disk storage components.

Access to the data is provided by various standard protocols. Furthermore the software comes with an implementation of the Storage Resource Manager protocol (SRM), which is an open standard for grid middleware to communicate with site specific storage fabrics.

## <span id="page-7-0"></span>**Who should read this book?**

This book is primerally targeted at system administrators.

# <span id="page-7-1"></span>**Minimum System Requirements?**

For minimal test installation:

- Hardware: contemporary CPU , 1 GiB of RAM , 100 MiB free harddisk space
- Software: Oracle/Sun Java, Postgres SQL Server

For a high performance Grid scenario the hardware requirements highly differ, which makes it impossible to provide such parameters here. However, if you wish to setup a dCache-based storage system, just let us know and we will help you with your system specifications. Just contact us:  $\langle$  support@dcache.org>.

# <span id="page-7-2"></span>**What is inside?**

This book shall introduce you to dCache and provide you with the details of the installation. It describes configuration, customization of dCache as well as the usage of several protocols that dCache supports. Additionally, it provides cookbooks for standard tasks.

Here is an overview part by part:

Part 1, Getting started: This part introduces you to the cells and domain concept in dCache. It provides a detailed description of installing, the basic configuration, and upgrading dCache.

Part 2, Configuration of dCache: Within this part the configuration of several additional features of dCache is described. They are not necessary to run dCache but will be needed by some users depending on their requirements.

Part 3, Cookbook: This part comprises guides for specific tasks a system administrator might want to perform.

## <span id="page-8-0"></span>**Looking for help?**

This part gets you all the help that you might need:

- For acquiring resources:
	- The [download page \[http://www.dcache.org/downloads\]](http://www.dcache.org/downloads).
	- The [YUM repositories](http://trac.dcache.org/projects/dcache/wiki/manuals/Yum) [<http://trac.dcache.org/projects/dcache/wiki/manuals/Yum>].
- For getting help during installation:
	- Developers <support@dcache.org>
	- Additional Support:
		- German support:<german-support@dcache.org>
		- UK support:<GRIDPP-STORAGE@JISCMAIL.AC.UK>
		- USA support:<osg-storage@opensciencegrid.org>
		- User Forum: <user-forum@dcache.org>
- For features that you would like to see in dCache or bugs that should be fixed: Just write an e-mail to <support@dcache.org>
- If you like to stay up-to-date about new releases you can use the RSS feeds available from [our downloads](http://www.dcache.org/downloads) [page \[http://www.dcache.org/downloads\]](http://www.dcache.org/downloads).
- For EMI releases of dCache please visit the [EMI dCache download page \[http://www.eu-emi.eu/releases\]](http://www.eu-emi.eu/releases).

# **Part I. Getting started**

## <span id="page-9-0"></span>**Table of Contents**

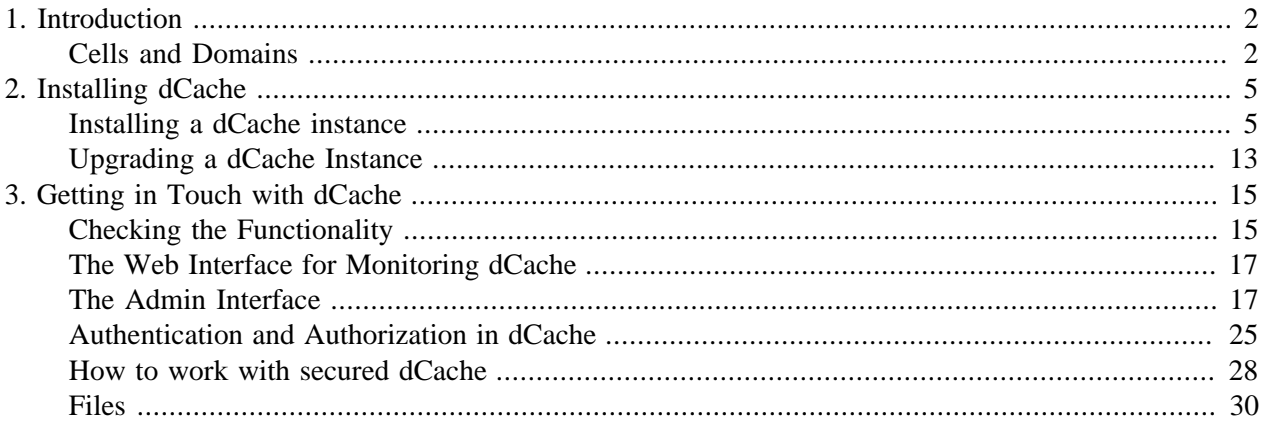

This part is intended for people who are new to dCache. It gives an introduction to dCache, including how to configure a simple setup, and details some simple and routine administrative operations.

# <span id="page-10-0"></span>**Chapter 1. Introduction**

dCache is a distributed storage solution. It organises storage across computers so the combined storage can be used without the end-users being aware of where their data is stored. They simply see a large amount of storage.

Because end-users do not need to know on which computer their data is stored, it can be migrated from one computer to another without any interruption of service. As a consequence, (new) servers may be added to or taken away from the dCache storage cluster at any time.

dCache supports requesting data from a tertiary storage system. Such systems typically store data on magnetic tapes instead of disks, which must be loaded and unloaded using a tape robot. The main reason for using tertiary storage is the better cost-efficiency, archiving a very large amount of data on rather inexpensive hardware. In turn the access latency for archived data is significantly higher.

dCache also supports many transfer protocols (allowing users to read and write to data). These have a modular deployment, allowing dCache to support expanded capacity by providing additional front-end machines.

Another performance feature of dCache is hot-spot data migration. In this process, dCache will detect when files are requested very often. If this happens, dCache can generate duplicates of the popular files on other computers. This allows the load to be spread across multiple machines, so increasing throughput.

The flow of data within dCache can also be carefully controlled. This is especially important for large sites as chaotic movement of data may lead to suboptimal usage. Instead, incoming and outgoing data can be marshaled so they use designated resources guaranteeing better throughput and improving end-user experience.

dCache provides a comprehensive administrative interface for configuring the dCache instance. This is described in the later sections of this book.

# <span id="page-10-1"></span>**Cells and Domains**

dCache, as distributed storage software, can provide a coherent service using multiple computers or *nodes* (the two terms are used interchangeable). Although dCache can provide a complete storage solution on a single computer, one of its strengths is the ability to scale by spreading the work over multiple nodes.

A *cell* is dCache's most fundamental executable building block. Even a small dCache deployment will have many cells running. Each cell has a specific task to perform and most will interact with other cells to achieve it.

Cells can be grouped into common types; for example, pools, doors. Cells of the same type behave in a similar fashion and have higher-level behaviour (such as storing files, making files available). Later chapters will describe these different cell types and how they interact in more detail.

There are only a few cells where (at most) only a single instance is required. The majority of cells within a dCache instance can have multiple instances and dCache is designed to allow load-balancing over these cells.

A *domain* is a container for running cells. Each domain runs in its own Java Virtual Machine (JVM) instance, which it cannot share with any other domain. In essence, a domain *is* a JVM with the additional functionality necessary to run cells (such as system administration and inter-cell communication). This also implies, that a node's resources, such as memory, available CPU and network bandwidth, are shared among several domains running on the same node.

dCache comes with a set of domain definitions, each specifying a useful set of cells to run within that domain to achieve a certain goal. These goals include storing data, providing a front-end to the storage, recording file names, and so on. The list of cells to run within these domains are recommended deployments: the vast majority of dCache deployments do not need to alter these lists.

A node is free to run multiple domains, provided there's no conflicting requirement from the domains for exclusive access to hardware. A node may run a single domain; but, typically a node will run multiple domains. The choice of which domains to run on which nodes will depend on expected load of the dCache instance and on the available hardware. If this sounds daunting, don't worry: starting and stopping a domain is easy and migrating a domain from one node to another is often as easy as stopping the domain on one node and starting it on another.

dCache is scalable storage software. This means that (in most cases) the performance of dCache can be improved by introducing new hardware. Depending on the performance issue, the new hardware may be used by hosting a domain migrated from a overloaded node, or by running an additional instance of a domain to allow load-balancing.

Most cells communicate in such a way that they don't rely on in which domain they are running. This allows a site to move cells from one domain to another or to create new domain definitions with some subset of available cells. Although this is possible, it is rare that redefining domains or defining new domains is necessary. Starting or stopping domains is usually sufficient for managing load.

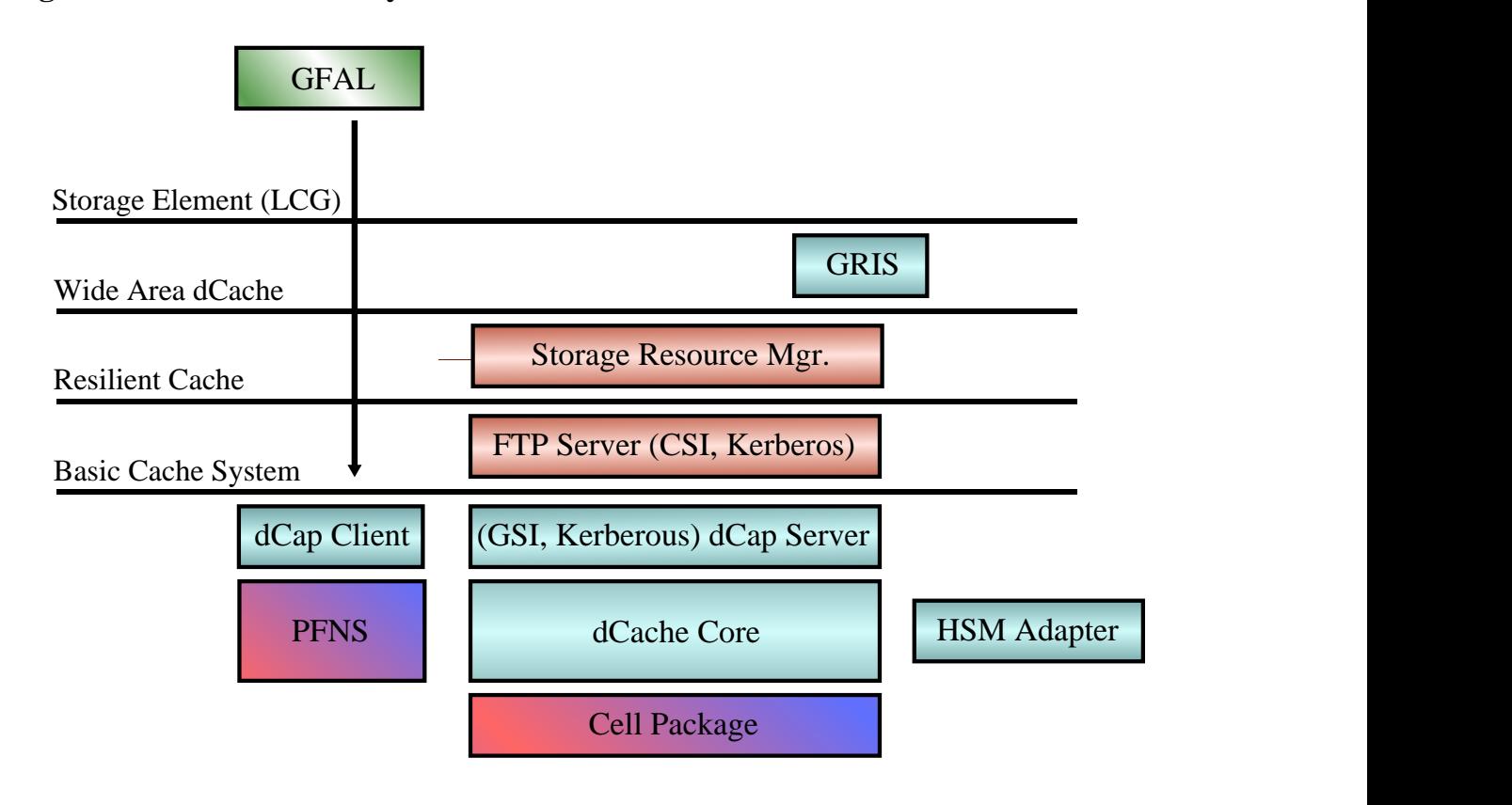

#### <span id="page-11-0"></span>**Figure 1.1. The dCache Layer Model**

The layer model shown in [Figure 1.1, "The dCache Layer Model"](#page-11-0) gives an overview of the architecture of the dCache system.

# <span id="page-13-0"></span>**Chapter 2. Installing dCache**

The first section describes the installation of a fresh dCache instance using RPM files downloaded from [the](http://www.dcache.org) [dCache home-page](http://www.dcache.org) [<http://www.dcache.org>]. It is followed by a guide to upgrading an existing installation. In both cases we assume standard requirements of a small to medium sized dCache instance without an attached *[tertiary storage system](#page-256-1)*. The third section contains some pointers on extended features.

## <span id="page-13-1"></span>**Installing a dCache instance**

In the following the installation of a dCache instance will be described. The Chimera name space provider, some management components, and the SRM need a PostgreSQL server installed. We recommend running this PostgreSQL on the local node. The first section describes the configuration of a PostgreSQL server. After that the installation of Chimera and of the dCache components will follow. During the whole installation process root access is required.

## **Prerequisites**

In order to install dCache the following requirements must be met:

- An RPM-based Linux distribution is required for the following procedure. For Debian derived systems we provide Debian packages and for Solaris the Solaris packages or the tarball.
- dCache requires Java 1.7 JRE. Please use the latest patch-level and check for upgrades frequently. It is recommended to use JDK as dCache scripts can make use of some extra features that JDK provides to gather more diagnostic information (heap-dump, etc). This helps when tracking down bugs.
- PostgreSQL must be installed and running. We recommend the use of PostgreSQL version 9.2 (at least PostgreSQL version 8.3 is required).

### **Important**

For good performance it is necessary to maintain and tune your PostgreSQL server. There are several good books on this topic, one of which is *[PostgreSQL 9.0 High Performance](http://www.2ndquadrant.com/books/postgresql-9-0-high-performance)* [[http://](http://www.2ndquadrant.com/books/postgresql-9-0-high-performance) [www.2ndquadrant.com/books/postgresql-9-0-high-performance\]](http://www.2ndquadrant.com/books/postgresql-9-0-high-performance).

## **Installation of the dCache Software**

The RPM packages may be installed right away, for example using the command:

[root] # **rpm -ivh dcache-2.4.0-1.noarch.rpm**

The actual sources lie at <http://www.dcache.org/downloads/IAgree.shtml>. To install for example Version 2.4.0-1 you would use this:

[root] # **rpm -ivh http://www.dcache.org/downloads/1.9/repo/2.4/dcache-2.4.0-1.noarch.rpm**

The client can be found in the download-section of the above url, too.

## **Readying the PostgreSQL server for the use with dCache**

Using a PostgreSQL server with dCache places a number of requirements on the database. You must configure PostgreSQL for use by dCache and create the necessary PostgreSQL user accounts and database structure. This section describes how to do this.

## **Starting PostgreSQL**

Install the PostgreSQL server with the tools of the operating system.

Initialize the database directory (for PostgreSQL version 9.2 this is /var/lib/pgsql/9.2/data/) , start the database server, and make sure that it is started at system start-up.

```
[root] # service postgresql-9.2 initdb
Initializing database: [ OK ]
[root] # service postgresql-9.2 start
Starting postgresql-9.2 service: [ OK ]
[root] # chkconfig postgresql-9.2 on
```
## **Enabling local trust**

Perhaps the simplest configuration is to allow password-less access to the database and the following documentation assumes this is so.

To allow local users to access PostgreSQL without requiring a password, ensure the file pg\_hba.conf, which (for PostgreSOL version 9.2) is located in /var/lib/pgsql/9.2/data, contains the following lines.

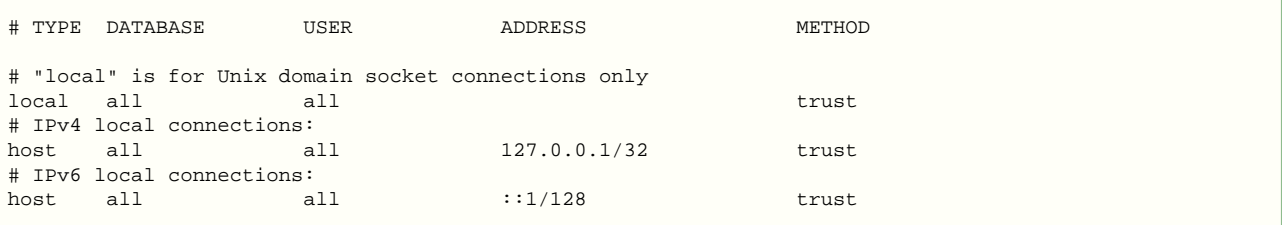

#### **Note**

Please note it is also possible to run dCache with all PostgreSQL accounts requiring passwords. See [the section called "Configuring Access to PostgreSQL"](#page-205-2) for more advice on the configuration of PostgreSQL.

### **Restarting PostgreSQL**

If you have edited PostgreSQL configuration files, you *must* restart PostgreSQL for those changes to take effect. On many systems, this can be done with the following command:

```
[root] # service postgresql-9.2 restart
```

```
Stopping postgresql-9.2 service: [ OK ]
Starting postgresql-9.2 service: [OK]
```
## **Configuring Chimera**

Chimera is a library providing a hierarchical name space with associated meta data. Where pools in dCache store the content of files, Chimera stores the names and meta data of those files. Chimera itself stores the data in a relational database. We will use PostgreSQL in this tutorial. The properties of Chimera are defined in / usr/share/dcache/defaults/chimera.properties. See [Chapter 4,](#page-42-0) *Chimera* for more information.

#### **Initialize the database**

Create the Chimera user and database and add the Chimera-specific tables and stored procedures:

```
[root] # createdb -U postgres chimera
CREATE DATABASE
[root] # createuser -U postgres --no-superuser --no-createrole --createdb --pwprompt chimera
Enter password for new role:
Enter it again:
CREATE ROLE
You do not need to enter a password.
[root] # psql -U chimera chimera -f /usr/share/dcache/chimera/sql/create.sql
psql:/usr/share/dcache/chimera/sql/create.sql:23: NOTICE: CREATE TABLE / PRIMARY KEY will create
  implicit index "t_inodes_pkey" for table "t_inodes"
CREATE TABLE
psql:/usr/share/dcache/chimera/sql/create.sql:35: NOTICE: CREATE TABLE / PRIMARY KEY will create
 implicit index "t_dirs_pkey" for table "t_dirs"
CREATE TABLE
psql:/usr/share/dcache/chimera/sql/create.sql:45: NOTICE: CREATE TABLE / PRIMARY KEY will create
 implicit index "t_inodes_data_pkey" for table "t_inodes_data"
many more like this...
INSERT 0 1
many more like this...
INSERT 0 1
CREATE INDEX
CREATE INDEX
psql:/usr/share/dcache/chimera/sql/create.sql:256: NOTICE: CREATE TABLE / PRIMARY KEY will create
 implicit index "t_storageinfo_pkey" for table "t_storageinfo"
CREATE TABLE
psql:/usr/share/dcache/chimera/sql/create.sql:263: NOTICE: CREATE TABLE / PRIMARY KEY will create
  implicit index "t_access_latency_pkey" for table "t_access_latency"
CREATE TABLE
psql:/usr/share/dcache/chimera/sql/create.sql:270: NOTICE: CREATE TABLE / PRIMARY KEY will create
 implicit index "t_retention_policy_pkey" for table "t_retention_policy"
CREATE TABLE
psql:/usr/share/dcache/chimera/sql/create.sql:295: NOTICE: CREATE TABLE / PRIMARY KEY will create
  implicit index "t_locationinfo_pkey" for table "t_locationinfo"
CREATE TABLE
psql:/usr/share/dcache/chimera/sql/create.sql:311: NOTICE: CREATE TABLE / PRIMARY KEY will create
  implicit index "t_locationinfo_trash_pkey" for table "t_locationinfo_trash"
CREATE TABLE
CREATE INDEX
psql:/usr/share/dcache/chimera/sql/create.sql:332: NOTICE: CREATE TABLE / PRIMARY KEY will create
 implicit index "t_acl_pkey" for table "t_acl"
CREATE TABLE
CREATE INDEX
[root] # createlang -U postgres plpgsql chimera
superfluous with PostgreSQL version 9.2
```

```
[root] # psql -U chimera chimera -f /usr/share/dcache/chimera/sql/pgsql-procedures.sql
CREATE FUNCTION
CREATE FUNCTION
CREATE FUNCTION
CREATE TRIGGER
CREATE FUNCTION
CREATE TRIGGER
CREATE SEQUENCE
CREATE FUNCTION
CREATE TRIGGER
```
### **Creating users and databases for dCache**

The dCache components will access the database server with the user srmdcache which can be created with the **createuser**; for example:

```
[root] # createuser -U postgres --no-superuser --no-createrole --createdb --pwprompt srmdcache
You do not need to enter a password
```
Several management components running on the head node as well as the SRM will use the database dcache for storing their state information:

[root] # **createdb -U srmdcache dcache**

There might be several of these on several hosts. Each is used by the dCache components running on the respective host.

Now the configuration of PostgreSQL is done. Before the first start of dCache replace the file /etc/ dcache/gplazma.conf with an empty file.

```
[root] # mv /etc/dcache/gplazma.conf /etc/dcache/gplazma.conf.bak
[root] # touch /etc/dcache/gplazma.conf
```
dCache can be started now.

```
[root] # dcache start
Starting dCacheDomain done
```
So far, no configuration of dCache is done, so only the predefined domain is started.

## **Configuring dCache**

### **Terminology**

dCache consists of one or more *domains*. A domain in dCache is a Java Virtual Machine hosting one or more dCache *cells*. Each domain must have a name which is unique throughout the dCache instance and a cell must have a unique name within the domain hosting the cell.

A *service* is an abstraction used in the dCache configuration to describe atomic units to add to a domain. It is typically implemented through one or more cells. dCache keeps lists of the domains and the services that are to be run within these domains in the *layout files*. The layout file may contain domain- and servicespecific configuration values. A *pool* is a cell providing physical data storage services.

## **Configuration files**

In the setup of dCache, there are three main places for configuration files:

- /usr/share/dcache/defaults
- /etc/dcache/dcache.conf
- /etc/dcache/layouts

The folder /usr/share/dcache/defaults contains the default settings of the dCache. If one of the default configuration values needs to be changed, copy the default setting of this value from one of the files in /usr/share/dcache/defaults to the file /etc/dcache/dcache.conf, which initially is empty and update the value.

#### **Note**

In this first installation of dCache your dCache will not be connected to a tape sytem. Therefore please change the values for DefaultRetentionPolicy and DefaultAccessLatency in the file /etc/dcache/dcache.conf.

```
DefaultRetentionPolicy=REPLICA
DefaultAccessLatency=ONLINE
```
Layouts describe which domains to run on a host and which services to run in each domain. For the customized configuration of your dCache you will have to create a layout file in /etc/dcache/layouts. In this tutorial we will call it the mylayout.conf file.

### **Important**

Do not update configuration values in the files in the defaults folder, since changes to these files will be overwritten by updates.

As the files in /usr/share/dcache/defaults/ do serve as succinct documentation for all available configuration parameters and their default values it is quite useful to have a look at them.

## <span id="page-17-0"></span>**Defining domains and services**

Domains and services are defined in the layout files. Depending on your site, you may have requirements upon the doors that you want to configure and domains within which you want to organise them.

A domain must be defined if services are to run in that domain. Services will be started in the order in which they are defined.

Every domain is a Java Virtual Machine that can be started and stopped separately. You might want to define several domains for the different services depending on the necessity of restarting the services separately.

The layout files define which domains to start and which services to put in which domain. Configuration can be done per domain and per service.

A name in square brackets, *without* a forward-slash (/) defines a domain. A name in square brackets *with* a forward slash defines a service that is to run in a domain. Lines starting with a hash-symbol (#) are comments and will be ignored by dCache.

There may be several layout files in the layout directory, but only one of them is read by dCache when starting up. By default it is the single.conf. If the dCache should be started with another layout file you will have to make this configuration in /etc/dcache/dcache.conf.

dcache.layout=mylayout

This entry in /etc/dcache/dcache.conf will instruct dCache to read the layout file /etc/dcache/ layouts/mylayout.conf when starting up.

These are the first lines of /etc/dcache/layouts/single.conf:

broker.scheme=none

[dCacheDomain] [dCacheDomain/admin] [dCacheDomain/broadcast] [dCacheDomain/poolmanager]

[dCacheDomain] defines a domain called dCacheDomain. In this example only one domain is defined. All the services are running in that domain. Therefore no messagebroker is needed, which is the meaning of the entry messageBroker=none.

[dCacheDomain/admin] declares that the admin service is to be run in the dCacheDomain domain.

This is an example for the mylayout.conf file of a single node dCache with several domains.

```
[dCacheDomain]
[dCacheDomain/broadcast]
[dCacheDomain/loginbroker]
[dCacheDomain/topo]
[dCacheDomain/info]
[namespaceDomain]
[namespaceDomain/pnfsmanager]
[namespaceDomain/cleaner]
[namespaceDomain/dir]
[poolmanagerDomain]
[poolmanagerDomain/poolmanager]
[adminDoorDomain]
[adminDoorDomain/admin]
[httpdDomain]
[httpdDomain/httpd]
[httpdDomain/billing]
[httpdDomain/srm-loginbroker]
[gPlazmaDomain]
```
[gPlazmaDomain/gplazma]

#### **Note**

If you defined more than one domain, a messagebroker is needed, because the defined domains need to be able to communicate with each other. This means that if you use the file single.conf as a template for a dCache with more than one domain you need to delete the line messageBroker=none. Then the default value will be used which is messageBroker=cells, as defined in the defaults /usr/share/dcache/defaults/dcache.properties.

## **Creating and configuring pools**

dCache will need to write the files it keeps in pools. These pools are defined as services within dCache. Hence, they are added to the layout file of your dCache instance, like all other services.

The best way to create a pool, is to use the dcache script and restart the domain the pool runs in. The pool will be added to your layout file.

```
[domainname/pool]
name=poolname
path=/path/to/pool
waitForFiles=${path}/data
```
The property waitForFiles instructs the pool not to start up until the specified file or directory is available. This prevents problems should the underlying storage be unavailable (e.g., if a RAID device is offline).

#### **Note**

Please restart dCache if your pool is created in a domain that did not exist before.

```
[root] # dcache pool create /srv/dcache/p1 pool1 poolDomain
Created a pool in /srv/dcache/p1. The pool was added to poolDomain in
file:/etc/dcache/layouts/mylayout.conf.
```
In this example we create a pool called pool1 in the directory  $/$ srv $/$ dcache $/$ p1. The created pool will be running in the domain poolDomain.

### **Mind the Gap!**

The default gap for poolsizes is 4GiB. This means you should make a bigger pool than 4GiB otherwise you would have to change this gap in the dCache admin tool. See the example below. See also [the section called "The Admin Interface"](#page-25-1).

```
(local) admin > cd poolname
(poolname) admin > set gap 2G
(poolname) admin > save
```
Adding a pool to a configuration does not modify the pool or the data in it and can thus safely be undone or repeated.

## **Starting dCache**

Restart dCache to start the newly configured components **dcache restart** and check the status of dCache with **dcache status**.

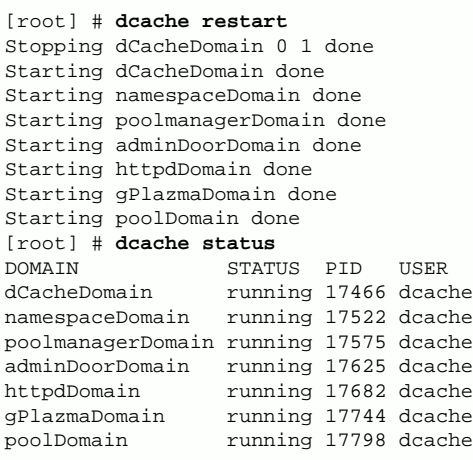

Now you can have a look at your dCache via The Web Interface, see [the section called "The Web Interface](#page-25-0) [for Monitoring dCache"](#page-25-0): http://httpd.example.org:2288/, where httpd.example.org is the node on which your httpd service is running. For a single node dCache this is the machine on which your dCache is running.

### **Java heap size**

By default the Java heap size and the maximum direct buffer size are defined as

```
dcache.java.memory.heap=512m
dcache.java.memory.direct=512m
```
Again, these values can be changed in /etc/dcache/dcache.conf.

For optimization of your dCache you can define the Java heap size in the layout file separately for every domain.

```
[dCacheDomain]
dcache.java.memory.heap=2048m
dcache.java.memory.direct=0m
...
[utilityDomain]
dcache.java.memory.heap=384m
dcache.java.memory.direct=16m
```
#### **Note**

dCache uses Java to parse the configuration files and will search for Java on the system path first; if it is found there, no further action is needed. If Java is not on the system path, the environment variable JAVA\_HOME defines the location of the Java installation directory. Alternatively, the environment variable JAVA can be used to point to the Java executable directly.

If JAVA\_HOME or JAVA cannot be defined as global environment variables in the operating system, then they can be defined in either /etc/default/dcache or /etc/dcache.env. These two files are sourced by the init script and allow JAVA\_HOME, JAVA and DCACHE\_HOME to be defined.

## **Installing dCache on several nodes**

Installing dCache on several nodes is not much more complicated than installing it on a single node. Think about how dCache should be organised regarding services and domains. Then adapt the layout files, as described in [the section called "Defining domains and services",](#page-17-0) to the layout that you have in mind. The files /etc/dcache/layouts/head.conf and /etc/dcache/layouts/pool.conf contain examples for a dCache head-node and a dCache pool respectively.

### **Important**

You must configure a domain called dCacheDomain but the other domain names can be chosen freely.

Please make sure that the domain names that you choose are unique. Having the same domain names in different layout files on different nodes may result in an error.

On any other nodes than the head node, the property broker.host has to be added to the file /etc/ dcache/dcache.conf. This property should point to the host containing the special domain dCache-Domain, because that domain acts implicitly as a broker.

### **Tip**

On dCache nodes running only pool services you do not need to install PostgreSQL. If your current node hosts only these services, the installation of PostgreSQL can be skipped.

# <span id="page-21-0"></span>**Upgrading a dCache Instance**

#### **Important**

Always read the release notes carefully before upgrading!

Upgrading to bugfix releases within one supported branch (e.g. from 2.4.0 to 2.4.1) may be done by upgrading the packages with

[root] # **rpm -Uvh packageName**

Now dCache needs to be started again.

For major upgrades please

- use [The Ultimate Golden Release Upgrade Guide I](http://www.dcache.org/manuals/2011/goettingen/upgradeguide/upgrade-guide.html) [\[http://www.dcache.org/manuals/2011/goettingen/up](http://www.dcache.org/manuals/2011/goettingen/upgradeguide/upgrade-guide.html)[gradeguide/upgrade-guide.html](http://www.dcache.org/manuals/2011/goettingen/upgradeguide/upgrade-guide.html)] to upgrade from 1.9.5 to 1.9.12.
- use the [The Ultimate Golden Release Upgrade Guide II](http://www.dcache.org/manuals/upgrade-1.9.12-to-2.2.shtml) [[http://www.dcache.org/manuals/up](http://www.dcache.org/manuals/upgrade-1.9.12-to-2.2.shtml)[grade-1.9.12-to-2.2.shtml](http://www.dcache.org/manuals/upgrade-1.9.12-to-2.2.shtml)] to upgrade from 1.9.12 to 2.2.

• use the [/opt to /usr](http://trac.dcache.org/wiki/optToUsr) [<http://trac.dcache.org/wiki/optToUsr>] migration guide to migrate from the /opt layout to the fhs-compliant layout.

# <span id="page-23-0"></span>**Chapter 3. Getting in Touch with dCache**

This section is a guide for exploring a newly installed dCache system. The confidence obtained by this exploration will prove very helpful when encountering problems in the running system. This forms the basis for the more detailed stuff in the later parts of this book. The starting point is a fresh installation according to the [the section called "Installing a dCache instance".](#page-13-1)

# <span id="page-23-1"></span>**Checking the Functionality**

Reading and writing data to and from a dCache instance can be done with a number of protocols. After a standard installation, these protocols are dCap, GSIdCap, and GridFTP. In addition dCache comes with an implementation of the SRM protocol which negotiates the actual data transfer protocol.

## <span id="page-23-2"></span>**dCache without mounted namespace**

Create the root of the Chimera namespace and a world-writable directory by

```
[root] # /usr/bin/chimera-cli mkdir /data
[root] # /usr/bin/chimera-cli mkdir /data/world-writable
[root] # /usr/bin/chimera-cli chmod /data/world-writable 777
```
## **WebDAV**

To use WebDAV you need to define a WebDAV service in your layout file. You can define this service in an extra domain, e.g. [webdavDomain] or add it to another domain.

```
[webdavDomain]
[webdavDomain/webdav]
webdavAnonymousAccess=FULL
```
to the file /etc/dcache/layouts/mylayout.conf.

#### **Note**

Depending on the client you might need to set webdav.redirect.on-read=false and/or webdav.redirect.on-write=false.

```
# ---- Whether to redirect GET requests to a pool
#
# If true, WebDAV doors will respond with a 302 redirect pointing to
# a pool holding the file. This requires that a pool can accept
# incoming TCP connections and that the client follows the
# redirect. If false, data is relayed through the door. The door
   will establish a TCP connection to the pool.
#
(one-of?true|false)webdav.redirect.on-read=true
# ---- Whether to redirect PUT requests to a pool
#
```
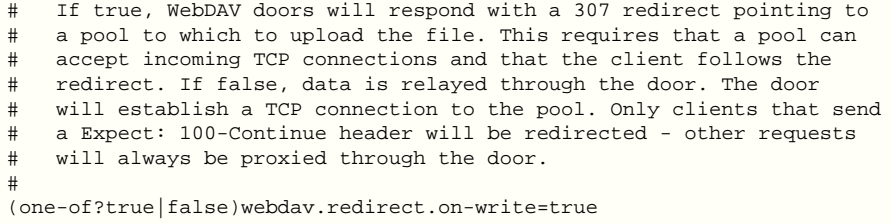

Now you can start the WebDAV domain

```
[root] # dcache start webdavDomain
```
and access your files via http://webdav-door.example.org:2880 with your browser.

You can connect the webdav server to your file manager and copy a file into your dCache.

To use curl to copy a file into your dCache you will need to set webdav.redirect.onwrite=false.

Write the file test.txt

```
[root] # curl -T test.txt http://webdav-door.example.org:2880/data/world-writable/curl-testfile.txt
```
and read it

```
[root] # curl http://webdav-door.example.org:2880/data/world-writable/curl-testfile.txt
```
## **dCap**

To be able to use dCap you need to have the dCap door running in a domain.

```
[dCacheDomain]
[dCacheDomain/dcap]
```
For this tutorial install dCap on your worker node. This can be the machine where your dCache is running.

Get the gLite repository (which contains dCap) and install dCap using **yum**.

```
[root] # cd /etc/yum.repos.d/
[root] # wget http://grid-deployment.web.cern.ch/grid-deployment/glite/repos/3.2/glite-UI.repo
[root] # yum install dcap
```
Create the root of the Chimera namespace and a world-writable directory for dCap to write into as described [above](#page-23-2).

Copy the data (here /bin/sh is used as example data) using the **dccp** command and the dCap protocol describing the location of the file using a URL, where dcache.example.org is the host on which the dCache is running

[root] # **dccp -H /bin/sh dcap://dcache.example.org/data/world-writable/my-test-file-1**

```
[##########################################################################################] 100% 718
 kiB
735004 bytes (718 kiB) in 0 seconds
```
and copy the file back.

```
[root] # dccp -H dcap://dcache.example.org/data/world-writable/my-test-file-1 /tmp/mytestfile1
[##########################################################################################] 100% 718
 kiB
735004 bytes (718 kiB) in 0 seconds
```
To remove the file you will need to mount the namespace.

# <span id="page-25-0"></span>**The Web Interface for Monitoring dCache**

In the standard configuration the dCache web interface is started on the head node (meaning that the domain hosting the httpd service is running on the head node) and can be reached via port 2288. Point a web browser to http://head-node.example.org:2288/ to get to the main menu of the dCache web interface. The contents of the web interface are self-explanatory and are the primary source for most monitoring and trouble-shooting tasks.

The "Cell Services" page displays the status of some important *[cells](#page-257-0)* of the dCache instance.

The "Pool Usage" page gives a good overview of the current space usage of the whole dCache instance. In the graphs, free space is marked yellow, space occupied by *[cached files](#page-261-0)* (which may be deleted when space is needed) is marked green, and space occupied by *[precious files](#page-261-1)*, which cannot be deleted is marked red. Other states (e.g., files which are currently written) are marked purple.

The page "Pool Request Queues" (or "Pool Transfer Queues") gives information about the number of current requests handled by each pool. "Actions Log" keeps track of all the transfers performed by the pools up to now.

The remaining pages are only relevant with more advanced configurations: The page "Pools" (or "Pool Attraction Configuration") can be used to analyze the current configuration of the *[pool selection unit](#page-262-0)* in the pool manager. The remaining pages are relevant only if a *[tertiary storage system \(HSM\)](#page-256-1)* is connected to the dCache instance.

## <span id="page-25-1"></span>**The Admin Interface**

#### **Just use commands that are documented here**

Only commands described in this documentation should be used for the administration of a dCache system.

## **First steps**

dCache has a powerful administration interface. It can be accessed with the ssh1 or with the ssh2 protocol. The server is part of the adminDoor domain.

The admin interface used to be available using ssh1, which is insecure and therefore discouraged.

The property sshVersion controls which version to start. Valid values are ssh1 to start only the ssh1 interface, ssh2 to start the ssh2 interface and both to start both ssh1 and ssh2 interfaces. Specify the ssh version in the file /etc/dcache/dcache.conf.

Set sshVersion=ssh2 and restart dCache.

```
# This is the main configuration file of dCache.
#
...
# use ssh2
sshVersion=ssh2
```

```
[root] # dcache restart
Stopping dCacheDomain 0 1 2 3 4 done
Starting dCacheDomain done
```
## **Access with ssh1**

Connect to the server using ssh1 with:

[user] \$ **ssh -c blowfish -p 22223 -l admin headnode.example.org**

The initial password is "dickerelch" (which is German for "fat elk") and you will be greeted by the prompt

```
 dCache Admin (VII) (user=admin)
```
(local) admin >

The password can now be changed with

```
(local) admin > cd acm
(acm) admin > create user admin
(acm) admin > set passwd -user=admin newPasswd newPasswd
(acm) admin > ..
(local) admin > logoff
```
## **Access with ssh2**

There are two ways of authorizing administrators to access the dCache ssh2 admin interface. The preferred method authorizes users through their public key. The second method employs gPlazma2 and the dcache.kpwd file. Thereby authorization mechanisms can be added later by deploying another gPlazma2 plugin. The configuration of both authorization mechanisms is described in the following.

#### **Note**

All configurable values of the  $\sin 2$  admin interface can be found in the /usr/share/dcache/ defaults/admin.properties file. Please do NOT change any value in this file. Instead enter the key value combination in the /etc/dcache/dcache.conf.

### **Public Key Authorization**

To authorize administrators through their public key just insert it into the file authorized\_keys2 which should by default be in the directory /etc/dcache/admin as specified in the file /usr/share/ dcache/defaults/admin.properties under admin.authorizedKey2=. Keys have to be in one line and should have a standard format, such as:

ssh-dss AAAAB3....GWvM= /Users/JohnDoe/.ssh/id\_dsa

#### **Important**

Please make sure that the copied key is still in one line. Any line-break will prevent the key from being read.

#### **Note**

You may omit the part behind the equal sign as it is just a comment and not used by dCache.

Key-based authorization will always be the default. In case the user key can not be found in the file authorized\_keys2 or the file does not exist, ssh2Admin will fall back to authorizing the user via gPlazma2 and the dcache.kpwd file.

Now you can login to the admin interface by

```
[user] $ ssh -l admin -p 22224 headnode.example.org
    dCache Admin (VII) (user=admin)
(local) admin >
```
### **Access via gPlazma2 and the dcache.kpwd File**

To use gPlazma make sure that you defined a gPlazmaDomain in your layout file.

Part of the layout file in /etc/dcache/layouts:

```
[gplazma-${host.name}Domain]
[gplazma-${host.name}Domain/gplazma]
```
To use gPlazma2 you need to specify it in the /etc/dcache/dcache.conf file:

```
# This is the main configuration file of dCache.
#
...
#
# use gPlazma2
gplazma.version=2
```
Moreover, you need to create the file /etc/dcache/gplazma.conf with the content

```
auth optional kpwd "kpwd=/etc/dcache/dcache.kpwd"
```

```
map optional kpwd "kpwd=/etc/dcache/dcache.kpwd"
session optional kpwd "kpwd=/etc/dcache/dcache.kpwd"
```
and add the user admin to the /etc/dcache/dcache.kpwd file using the dcache script.

```
[user] $ dcache kpwd dcuseradd admin -u 12345 -g 1000 -h / -r / -f / -w read-write -p password
writing to /etc/dcache/dcache.kpwd :
done writing to /etc/dcache/dcache.kpwd :
[user] $
```
adds this to the /etc/dcache/dcache.kpwd file:

```
# set pwd
passwd admin 4091aba7 read-write 12345 1000 / /
```
Edit the file /etc/dcache/dcachesrm-gplazma.policy to switch on the kpwd-plugin. For more information about gPlazma see Chapter 10, *[Authorization in dCache](#page-105-0)*.

Now the user admin can login to the admin interface with his password password by:

```
[user] $ ssh -l admin -p 22224 headnode.example.org
admin@headnode.example.org's password:
    dCache Admin (VII) (user=admin)
(local) admin >
```
To allow other users access to the admin interface add them to the /etc/dcache/dcache.kpwd file as described above.

Just adding a user in the dcache.kpwd file is not sufficient. The generated user also needs access rights that can only be set within the admin interface itself.

See [the section called "Create a new user"](#page-31-0) to learn how to create the user in the admin interface and set the rights.

## **How to use the Admin Interface**

The command **help** lists all commands the cell knows and their parameters. However, many of the commands are only used for debugging and development purposes.

#### **Warning**

Some commands are dangerous. Executing them without understanding what they do may lead to data loss.

Starting from the local prompt ((local) admin >) the command **cd** takes you to the specified *[cell](#page-257-0)*. In general the address of a cell is a concatenation of cell name @ symbol and the domain name. **cd** to a cell by: (local) admin > **cd cellName@domainName**

#### **Note**

If the cells are *well-known*, they can be accessed without adding the domain-scope. See [Chapter 5,](#page-51-0) *[The Cell Package](#page-51-0)* for more information.

The domains that are running on the dCache-instance, can be viewed in the layout-configuration (see [Chap](#page-13-0)ter 2, *[Installing dCache](#page-13-0)*). Additionally, there is the topo cell, which keeps track of the instance's domain topology. If it is running, it can be used to obtain the list of domains the following way:

#### **Note**

The topo cell rescans every five minutes which domains are running, so it can take some time until **ls** displays the full domain list.

As the topo cell is a well-known cell you can **cd** to it directly by **cd** topo.

Use the command **ls** to see which domains are running.

```
(local) admin > cd topo
(topo) admin > ls
adminDoorDomain
gsidcapDomain
dcapDomain
utilityDomain
gPlazmaDomain
webdavDomain
gridftpDomain
srmDomain
dCacheDomain
httpdDomain
namespaceDomain
poolDomain
(topo) admin > ..
(local) admin >
```
The escape sequence **..** takes you back to the local prompt.

The command **logoff** exits the admin shell.

If you want to find out which cells are running on a certain domain, you can issue the command **ps** in the System cell of the domain.

For example, if you want to list the cells running on the poolDomain, **cd** to its System cell and issue the **ps** command.

```
(local) admin > cd System@poolDomain
(System@poolDomain) admin > ps
   Cell List
------------------
c-dCacheDomain-101-102
System
pool_2
c-dCacheDomain-101
pool_1
```

```
RoutingMgr
lm
```
The cells in the domain can be accessed using **cd** together with the cell-name scoped by the domain-name. So first, one has to get back to the local prompt, as the **cd** command will not work otherwise.

#### **Note**

Note that **cd** only works from the local prompt. If the cell you are trying to access does not exist, the **cd** command will complain.

```
(local) admin > cd nonsense
java.lang.IllegalArgumentException: Cannot cd to this cell as it doesn't exist
```

```
Type .. to return to the (local) admin > prompt.
```
Login to the routing manager of the dCacheDomain to get a list of all well-known cells you can directly **cd** to without having to add the domain.

```
(System@poolDomain) admin > ..
(local) admin > cd RoutingMgr@dCacheDomain
(RoutingMgr@dCacheDoorDomain) admin > ls
Our routing knowledge :
 Local : [PoolManager, topo, broadcast, LoginBroker, info]
 adminDoorDomain : [pam]
 gsidcapDomain : [DCap-gsi-example.dcache.org]
 dcapDomain : [DCap-example.dcache.org]
 utilityDomain : [gsi-pam, PinManager]
 gPlazmaDomain : [gPlazma]
 webdavDomain : [WebDAV-example.dcache.org]
 gridftpDomain : [GFTP-example.dcache.org]
  srmDomain : [RemoteTransferManager, CopyManager, SrmSpaceManager, SRM-example.dcache.org]
 httpdDomain : [billing, srm-LoginBroker, TransferObserver]
 poolDomain : [pool_2, pool_1]
 namespaceDomain : [PnfsManager, dirLookupPool, cleaner]
```
All cells know the commands **info** for general information about the cell and **show pinboard** for listing the last lines of the *[pinboard](#page-258-0)* of the cell. The output of these commands contains useful information for solving problems.

It is a good idea to get aquainted with the normal output in the following cells: PoolManager, Pnfs-Manager, and the pool cells (e.g., poolHostname\_1).

The most useful command of the pool cells is **[rep ls](#page-239-1)**. To execute this command **cd** into the pool. It lists the files which are stored in the pool by their pnfs IDs:

```
(RoutingMgr@dCacheDoorDomain) admin > ..
(pool_1) admin > rep ls
000100000000000000001120 <-P---------(0)[0]> 485212 si={myStore:STRING}
000100000000000000001230 <C----------(0)[0]> 1222287360 si={myStore:STRING}
```
Each file in a pool has one of the 4 primary states: "cached"  $(*c*-*c*-*c*), "precious" (*c*-*p*-*c*), "from client"$  $(\text{<--C-}),$  and "from store"  $(\text{<---S}).$ 

See [the section called "How to Store-/Restore files via the Admin Interface"](#page-87-0) for more information about **rep ls**.

The most important commands in the PoolManager are: **[rc ls](#page-251-1)** and **cm ls -r**.

**rc ls** lists the requests currently handled by the PoolManager. A typical line of output for a read request with an error condition is (all in one line):

```
(pool_1) admin > ..
(local) admin > cd PoolManager
(PoolManager) admin > rc ls
000100000000000000001230@0.0.0.0/0.0.0.0 m=1 r=1 [<unknown>]
[Waiting 08.28 19:14:16]
{149,No pool candidates available or configured for 'staging'}
```
As the error message at the end of the line indicates, no pool was found containing the file and no pool could be used for staging the file from a tertiary storage system.

See [the section called "Obtain information via the dCache Command Line Admin Interface"](#page-90-0) for more information about the command **rc ls**

Finally, **[cm ls](#page-251-2)** with the option  $-r$  gives the information about the pools currently stored in the cost module of the pool manager. A typical output is:

```
(PoolManager) admin > cm ls -r
\text{pool1} = \{R = \{a=0: m=2; q=0\} : S = \{a=0: m=2; q=0\} : M = \{a=0: m=100; q=0\} : PS = \{a=0: m=20; q=0\} : PC = \{a=0: m=20; q=0\} (...continues...) SP={t=2147483648;f=924711076;p=1222772572;r=0;lru=0;{g=20000000;b=0.5}}}
pool_1={Tag={{hostname=example.org}};size=0;SC=0.16221282938326134;CC=0.0;}
\text{pool}_2 = \{R = \{a=0: m=2; q=0\} : S = \{a=0: m=2; q=0\} : M = \{a=0: m=100; q=0\} : PS = \{a=0: m=20; q=0\} : PC = \{a=0: m=20; q=0\} (...continues...) SP={t=2147483648;f=2147483648;p=0;r=0;lru=0;{g=4294967296;b=250.0}}}
pool_2={Tag={{hostname=example.org}};size=0;SC=2.7939677238464355E-4;CC=0.0;}
```
While the first line for each pool gives the information stored in the cache of the cost module, the second line gives the costs (SC: *[space cost](#page-262-1)*, CC: *[performance cost](#page-262-2)*) calculated for a (hypothetical) file of zero size. For details on how these are calculated and their meaning, see [the section called "Classic Partitions"](#page-73-0).

## <span id="page-31-0"></span>**Create a new user**

To create a new user, new-user and set a new password for the user **cd** from the local prompt ((local) admin >) to the acm, the access control manager, and run following command sequence:

```
(local) admin > cd acm
(acm) admin > create user new-user
(acm) admin > set passwd -user=new-user newPasswd newPasswd
```
For the new created users there will be an entry in the directory /etc/dcache/admin/users/meta.

#### **Note**

As the initial user admin has not been created with the above command you will not find him in the directory /etc/dcache/admin/users/meta.

Give the new user access to a particular cell:

(acm) admin > **create acl cell.cellName.execute** (acm) admin > **add access -allowed cell.cellName.execute new-user**

Give the new user access to the PnfsManager.

```
(acm) admin > create acl cell.PnfsManager.execute
(acm) admin > add access -allowed cell.PnfsManager.execute new-user
```
Now you can check the permissions by:

```
(acm) admin > check cell.PnfsManager.execute new-user
Allowed
(acm) admin > show acl cell.PnfsManager.execute
<noinheritance>
<new-user> -> true
```
The following commands allow access to every cell for a user new-user:

```
(acm) admin > create acl cell.*.execute
(acm) admin > add access -allowed cell.*.execute new-user
```
The following command makes a user as powerful as admin (dCache's equivalent to the root user):

```
(acm) admin > create acl *.*.*
(acm) admin > add access -allowed *.*.* new-user
```
## **Use of the ssh Admin Interface by scripts**

The ssh admin interface can be used non-interactively by scripts. For this the dCache-internal ssh server uses public/private key pairs.

The file /etc/dcache/authorized\_keys contains one line per user. The file has the same format as ~/.ssh/authorized\_keys which is used by **sshd**. The keys in /etc/dcache/ authorized\_keys have to be of type RSA1 as dCache only supports SSH protocol 1. Such a key is generated with

```
[user] $ ssh-keygen -t rsa1 -C 'SSH1 key of user'
Generating public/private rsa1 key pair.
Enter file in which to save the key (/home/user/.ssh/identity):
Enter passphrase (empty for no passphrase):
Enter same passphrase again:
Your identification has been saved in /home/user/.ssh/identity.
Your public key has been saved in /home/user/.ssh/identity.pub.
The key fingerprint is:
c1:95:03:6a:66:21:3c:f3:ee:1b:8d:cb:46:f4:29:6a SSH1 key of user
```
The passphrase is used to encrypt the private key (now stored in /home/user/.ssh/identity). If you do not want to enter the passphrase every time the private key is used, you can use **ssh-add** to add it to a running **ssh-agent**. If no agent is running start it with

[user] \$ **if [ -S \$SSH\_AUTH\_SOCK ] ; then echo "Already running" ; else eval `ssh-agent` ; fi**

and add the key to it with

```
[user] $ ssh-add
Enter passphrase for SSH1 key of user:
Identity added: /home/user/.ssh/identity (SSH1 key of user)
```
Now, insert the public key  $\sim$ /.ssh/identity.pub as a separate line into /etc/dcache/ authorized\_keys. The comment field in this line "SSH1 key of user" has to be changed to the dCache user name. An example file is:

```
1024 35 141939124(... many more numbers ...)15331 admin
```
Using ssh-add - $L \gg /$  etc/dcache/authorized\_keys will not work, because the line added is not correct. The key manager within dCache will read this file every minute.

Now, the ssh program should not ask for a password anymore. This is still quite secure, since the unencrypted private key is only held in the memory of the **ssh-agent**. It can be removed from it with

```
[user] $ ssh-add -d
Identity removed: /home/user/.ssh/identity (RSA1 key of user)
```
In scripts, one can use a "Here Document" to list the commands, or supply them to **ssh** as standard-input (stdin). The following demonstrates using a Here Document:

```
#!/bin/sh
#
# Script to automate dCache administrative activity
outfile=/tmp/$(basename $0).$$.out
ssh -c blowfish -p 22223 admin@adminNode > $outfile << EOF
cd PoolManager
cm ls -r
(more commands here)
logoff
EOF
```
or, the equivalent as stdin.

```
#!/bin/bash
#
# Script to automate dCache administrative activity.
echo -e 'cd pool_1\nrep ls\n(more commands here)\nlogoff' \
   | ssh -c blowfish -p 22223 admin@adminNode \
  | tr -d '\r' > rep_ls.out
```
# <span id="page-33-0"></span>**Authentication and Authorization in dCache**

In dCache digital certificates are used for authentication and authorisation. To be able to verify the chain of trust when using the non-commercial grid-certificates you should install the list of certificates of grid Certification Authorities (CAs). In case you are using commercial certificates you will find the list of CAs in your browser.

```
[root] # wget http://grid-deployment.web.cern.ch/grid-deployment/glite/repos/3.2/lcg-CA.repo
--2011-02-10 10:26:10-- http://grid-deployment.web.cern.ch/grid-deployment/glite/repos/3.2/lcg-
CA.repo
Resolving grid-deployment.web.cern.ch... 137.138.142.33, 137.138.139.19
Connecting to grid-deployment.web.cern.ch | 137.138.142.33 | : 80... connected.
HTTP request sent, awaiting response... 200 OK
Length: 449 [text/plain]
Saving to: `lcg-CA.repo'
100%[====================================================================>] 449 --.-K/s in
0s2011-02-10 10:26:10 (61.2 MB/s) - `lcg-CA.repo' saved [449/449]
[root] # mv lcg-CA.repo /etc/yum.repos.d/
[root] # yum install lcg-CA
Loaded plugins: allowdowngrade, changelog, kernel-module
\Box CA \Box 951 B
 00:00
CA/primary 15 kB
 00:00
CA
...
```
You will need a server certificate for the host on which your dCache is running and a user certificate. The host certificate needs to be copied to the directory /etc/grid-security/ on your server and converted to hostcert.pem and hostkey.pem as described in [Using X.509 Certificates.](#page-112-0) Your user certificate is usually located in .globus. If it is not there you should copy it from your browser to .globus and convert the \*.p12 file to usercert.pem and userkey.pem.

If you have the clients installed on the machine on which your dCache is running you will need to add a user to that machine in order to be able to execute the **voms-proxy-init** command and execute **voms-proxyinit** as this user.

[root] # **useradd johndoe**

Change the password of the new user in order to be able to copy files to this account.

```
[root] # passwd johndoe
Changing password for user johndoe.
New UNIX password:
Retype new UNIX password:
passwd: all authentication tokens updated successfully.
[root] # su johndoe
[user] $ cd
[user] $ mkdir .globus
```
Copy your key files from your local machine to the new user on the machine where the dCache is running.

[user] \$ **scp .globus/user\*.pem johndoe@dcache.example.org:.globus**

Install glite-security-voms-clients (contained in the gLite-UI).

[root] # **yum install glite-security-voms-clients**

Generate a proxy certificate using the command **voms-proxy-init**.

```
[user] $ voms-proxy-init
Enter GRID pass phrase:
Your identity: /C=DE/O=GermanGrid/OU=DESY/CN=John Doe
Creating proxy .............................................. Done
Your proxy is valid until Mon Mar 7 22:06:15 2011
```
With **voms-proxy-init -voms** *yourVO* you can add VOMS attributes to the proxy. A user's roles (Fully Qualified Attribute Names) are read from the certificate chain found within the proxy. These attributes are signed by the user's VOMS server when the proxy is created. For the **voms-proxy-init -voms** command you need to have the file /etc/vomses which contains entries about the VOMS servers like

```
"desy" "grid-voms.desy.de" "15104" "/C=DE/O=GermanGrid/OU=DESY/CN=host/grid-voms.desy.de" "desy" "24"
"atlas" "voms.cern.ch" "15001" "/DC=ch/DC=cern/OU=computers/CN=voms.cern.ch" "atlas" "24"
"dteam" "lcg-voms.cern.ch" "15004" "/DC=ch/DC=cern/OU=computers/CN=lcg-voms.cern.ch" "dteam" "24"
"dteam" "voms.cern.ch" "15004" "/DC=ch/DC=cern/OU=computers/CN=voms.cern.ch" "dteam" "24"
```
Now you can generate your voms proxy containing your VO.

```
[user] $ voms-proxy-init -voms desy
Enter GRID pass phrase:
Your identity: /C=DE/O=GermanGrid/OU=DESY/CN=John Doe
Creating temporary proxy ................................... Done
Contacting grid-voms.desy.de:15104 [/C=DE/O=GermanGrid/OU=DESY/CN=host/grid-voms.desy.de] "desy"
 Done
Creating proxy .................... Done
Your proxy is valid until Thu Mar 31 21:49:06 2011
```
Authentication and authorization in dCache is done by the gplazma service. Define this service in the layout file.

[gPlazmaDomain] [gPlazmaDomain/gplazma]

In this tutorial we will use the [gplazmalite-vorole-mapping plugin](#page-117-0). To this end you need to edit the  $/etc/$ grid-security/grid-vorolemap and the /etc/grid-security/storage-authzdb as well as the /etc/dcache/dcachesrm-gplazma.policy.

The /etc/grid-security/grid-vorolemap:

"/C=DE/O=GermanGrid/OU=DESY/CN=John Doe" "/desy" doegroup

The /etc/grid-security/storage-authzdb:

```
version 2.1
authorize doegroup read-write 12345 1234 / / /
```
The /etc/dcache/dcachesrm-gplazma.policy:
```
# Switches
xacml-vo-mapping="OFF"
saml-vo-mapping="OFF"
kpwd="OFF"
grid-mapfile="OFF"
gplazmalite-vorole-mapping="ON"
# Priorities
xacml-vo-mapping-priority="5"
saml-vo-mapping-priority="2"
kpwd-priority="3"
grid-mapfile-priority="4"
gplazmalite-vorole-mapping-priority="1"
```
# **How to work with secured dCache**

If you want to copy files into dCache with GSIdCap, SRM or WebDAV with certificates you need to follow the instructions in the section [above.](#page-33-0)

### **GSIdCap**

To use GSIdCap you must run a GSIdCap door. This is achieved by including the gsidcap service in your layout file on the machine you wish to host the door.

[gsidcapDomain] [gsidcapDomain/gsidcap]

In addition, you need to have libdcap-tunnel-gsi installed on your worker node, which is contained in the gLite-UI.

#### **Note**

As ScientificLinux 5 32bit is not supported by gLite there is no libdcap-tunnel-gsi for SL5 32bit.

[root] # **yum install libdcap-tunnel-gsi**

It is also available on the dCap [downloads page \[http://www.dcache.org/downloads/dcap/](http://www.dcache.org/downloads/dcap/)].

```
[root] # rpm -i http://www.dcache.org/repository/yum/sl5/x86_64/RPMS.stable//libdcap-tunnel-
gsi-2.47.5-0.x86_64.rpm
```
The machine running the GSIdCap door needs to have a host certificate and you need to have a valid user certificate. In addition, you should have created a [voms proxy](#page-113-0) as mentioned [above](#page-33-0).

Now you can copy a file into your dCache using GSIdCap

[user] \$ **dccp /bin/sh gsidcap://dcache.example.org:22128/data/world-writable/my-test-file3** 801512 bytes in 0 seconds

and copy it back

```
[user] $ dccp gsidcap://dcache.example.org:22128/data/world-writable/my-test-file3 /tmp/
mytestfile3.tmp
801512 bytes in 0 seconds
```
### **SRM**

To use the SRM you need to define the srm service in your layout file.

[srmDomain] [srmDomain/srm]

In addition, the user needs to install an SRM client for example the dcache-srmclient, which is contained in the gLite-UI, on the worker node and set the PATH environment variable.

[root] # **yum install dcache-srmclient**

You can now copy a file into your dCache using the SRM,

```
[user] $ srmcp -2 file:////bin/sh srm://dcache.example.org:8443/data/world-writable/my-test-file4
```
copy it back

```
[user] $ srmcp -2 srm://dcache.example.org:8443/data/world-writable/my-test-file4 file:////tmp/
mytestfile4.tmp
```
and delete it

[user] \$ **srmrm -2 srm://dcache.example.org:8443/data/world-writable/my-test-file4**

If the grid functionality is not required the file can be deleted with the NFS mount of the Chimera namespace:

```
[user] $ rm /data/world-writable/my-test-file4
```
### **WebDAV with certificates**

To use WebDAV with certificates you change the entry in /etc/dcache/layouts/mylayout.conf from

```
[webdavDomain]
[webdavDomain/webdav]
webdavAnonymousAccess=FULL
webdavRootPath=/data/world-writable
```
to

```
[webdavDomain]
[webdavDomain/webdav]
webdavAnonymousAccess=NONE
```

```
webdavRootPath=/data/world-writable
webdavProtocol=https
```
Then you will need to import the host certificate into the dCache keystore using the command

[root] # **dcache import hostcert**

and initialise your truststore by

```
[root] # dcache import cacerts
```
Now you need to restart the WebDAV domain

[root] # **dcache restart webdavDomain**

and access your files via https://dcache.example.org:2880 with your browser.

#### **Important**

If the host certificate contains an extended key usage extension, it must include the extended usage for server authentication. Therefore you have to make sure that your host certificate is either unrestricted or it is explicitly allowed as a certificate for TLS Web Server Authentication.

### **Allowing authenticated and non-authenticated access with WebDAV**

You can also choose to have secure and insecure access to your files at the same time. You might for example allow access without authentication for reading and access with authentication for reading and writing.

```
[webdavDomain]
[webdavDomain/webdav]
webdavRootPath=/data/world-writable
webdavAnonymousAccess=READONLY
port=2880
webdavProtocol=https
```
You can access your files via https://dcache.example.org:2880 with your browser.

# **Files**

In this section we will have a look at the configuration and log files of dCache.

The dCache software is installed in various directories according to the Filesystem Hierarchy Standard. All configuration files can be found in /etc/dcache.

In the previous section we have already seen how a *[domain](#page-258-0)* is restarted:

```
[root] # dcache restart domainName
```
Log files of domains are by default stored in /var/log/dcache/domainName.log. We strongly encourage to configure logrotate to rotate the dCache log files to avoid filling up the log file system. This can typically be achieved by creating the file /etc/logrotate.d/dcache with the following content:

```
/var/log/dcache/*.log {
    compress
    rotate 100
    missingok
    copytruncate
}
```
More details about domains and cells can be found in Chapter 5, *[The Cell Package](#page-51-0)*.

The most central component of a dCache instance is the PoolManager cell. It reads additional configuration information from the file /var/lib/dcache/config/poolmanager.conf at start-up. However, it is not necessary to restart the domain when changing the file. We will see an example of this below.

Similar to /var/lib/dcache/config/poolmanager.conf, pools read their configuration from poolDir/pool/setup at startup.

# Part II. Configuration of dCache

## **Table of Contents**

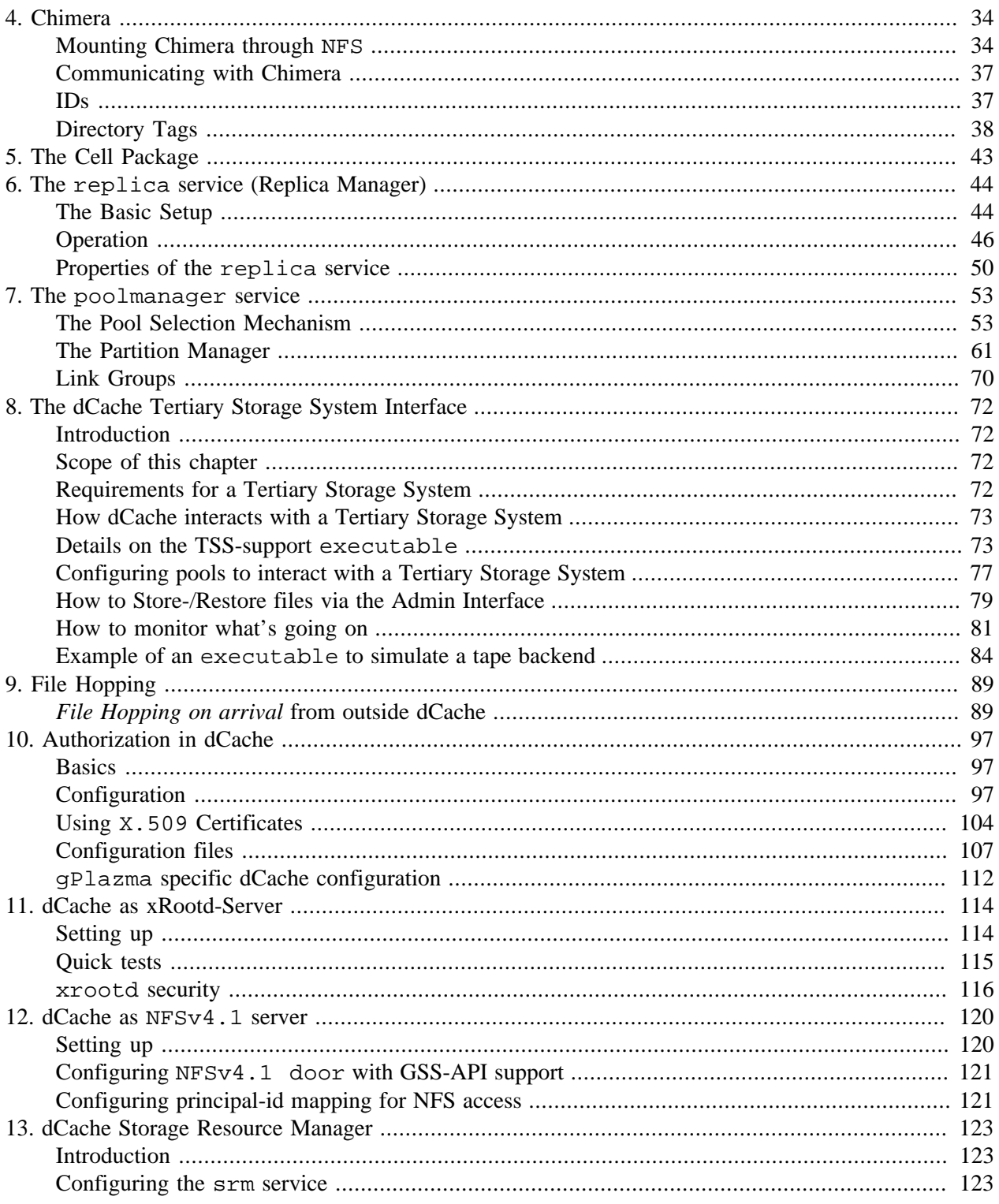

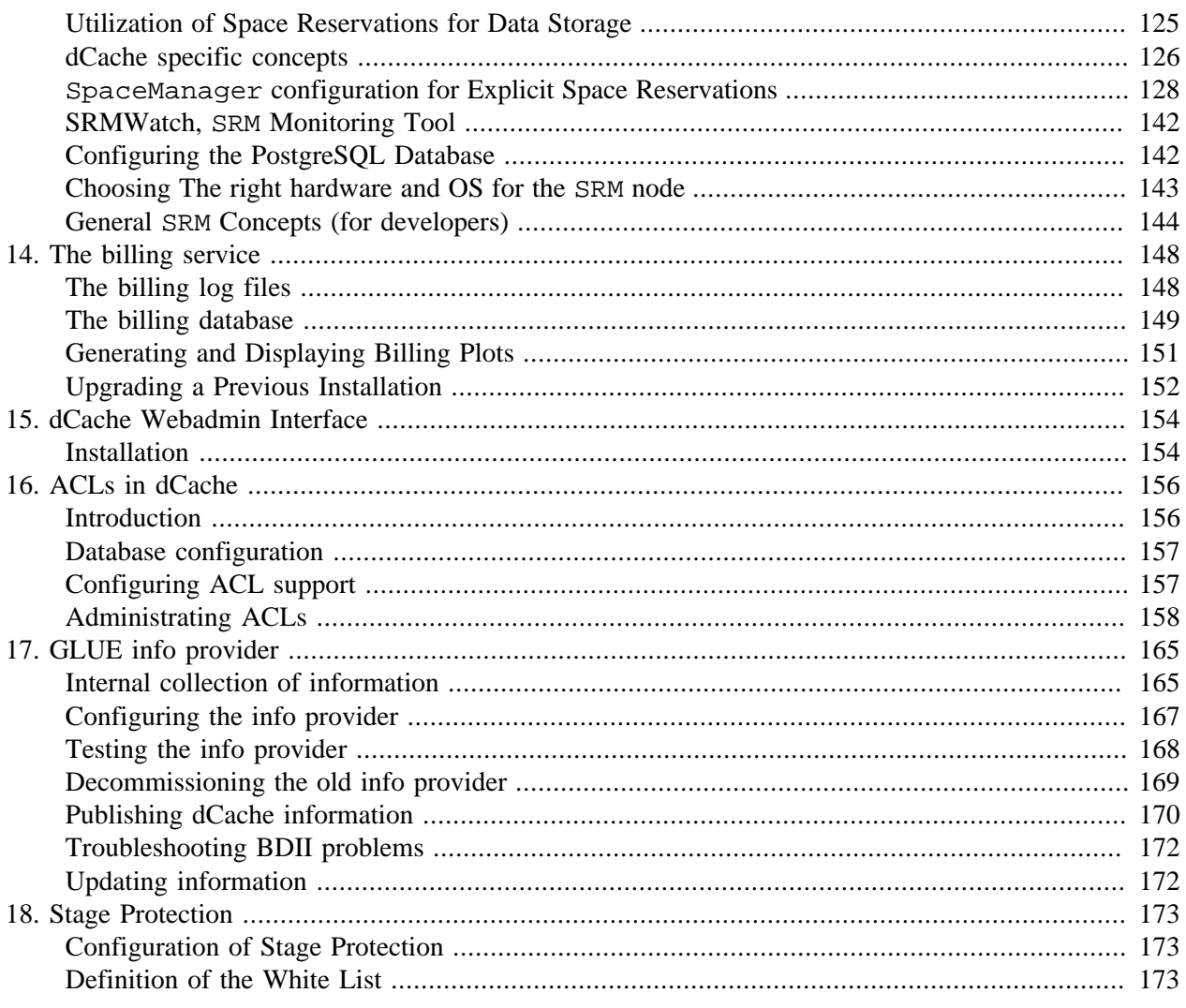

This part contains descriptions of the components of dCache, their role, functionality within the framework.<br>In short, all information necessary for configuring them.

# <span id="page-42-0"></span>**Chapter 4. Chimera**

dCache is a distributed storage system, nevertheless it provides a single-rooted file system view. While dCache supports multiple namespace providers, Chimera is the recommended provider and is used by default.

The inner dCache components talk to the namespace via a module called PnfsManager, which in turn communicates with the Chimera database using a thin Java layer, which in turn communicates directly with the Chimera database. Chimera allows direct access to the namespace by providing an NFSv3 and NFSv4.1 server. Clients can NFS-mount the namespace locally. This offers the opportunity to use OS-level tools like **ls**, **mkdir**, **mv** for Chimera. Direct I/O-operations like **cp** and **cat** are possible with the NFSv4.1 door.

The properties of Chimera are defined in /usr/share/dcache/defaults/chimera.properties. For customisation the files /etc/dcache/layouts/mylayout.conf or /etc/dcache/dcache.conf should be modified (see [the section called](#page-17-0) ["Defining domains and services"\)](#page-17-0).

This example shows an extract of the /etc/dcache/layouts/mylayout.conf file in order to run dCache with NFSv3.

```
[namespaceDomain]
[namespaceDomain/pnfsmanager]
[namespaceDomain/nfsv3]
```
If you want to run the NFSv4.1 server you need to add the corresponding nfsv41 service to a domain in the /etc/dcache/layouts/mylayout.conf file and start this domain.

```
[namespaceDomain]
[namespaceDomain/pnfsmanager]
[namespaceDomain/nfsv41]
```
If you wish dCache to access your Chimera with a PostgreSQL user other than chimera then you must specify the username and password in /etc/dcache/dcache.conf.

```
chimera.db.user=myuser
chimera.db.password=secret
```
### **Important**

Do not update configuration values in /usr/share/dcache/defaults/chimera.properties, since changes to this file will be overwritten by updates.

# <span id="page-42-1"></span>**Mounting Chimera through NFS**

dCache does not need the Chimera filesystem to be mounted but a mounted file system is convenient for administrative access. This offers the opportunity to use OS-level tools like **ls** and **mkdir** for Chimera. However, direct I/O-operations like **cp** are not possible, since the NFSv3 interface provides the namespace part only. This section describes how to start the Chimera NFSv3 server and mount the name space.

If you want to mount Chimera for easier administrative access, you need to edit the /etc/exports file as the Chimera NFS server uses it to manage exports. If this file doesn't exist it must be created. The typical exports file looks like this:

```
/ localhost(rw)
/data
# or
# /data *.my.domain(rw)
```
As any RPC service Chimera NFS requires rpcbind service to run on the host. Nevertheless rpcbind has to be configured to accept requests from Chimera NFS.

On RHEL6 based systems you need to add

RPCBIND\_ARGS="-i"

into /etc/sysconfig/rpcbind and restart rpcbind. Check your OS manual for details.

```
[root] # service rpcbind restart
Stopping rpcbind: [ OK ]
Starting rpcbind: [ OK ]
```
If your OS does not provide rpcbind Chimera NFS can use an embedded rpcbind. This requires to disable the portmap service if it exists.

```
[root] # /etc/init.d/portmap stop
Stopping portmap: portmap
```
and restart the domain in which the NFS server is running.

```
[root] # dcache restart namespaceDomain
```
Now you can mount Chimera by

[root] # **mount localhost:/ /mnt**

and create the root of the Chimera namespace which you can call data:

[root] # **mkdir -p /mnt/data**

If you don't want to mount chimera you can create the root of the Chimera namespace by

[root] # **/usr/bin/chimera-cli Mkdir /data**

You can now add directory tags. For more information on tags see [the section called "Directory Tags".](#page-46-0)

[root] # **echo "chimera" | /usr/bin/chimera-cli Writetag /data sGroup**

[root] # **echo "StoreName sql" | /usr/bin/chimera-cli Writetag /data OSMTemplate**

### **Using dCap with a mounted file system**

If you plan to use  $dCap$  with a mounted file system instead of the URL-syntax (e.g.  $dcep /data/filed$ /tmp/file1), you need to mount the root of Chimera locally (remote mounts are not allowed yet). This will allow us to establish wormhole files so dCap clients can discover the dCap doors.

```
[root] # mount localhost:/ /mnt
[root] # mkdir /mnt/admin/etc/config/dCache
[root] # touch /mnt/admin/etc/config/dCache/dcache.conf
[root] # touch /mnt/admin/etc/config/dCache/'.(fset)(dcache.conf)(io)(on)'
[root] # echo "door host:port" > /mnt/admin/etc/config/dCache/dcache.conf
```
The default values for ports can be found in Chapter 29, *[dCache default port values](#page-255-0)* (for dCap the default port is 22125) and in the file /usr/share/dcache/defaults/dcache.properties. They can be altered in /etc/dcache/dcache.conf

Create the directory in which the users are going to store their data and change to this directory.

```
[root] # mkdir -p /mnt/data
[root] # cd /mnt/data
```
Now you can copy a file into your dCache

```
[root] # dccp /bin/sh test-file
735004 bytes (718 kiB) in 0 seconds
```
and copy the data back using the **dccp** command.

```
[root] # dccp test-file /tmp/testfile
735004 bytes (718 kiB) in 0 seconds
```
The file has been transferred succesfully.

Now remove the file from the dCache.

[root] # **rm test-file**

When the configuration is complete you can unmount Chimera:

[root] # **umount /mnt**

#### **Note**

Please note that whenever you need to change the configuration, you have to remount the root localhost:/ to a temporary location like /mnt.

# <span id="page-45-0"></span>**Communicating with Chimera**

Many configuration parameters of Chimera and the application specific meta data is accessed by reading, writing, or creating files of the form . (command) (para). For example, the following prints the ChimeraID of the file /data/some/dir/file.dat:

```
[user] $ cat /data/any/sub/directory/'.(id)(file.dat)'
0004000000000000002320B8 [user] $
```
From the point of view of the NFS protocol, the file  $\cdot$  (id)(file.dat) in the directory /data/some/ dir / is read. However, Chimera interprets it as the command id with the parameter file.dat executed in the directory  $\frac{\text{data}}{\text{some}}\cdot \text{dir}/$ . The quotes are important, because the shell would otherwise try to interpret the parentheses.

Some of these command files have a second parameter in a third pair of parentheses. Note, that files of the form .(command)(para) are not really files. They are not shown when listing directories with **ls**. However, the command files are listed when they appear in the argument list of **ls** as in

[user] \$ **ls -l '.(tag)(sGroup)'** -rw-r--r-- 11 root root 7 Aug 6 2010 .(tag)(sGroup)

Only a subset of file operations are allowed on these special command files. Any other operation will result in an appropriate error. Beware, that files with names of this form might accidentally be created by typos. They will then be shown when listing the directory.

# <span id="page-45-1"></span>**IDs**

Each file in Chimera has a unique 18 byte long ID. It is referred to as ChimeraID or as pnfsID. This is comparable to the inode number in other filesystems. The ID used for a file will never be reused, even if the file is deleted. dCache uses the ID for all internal references to a file.

The ID of the file example.org/data/examplefile can be obtained by reading the command-file .(id)(examplefile) in the directory of the file.

```
[user] $ cat /example.org/data/'.(id)(examplefile)'
0000917F4A82369F4BA98E38DBC5687A031D
```
A file in Chimera can be referred to by the ID for most operations.

The name of a file can be obtained from the ID with the command nameof as follows:

```
[user] $ cd /example.org/data/
[user] $ cat '.(nameof)(0000917F4A82369F4BA98E38DBC5687A031D)'
examplefile
```
And the ID of the directory it resides in is obtained by:

```
[user] $ cat '.(parent)(0000917F4A82369F4BA98E38DBC5687A031D)'
0000595ABA40B31A469C87754CD79E0C08F2
```
This way, the complete path of a file may be obtained starting from the ID.

# <span id="page-46-0"></span>**Directory Tags**

In the Chimera namespace, each directory can have a number of tags. These directory tags may be used within dCache to control the file placement policy in the pools (see [the section called "The Pool Selection](#page-61-1) [Mechanism"](#page-61-1)). They might also be used by a [tertiary storage system](#page-80-0) for similar purposes (e.g. controlling the set of tapes used for the files in the directory).

### **Note**

Directory tags are not needed to control the behaviour of dCache. dCache works well without directory tags.

## **Create, List and Read Directory Tags if the Namespace is not Mounted**

You can create tags with

[user] \$ **echo "content" | /usr/bin/chimera-cli writetag directory tagName**

list tags with

```
[user] $ /usr/bin/chimera-cli lstag directory
```
and read tags with

[user] \$ **/usr/bin/chimera-cli readtag directory tagName**

Create tags for the directory data with

```
[user] $ echo "myGroup" | /usr/bin/chimera-cli writetag /data sGroup
[user] $ echo "StoreName myStore" | /usr/bin/chimera-cli writetag /data OSMTemplate
```
list the existing tags with

```
[user] $ /usr/bin/chimera-cli lstag /data
Total: 2
OSMTemplate
sGroup
```
and their content with

```
[user] $ /usr/bin/chimera-cli readtag /data OSMTemplate
StoreName myStore
[user] $ /usr/bin/chimera-cli readtag /data sGroup
myGroup
```
### **Create, List and Read Directory Tags if the Namespace is Mounted**

If the namespace is mounted, change to the directory for which the tag should be set and create a tag with

```
[user] $ cd directory
[user] $ echo 'content1' > '.(tag)(tagName1)'
[user] $ echo 'content2' > '.(tag)(tagName2)'
```
Then the existing tags may be listed with

```
[user] $ cat '.(tags)()'
.(tag)(tagname1)
.(tag)(tagname2)
```
and the content of a tag can be read with

```
[user] $ cat '.(tag)(tagname1)'
content1
[user] $ cat '.(tag)(tagName2)'
content2
```
Create tags for the directory data with

```
[user] $ cd data
[user] $ echo 'StoreName myStore' > '.(tag)(OSMTemplate)'
[user] $ echo 'myGroup' > '.(tag)(sGroup)'
```
list the existing tags with

```
[user] $ cat '.(tags)()'
.(tag)(OSMTemplate)
.(tag)(sGroup)
```
and their content with

```
[user] $ cat '.(tag)(OSMTemplate)'
StoreName myStore
[user] $ cat '.(tag)(sGroup)'
 myGroup
```
A nice trick to list all tags with their contents is

```
[user] $ grep "" $(cat ".(tags)()")
.(tag)(OSMTemplate):StoreName myStore
.(tag)(sGroup):myGroup
```
### **Directory Tags and Command Files**

When creating or changing directory tags by writing to the command file as in

```
[user] $ echo 'content' > '.(tag)(tagName)'
```
one has to take care not to treat the command files in the same way as regular files, because tags are different from files in the following aspects:

- 1. The tagName is limited to 62 characters and the content to 512 bytes. Writing more to the command file, will be silently ignored.
- 2. If a tag which does not exist in a directory is created by writing to it, it is called a *primary* tag.
- 3. Tags are *inherited* from the parent directory by a newly created directory. Changing a primary tag in one directory will change the tags inherited from it in the same way. Creating a new primary tag in a directory will not create an inherited tag in its subdirectories.

Moving a directory within the Chimera namespace will not change the inheritance. Therefore, a directory does not necessarily inherit tags from its parent directory. Removing an inherited tag does not have any effect.

4. Empty tags are ignored.

## **Directory Tags for dCache**

The following directory tags appear in the dCache context:

#### **OSMTemplate**

Must contain a line of the form "StoreName storeName" and specifies the name of the store that is used by dCache to construct the [storage class](#page-48-0) if the *[HSM Type](#page-256-0)* is osm.

#### **HSMType**

The [HSMType](#page-256-0) tag is normally determined from the other existing tags. E.g., if the tag OSMTemplate exists, HSMType=osm is assumed. With this tag it can be set explicitly. A class implementing that HSM type has to exist. Currently the only implementations are osm and enstore.

#### sGroup

The storage group is also used to construct the [storage class](#page-48-0) if the [HSMType](#page-256-0) is osm.

cacheClass

The cache class is only used to control on which pools the files in a directory may be stored, while the storage class (constructed from the two above tags) might also be used by the HSM. The cache class is only needed if the above two tags are already fixed by HSM usage and more flexibility is needed.

hsmInstance

If not set, the hsmInstance tag will be the same as the HSMType tag. Setting this tag will only change the name as used in the [storage class](#page-48-0) and in the pool commands.

# <span id="page-48-0"></span>**Storage Class and Directory Tags**

The [storage class](#page-65-0) is a string of the form StoreName:StorageGroup@hsm-type, where StoreName is given by the OSMTemplate tag, StorageGroup by the sGroup tag and hsm-type by the HSMType tag. As mentioned above the HSMType tag is assumed to be osm if the tag OSMTemplate exists.

In the examples above two tags have been created.

```
[user] $ /usr/bin/chimera-cli lstag /data
Total: 2
OSMTemplate
sGroup
```
As the tag OSMTemplate was created the tag HSMType is assumed to be osm.

The storage class of the files which are copied into the directory /data after the tags have been set will be myStore:myGroup@osm.

If directory tags are used to control the behaviour of dCache and/or a tertiary storage system, it is a good idea to plan the directory structure in advance, thereby considering the necessary tags and how they should be set up. Moving directories should be done with great care or even not at all. Inherited tags can only be created by creating a new directory.

Assume that data of two experiments, experiment-a and experiment-b is written into a namespace tree with subdirectories /data/experiment-a and /data/experiment-b. As some pools of the dCache are financed by experiment-a and others by experiment-b they probably do not like it if they are also used by the other group. To avoid this the directories of experiment-a and experiment-b can be tagged.

[user] \$ **echo "StoreName exp-a" | /usr/bin/chimera-cli writetag /data/experiment-a OSMTemplate** [user] \$ **echo "StoreName exp-b" | /usr/bin/chimera-cli writetag /data/experiment-b OSMTemplate**

Data from experiment-a taken in 2010 shall be written into the directory /data/experiment-a/2010 and data from experiment-a taken in 2011 shall be written into /data/experiment-a/2011. Data from experiment-b shall be written into /data/experiment-b. Tag the directories correspondingly.

```
[user] $ echo "run2010" | /usr/bin/chimera-cli writetag /data/experiment-a/2010 sGroup
[user] $ echo "run2011" | /usr/bin/chimera-cli writetag /data/experiment-a/2011 sGroup
[user] $ echo "alldata" | /usr/bin/chimera-cli writetag /data/experiment-b sGroup
```
List the content of the tags by

```
[user] $ /usr/bin/chimera-cli readtag /data/experiment-a/2010 OSMTemplate
StoreName exp-a
[user] $ /usr/bin/chimera-cli readtag /data/experiment-a/2010 sGroup
run2010
[user] $ /usr/bin/chimera-cli readtag /data/experiment-a/2011 OSMTemplate
StoreName exp-a
[user] $ /usr/bin/chimera-cli readtag /data/experiment-a/2011 sGroup
run2011
[user] $ /usr/bin/chimera-cli readtag /data/experiment-b/2011 OSMTemplate
StoreName exp-b
[user] $ /usr/bin/chimera-cli readtag /data/experiment-b/2011 sGroup
alldata
```
As the tag OSMTemplate was created the HSMType is assumed to be osm.

The storage classes of the files which are copied into these directories after the tags have been set will be

- exp-a:run2010@osm for the files in /data/experiment-a/2010
- exp-a:run2011@osm for the files in /data/experiment-a/2011
- exp-b:alldata@osm for the files in /data/experiment-b

To see how storage classes are used for pool selection have a look at the example 'Reserving Pools for Storage and Cache Classes' in the PoolManager chapter.

There are more tags used by dCache if the HSMType is enstore.

# <span id="page-51-0"></span>**Chapter 5. The Cell Package**

All of dCache makes use of the cell package. It is a framework for a distributed and scalable server system in Java. The dCache system is divided into cells which communicate with each other via messages. Several cells run simultaneously in one domain.

Each domain runs in a separate Java virtual machine and each cell is run as a separate thread therein. Domain names have to be unique. The domains communicate with each other via TCP using connections that are established at start-up. The topology is controlled by the location manager service. In the standard configuration, all domains connect with the dCacheDomain, which routes all messages to the appropriate domains. This forms a star topology.

### **Only for message communication**

The TCP communication controlled by the location manager service is for the short control messages sent between cells. Any transfer of the data stored within dCache does not use these connections; instead, dedicated TCP connections are established as needed.

A single node provides the location-manager service. For a single-host dCache instance, this is localhost; for multi-host dCache instances, the hostname of the node providing this service must be configured using the serviceLocatorHost property.

The domain that hosts the location manager service is also configurable. By default, the service runs within the dCacheDomain domain; however, this may be changed by setting the broker.domain property. The port that the location manager listens on is also configurable, using the serviceLocatorPort property; however, most sites may leave this property unaltered and use the default value.

Within this framework, cells send messages to other cells addressing them in the form  $cellName@domainName$ . This way, cells can communicate without knowledge about the host they run on. Some cells are *[well known](#page-258-1)*, i.e. they can be addressed just by their name without @domainName. Evidently, this can only work properly if the name of the cell is unique throughout the whole system. If two well known cells with the same name are present, the system will behave in an undefined way. Therefore it is wise to take care when starting, naming, or renaming the well known cells. In particular this is true for pools, which are well known cells.

A domain is started with a shell script bin/dcache start domainName. The routing manager and location manager cells are started in each domain and are part of the underlying cell package structure. Each domain will contain at least one cell in addition to them.

# <span id="page-52-0"></span>**Chapter 6. The replica service (Replica Manager)**

The replica service (which is also referred to as Replica Manager) controls the number of replicas of a file on the pools. If no *[tertiary storage system](#page-256-1)* is connected to a dCache instance (i.e., it is configured as a *[large file store](#page-256-2)*), there might be only one copy of each file on disk. (At least the *[precious replica](#page-261-0)*.) If a higher security and/or availability is required, the resilience feature of dCache can be used: If running in the default configuration, the replica service will make sure that the number of *[replicas](#page-260-0)* of a file will be at least 2 and not more than 3. If only one replica is present it will be copied to another pool by a *[pool to pool transfer](#page-259-0)*. If four or more replicas exist, some of them will be deleted.

# <span id="page-52-1"></span>**The Basic Setup**

The standard configuration assumes that the database server is installed on the same machine as the replica service — usually the admin node of the dCache instance. If this is not the case you need to set the property replicaManagerDatabaseHost.

To create and configure the database *replicas* used by the replica service in the database server do:

```
[root] # createdb -U srmdcache replicas
[root] # psql -U srmdcache -d replicas -f /usr/share/dcache/replica/psql_install_replicas.sql
```
To activate the replica service you need to

1. Enable the replica service in a layout file.

```
[someDomain]
...
[someDomain/replica]
```
2. Configure the service in the /etc/dcache/dcache.conf file on the node with the dCacheDomain and on the node on which the pnfsmanager is running.

replicaManager=yes

#### **Note**

It will not work properly if you defined the replica service in one of the layout files and set this property to no on the node with the dCacheDomain or on the node on which the pnfsmanager is running.

- 3. Define a pool group for the resilient pools if necessary.
- 4. Start the replica service.

In the default configuration, all pools of the dCache instance which have been created with the command **dcache pool create** will be managed. These pools are in the pool group named default which does exist

by default. The replica service will keep the number of replicas between 2 and 3 (including). At each restart of the replica service the pool configuration in the database will be recreated.

This is a simple example to get started with. All your pools are assumed to be in the pool group default.

1. In your layout file in the directory /etc/dcache/layouts define the replica service.

```
[dCacheDomain]
...
[replicaDomain]
[replicaDomain/replica]
```
2. In the file /etc/dcache/dcache.conf set the value for the property replicaManager to yes and the resilientGroupName to default.

```
replicaManager=yes
resilientGroupName=default
```
- 3. The pool group default exists by default and does not need to be defined.
- 4. To start the replica service restart dCache.

[root] # **dcache restart**

### **Define a poolgroup for resilient pools**

For more complex installations of dCache you might want to define a pool group for the resilient pools.

Define the resilient pool group in the /var/lib/dcache/config/poolmanager.conf file on the host running the poolmanager service. Only pools defined in the resilient pool group will be managed by the replica service.

Login to the admin interface and cd to the PoolManager. Define a poolgroup for resilient pools and add pools to that poolgroup.

```
(local) admin > cd PoolManager
(PoolManager) admin > psu create pgroup ResilientPools
(PoolManager) admin > psu create pool pool3
(PoolManager) admin > psu create pool pool4
(PoolManager) admin > psu addto pgroup ResilientPools pool3
(PoolManager) admin > psu addto pgroup ResilientPools pool4
(PoolManager) admin > save
```
By default the pool group named ResilientPools is used for replication.

To use another pool group defined in /var/lib/dcache/config/poolmanager.conf for replication, please specify the group name in the etc/dcache.conf file.

```
resilientGroupName=NameOfResilientPoolGroup.
```
# <span id="page-54-0"></span>**Operation**

When a file is transfered into dCache its replica is copied into one of the pools. Since this is the only replica and normally the required range is higher (e.g., by default at least 2 and at most 3), this file will be replicated to other pools.

When some pools go down, the replica count for the files in these pools may fall below the valid range and these files will be replicated. Replicas of the file with replica count below the valid range and which need replication are called *deficient replicas*.

Later on some of the failed pools can come up and bring online more valid replicas. If there are too many replicas for some file these extra replicas are called *redundant replicas* and they will be "reduced". Extra replicas will be deleted from pools.

The replica service counts the number of replicas for each file in the pools which can be used online (see Pool States below) and keeps the number of replicas within the valid range (replicaMin, replicaMax).

# **Pool States**

The possible states of a pool are online, down, offline, offline-prepare and drainoff. They can be set by the admin through the admin interface. (See [the section called "Commands for the admin](#page-57-0) [interface"](#page-57-0).)

### **Figure 6.1. Pool State Diagram**

Pool State.

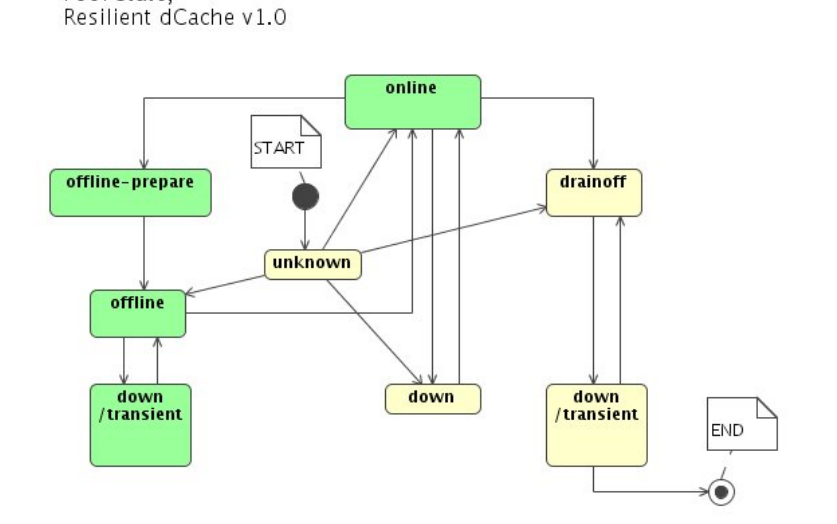

online

Normal operation.

Replicas in this state are readable and can be counted. Files can be written (copied) to this pool.

down

A pool can be down because

- the admin stopped the domain in which the pool was running.
- the admin set the state value via the admin interface.
- the pool crashed

To confirm that it is safe to turn pool down there is the command **ls unique** in the admin interface to check number of files which can be locked in this pool. (See [the section called "Commands for the](#page-57-0) [admin interface"](#page-57-0).)

Replicas in pools which are down are not counted, so when a pool crashes the number of online replicas for some files is reduced. The crash of a pool (pool departure) may trigger replication of multiple files.

On startup, the pool comes briefly to the online state, and then it goes down to do pool "Inventory" to cleanup files which broke when the pool crashed during transfer. When the pool comes online again, the replica service will update the list of replicas in the pool and store it in the database.

Pool recovery (arrival) may trigger massive deletion of file replicas, not necessarily in this pool.

offline

The admin can set the pool state to be  $\circ$  f fline. This state was introduced to avoid unnecessary massive replication if the operator wants to bring the pool down briefly without triggering massive replication.

Replicas in this pool are counted, therefore it does not matter for replication purpose if an offline pool goes down or up.

When a pool comes online from an offline state replicas in the pool will be inventoried to make sure we know the real list of replicas in the pool.

#### offline-prepare

This is a transient state betweeen online and offline.

The admin will set the pool state to be offline-prepare if he wants to change the pool state and does not want to trigger massive replication.

Unique files will be evacuated — at least one replica for each unique file will be copied out. It is unlikely that a file will be locked out when a single pool goes down as normally a few replicas are online. But when several pools go down or set drainoff or offline file lockout might happen.

Now the admin can set the pool state of fline and then down and no file replication will be triggered.

drainoff

This is a transient state betweeen online and down.

The admin will set the pool state to be drainoff if he needs to set a pool or a set of pools permanently out of operation and wants to make sure that there are no replicas "locked out".

Unique files will be evacuated — at least one replica for each unique file will be copied out. It is unlikely that a file will be locked out when a single pool goes down as normally a few replicas are online. But when several pools go down or set drainoff or offline file lockout might happen.

Now the admin can set the pool state down. Files from other pools might be replicated now, depending on the values of replicaMin and replicaMax.

# **Startup**

When the replica service starts it cleans up the database. Then it waits for some time to give a chance to most of the pools in the system to connect. Otherwise unnecessary massive replication would start. Currently this is implemented by some delay to start adjustments to give the pools a chance to connect.

### **Cold Start**

Normally (during Cold Start) all information in the database is cleaned up and recreated again by polling pools which are online shortly after some minimum delay after the replica service starts. The replica service starts to track the pools' state (pool up/down messages and polling list of online pools) and updates the list of replicas in the pools which came online. This process lasts for about 10-15 minutes to make sure all pools came up online and/or got connected. Pools which once get connected to the replica service are in online or down state.

It can be annoying to wait for some large period of time until all known "good" pools get connected. There is a "Hot Restart" option to accelerate the restart of the system after the crash of the head node.

### **Hot Restart**

On Hot Restart the replica service retrieves information about the pools' states before the crash from the database and saves the pools' states to some internal structure. When a pool gets connected the replica service checks the old pool state and registers the old pool's state in the database again if the state was offline, offline-prepare or drainoff state. The replica service also checks if the pool was online before the crash. When all pools which were online get connected once, the replica service supposes it recovered its old configuration and the replica service starts adjustments. If some pools went down during the connection process they were already accounted and adjustment would take care of it.

Suppose we have ten pools in the system, where eight pools were online and two were offline before a crash. The replica service does not care about the two offline pools to get connected to start adjustments. For the other eight pools which were online, suppose one pool gets connected and then it goes down while the other pools try to connect. The replica service considers this pool in known state, and when the other seven pools get connected it can start adjustments and does not wait any more.

If the system was in equilibrium state before the crash, the replica service may find some deficient replicas because of the crashed pool and start replication right away.

# **Avoid replicas on the same host**

For security reasons you might want to spread your replicas such that they are not on the same host, or in the same building or even in the same town. To configure this you need to set the tag.hostname label for your pools and check the properties replicaCheckPoolHost and replicaEnableSame-HostReplica.

We assume that some pools of your dCache are in Hamburg and some are in Berlin. In the layout files where the respective pools are defined you can set

[poolDomain] [poolDomain/pool1] name=pool1 path=/srv/dcache/p1 maxDiskSpace=500G waitForFiles=\${path}/data tag.hostname=Hamburg

and

[poolDomain] [poolDomain/pool2] name=pool2 path=/srv/dcache/p2 maxDiskSpace=500G waitForFiles=\${path}/data tag.hostname=Berlin

By default the property replicaCheckPoolHost is true and replicaEnableSameHostReplica is false. This means that the tag.hostname will be checked and the replication to a pool with the same tag.hostname is not allowed.

## **Hybrid dCache**

A *hybrid dCache* operates on a combination of pools (maybe connected to tape) which are not in a resilient pool group and the set of resilient pools. The replica service takes care only of the subset of pools configured in the pool group for resilient pools and ignores all other pools.

### **Note**

If a file in a resilient pool is marked precious and the pool were connected to a tape system, then it would be flushed to tape. Therefore, the pools in the resilient pool group are not allowed to be connected to tape.

## <span id="page-57-0"></span>**Commands for the admin interface**

If you are an advanced user, have proper privileges and you know how to issue a command to the admin interface you may connect to the ReplicaManager cell and issue the following commands. You may find more commands in online help which are for debug only — do not use them as they can stop replica service operating properly.

```
set pool poolstate
   set pool state
```
**show pool** pool show pool state

```
ls unique pool
    Reports number of unique replicas in this pool.
```

```
exclude pnfsId
   exclude pnf sId from adjustments
```
**release** pnfsId

removes transaction/BAD status for pnfsId

#### **debug true | false**

enable/disable DEBUG messages in the log file

# <span id="page-58-0"></span>**Properties of the replica service**

replica/cell.name Default: replicaManager

Cell name of the replica service

replicaManager Default: no

Set this value to yes if you want to use the replica service.

resilientGroupName Default: ResilientPools

> If you want to use another pool group for the resilient pools set this value to the name of the resilient pool group.

replicaManagerDatabaseHost

Default: localhost

Set this value to the name of host of the replica service database.

replicaDbName Default: replicas

Name of the replica database table.

replicaDbUser

Default: srmdcache

Change if the replicas database was created with a user other than srmdcache.

replicaPasswordFile Default: no password

replicaDbJdbcDriver

Default: org.postgresql.Driver

replica service was tested with PostgreSQL only.

replicaPoolWatchDogPeriod Default: 600 (10 min)

> Pools Watch Dog poll period. Poll the pools with this period to find if some pool went south without sending a notice (messages). Can not be too short because a pool can have a high load and not send pings for some time. Can not be less than pool ping period.

replicaExcludedFilesExpirationTimeout Default: 43200 (12 hours)

replicaDelayDBStartTimeout Default: 1200 (20 min)

> On first start it might take some time for the pools to get connected. If replication started right away, it would lead to massive replications when not all pools were connected yet. Therefore the database init thread sleeps some time to give a chance to the pools to get connected.

replicaAdjustStartTimeout Default: 1200 (20 min)

> Normally Adjuster waits for database init thread to finish. If by some abnormal reason it cannot find a database thread then it will sleep for this delay.

replicaWaitReplicateTimeout Default: 43200 (12 hours)

Timeout for pool-to-pool replica copy transfer.

replicaWaitReduceTimeout Default: 43200 (12 hours)

Timeout to delete replica from the pool.

replicaDebug Default: false

Disable / enable debug messages in the log file.

replicaMaxWorkers Default: 6

> Number of worker threads to do the replication. The same number of worker threads is used for reduction. Must be more for larger systems but avoid situation when requests get queued in the pool.

replicaMin

Default: 2

Minimum number of replicas in pools which are online or offline.

replicaMax

Default: 3

Maximum number of replicas in pools which are online or offline.

#### replicaCheckPoolHost

Default: true

Checks tag.hostname which can be specified in the layout file for each pool.

Set this property to false if you do not want to perform this check.

replicaEnableSameHostReplica

Default: false

If set to true you allow files to be copied to a pool, which has the same tag.hostname as the source pool.

### **Note**

The property replicaCheckPoolHost needs to be set to true if replicaEnableSameHostReplica is set to false.

# <span id="page-61-0"></span>**Chapter 7. The poolmanager service**

The heart of a dCache system is the poolmanager. When a user performs an action on a file - reading or writing - a *transfer request* is sent to the dCache system. The poolmanager then decides how to handle this request.

If a file the user wishes to read resides on one of the storage-pools within the dCache system, it will be transferred from that pool to the user. If it resides on several pools, the file will be retrieved from one of the pools determined by a configurable load balancing policy. If all pools the file is stored on are busy, a new copy of the file on an idle pool will be created and this pool will answer the request.

A new copy can either be created by a *pool to pool transfer* (p2p) or by fetching it from a connected *tertiary storage system* (sometimes called HSM - hierarchical storage manager). Fetching a file from a tertiary storage system is called *staging*. It is also performed if the file is not present on any of the pools in the dCache system. The pool manager has to decide on which pool the new copy will be created, i.e. staged or p2p-copied.

The behaviour of the poolmanager service is highly configurable. In order to exploit the full potential of the software it is essential to understand the mechanisms used and how they are configured. The poolmanager service creates the PoolManager cell, which is a unique cell in dCache and consists of several sub-modules: The important ones are the *pool selection unit* (PSU) and the load balancing policy as defined by the *partition manager* (PM).

The poolmanager can be configured by either directly editing the file /var/lib/dcache/config/poolmanager.conf or via the [Admin Interface.](#page-25-0) Changes made via the Admin Interface will be saved in the file /var/lib/dcache/config/poolmanager.conf by the **save** command. This file will be parsed, whenever the dCache starts up. It is a simple text file containing the corresponding Admin Interface commands. It can therefore also be edited before the system is started. It can also be loaded into a running system with the **reload** command. In this chapter we will describe the commands allowed in this file.

# <span id="page-61-1"></span>**The Pool Selection Mechanism**

The PSU is responsible for finding the set of pools which can be used for a specific transfer-request. By telling the PSU which pools are permitted for which type of transfer-request, the administrator of the dCache system can adjust the system to any kind of scenario: Separate organizations served by separate pools, special pools for writing the data to a tertiary storage system, pools in a DMZ which serves only a certain kind of data (e.g., for the grid). This section explains the mechanism employed by the PSU and shows how to configure it with several examples.

The PSU generates a list of allowed storage-pools for each incoming transfer-request. The PSU configuration described below tells the PSU which combinations of transfer-request and storage-pool are allowed. Imagine a two-dimensional table with a row for each possible transfer-request and a column for each pool - each field in the table containing either "yes" or "no". For an incoming transfer-request the PSU will return a list of all pools with "yes" in the corresponding row.

Instead of "yes" and "no" the table really contains a *preference* - a non-negative integer. However, the PSU configuration is easier to understand if this is ignored.

Actually maintaining such a table in memory (and as user in a configuration file) would be quite inefficient, because there are many possibilities for the transfer-requests. Instead, the PSU consults a set of rules in order to generate the list of allowed pools. Each such rule is called a *link* because it links a set of transfer-requests to a group of pools.

# **Links**

A link consists of a set of unit groups and a list of pools. If all the unit groups are matched, the pools belonging to the link are added to the list of allowable pools.

A link is defined in the file /var/lib/dcache/config/poolmanager.conf by

```
psu create link link unitgroup psu set link link -readpref=rpref -
writepref=wpref -cachepref=cpref -p2ppref=ppref psu add link link poolgroup
```
For the preference values see [the section called "Preference Values for Type of Transfer".](#page-64-0)

The main task is to understand how the unit groups in a link are defined. After we have dealt with that, the preference values will be discussed and a few examples will follow.

The four properties of a transfer request, which are relevant for the PSU, are the following:

Location of the File

The location of the file in the file system is not used directly. Each file has the following two properties which can be set per directory:

- **Storage Class.** The storage class is a string. It is used by a tertiary storage system to decide where to store the file (i.e. on which set of tapes) and dCache can use the storage class for a similar purpose (i.e. on which pools the file can be stored.). A detailed description of the syntax and how to set the storage class of a directory in the namespace is given in [the section called "Storage Classes".](#page-65-0)
- **Cache Class.** The cache class is a string with essentially the same functionality as the storage class, except that it is not used by a tertiary storage system. It is used in cases, where the storage class does not provide enough flexibility. It should only be used, if an existing configuration using storage classes does not provide sufficient flexibility.

IP Address

The IP address of the requesting host.

#### Protocol / Type of Door

The protocol respectively the type of door used by the transfer.

#### Type of Transfer

The type of transfer is either read, write, p2p request or cache.

A request for reading a file which is not on a read pool will trigger a p2p request and a subsequent read request. These will be treated as two separate requests.

A request for reading a file which is not stored on disk, but has to be staged from a connected tertiary storage system will trigger a cache request to fetch the file from the tertiary storage system and a subsequent read request. These will be treated as two separate requests.

Each link contains one or more *unit groups*, all of which have to be matched by the transfer request. Each unit group in turn contains several *units*. The unit group is matched if at least one of the units is matched.

### **Types of Units**

There are four types of units: network (-net), protocol (-protocol), storage class (-store) and cache class (-dcache) units. Each type imposes a condition on the IP address, the protocol, the storage class and the cache class respectively.

For each transfer at most one of each of the four unit types will match. If more than one unit of the same type could match the request then the most restrictive unit matches.

The unit that matches is selected from all units defined in dCache, not just those for a particular unit group. This means that, if a unit group has a unit that could match a request but this request also matches a more restrictive unit defined elsewhere then the less restrictive unit will not match.

Network Unit

A *network unit* consists of an IP address and a net mask written as IP-address/net mask, say 111.111.111.0/255.255.255.0. It is satisfied, if the request is coming from a host with IP address within the subnet given by the address/netmask pair.

```
psu create ugroup name-of-unitgroup
psu create unit -net IP-address/net mask
psu addto ugroup name-of-unitgroup IP-address/net mask
```
#### Protocol Unit

A *protocol unit* consists of the name of the protocol and the version number written as protocol-name/version-number, e.g., xrootd/3.

**psu create ugroup** name-of-unitgroup **psu create unit** -protocol protocol-name/version-number **psu addto ugroup** name-of-unitgroup protocol-name/version-number

Storage Class Unit

A *storage class unit* is given by a storage class. It is satisfied if the requested file has this storage class. Simple wild cards are allowed: for this it is important to know that a storage class must always contain exactly one @-symbol as will be explained in [the section called "Storage Classes"](#page-65-0). In a storage class unit, either the part before the @-symbol or both parts may be replaced by a \*-symbol; for example, \*@osm and  $* \otimes *$  are both valid storage class units whereas something  $\otimes *$  is invalid. The  $*$ -symbol represents a limited wildcard: any string that doesn't contain an @-symbol will match.

```
psu create ugroup name-of-unitgroup
psu create unit -store StoreName:StorageGroup@type-of-storage-system
psu addto ugroup name-of-unitgroup StoreName:StorageGroup@type-of-storage-system
```
Cache Class Unit

A *cache class unit* is given by a cache class. It is satisfied, if the cache class of the requested file agrees with it.

**psu create ugroup** name-of-unitgroup

```
psu create unit -dcache name-of-cache-class
psu addto ugroup name-of-unitgroup name-of-cache-class
```
### <span id="page-64-0"></span>**Preference Values for Type of Transfer**

The conditions for the *type of transfer* are not specified with units. Instead, each link contains four attributes -readpref, -writepref, -p2ppref and -cachepref, which specify a preference value for the respective types of transfer. If all the unit groups in the link are matched, the corresponding preference is assigned to each pool the link points to. Since we are ignoring different preference values at the moment, a preference of 0 stands for no and a non-zero preference stands for yes. A negative value for -p2ppref means, that the value for -p2ppref should equal the one for the -readpref.

#### **Multiple non-zero Preference Values**

#### **Note**

This explanation of the preference values can be skipped at first reading. It will not be relevant, if all non-zero preference values are the same. If you want to try configuring the pool manager right now without bothering about the preferences, you should only use 0 (for no) and, say, 10 (for yes) as preferences. You can choose  $-p2ppref=-1$  if it should match the value for  $-readpref$ . The first examples below are of this type.

If several different non-zero preference values are used, the PSU will not generate a single list but a set of lists, each containing pools with the same preference. The Pool Manager will use the list of pools with highest preference and select a pool according to the load balancing policy for the transfer. Only if all pools with the highest preference are offline, the next list will be considered by the Pool Manager. This can be used to configure a set of fall-back pools which are used if none of the other pools are available.

### **Pool Groups**

Pools can be grouped together to pool groups.

```
psu create pgroup name-of-poolgroup
psu create pool name-of-pool
psu addto pgroup name-of-poolgroup name-of-pool
```
Consider a host pool1 with two pools, pool1\_1 and pool1\_2, and a host pool2 with one pool pool2\_1. If you want to treat them in the same way, you would create a pool group and put all of them in it:

```
psu create pgroup normal-pools
psu create pool pool1_1
psu addto pgroup normal-pools pool1_1
psu create pool pool1_2
psu addto pgroup normal-pools pool1_2
psu create pool pool2_1
psu addto pgroup normal-pools pool2_1
```
If you later want to treat pool1\_2 differently from the others, you would remove it from this pool group and add it to a new one:

```
psu removefrom pgroup normal-pools pool1_2
```

```
psu create pgroup special-pools
psu addto pgroup special-pools pool1_2
```
In the following, we will assume that the necessary pool groups already exist. All names ending with  $$ pools will denote pool groups.

Note that a pool-node will register itself with the PoolManager: The pool will be created within the PSU and added to the pool group default, if that exists. This is why the dCache system will automatically use any new pool-nodes in the standard configuration: All pools are in default and can therefore handle any request.

### <span id="page-65-0"></span>**Storage Classes**

The storage class is a string of the form StoreName:StorageGroup@type-of-storage-system, where type-of-storage-system denotes the type of storage system in use, and StoreName:StorageGroup is a string describing the storage class in a syntax which depends on the storage system. In general use type-of-storage-system=osm.

Consider for example the following setup:

```
[root] # /usr/bin/chimera-cli lstag /data/experiment-a
Total: 2
OSMTemplate
sGroup
[root] # /usr/bin/chimera-cli readtag /data/experiment-a OSMTemplate
StoreName myStore
[root] # /usr/bin/chimera-cli readtag /data/experiment-a sGroup
STRING
```
This is the setup after a fresh installation and it will lead to the storage class myStore:STRING@osm. An adjustment to more sensible values will look like

```
[root] # /usr/bin/chimera-cli writetag /data/experiment-a OSMTemplate "StoreName exp-a"
[root] # /usr/bin/chimera-cli writetag /data/experiment-a sGroup "run2010"
```
and will result in the storage class exp-a: run2010@osm for any data stored in the /data/experiment-a directory.

To summarize: The storage class depends on the directory the data is stored in and is configurable.

### <span id="page-65-1"></span>**Cache Class**

Storage classes might already be in use for the configuration of a tertiary storage system. In most cases they should be flexible enough to configure the PSU. However, in rare cases the existing configuration and convention for storage classes might not be flexible enough.

Consider for example a situation, where data produced by an experiment always has the same storage class exp-a:alldata@osm. This is good for the tertiary storage system, since all data is supposed to go to the same tape set sequentially. However, the data also contains a relatively small amount of meta-data, which is accessed much more often by analysis jobs than the rest of the data. You would like to keep the meta-data on a dedicated set of dCache pools. However, the storage class does not provide means to accomplish that.

The cache class of a directory is set by the tag cacheClass as follows:

[root] # **/usr/bin/chimera-cli writetag /data/experiment-a cacheClass "metaData"**

In this example the meta-data is stored in directories which are tagged in this way.

Check the existing tags of a directory and their content by:

```
[root] # /usr/bin/chimera-cli lstag /path/to/directory
Total: numberOfTags
tag1
tag2
...
[root] # /usr/bin/chimera-cli readtag /path/to/directory tag1
contentOfTag1
```
### **Note**

A new directory will inherit the tags from the parent directory. But updating a tag will *not* update the tags of any child directories.

### **Define a link**

Now we have everything we need to define a link.

```
psu create ugroup name-of-unitgroup
psu create unit - type unit
psu addto ugroup name-of-unitgroup unit
psu create pgroup poolgroup
psu create pool pool
psu addto pgroup poolgroup pool
psu create link link name-of-unitgroup
psu set link link -readpref=10 -writepref=0 -cachepref=10-p2ppref=-1
psu add link link poolgroup
```
# **Examples**

Find some examples for the configuration of the PSU below.

### <span id="page-66-0"></span>**Separate Write and Read Pools**

The dCache we are going to configure receives data from a running experiment, stores the data onto a tertiary storage system, and serves as a read cache for users who want to analyze the data. While the new data from the experiment should be stored on highly reliable and therefore expensive systems, the cache functionality may be provided by inexpensive hardware. It is therefore desirable to have a set of pools dedicated for writing the new data and a separate set for reading.

The simplest configuration for such a setup would consist of two links "write-link" and "read-link". The configuration is as follows:

```
psu create pgroup read-pools
psu create pool pool1
psu addto pgroup read-pools pool1
psu create pgroup write-pools
psu create pool pool2
psu addto pgroup write-pools pool2
psu create unit -net 0.0.0.0/0.0.0.0
psu create ugroup allnet-cond
psu addto ugroup allnet-cond 0.0.0.0/0.0.0.0
psu create link read-link allnet-cond
psu set link read-link -readpref=10 -writepref=0 -cachepref=10
psu add link read-link read-pools
psu create link write-link allnet-cond
psu set link write-link -readpref=0 -writepref=10 -cachepref=0
psu add link write-link write-pools
```
Why is the unit group allnet-cond necessary? It is used as a condition which is always true in both links. This is needed, because each link must contain at least one unit group.

### **Restricted Access by IP Address**

You might not want to give access to the pools for the whole network, as in the previous example [\(the section](#page-66-0) [called "Separate Write and Read Pools"\)](#page-66-0), though.

Assume, the experiment data is copied into the cache from the hosts with IP 111.111.111.201, 111.111.111.202, and 111.111.111.203. As you might guess, the subnet of the site is 111.111.111.0/255.255.255.0. Access from outside should be denied. Then you would modify the above configuration as follows:

```
psu create pgroup read-pools
psu create pool pool1
psu addto pgroup read-pools pool1
psu create pgroup write-pools
psu create pool pool2
psu addto pgroup write-pools pool2
psu create unit -store *@*
psu create unit -net 111.111.111.0/255.255.255.0
psu create unit -net 111.111.111.201/255.255.255.255
psu create unit -net 111.111.111.202/255.255.255.255
psu create unit -net 111.111.111.203/255.255.255.255
psu create ugroup write-cond
psu addto ugroup write-cond 111.111.111.201/255.255.255.255
psu addto ugroup write-cond 111.111.111.202/255.255.255.255
psu addto ugroup write-cond 111.111.111.203/255.255.255.255
psu create ugroup read-cond
psu addto ugroup read-cond 111.111.111.0/255.255.255.0
psu addto ugroup read-cond 111.111.111.201/255.255.255.255
psu addto ugroup read-cond 111.111.111.202/255.255.255.255
psu addto ugroup read-cond 111.111.111.203/255.255.255.255
psu create link read-link read-cond
psu set link read-link -readpref=10 -writepref=0 -cachepref=10
psu add link read-link read-pools
psu create link write-link write-cond
psu set link write-link -readpref=0 -writepref=10 -cachepref=0
```

```
psu add link write-link write-pools
```
#### **Important**

For a given transfer exactly zero or one storage class unit, cache class unit, net unit and protocol unit will match. As always the most restrictive one will match, the IP 111.111.111.201 will match the 111.111.111.201/255.255.255.255 unit and not the 111.111.111.0/255.255.255.0 unit. Therefore if you only add 111.111.111.0/255.255.255.0 to the unit group "read-cond", the transfer request coming from the IP 111.111.111.201 will only be allowed to write and not to read. The same is true for transfer requests from 111.111.111.202 and 111.111.111.203.

### **Reserving Pools for Storage and Cache Classes**

If pools are financed by one experimental group, they probably do not like it if they are also used by another group. The best way to restrict data belonging to one experiment to a set of pools is with the help of storage class conditions. If more flexibility is needed, cache class conditions can be used for the same purpose.

Assume, data of experiment A obtained in 2010 is written into subdirectories in the namespace tree which are tagged with the storage class  $exp-a:run2010@cosm$ , and similarly for the other years. (How this is done is described in [the section called "Storage Classes"](#page-65-0).) Experiment B uses the storage class expb:alldata@osm for all its data. Especially important data is tagged with the cache class important. (This is described in [the section called "Cache Class"](#page-65-1).) A suitable setup would be

```
psu create pgroup exp-a-pools
psu create pool pool1
psu addto pgroup exp-a-pools pool1
psu create pgroup exp-b-pools
psu create pool pool2
psu addto pgroup exp-b-pools pool2
psu create pgroup exp-b-imp-pools
psu create pool pool3
psu addto pgroup exp-b-imp-pools pool3
psu create unit -net 111.111.111.0/255.255.255.0
psu create ugroup allnet-cond
psu addto ugroup allnet-cond 111.111.111.0/255.255.255.0
psu create ugroup exp-a-cond
psu create unit -store exp-a:run2011@osm
psu addto ugroup exp-a-cond exp-a:run2011@osm
psu create unit -store exp-a:run2010@osm
psu addto ugroup exp-a-cond exp-a:run2010@osm
psu create link exp-a-link allnet-cond exp-a-cond
psu set link exp-a-link -readpref=10 -writepref=10 -cachepref=10
psu add link exp-a-link exp-a-pools
psu create ugroup exp-b-cond
psu create unit -store exp-b:alldata@osm
psu addto ugroup exp-b-cond exp-b:alldata@osm
psu create ugroup imp-cond
psu create unit -dcache important
psu addto ugroup imp-cond important
```

```
psu create link exp-b-link allnet-cond exp-b-cond
```

```
psu set link exp-b-link -readpref=10 -writepref=10 -cachepref=10
psu add link exp-b-link exp-b-pools
psu create link exp-b-imp-link allnet-cond exp-b-cond imp-cond
psu set link exp-b-imp-link -readpref=20 -writepref=20 -cachepref=20
psu add link exp-b-link exp-b-imp-pools
```
Data tagged with cache class "important" will always be written and read from pools in the pool group exp-b-imp-pools, except when all pools in this group cannot be reached. Then the pools in exp-apools will be used.

Note again that these will never be used otherwise. Not even, if all pools in exp-b-imp-pools are very busy and some pools in exp-a-pools have nothing to do and lots of free space.

The central IT department might also want to set up a few pools, which are used as fall-back, if none of the pools of the experiments are functioning. These will also be used for internal testing. The following would have to be added to the previous setup:

```
psu create pgroup it-pools
psu create pool pool_it
psu addto pgroup it-pools pool_it
psu create link fallback-link allnet-cond
psu set link fallback-link -readpref=5 -writepref=5 -cachepref=5
psu add link fallback-link it-pools
```
Note again that these will only be used, if none of the experiments pools can be reached, or if the storage class is not of the form exp-a:run2009@osm, exp-a:run2010@osm, or exp-b:alldata@osm. If the administrator fails to create the unit exp-a:run2005@osm and add it to the unit group exp-acond, the fall-back pools will be used eventually.

# <span id="page-69-0"></span>**The Partition Manager**

The partition manager defines one or more load balancing policies. Whereas the PSU produces a prioritized set of candidate pools using a collection of rules defined by the administrator, the load balancing policy determines the specific pool to use. It is also the load balancing policy that determines when to fall back to lesser prirority links, or when to trigger creation of additional copies of a file.

Since the load balancing policy and parameters are defined per partition, understanding the partition manager is essential to tuning load balancing. This does not imply that one has to partition the dCache instance. It is perfectly valid to use a single partition for the complete instance.

This section documents the use of the partition manager, how to create partitions, set parameters and how to associate links with partitions. In the following sections the available partition types and their configuration parameters are described.

### **Overview**

There are various parameters that affect the load balancing policy. Some of them are generic and apply to any load balancing policy, but many are specific to a particular policy. To avoid limiting the complete dCache instance to a single configuration, the choice of load balancing policy and the various parameters

apply to *partitions* of the instance. The load balancing algorithm and the available parameters is determined by the *partition type*.

Each PSU link can be associated with a different partion and the policy and parameters of that partition will be used to choose a pool from the set of candidate pools. The only partition that exists without being explicitly created is the partition called default. This partition is used by all links that do not explicitly identify a partition. Other partitions can be created or modified as needed.

The default partition has a hard-coded partition type called classic. This type implements the one load balancing policy that was available in dCache before version 2.0. The classic partition type is described later. Other partitions have one of a number of available types. The system is pluggable, meaning that third party plugins can be loaded at runtime and add additional partition types, thus providing the ultimate control over load balancing in dCache. Documentation on how to develop plugins is beyond the scope of this chapter.

To ease the management of partition parameters, a common set of shared parameters can be defined outside all partitions. Any parameter not explicitly set on a partition inherits the value from the common set. If not defined in the common set, a default value determined by the partition type is used. Currently, the common set of parameters happens to be the same as the parameters of the default partition, however this is only due to compatibility constraints and may change in future versions.

# **Managing Partitions**

For each partition you can choose the load balancing policy. You do this by chosing the type of the partition.

Currently four different partition types are supported:

classic:

This is the pool selection algorithm used in the versions of dCache prior to version 2.0. See [the section](#page-73-0) [called "Classic Partitions"](#page-73-0) for a detailed description.

random:

This pool selection algorithm selects a pool randomly from the set of available pools.

lru:

This pool selection algorithm selects the pool that has not been used the longest.

wass:

An experimental selection algorithm that select pools randomly weighted by available space, while incorporating age and amount of garbage collectible files and information about load. Will be refined in future versions and may one day become the default.

Commands related to dCache partitioning:

• pm types

Lists available partition types. New partition types can be added through plugins.

- pm create [-type=partitionType] partitionName Creates a new partition. If no partition type is specified, then a classic partition is created.
- pm set [partitionName]-parameterName=value|off Sets a parameter parameterName to a new value.

If  $partitionName$  is omitted, the common shared set of parameters is updated. The value is used by any partition for which the parameter is not explicitly set.

If a parameter is set to off then this parameter is no longer defined and is inherited from the common shared set of parameters, or a partition type specific default value is used if the parameter is not defined in the common set.

• pm ls [-l] [partitionName]

Lists a single or all partitions, including the type of each partition. If a partition name or the  $-1$  option are used, then the partition parameters are shown too. Inherited and default values are identified as such.

• pm destroy partitionName

Removes a partition from dCache. Any links configured to use this partition will fall back to the default partition.

## **Using Partitions**

A partition, so far, is just a set of parameters which may or may not differ from the default set. To let a partition relate to a part of the dCache, links are used. Each link may be assigned to exactly one partition. If not set, or the assigned partition doesn't exist, the link defaults to the default partition.

psu set link [linkName] -section=partitionName [other-options...]

Whenever this link is chosen for pool selection, the associated parameters of the assigned partition will become active for further processing.

#### **Warning**

Depending on the way links are setup it may very well happen that more than just one link is triggered for a particular dCache request. This is not illegal but leads to an ambiguity in selecting an appropriate dCache partition. If only one of the selected links has a partition assigned, this partition is chosen. Otherwise, if different links point to different partitions, the result is indeterminate. This issue is not yet solved and we recommend to clean up the poolmanager configuration to eliminate links with the same preferences for the same type of requests.

In the [Web Interface](#page-25-1) you can find a web page listing partitions and more information. You will find a page summarizing the partition status of the system. This is essentially the output of the command **pm ls -l**.

For your dCache on dcache.example.org the address is

http://dcache.example.org:2288/poolInfo/parameterHandler/set/matrix/\*

### **Examples**

For the subsequent examples we assume a basic poolmanager setup :

```
#
# define the units
#
psu create unit -protocol */*
psu create unit -protocol xrootd/*
```
```
psu create unit -net 0.0.0.0/0.0.0.0<br>psu create unit -net 131.169.0.0/255
                         131.169.0.0/255.255.0.0<br>*@*
psu create unit -store
#
# define unit groups
#
psu create ugroup any-protocol
psu create ugroup any-store
psu create ugroup world-net
psu create ugroup xrootd
#
psu addto ugroup any-protocol */*
psu addto ugroup any-store *@*<br>psu addto ugroup world-net 0.0.0.0/0.0.0.0psu addto ugroup world-net 0.0.0.0/0.0.0.0
psu addto ugroup desy-net 131.169.0.0/255.255.0.0
psu addto ugroup xrootd xrootd/*
#
# define the pools
#
psu create pool pool1
psu create pool pool2
psu create pool pool3
psu create pool pool4
#
# define the pool groups
#
psu create pgroup default-pools
psu create pgroup special-pools
#
psu addto pgroup default-pools pool1
psu addto pgroup default-pools pool2
#
psu addto pgroup special-pools pool3
psu addto pgroup special-pools pool4
#
```
### **Disallowing pool to pool transfers for special pool groups based on the access protocol**

For a special set of pools, where we only allow the xrootd protocol, we don't want the datasets to be replicated on high load while for the rest of the pools we allow replication on hot spot detection.

```
#
pm create xrootd-section
#
pm set default -p2p=0.4
pm set xrootd-section -p2p=0.0
#
psu create link default-link any-protocol any-store world-net
psu add link default-link default-pools
psu set link default-link -readpref=10 -cachepref=10 -writepref=0
#
psu create link xrootd-link xrootd any-store world-net
psu add link xrootd-link special-pools
psu set link xrootd-link -readpref=10 -cachepref=10 -writepref=0
psu set link xrootd-link -section=xrootd-section
#
```
### **Choosing pools randomly for incoming traffic only**

For a set of pools we select pools following the default setting of cpu and space related cost factors. For incoming traffic from outside, though, we select the same pools, but in a randomly distributed fashion. Please

note that this is not really a physical partitioning of the dCache system, but rather a virtual one, applied to the same set of pools.

```
#
pm create incoming-section
#<br>pm set default
                        -cpucostfactor=0.2 -spacecostfactor=1.0
pm set incoming-section -cpucostfactor=0.0 -spacecostfactor=0.0
#
psu create link default-link any-protocol any-store desy-net
psu add link default-link default-pools
           link default-link -readpref=10 -cachepref=10 -writepref=10
#
psu create link default-link any-protocol any-store world-net
psu add link default-link default-pools
          link default-link -readpref=10 -cachepref=10 -writepref=0
#
psu create link incoming-link any-protocol any-store world-net
psu add link incoming-link default-pools
psu set link incoming-link -readpref=10 -cachepref=10 -writepref=10
psu set link incoming-link -section=incoming-section
#
```
## **Classic Partitions**

The classic partition type implements the load balancing policy known from dCache releases before version 2.0. This partition type is still the default. This section describes this load balancing policy and the available configuration parameters.

To create a classic partition use the command: **pm create** -type=classic partitionName

## **Load Balancing Policy**

From the allowable pools as determined by the *[pool selection unit](#page-262-0)*, the pool manager determines the pool used for storing or reading a file by calculating a *[cost](#page-262-1)* value for each pool. The pool with the lowest cost is used.

If a client requests to read a file which is stored on more than one allowable pool, the *[performance costs](#page-262-2)* are calculated for these pools. In short, this cost value describes how much the pool is currently occupied with transfers.

If a pool has to be selected for storing a file, which is either written by a client or *[restored](#page-257-0)* from a *[tape](#page-256-0) [backend](#page-256-0)*, this performance cost is combined with a *[space cost](#page-262-3)* value to a *[total cost](#page-262-1)* value for the decision. The space cost describes how much it "hurts" to free space on the pool for the file.

The *[cost module](#page-261-0)* is responsible for calculating the cost values for all pools. The pools regularly send all necessary information about space usage and request queue lengths to the cost module. It can be regarded as a cache for all this information. This way it is not necessary to send "get cost" requests to the pools for each client request. The cost module interpolates the expected costs until a new precise information package is coming from the pools. This mechanism prevents clumping of requests.

Calculating the cost for a data transfer is done in two steps. First, the cost module merges all information about space and transfer queues of the pools to calculate the performance and space costs separately. Second, in the case of a write or stage request, these two numbers are merged to build the total cost for each pool. The first step is isolated within a separate loadable class. The second step is done by the partition.

## **The Performance Cost**

The load of a pool is determined by comparing the current number of active and waiting *transfers* to the maximum number of concurrent transfers allowed. This is done separately for each of the transfer types (*[store](#page-257-1)*, *[restore](#page-257-0)*, pool-to-pool client, pool-to-pool server, and client request) with the following equation:

 $perfCost(per Type) = (activeTransfers + waitingTransfers ) / maxAllowed.$ 

The maximum number of concurrent transfers (maxAllowed) can be configured with the commands **[st set](#page-240-0) [max active](#page-240-0)** (store), **[rh set max active](#page-240-1)** (restore), **[mover set max active](#page-240-2)** (client request), **[mover set max](#page-241-0) [active -queue=p2p](#page-241-0)** (pool-to-pool server), and **[pp set max active](#page-241-1)** (pool-to-pool client).

Then the average is taken for each mover type where maxAllowed is not zero. For a pool where store, restore and client transfers are allowed, e.g.,

 $perfCost(total) = (perfect(store) + perfCost(restore) + perfCost(client) / 3$ ,

and for a read only pool:

 $perfCost(total) = (perfCost(res) + perfCost(client) / 2$ .

For a well balanced system, the performance cost should not exceed 1.0.

## **The Space Cost**

In this section only the new scheme for calculating the space cost will be described. Be aware, that the old scheme will be used if the *[breakeven parameter](#page-258-0)* of a pool is larger or equal 1.0.

The cost value used for determining a pool for storing a file depends either on the free space on the pool or on the age of the *[least recently used \(LRU\) file](#page-258-1)*, which whould have to be deleted.

The space cost is calculated as follows:

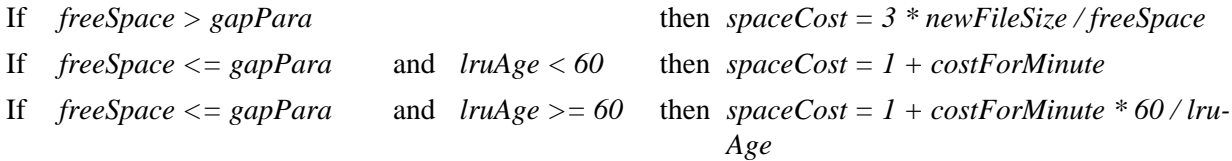

where the variable names have the following meanings:

#### *freeSpace*

The free space left on the pool

#### *newFileSize*

The size of the file to be written to one of the pools, and at least 50MB.

#### *lruAge*

The age of the *[least recently used file](#page-258-1)* on the pool.

#### *gapPara*

The gap parameter. Default is 4 GiB. The size of free space below which it will be assumed that the pool is full and consequently the least recently used file has to be removed. If, on the other hand, the free space is greater than gapPara, it will be expensive to store a file on the pool which exceeds the free space.

It can be set per pool with the **[set gap](#page-242-0)** command. This has to be done in the pool cell and not in the pool manager cell. Nevertheless it only influences the cost calculation scheme within the pool manager and not the bahaviour of the pool itself.

*costForMinute*

A parameter which fixes the space cost of a one-minute-old LRU file to *(1 + costForMinute)*. It can be set with the **[set breakeven](#page-242-1)**, where

costForMinute = breakeven  $* 7 * 24 * 60$ .

I.e. the the space cost of a one-week-old LRU file will be *(1 + breakeven)*. Note again, that all this only applies if *breakeven < 1.0*

The prescription above can be stated a little differently as follows:

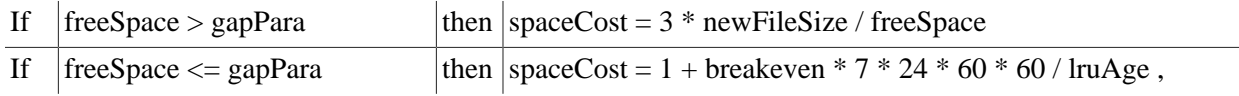

where newFileSize is at least 50MB and lruAge at least one minute.

#### **Rationale**

As the last version of the formula suggests, a pool can be in two states: Either *freeSpace > gapPara* or *freeSpace <= gapPara* - either there is free space left to store files without deleting cached files or there isn't.

Therefore, gapPara should be around the size of the smallest files which frequently might be written to the pool. If files smaller than gapPara appear very seldom or never, the pool might get stuck in the first of the two cases with a high cost.

If the LRU file is smaller than the new file, other files might have to be deleted. If these are much younger than the LRU file, this space cost calculation scheme might not lead to a selection of the optimal pool. However, in pratice this happens very seldomly and this scheme turns out to be very efficient.

## **The Total Cost**

The total cost is a linear combination of the *[performance](#page-262-2)* and *[space cost](#page-262-3)*. I.e. totalCost = ccf \* perfCost + scf \* spaceCost , where ccf and scf are configurable with the command **[set pool decision](#page-252-0)**. E.g.,

(PoolManager) admin > **set pool decision -spacecostfactor=3 -cpucostfactor=1**

will give the *[space cost](#page-262-3)* three times the weight of the *[performance cost](#page-262-2)*.

## **Parameters of Classic Partitions**

Classic partitions have a large number of tunable parameters. These parameters are set using the **pm set** command.

To set the space cost factor on the default partition to 0.3, use the following command:

#### **pm set** default -spacecostfactor=0.3

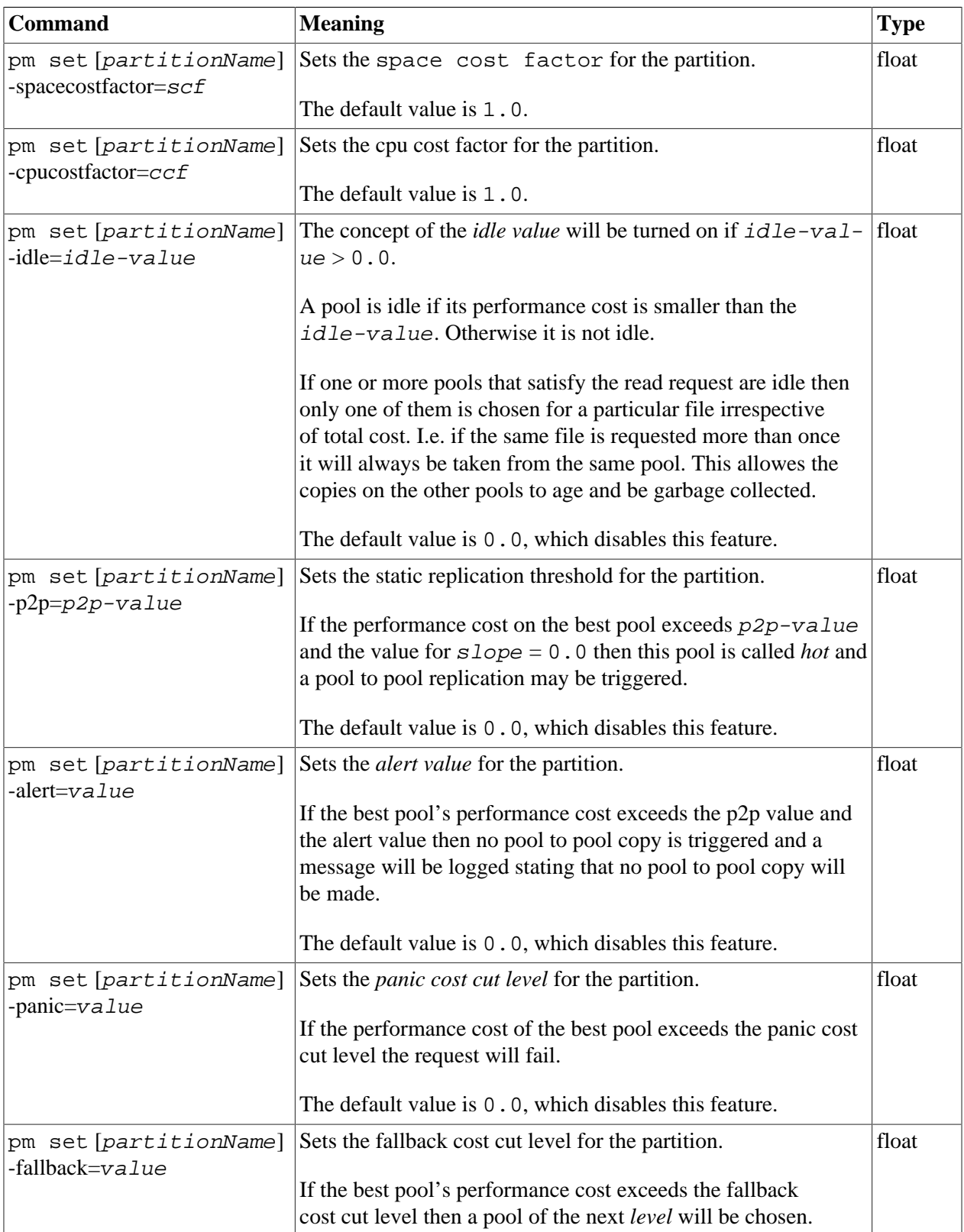

<span id="page-77-0"></span>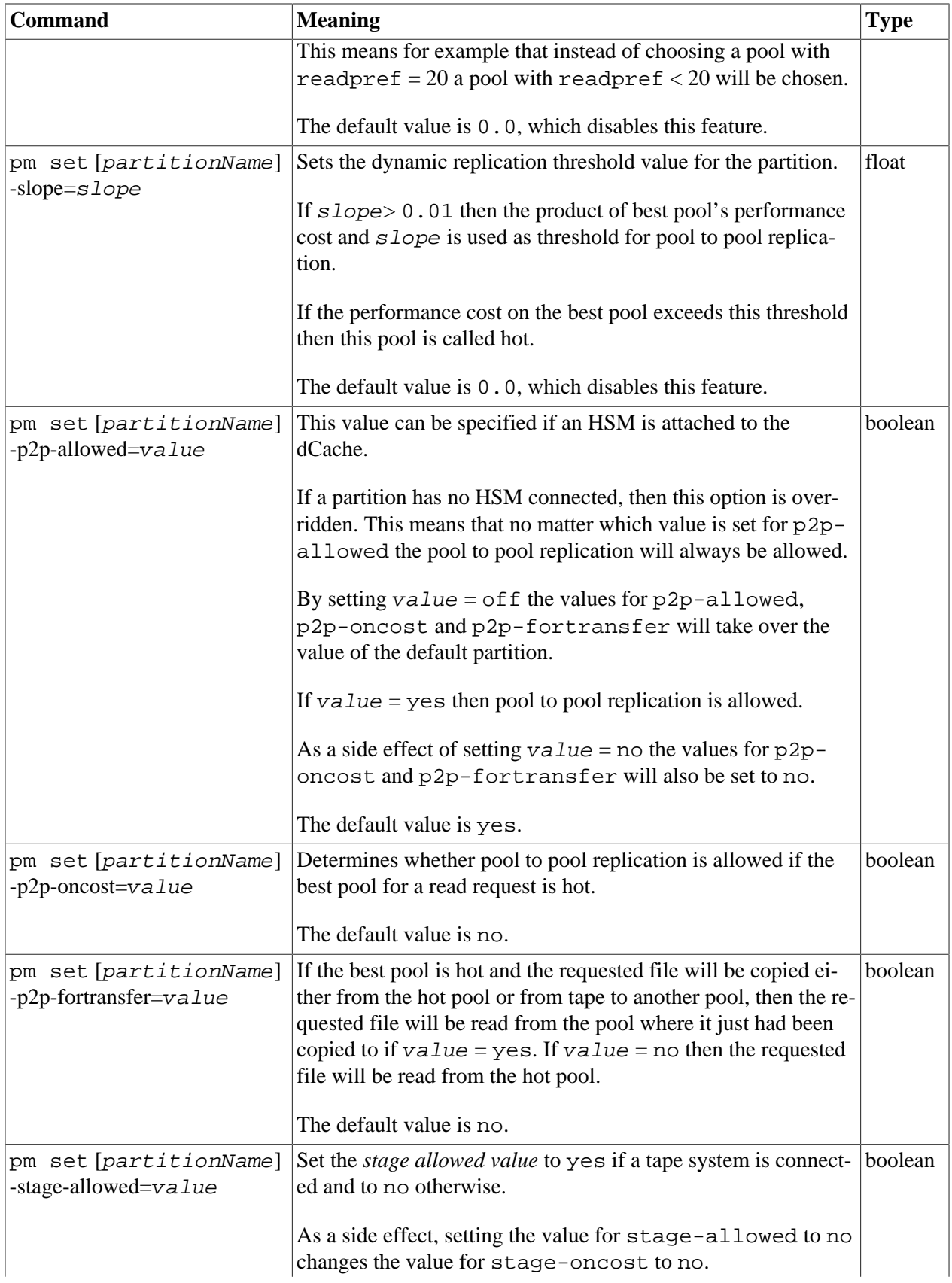

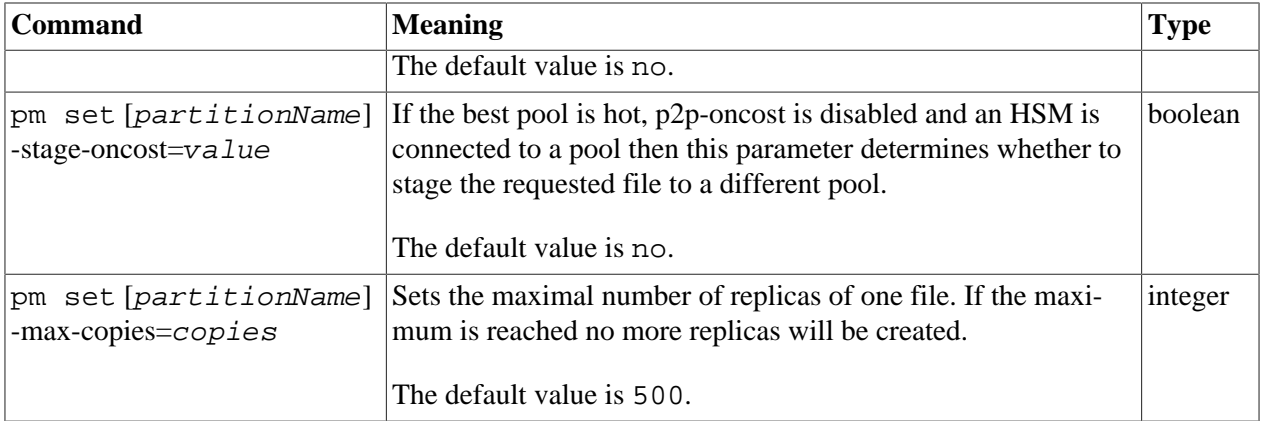

# **Link Groups**

The PoolManager supports a type of objects called *link groups*. These link groups are used by the [SRM](#page-136-0) [SpaceManager](#page-136-0) to make reservations against space. Each link group corresponds to a number of dCache pools in the following way: A link group is a collection of [links](#page-62-0) and each link points to a set of pools. Each link group knows about the size of its available space, which is the sum of all sizes of available space in all the pools included in this link group.

To create a new link group login to the [Admin Interface](#page-25-0) and **cd** to the PoolManager.

```
(local) admin > cd PoolManager
(PoolManager) admin > psu create linkGroup linkgroup
(PoolManager) admin > psu addto linkGroup linkgroup link
(PoolManager) admin > save
```
With save the changes will be saved to the file /var/lib/dcache/config/poolmanager.conf.

### **Note**

You can also edit the file /var/lib/dcache/config/poolmanager.conf to create a new link group. Please make sure that it already exists. Otherwise you will have to create it first via the Admin Interface by

(PoolManager) admin > **save**

Edit the file /var/lib/dcache/config/poolmanager.conf

```
psu create linkGroup linkgroup
psu addto linkGroup linkgroup link
```
After editing this file you will have to restart the domain which contains the PoolManager cell to apply the changes.

### **Note**

Administrators will have to take care, that no pool is present in more than one link group.

**Properties of [space reservation](#page-133-0).** The dCache administrator can specify a RetentionPolicy and an AccessLatency for the space reservation, where RetentionPolicy describes the quality of the storage service that will be provided for the data (files) stored in this space reservation and AccessLatency describes the availability of this data.

A link group has five boolean properties called replicaAllowed, outputAllowed, custodialAllowed, onlineAllowed and nearlineAllowed. The values of these properties (true or false) can be configured via the Admin Interface or directly in the file /var/lib/dcache/config/poolmanager.conf.

The link groups contained in a space reservation match the RetentionPolicy and the AccessLatency of the space reservation.

(PoolManager) admin > **psu set linkGroup custodialAllowed linkgroup true|false** (PoolManager) admin > **psu set linkGroup outputAllowed linkgroup true|false** (PoolManager) admin > **psu set linkGroup replicaAllowed linkgroup true|false** (PoolManager) admin > **psu set linkGroup onlineAllowed linkgroup true|false** (PoolManager) admin > **psu set linkGroup nearlineAllowed linkgroup true|false**

Moreover an attribute can be assigned to a link group.

(PoolManager) admin > **psu set linkGroup attribute linkgroup key=value**

Possible assignments for attributes are:

(PoolManager) admin > **psu set linkGroup attribute name-of-LinkGroup VO=dteam001** (PoolManager) admin > **psu set linkGroup attribute name-of-LinkGroup VO=cms001** (PoolManager) admin > **psu set linkGroup attribute name-of-LinkGroup HSM=osm**

### **Note**

Please note that that it is up to administrators that the link groups' attributes are specified correctly.

For example dCache will not complain if the link group that does not support tape backend will be declared as one that supports custodial.

# **Chapter 8. The dCache Tertiary Storage System Interface**

# **Introduction**

One of the features dCache provides is the ability to migrate files from its disk repository to one or more connected Tertiary Storage Systems (TSS) and to move them back to disk when necessary. Although the interface between dCache and the TSS is kept simple, dCache assumes to interact with an intelligent TSS. dCache does not drive tape robots or tape drives by itself. More detailed requirements to the storage system are described in one of the subsequent paragraphs.

# **Scope of this chapter**

This document describes how to enable a standard dCache installation to interact with a Tertiary Storage System. In this description we assume that

- every dCache disk pool is connected to only one TSS instance.
- all dCache disk pools are connected to the same TSS instance.
- the dCache instance has not yet been populated with data, or only with a negligible amount of files.

In general, not all pools need to be configured to interact with the same Tertiary Storage System or with a storage system at all. Furthermore pools can be configured to have more than one Tertiary Storage System attached, but all those cases are not in the scope of the document.

# **Requirements for a Tertiary Storage System**

dCache can only drive intelligent Tertiary Storage Systems. This essentially means that tape robot and tape drive operations must be done by the TSS itself and that there is some simple way to abstract the file PUT, GET and REMOVE operation.

## **Migrating Tertiary Storage Systems with a file system interface.**

Most migrating storage systems provide a regular POSIX file system interface. Based on rules, data is migrated from primary to tertiary storage (mostly tape systems). Examples for migrating storage systems are:

- [HPSS](http://www.hpss-collaboration.org/) [<http://www.hpss-collaboration.org/>] (High Performance Storage System)
- [DMF \[http://www.sgi.com/products/storage/software/dmf.html\]](http://www.sgi.com/products/storage/software/dmf.html) (Data Migration Facility)

## **Tertiary Storage Systems with a minimalistic PUT, GET and REMOVE interface**

Some tape systems provide a simple PUT, GET, REMOVE interface. Typically, a copy-like application writes a disk file into the TSS and returns an identifier which uniquely identifies the written file within the Tertiary Storage System. The identifier is sufficient to get the file back to disk or to remove the file from the TSS. Examples are:

- [OSM \[http://www.qstar.com/qstar-products/qstar-object-storage-manager](http://www.qstar.com/qstar-products/qstar-object-storage-manager)] (Object Storage Manager)
- [Enstore](http://www-ccf.fnal.gov/enstore/) [<http://www-ccf.fnal.gov/enstore/>] (FERMIlab)

# **How dCache interacts with a Tertiary Storage System**

Whenever dCache decides to copy a file from disk to tertiary storage a user-provided [executable](#page-92-0) which can be either a script or a binary is automatically started on the pool where the file is located. That executable is expected to write the file into the Backend Storage System and to return a URI, uniquely identifying the file within that storage system. The format of the URI as well as the arguments to the executable, are described later in this document. The unique part of the URI can either be provided by the storage element, in return of the STORE FILE operation, or can be taken from dCache. A non-error return code from the executable lets dCache assume that the file has been successfully stored and, depending on the properties of the file, dCache can decide to remove the disk copy if space is running short on that pool. On a non-zero return from the executable, the file doesn't change its state and the operation is retried or an error flag is set on the file, depending on the error [return code](#page-83-0) from the executable.

If dCache needs to restore a file to disk the same executable is launched with a different set of arguments, including the URI, provided when the file was written to tape. It is in the responsibility of the executable to fetch the file back from tape based on the provided URI and to return 0 if the FETCH FILE operation was successful or non-zero otherwise. In case of a failure the pool retries the operation or dCache decides to fetch the file from tape using a different pool.

# **Details on the TSS-support executable**

## <span id="page-81-0"></span>**Summary of command line options**

This part explains the syntax of calling the executable that supports STORE FILE, FETCH FILE and REMOVE FILE operations.

put pnfsID filename -si=storage-information [other-options...]

get pnfsID filename -si=storage-information -uri=storage-uri [other-options...]

remove -uri=storage-uri [other-options...]

- **put** / **get** / **remove**: these keywords indicate the operation to be performed.
	- **put**: copy file from disk to TSS.
- **get**: copy file back from TSS to disk.
- **remove**: remove the file from TSS.
- pnf  $sID$ : The internal identifier (i-node) of the file within dCache. The  $pnfsID$  is unique within a single dCache instance and globally unique with a very high probability.
- filename: is the full path of the local file to be copied to the TSS (for **put**) and respectively into which the file from the TSS should be copied (for **get**).
- storage-information: the storage information of the file, as explained [below](#page-82-0).
- [storage-uri](#page-83-1): the URI, which was returned by the executable, after the file was written to tertiary storage. In order to get the file back from the TSS the information of the URI is preferred over the information in the storage-information.
- other-options:  $-key = value$  pairs taken from the TSS configuration commands of the pool 'setup' file. One of the options, always provided is the option -command=full path of this executable.

## <span id="page-82-0"></span>**Storage Information**

The storage-information is a string in the format

```
-si=size=bytes;new=true/false;stored=true/false;sClass=StorageClass;\
cClass0CacheClass;hsm=StorageType;key=value;[key=value;[...]]
```
-si=size=1048576000;new=true;stored=false;sClass=desy:cms-sc3;cClass=-;hsm=osm;Host=desy;

### **Mandatory storage information's keys**

- size: Size of the file in bytes
- new: *False* if file already in the dCache; *True* otherwise
- stored: *True* if file already stored in the TSS; *False* otherwise
- sClass: HSM depended, is used by the poolmanager for pool attraction.
- cClass: Parent directory tag (cacheClass). Used by the poolmanager for pool attraction. May be '-'.
- hsm: Storage manager name (enstore/osm). Can be overwritten by the parent directory tag (hsmType).

### **OSM specific storage information's keys**

- group: The storage group of the file to be stored as specified in the ".(tag)(sGroup)" tag of the parent directory of the file to be stored.
- store: The store name of the file to be stored as specified in the ".(tag)(OSMTemplate)" tag of the parent directory of the file to be stored.
- bf id: Bitfile ID (get and remove only) (e.g.  $000451243.2542452542.25424524$ )

### **Enstore specific storage information's keys**

- group: The storage group (e.g. cdf, cms ...)
- $fami 1y$ : The file family (e.g. sgi2test, h6nxl8, ...)
- bfid: Bitfile ID (get only) (e.g. B0MS105746894100000)
- volume: Tape Volume (get only) (e.g. IA6912)
- location: Location on tape (get only) (e.g. : 0000\_00000000\_0000117)

There might be more key values pairs which are used by the dCache internally and which should not affect the behaviour of the executable.

## <span id="page-83-1"></span>**Storage URI**

The storage-uri is formatted as follows:

hsmType://hsmInstance/?store=storename&group=groupname&bfid=bfid

- hsmType: The type of the Tertiary Storage System
- hsmInstance: The name of the instance
- storename and groupname : The store and group name of the file as provided by the arguments to this executable.
- bfid: The unique identifier needed to restore or remove the file if necessary.

A storage-uri:

osm://osm/?store=sql&group=chimera&bfid=3434.0.994.1188400818542

## <span id="page-83-0"></span>**Summary of return codes**

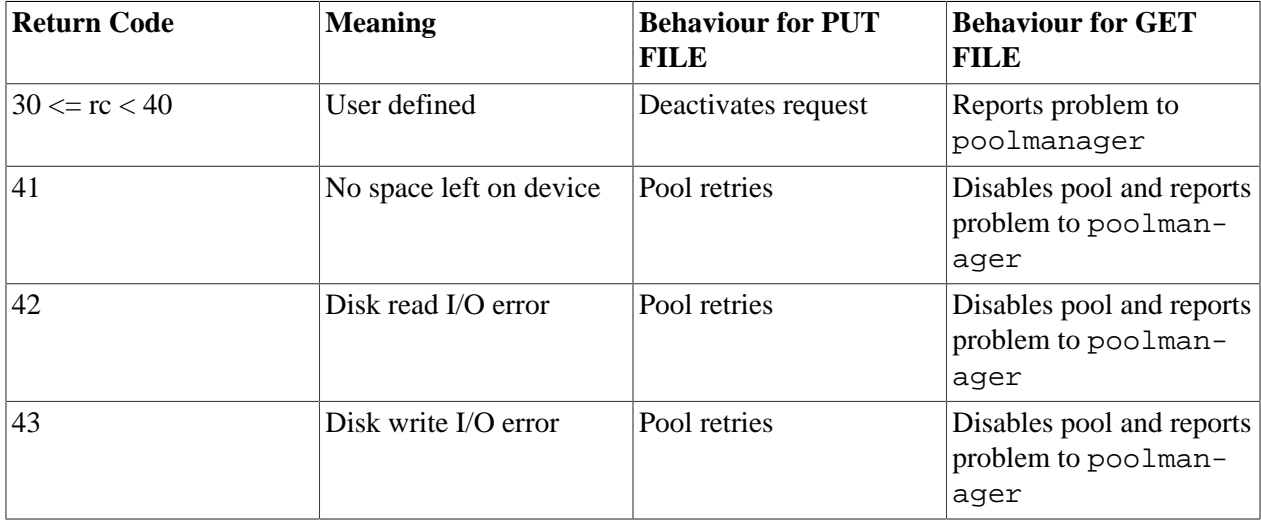

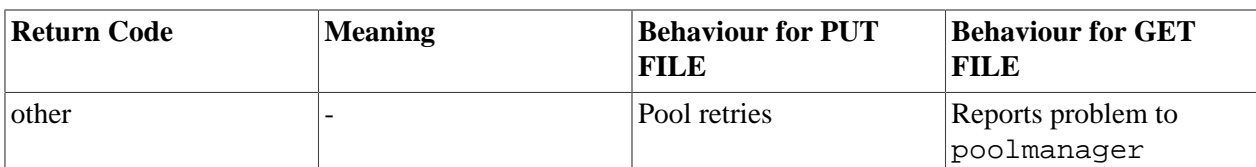

## **The executable and the STORE FILE operation**

Whenever a disk file needs to be copied to a Tertiary Storage System dCache automatically launches an executable on the pool containing the file to be copied. Exactly one instance of the executable is started for each file. Multiple instances of the executable may run concurrently for different files. The maximum number of concurrent instances of the executables per pool as well as the full path of the executable can be configured in the 'setup' file of the pool as described in [the section called "The pool](#page-86-0) ['setup' file".](#page-86-0)

The following arguments are given to the executable of a STORE FILE operation on startup.

put pnfsID filename -si=storage-information more options

Details on the meaning of certain arguments are described in [the section called "Summary of command line](#page-81-0) [options"](#page-81-0).

With the arguments provided the executable is supposed to copy the file into the Tertiary Storage System. The executable must not terminate before the transfer of the file was either successful or failed.

Success must be indicated by a 0 return of the executable. All non-zero values are interpreted as a failure which means, dCache assumes that the file has not been copied to tape.

In case of a 0 return code the executable has to return a valid storage URI to dCache in formate:

hsmType://hsmInstance/?store=storename&group=groupname&bfid=bfid

Details on the meaning of certain parameters are described [above](#page-83-1).

The bfid can either be provided by the TSS as result of the STORE FILE operation or the pnfsID may be used. The latter assumes that the file has to be stored with exactly that pnfsID within the TSS. Whatever URI is chosen, it must allow to uniquely identify the file within the Tertiary Storage System.

### **Note**

Only the URI must be printed to stdout by the executable. Additional information printed either before or after the URI will result in an error. stderr can be used for additional debug information or error messages.

## **The executable and the FETCH FILE operation**

Whenever a disk file needs to be restored from a Tertiary Storage System dCache automatically launches an executable on the pool containing the file to be copied. Exactly one instance of the executable is started for each file. Multiple instances of the executable may run concurrently for different files. The maximum number of concurrent instances of the executable per pool as well as the full path of the executable can be configured in the 'setup' file of the pool as described in [the section called "The](#page-86-0) [pool 'setup' file"](#page-86-0).

The following arguments are given to the executable of a FETCH FILE operation on startup:

get pnfsID filename -si=storage-information -uri=storage-uri more options Details on the meaning of certain arguments are described in [the section called "Summary of command line](#page-81-0) [options"](#page-81-0). For return codes see [the section called "Summary of return codes".](#page-83-0)

## **The executable and the REMOVE FILE operation**

Whenever a file is removed from the dCache namespace (file system) a process inside dCache makes sure that all copies of the file are removed from all internal and external media. The pool which is connected to the TSS which stores the file is activating the executable with the following command line options:

remove -uri=storage-uri more options

Details on the meaning of certain arguments are described in [the section called "Summary of command line](#page-81-0) [options"](#page-81-0). For return codes see [the section called "Summary of return codes".](#page-83-0)

The executable is supposed to remove the file from the TSS and report a zero return code. If a non-zero error code is returned, the dCache will call the script again at a later point in time.

# **Configuring pools to interact with a Tertiary Storage System**

The executable interacting with the Tertiary Storage System (TSS), as described in the chapter above, has to be provided to dCache on all pools connected to the TSS. The executable, either a script or a binary, has to be made "executable" for the user, dCache is running as, on that host.

The following files have to be modified to allow dCache to interact with the TSS.

- The /var/lib/dcache/config/poolmanager.conf file (one per system)
- The pool layout file (one per pool host)
- The pool 'setup' file (one per pool)
- The namespaceDomain layout file (one per system)

After the layout files and the various 'setup' files have been corrected, the following domains have to be restarted :

- pool services
- dCacheDomain
- namespaceDomain

## **The dCache layout files**

## **The /var/lib/dcache/config/poolmanager.conf file**

To be able to read a file from the tape in case the cached file has been deleted from all pools, enable the restore-option. The best way to do this is to log in to the Admin Interface and run the following commands:

```
[example.dcache.org] (local) admin > cd PoolManager
[example.dcache.org] (PoolManager) admin > pm set -stage-allowed=yes
[example.dcache.org] (PoolManager) admin > save
```
A restart of the dCacheDomain is not necessary in this case.

Alternatively, if the file /var/lib/dcache/config/poolmanager.conf already exists then you can add the entry

pm set -stage allowed=yes

and restart the dCacheDomain.

#### **Warning**

Do not create the file /var/lib/dcache/config/poolmanager.conf with this single entry! This will result in an error.

## **The pool layout**

The dCache layout file must be modified for each pool node connected to a TSS. If your pool nodes have been configured correctly to work without TSS, you will find the entry  $lfs =$ precious in the layout file (that is located in /etc/dcache/layouts and in the file /etc/dcache/dcache.conf respectively) for each pool service. This entry is a disk-only-option and has to be removed for each pool which should be connected to a TSS. This will default the lfs parameter to hsm which is exactly what we need.

## <span id="page-86-0"></span>**The pool 'setup' file**

The pool 'setup' file is the file \$poolHomeDir/\$poolName/setup. It mainly defines 3 details related to TSS connectivity.

- Pointer to the executable which is launched on storing and fetching files.
- The maximum number of concurrent STORE FILE requests allowed per pool.
- The maximum number of concurrent FETCH FILE requests allowed per pool.

Define the executable and Set the maximum number of concurrent PUT and GET operations:

```
hsm set hsmType [hsmInstanceName] [-command=/path/to/executable] [-key=value]
#
# PUT operations
# set the maximum number of active PUT operations >= 1
#
st set max active numberOfConcurrentPUTS
#
# GET operations
# set the maximum number of active GET operations >= 1
#
rh set max active numberOfConcurrentGETs
```
• hsmType: the type ot the TSS system. Must be set to "osm" for basic setups.

- hsmInstanceName: the instance name of the TSS system. Must be set to "osm" for basic setups.
- /path/to/executable: the full path to the executable which should be launched for each TSS operation.

Setting the maximum number of concurrent PUT and GET operations.

Both numbers must be non zero to allow the pool to perform transfers.

We provide a [script](#page-92-0) to simulate a connection to a TSS. To use this script place it in the directory /usr/ share/dcache/lib, and create a directory to simulate the base of the TSS.

```
[root] # mkdir -p /hsmTape/data
```
Login to the Admin Interface to change the entry of the pool 'setup' file for a pool named pool\_1.

```
(local) admin > cd pool_1
(pool_1) admin > hsm set osm osm
(pool_1) admin > hsm set osm -command=/usr/share/dcache/lib/hsmscript.sh
(pool_1) admin > hsm set osm -hsmBase=/hsmTape
(pool_1) admin > st set max active 5
(pool_1) admin > rh set max active 5
(pool_1) admin > save
```
## **The namespace layout**

In order to allow dCache to remove files from attached TSSes, the "cleaner.hsm = enabled" must be added immediately underneath the [namespaceDomain/cleaner] service declaration:

```
[namespaceDomain]
  ... other services ...
[namespaceDomain/cleaner]
cleaner.hsm = enabled
.. more ...
```
## **What happens next**

After restarting the necessary dCache domains, pools, already containing files, will start transferring them into the TSS as those files only have a disk copy so far. The number of transfers is determined by the configuration in the pool 'setup' file as described above in [the section called "The pool 'setup' file".](#page-86-0)

# <span id="page-87-0"></span>**How to Store-/Restore files via the Admin Interface**

In order to see the state of files within a pool, login into the pool in the admin interface and run the command **rep ls**.

[example.dcache.org] (poolname) admin > rep ls

The output will have the following format:

PNFSID <MODE-BITS(LOCK-TIME)[OPEN-COUNT]> SIZE si={STORAGE-CLASS}

- PNFSID: The pnf sID of the file
- MODE-BITS:

```
 CPCScsRDXEL
    |||||||||||
     ||||||||||+-- (L) File is locked (currently in use)
||||||||| +--- (E) File is in error state
 ||||||||+---- (X) File is pinned (aka "sticky")
 |||||||+----- (D) File is in process of being destroyed
   ||||||+------ (R) File is in process of being removed
||||||+------- (s) File sends data to back end store
 ||||+-------- (c) File sends data to client (dCap,FTP...)
    |||+--------- (S) File receives data from back end store
 ||+---------- (C) File receives data from client (dCap,FTP)
 |+----------- (P) File is precious, i.e., it is only on disk
 +------------ (C) File is on tape and only cached on disk.
```
- LOCK-TIME: The number of milli-seconds this file will still be locked. Please note that this is an internal lock and not the pin-time (SRM).
- OPEN-COUNT: Number of clients currently reading this file.
- SIZE: File size
- STORAGE-CLASS: The storage class of this file.

```
[example.dcache.org] (pool_1) admin > rep ls
00008F276A952099472FAD619548F47EF972 <-P---------L(0)[0]> 291910 si={dteam:STATIC}
00002A9282C2D7A147C68A327208173B81A6 <-P---------L(0)[0]> 2011264 si={dteam:STATIC}
0000EE298D5BF6BB4867968B88AE16BA86B0 <C----------L(0)[0]> 1976 si={dteam:STATIC}
```
In order to flush a file to the tape run the command **flush pnfsid**.

[example.dcache.org] (poolname) admin > flush pnfsid pnfsid

```
[example.dcache.org] (pool_1) admin > flush pnfsid 00002A9282C2D7A147C68A327208173B81A6
Flush Initiated
```
A file that has been flushed to tape gets the flag 'C'.

```
[example.dcache.org] (pool_1) admin > rep ls
00008F276A952099472FAD619548F47EF972 <-P---------L(0)[0]> 291910 si={dteam:STATIC}
00002A9282C2D7A147C68A327208173B81A6 <C----------L(0)[0]> 2011264 si={dteam:STATIC}
0000EE298D5BF6BB4867968B88AE16BA86B0 <C----------L(0)[0]> 1976 si={dteam:STATIC}
```
To remove such a file from the repository run the command **rep rm**.

```
[example.dcache.org] (poolname) admin > rep rm pnfsid
```

```
[example.dcache.org] (pool_1) admin > rep rm 00002A9282C2D7A147C68A327208173B81A6
Removed 00002A9282C2D7A147C68A327208173B81A6
```
In this case the file will be restored when requested.

To restore a file from the tape you can simply request it by initializing a reading transfer or you can fetch it by running the command **rh restore**.

```
[example.dcache.org] (poolname) admin > rh restore [-block] pnfsid
```
[example.dcache.org] (pool\_1) admin > rh restore 00002A9282C2D7A147C68A327208173B81A6 Fetch request queued

# **How to monitor what's going on**

This section briefly describes the commands and mechanisms to monitor the TSS PUT, GET and REMOVE operations. dCache provides a configurable logging facility and a Command Line Admin Interface to query and manipulate transfer and waiting queues.

## **Log Files**

By default dCache is configured to only log information if something unexpected happens. However, to get familiar with Tertiary Storage System interactions you might be interested in more details. This section provides advice on how to obtain this kind of information.

## **The executable log file**

Since you provide the executable, interfacing dCache and the TSS, it is in your responsibility to ensure sufficient logging information to be able to trace possible problems with either dCache or the TSS. Each request should be printed with the full set of parameters it receives, together with a timestamp. Furthermore information returned to dCache should be reported.

## **dCache log files in general**

In dCache, each domain (e.g. dCacheDomain, poolDomain etc) prints logging information into its own log file named after the domain. The location of those log files it typically the /var/log or /var/log/ dCache directory depending on the individual configuration. In the default logging setup only errors are reported. This behavior can be changed by either modifying /etc/dcache/logback.xml or using the dCache CLI to increase the log level of particular components as described [below.](#page-90-0)

### **Increase the dCache log level by changes in /etc/dcache/logback.xml**

If you intend to increase the log level of all components on a particular host you would need to change the /etc/dcache/logback.xml file as described below. dCache components need to be restarted to activate the changes.

```
<threshold>
      <appender>stdout</appender>
      <logger>root</logger>
      <level>warn</level>
   </threshold>
```
needs to be changed to

```
<threshold>
      <appender>stdout</appender>
      <logger>root</logger>
      <level>info</level>
    </threshold>
```
### **Important**

The change might result in a significant increase in log messages. So don't forget to change back before starting production operation. The next section describes how to change the log level in a running system.

### <span id="page-90-0"></span>**Increase the dCache log level via the Command Line Admin Interface**

Login into the dCache Command Line Admin Interface and increase the log level of a particular service, for instance for the poolmanager service:

```
[example.dcache.org] (local) admin > cd PoolManager
[example.dcache.org] (PoolManager) admin > log set stdout ROOT INFO
[example.dcache.org] (PoolManager) admin > log ls
stdout:
  ROOT=INFO
   dmg.cells.nucleus=WARN*
   logger.org.dcache.cells.messages=ERROR*
.....
```
## **Obtain information via the dCache Command Line Admin Interface**

The dCache Command Line Admin Interface gives access to information describing the process of storing and fetching files to and from the TSS, as there are:

- The *Pool Manager Restore Queue*. A list of all requests which have been issued to all pools for a FETCH FILE operation from the TSS (rc ls)
- The *Pool Collector Queue*. A list of files, per pool and storage group, which will be scheduled for a STORE FILE operation as soon as the configured trigger criteria match.
- The *Pool STORE FILE Queue*. A list of files per pool, scheduled for the STORE FILE operation. A configurable amount of requests within this queue are active, which is equivalent to the number of concurrent store processes, the rest is inactive, waiting to become active.
- The *Pool FETCH FILE Queue*. A list of files per pool, scheduled for the FETCH FILE operation. A configurable amount of requests within this queue are active, which is equivalent to the number of concurrent fetch processes, the rest is inactive, waiting to become active.

For evaluation purposes, the *pinboard* of each component can be used to track down dCache behavior. The pinboard only keeps the most recent 200 lines of log information but reports not only errors but informational messages as well.

Check the pinboard of a service, here the poolmanager service.

```
[example.dcache.org] (local) admin > cd PoolManager
[example.dcache.org] (PoolManager) admin > show pinboard 100
08.30.45 [Thread-7] [pool_1 PoolManagerPoolUp] sendPoolStatusRelay: ...
08.30.59 [writeHandler] [NFSv41-dcachetogo PoolMgrSelectWritePool ...
....
```
**The PoolManager Restore Queue.** Remove the file test.root with the pnfs-ID 00002A9282C2D7A147C68A327208173B81A6.

[example.dcache.org] (pool\_1) admin > rep rm 00002A9282C2D7A147C68A327208173B81A6

Request the file test.root

[user] \$ dccp dcap://example.dcache.org:/data/test.root test.root

Check the PoolManager Restore Queue:

```
[example.dcache.org] (local) admin > cd PoolManager
[example.dcache.org] (PoolManager) admin > rc ls
0000AB1260F474554142BA976D0ADAF78C6C@0.0.0.0/0.0.0.0-*/* m=1 r=0 [pool_1] [Staging 08.15 17:52:16]
\{0, \}
```
#### **The Pool Collector Queue.**

```
[example.dcache.org] (local) admin > cd pool_1
[example.dcache.org] (pool_1) admin > queue ls -l queue
                Name: chimera:alpha
            Class@Hsm: chimera:alpha@osm
Expiration rest/defined: -39 / 0 seconds
 Pending rest/defined: 1 / 0
 Size rest/defined: 877480 / 0
 Active Store Procs. : 0
  00001BC6D76570A74534969FD72220C31D5D
[example.dcache.org] (pool_1) admin > flush ls
Class Active Error Last/min Requests Failed
dteam: STATIC@osm 0 0 0 0 1 0
```
#### **The pool STORE FILE Queue.**

```
[example.dcache.org] (local) admin > cd pool_1
[example.dcache.org] (pool_1) admin > st ls
0000EC3A4BFCA8E14755AE4E3B5639B155F9 1 Fri Aug 12 15:35:58 CEST 2011
```
#### **The pool FETCH FILE Queue.**

```
[example.dcache.org] (local) admin > cd pool_1
[example.dcache.org] (pool_1) admin > rh ls
0000B56B7AFE71C14BDA9426BBF1384CA4B0 0 Fri Aug 12 15:38:33 CEST 2011
```
To check the repository on the pools run the command **rep ls** that is described in the beginning of [the section](#page-87-0) [called "How to Store-/Restore files via the Admin Interface".](#page-87-0)

# <span id="page-92-0"></span>**Example of an executable to simulate a tape backend**

```
#!/bin/sh
#
#set -x
#
logFile=/tmp/hsm.log
#
################################################################
#
# Some helper functions
#
##.........................................
#
# print usage
#
usage() {
    echo "Usage : put|get <pnfsId> <filePath> [-si=<storageInfo>] [-key[=value] ...]" 1>&2
}
##.........................................
#
#
printout() {
#---------
   echo "$pnfsid : $1" >>${logFile}
    return 0
}
##.........................................
#
# print error into log file and to stdout.
#
printerror() {
#---------
   if [ -z "$pnfsid" ] ; then
# pp="000000000000000000000000000000000000"
      pp="------------------------------------"
    else
      pp=$pnfsid
   fi
    echo "$pp : (E) : $*" >>${logFile}
    echo "$pp : $*" 1>&2
}
##.........................................
#
# find a key in the storage info
#
findKeyInStorageInfo() {
#-------------------
result=`echo $si | awk -v hallo=$1 -F\; '{ for(i=1;i<=NF;i++){ split ($i,a,"="); if( a[1] ==
hallo ) print a[2] }'
   if [ -z "$result" ] ; then return 1 ; fi
    echo $result
    exit 0
}
##.........................................
#
# find a key in the storage info
#
printStorageInfo() {
```

```
#-------------------
   printout "storageinfo.StoreName : $storeName"
    printout "storageinfo.store : $store"
    printout "storageinfo.group : $group"
   printout "storageinfo.hsm : $hsmName"
    printout "storageinfo.accessLatency : $accessLatency"
    printout "storageinfo.retentionPolicy : $retentionPolicy"
    return 0
}
##.........................................
#
# assign storage info the keywords
#
assignStorageInfo() {
#-------------------
     store=`findKeyInStorageInfo "store"`
     group=`findKeyInStorageInfo "group"`
     storeName=`findKeyInStorageInfo "StoreName"`
     hsmName=`findKeyInStorageInfo "hsm"`
     accessLatency=`findKeyInStorageInfo "accessLatency"`
     retentionPolicy=`findKeyInStorageInfo "retentionPolicy"`
     return 0
}
##.........................................
#
# split the arguments into the options -<key>=<value> and the
# positional arguments.
#
splitArguments() {
#----------------
#
   args=""
   while [ $# -gt 0 ] ; do
    if expr "$1" : "-.*" >/dev/null ; then
      a = 'expr "$1" : "-\\( . *\\) " 2> /dev/null"key=`echo "$a" | awk -F= '{print $1}' 2>/dev/null`
        value=`echo "$a" | awk -F= '{for(i=2;i<NF;i++)x=x $i "=" ; x=x $NF ; print x }' 2>/dev/null`
        if [ -z "$value" ] ; then a="${key}=" ; fi
        eval "${key}=\"${value}\""
        a="export ${key}"
        eval "$a"
     else
       args="${args} $1"
     fi
     shift 1
   done
   if [ ! -z "$args" ] ; then
      set `echo "$args" | awk '{ for(i=1;i<=NF;i++)print $i }'`
  fi
   return 0
}
#
#
##.........................................
#
splitUri() {
#----------------
#
 uri_hsmName=`expr "$1" : "\(.*\)\:.*"`
  uri_hsmInstance=`expr "$1" : ".*\:\/\/\(.*\)\/.*"`
 uri_store=`expr "$1" : ".*\/\?store=\(.*\)&group.*"`
 uri_group=`expr "$1" : ".*group=\(.*\)&bfid.*"`
 uri_bfid=`expr "$1" : ".*bfid=\(.*\)"`
#
  if [ \( -z "${uri_store}" \) -o \( -z "${uri_group}" \) -o \( -z "${uri_bfid}" \) \
     -o \( -z "${uri_hsmName}" \) -o \( -z "${uri_hsmInstance}" \) ] ; then
      printerror "Illegal URI formal : $1"
      return 1
   fi
```

```
 return 0
}
#########################################################
#
echo "--------- $* `date`" >>${logFile}
#
#########################################################
#
createEnvironment() {
    if [ -z "${hsmBase}" ] ; then
      printerror "hsmBase not set, can't continue"
      return 1
   fi
    BASE=${hsmBase}/data
   if [ ! -d ${BASE} ]; then
      printerror "${BASE} is not a directory or doesn't exist"
       return 1
    fi
}
##
#----------------------------------------------------------
doTheGetFile() {
    splitUri $1
    [ $? -ne 0 ] && return 1
    createEnvironment
   [ $? -ne 0 ] && return 1
    pnfsdir=${BASE}/$uri_hsmName/${uri_store}/${uri_group}
    pnfsfile=${pnfsdir}/$pnfsid
    cp $pnfsfile $filename 2>/dev/null
    if [ $? -ne 0 ] ; then
      printerror "Couldn't copy file $pnfsfile to $filename"
       return 1
    fi
    return 0
}
##
#----------------------------------------------------------
doTheStoreFile() {
    splitUri $1
   [ $? -ne 0 ] && return 1
    createEnvironment
    [ $? -ne 0 ] && return 1
    pnfsdir=${BASE}/$hsmName/${store}/${group}
    mkdir -p ${pnfsdir} 2>/dev/null
    if [ $? -ne 0 ] ; then
      printerror "Couldn't create $pnfsdir"
       return 1
    fi
    pnfsfile=${pnfsdir}/$pnfsid
    cp $filename $pnfsfile 2>/dev/null
    if [ $? -ne 0 ] ; then
       printerror "Couldn't copy file $filename to $pnfsfile"
       return 1
    fi
    return 0
}
##
```

```
\# - - - - - - - - - -doTheRemoveFile() {
    splitUri $1
    [ $? -ne 0 ] && return 1
    createEnvironment
    [ $? -ne 0 ] && return 1
    pnfsdir=${BASE}/$uri_hsmName/${uri_store}/${uri_group}
    pnfsfile=${pnfsdir}/$uri_bfid
    rm $pnfsfile 2>/dev/null
    if [ $? -ne 0 ] ; then
       printerror "Couldn't remove file $pnfsfile"
       return 1
   fi
    return 0
}
#########################################################
#
# split arguments
#
   args=""
   while [ $# -gt 0 ] ; do
    if expr "$1" : "-.*" >/dev/null ; then
       a= expr "$1" : "-\(.*\)" 2>/dev/null`
        key=`echo "$a" | awk -F= '{print $1}' 2>/dev/null`
         value=`echo "$a" | awk -F= '{for(i=2;i<NF;i++)x=x $i "=" ; x=x $NF ; print x }' 2>/dev/null`
       if [-z "$value" ] ; then a = "§{key}=" ; fi
       eval "${key}=\"${value}\""
        a="export ${key}"
        eval "$a"
     else
       args="${args} $1"
    fi
     shift 1
   done
   if [ ! -z "$args" ] ; then
      set `echo "$args" | awk '{ for(i=1;i<=NF;i++)print $i }'`
   fi
#
#
if [ $# -lt 1 ] ; then
     printerror "Not enough arguments : ... put/get/remove ..."
     exit 1
fi
#
command=$1
pnfsid=$2
#
# !!!!!! Hides a bug in the dCache HSM remove
#
if [ "$command" = "remove" ] ; then pnfsid="000000000000000000000000000000000000" ; fi
#
#
printout "Request for $command started `date`"
#
################################################################
#
if [ "$command" = "put" ] ; then
#
################################################################
#
   filename=$3
#
   if [ -z "$si" ] ; then
      printerror "StorageInfo (si) not found in put command"
      exit 5
```

```
 fi
#
   assignStorageInfo
#
   printStorageInfo
#
   if [ \( -z "${store}" \) -o \( -z "${group}" \) -o \( -z "${hsmName}" \) ] ; then
      printerror "Didn't get enough information to flush : hsmName = $hsmName store=$store group=
$group pnfsid=$pnfsid "
      exit 3
   fi
#
   uri="$hsmName://$hsmName/?store=${store}&group=${group}&bfid=${pnfsid}"
   printout "Created identifier : $uri"
   doTheStoreFile $uri
  rc=$?
   if [ $rc -eq 0 ] ; then echo $uri ; fi
   printout "Request 'put' finished at `date` with return code $rc"
   exit $rc
#
#
################################################################
#
elif [ "$command" = "get" ] ; then
#
################################################################
#
   filename=$3
   if [ -z "$uri" ] ; then
      printerror "Uri not found in arguments"
      exit 3
  fi
#
   printout "Got identifier : $uri"
#
   doTheGetFile $uri
  rc=$?
  printout "Request 'get' finished at `date` with return code $rc"
   exit $rc
#
################################################################
#
elif [ "$command" = "remove" ] ; then
#
################################################################
#
    if [ -z "$uri" ] ; then
       printerror "Illegal Argument error : URI not specified"
       exit 4
    fi
#
    printout "Remove uri = $uri"
    doTheRemoveFile $uri
    rc=$?
#
    printout "Request 'remove' finished at `date` with return code $rc"
    exit $rc
#
else
#
    printerror "Expected command : put/get/remove , found : $command"
    exit 1
#
fi
```
# **Chapter 9. File Hopping**

File hopping is a collective term in dCache, summarizing the possibility of having files being transferred between dCache pools triggered by a variety of conditions. The most prominent examples are:

- If a file is requested by a client but the file resides on a pool from which this client, by configuration, is not allowed to read data, the dataset is transferred to an "allowed" pool first.
- If a pool encounters a steady high load, the system may, if configured, decide to replicate files to other pools to achieve an equal load distribution.
- HSM restore operations may be split into two steps. The first one reads data from tertiary storage to an "HSM connected" pool and the second step takes care that the file is replicated to a general read pool. Under some conditions this separation of HSM and non-HSM pools might become necessary for performance reasons.
- If a dataset has been written into dCache it might become necessary to have this file replicated instantly. The reasons can be, to either have a second, safe copy, or to make sure that clients don't access the file for reading on the write pools.

# **File Hopping on arrival from outside dCache**

*File Hopping on arrival* is a term, denoting the possibility of initiating a pool to pool transfer as the result of a file successfully arriving on a pool from some external client. Files restored from HSM or arriving on a pool as the result of a pool to pool transfer will not yet be forwarded.

Forwarding of incoming files can be enabled by setting the replicateOnArrival property in the / etc/dcache/dcache.conf file or per pool in the layout file. It can be set to on, PoolManager or HoppingManager, where on does the same as PoolManager.

The pool is requested to send a replicateFile message to either the PoolManager or to the HoppingManager, if available. The different approaches are briefly described below and in more detail in the subsequent sections.

- The replicateFile message is sent to the PoolManager. This happens for all files arriving at that pool from outside (no restore or p2p). No intermediate HoppingManager is needed. The restrictions are
	- All files are replicated. No pre-selection, e.g. on the storage class can be done.
	- The mode of the replicated file is determined by the destination pool and cannot be overwritten. See [the section called "File mode of replicated files"](#page-98-0)
- The replicateFile message is sent to the HoppingManager. The HoppingManager can be configured to replicate certain storage classes only and to set the mode of the replicated file according to rules. The file mode of the source file cannot be modified.

## <span id="page-98-0"></span>**File mode of replicated files**

The mode of a replicated file can either be determined by settings in the destination pool or by the HoppingManager. It can be cached or precious.

- If the PoolManager is used for replication, the mode of the replicated file is determined by the destination pool. The default setting is cached.
- If a HoppingManager is used for file replication, the mode of the replicated file is determined by the HoppingManager rule responsible for this particular replication. If the destination mode is set to keep in the rule, the mode of the destination pool determines the final mode of the replicated file.

## **File Hopping managed by the PoolManager**

To enable replication on arrival by the PoolManager set the property replicateOnArrival to on for the particular pool

```
[exampleDomain]
[exampleDomain/pool]
...
replicateOnArrival=on
```
or for several pools in the /etc/dcache/dcache.conf file.

... replicateOnArrival=on

File hopping configuration instructs a pool to send a replicateFile request to the PoolManager as the result of a file arriving on that pool from some external client. All arriving files will be treated the same. The PoolManager will process this transfer request by trying to find a matching link (Please find detailed information at Chapter 7, *The* [poolmanager](#page-61-0) *service*.

It is possible to configure the PoolManager such that files are replicated from this pool to a special set of destination pools.

Assume that we want to have all files, arriving on pool ocean to be immediately replicated to a subset of read pools. This subset of pools is described by the poolgroup ocean-copies. No other pool is member of the poolgroup ocean-copies.

Other than that, files arriving at the pool mountain should be replicated to all read pools from which farm nodes on the 131.169.10.0/24 subnet are allowed to read.

The layout file defining the pools ocean and mountain should read like this:

```
[exampleDomain]
[exampleDomain/pool]
name=ocean
path=/path/to/pool-ocean
waitForFiles=${path}/data
replicateOnArrival=on
```
name=mountain path=/path/to/pool-mountain waitForFiles=\${path}/data replicateOnArrival=on

In the layout file it is defined that all files arriving on the pools ocean or mountain should be replicated immediately. The following PoolManager.conf file contains instructions for the PoolManager how to replicate these files. Files arriving at the ocean pool will be replicated to the ocean-copies subset of the read pools and files arriving at the pool mountain will be replicated to all read pools from which farm nodes on the 131.169.10.0/24 subnet are allowed to read.

```
#
# define the units
#
psu create unit -protocol */*<br>psu create unit -net 0.0.0.0/0.0.0.0
psu create unit -net 0.0.0.0/0.0.0.0
psu create unit -net 131.169.10.0/255.255.255.0
# create the faked net unit
                             psu create unit -net 192.1.1.1/255.255.255.255
psu create unit -store *@*<br>psu create unit -store ocean:raw@osm
psu create unit -store
#
#
# define unit groups
#
psu create ugroup any-protocol
psu create ugroup any-store
psu create ugroup ocean-copy-store
psu create ugroup farm-network
psu create ugroup ocean-copy-network
#
psu addto ugroup any-protocol */*
psu addto ugroup any-store *@*
psu addto ugroup ocean-copy-store ocean:raw@osm
psu addto ugroup farm-network 131.169.10.0/255.255.255.0
psu addto ugroup ocean-copy-network 192.1.1.1/255.255.255.255
psu addto ugroup allnet-cond 0.0.0.0/0.0.0.0
psu addto ugroup allnet-cond 131.169.10.0/255.255.255.0
psu addto ugroup allnet-cond 192.1.1.1/255.255.255.255
#
#
# define the write-pools
#
psu create pool ocean
psu create pool mountain
#
#
# define the write-pools poolgroup
#
psu create pgroup write-pools
psu addto pgroup write-pools ocean
psu addto pgroup write-pools mountain
#
#
# define the write-pools-link, add write pools and set transfer preferences
#
psu create link write-pools-link any-store any-protocol allnet-cond
psu addto link write-pools-link write-pools
psu set link farm-read-link -readpref=0 -writepref=10 -cachepref=0 -p2ppref=-1
#
#
# define the read-pools
#
psu create pool read-pool-1
psu create pool read-pool-2
psu create pool read-pool-3
```

```
psu create pool read-pool-4
#
#
# define the farm-read-pools poolgroup and add pool members
#
psu create pgroup farm-read-pools
psu addto pgroup farm-read-pools read-pool-1
psu addto pgroup farm-read-pools read-pool-2
psu addto pgroup farm-read-pools read-pool-3
psu addto pgroup farm-read-pools read-pool-4
#
#
# define the ocean-copy-pools poolgroup and add a pool
#
psu create pgroup ocean-copy-pools
psu addto pgroup ocean-copy-pools read-pool-1
#
#
# define the farm-read-link, add farm-read-pools and set transfer preferences
#
psu create link farm-read-link any-store any-protocol farm-network
psu addto link farm-read-link farm-read-pools
psu set link farm-read-link -readpref=10 -writepref=0 -cachepref=10 -p2ppref=-1
#
#
# define the ocean-copy-link, add ocean-copy-pools and set transfer preferences
#
psu create link ocean-copy-link ocean-copy-store any-protocol ocean-copy-network
psu addto link ocean-copy-link ocean-copy-pools
psu set link ocean-copy-link -readpref=10 -writepref=0 -cachepref=10 -p2ppref=-1
#
#
```
While 131.169.10.1 is a legal IP address e.g. of one of your farm nodes, the 192.1.1.1 IP address must not exist anywhere at your site.

## **File Hopping managed by the HoppingManager**

With the HoppingManager you have several configuration options for file hopping on arrival, e.g.:

- With the HoppingManager you can define a rule such that only the files with a specific storage class should be replicated.
- You can specify the protocol the replicated files can be accessed with.
- You can specify from which ip-adresses it should be possible to access the files.

## **Starting the FileHopping Manager service**

Add the hopping service to a domain in your layout file and restart the domain.

```
[DomainName]
[DomainName/hopping]
```
Initially no rules are configured for the HoppingManager. You may add rules by either edit the /var/ lib/dcache/HoppingManager.conf and restart the hopping service, or use the admin interface and save the modifications by the **save** command into the HoppingManager.conf

## **Configuring pools to use the HoppingManager**

To enable replication on arrival by the HoppingManager set the property replicateOnArrival to HoppingManager for the particular pool

```
[exampleDomain]
[exampleDomain/pool]
...
replicateOnArrival=HoppingManager
```
or for several pools in the /etc/dcache/dcache.conf file.

```
...
replicateOnArrival=HoppingManager
```
## **HoppingManager Configuration Introduction**

- The HoppingManager essentially receives replicateFile messages from pools, configured to support file hopping, and either discards or modifies and forwards them to the PoolManager, depending on rules described below.
- The HoppingManager decides on the action to perform, based on a set of configurable rules. Each rule has a name. Rules are checked in alphabetic order concerning their names.
- A rule it triggered if the storage class matches the storage class pattern assigned to that rule. If a rule is triggered, it is processed and no further rule checking is performed. If no rule is found for this request the file is not replicated.
- If for whatever reason, a file cannot be replicated, NO RETRY is being performed.
- Processing a triggered rule can be :
	- The message is discarded. No replication is done for this particular storage class.
	- The rule modifies the replicateFile message, before it is forwarded to the PoolManager.

An ip-number of a farm-node of the farm that should be allowed to read the file can be added to the replicateFile message.

The mode of the replicated file can be specified. This can either be precious, cached or keep. keep means that the pool mode of the source pool determines the replicated file mode.

The requested protocol can be specified.

## **HoppingManager Configuration Reference**

```
 define hop OPTIONS name pattern precious|cached|keep
   OPTIONS
      -destination=cellDestination # default : PoolManager
      -overwrite
     -continue<br>-source=write|restore|*
                                # !!!! for experts only StorageInfoOptions
```

```
 -host=destinationHostIp
 -protType=dCap|ftp...
 -protMinor=minorProtocolVersion
 -protMajor=majorProtocolVersion
```
#### name

This is the name of the hopping rule. Rules are checked in alphabetic order concerning their names.

pattern

pattern is a [storage class](#page-65-0) pattern. If the incoming storage class matches this pattern, this rule is processed.

precious|cached|keep

 $precious|cached|keep determines the mode of the replicated file. With keep the mode of the$ file will be determined by the mode of the destination pool.

#### -destination

This defines which cell to use for the pool to pool transfer. By default this is the PoolManager and this should not be changed.

#### -overwrite

In case, a rule with the same name already exists, it is overwritten.

-continue

If a rule has been triggered and the corresponding action has been performed, no other rules are checked. If the continue option is specified, rule checking continues. This is for debugging purposes only.

-source

-source defines the event on the pool which has triggered the hopping. Possible values are restore and write. restore means that the rule should be triggered if the file was restored from a tape and write means that it should be triggered if the file was written by a client.

#### -host

Choose the id of a node of the farm of worker-nodes that should be allowed to access the file. Configure the poolmanager respectively.

-protType, -protMajor, -protMinor

Specify the protocol which should be used to access the replicated files.

### **HoppingManager configuration examples**

In order to instruct a particular pool to send a replicateFile message to the hopping service, you need to add the line replicateOnArrival=HoppingManager to the layout file.

```
[exampleDomain]
[exampleDomain/pool]
name=write-pool
path=/path/to/write-pool-exp-a
waitForFiles=${path}/data
replicateOnArrival=HoppingManager
...
```
Assume that all files of experiment-a will be written to an expensive write pool and subsequently flushed to tape. Now some of these files need to be accessed without delay. The files that need fast acceess possibility will be given the storage class exp-a:need-fast-access@osm.

In this example we will configure the file hopping such that a user who wants to access a file that has the above storage info with the NFSv4.1 protocol will be able to do so.

Define a rule for hopping in the /var/lib/dcache/config/HoppingManager.conf file.

```
define hop nfs-hop exp-a:need-fast-access@osm cached -protType=nfs -protMajor=4 -protMinor=1
```
This assumes that the storage class of the file is  $exp-a : nfs@osm$ . The mode of the file, which was  $pre$ cious on the write pool will have to be changed to cached on the read pool.

The corresponding /var/lib/dcache/config/poolmanager.conf file could read like this:

```
#
# define the units
#
psu create unit -protocol */*
psu create unit -net 0.0.0.0.0/0.0.0.0<br>psu create unit -store exp-a:need-fast
                            psu create unit -store exp-a:need-fast-access@osm
#
#
# define unit groups
#
psu create ugroup any-protocol
psu create ugroup exp-a-copy-store
psu create ugroup allnet-cond
#
psu addto ugroup any-protocol */*
psu addto ugroup exp-a-copy-store exp-a:need-fast-access@osm
psu addto ugroup allnet-cond 0.0.0.0/0.0.0.0
#
#
# define the write-pool
#
psu create pool write-pool
#
#
# define the read-pool
#
psu create pool read-pool
#
#
# define the exp-a-read-pools poolgroup and add a pool
#
psu create pgroup exp-a-read-pools
psu addto pgroup exp-a-read-pools read-pool
#
#
# define the exp-a-write-pools poolgroup and add a pool
#
psu create pgroup exp-a-write-pools
psu addto pgroup exp-a-write-pools write-pool
#
#
# define the exp-a-read-link, add exp-a-read-pools and set transfer preferences
#
psu create link exp-a-read-link exp-a-copy-store any-protocol allnet-cond
psu addto link exp-a-read-link exp-a-read-pools
psu set link exp-a-read-link -readpref=10 -writepref=0 -cachepref=10 -p2ppref=-1
#
```

```
#
# define the exp-a-write-link, add exp-a-write-pools and set transfer preferences
#
psu create link exp-a-write-link exp-a-copy-store any-protocol allnet-cond
psu addto link exp-a-write-link exp-a-write-pools
psu set link exp-a-write-link -readpref=0 -writepref=10 -cachepref=0 -p2ppref=-1
#
#
#
```
# **Chapter 10. Authorization in dCache**

To limit access to data, dCache comes with an authentication and authorization interface called gPlazma2. gPlazma is an acronym for Grid-aware PLuggable AuthorZation Management. Earlier versions of dCache worked with qPlazma1 which has now been completely removed from dCache. So if you are upgrading, you have to reconfigure gPlazma if you used gPlazma1 until now.

# **Basics**

Though it is possible to allow anonymous access to dCache it is usually desirable to authenticate users. The user then has to connect to one of the different doors (e.g., GridFTP door, dCap door) and login with credentials that prove his identity. In Grid-World these credentials are very often X.509 certificates, but dCache also supports other methods like username/password and kerberos authentication.

The door collects the credential information from the user and sends a login request to the configured authorization service (i.e., gPlazma) Within gPlazma the configured plug-ins try to verify the users identity and determine his access rights. From this a response is created that is then sent back to the door and added to the entity representing the user in dCache. This entity is called subject. While for authentication usually more global services (e.g., ARGUS) may be used, the mapping to site specific UIDs has to be configured on a per site basis.

# **Configuration**

gPlazma2 is configured by the PAM-style configuration file /etc/dcache/gplazma.conf. Each line of the file is either a comment (i.e., starts with #, is empty, or defines a plugin. Plugin defining lines start with the plugin stack type (one of auth, map, account, session identity), followed by a PAM-style modifier (one of optional, sufficient, required, requisite), the plugin name and an optional list of key-value pairs of parameters. During the login process they will be executed in the order auth, map, account and session. The identity plugins are not used during login, but later on to map from UID +GID back to user names (e.g., for NFS). Within these groups they are used in the order they are specified.

auth|map|account|session|identity optional|required|requisite|sufficient plug-in ["key=value" ...]

A complete configuration file will look something like this:

```
# Some comment
auth optional x509
auth optional voms
map requisite vorolemap
map requisite authzdb authzdb=/etc/grid-security/authzdb
session requisite authzdb
```
### **Login Phases**

auth

auth-plug-ins are used to read the users public and private credentials and ask some authority, if those are valid for accessing the system.

map

map-plug-ins map the user information obtained in the auth step to UID and GIDs. This may also be done in several steps (e.g., the vorolemap plug-in maps the users DN+FQAN to a username which is then mapped to UID/GIDs by the authzdb plug-in.

account

account-plug-ins verify the validity of a possibly mapped identity of the user and may reject the login depending on information gathered within the map step.

session

session plug-ins usually enrich the session with additional attributes like the user's home directory.

identity

identity plug-ins are responsible for mapping UID and GID to user names and vice versa during the work with dCache.

The meaning of the modifiers follow the PAM specification:

#### **Modifiers**

optional

The success or failure of this plug-in is only important if it is the only plug-in in the stack associated with this type.

sufficient

Success of such a plug-in is enough to satisfy the authentication requirements of the stack of plug-ins (if a prior required plug-in has failed the success of this one is ignored). A failure of this plug-in is not deemed as fatal for the login attempt. If the plug-in succeeds gPlazma2 immediately proceeds with the next plug-in type or returns control to the door if this was the last stack.

required

Failure of such a plug-in will ultimately lead to gPlazma2 returning failure but only after the remaining plug-ins for this type have been invoked.

requisite

Like required, however, in the case that such a plug-in returns a failure, control is directly returned to the door.

## **Plug-ins**

gPlazma2 functionality is configured by combining different types of plug-ins to work together in a way that matches your requirements. For this purpose there are five different types of plug-ins. These types correspond to the keywords auth, map, account, session and identity as described in the previous section. The plug-ins can be configured via properties that may be set in dcache.conf, the layout-file or in gplazma.conf.

## **auth Plug-ins**

### **kpwd**

The kpwd plug-in authorizes users by username and password, by pairs of DN and FQAN and by Kerberos principals.

### **Properties**

```
gplazma.kpwd.file
  Path to dcache.kpwd
```
Default: /etc/dcache/dcache.kpwd

#### **voms**

The voms plug-in is an auth plug-in. It can be used to verify X.509 credentials. It takes the certificates and checks their validity by testing them against the trusted CAs. The verified certificates are then stored and passed on to the other plug-ins in the stack.

### **Properties**

gplazma.vomsdir.ca Path to ca certificates

Default: /etc/grid-security/certificates

```
gplazma.vomsdir.dir
  Path to vomsdir
```
Default: /etc/grid-security/vomsdir

### **X.509 plug-in**

The X.509 plug-in is a auth plug-in that extracts X.509 certificate chains from the credentials of a user to be used by other plug-ins.

## **map Plug-ins**

### **kpwd**

As a map plug-in it maps usernames to UID and GID. And as a session plug-in it adds root and home path information to the session based on the user's username.

### **Properties**

```
gplazma.kpwd.file
  Path to dcache.kpwd
```
Default: /etc/dcache/dcache.kpwd

### **authzdb**

The authzdb plug-in takes a username and maps it to UID+GID using the storage-authzdb file.

### **Properties**

```
gplazma.authzdb.file
  Path to storage-authzdb
```
Default: /etc/grid-security/storage-authzdb

#### **GridMap**

The gridmap plug-in maps GLOBUS identities and Kerberos identities to usernames.

#### **Properties**

```
gplazma.gridmap.file
   Path to grid-mapfile
```
Default: /etc/grid-security/grid-mapfile

#### **vorolemap**

The voms plug-in maps pairs of DN and FQAN to usernames via a [vorolemap](#page-117-0) file.

#### **Properties**

```
gplazma.vorolemap.file
  Path to grid-vorolemap
   /etc/grid-security/grid-vorolemap
```
#### **krb5**

The krb5 plug-in maps a kerberos principal to a username by removing the domain part from the principal.

user@KRB-DOMAIN.EXAMPLE.ORG to user

#### **nsswitch**

The nsswitch plug-in uses the system's nsswitch configuration to provide mapping.

Typically nsswitch plug-in will be combined with vorolemap plug-in, gridmap plug-in or krb5 plug-in:

```
# Map grid users to local accounts
auth optional x509 #1
auth optional voms #2
map requisite vorolemap #3
map requisite nsswitch #4
session requisite nsswitch #5
```
In this example following is happening: extract user's DN (1), extract and verify VOMS attributes (2), map DN+Role to a local account (3), extract uid and gids for a local account (4) and, finally, extract users home directory  $(5)$ .

#### **nis**

The nis plug-in uses an existing NIS service to map username+password to a username.

#### **Properties**

gplazma.nis.server NIS server host

Default: nisserv.domain.com

gplazma.nis.domain NIS domain

Default: domain.com

The result of nis plug-in can be used by other plug-ins:

```
# Map grid or kerberos users to local accounts
auth optional x509 #1
auth optional voms #2
map requisite vorolemap #3
map optional krb5 #4
map optional nis #5
session requisite nis #6
```
In this example two access methods are considered: grid based and kerberos based. If user comes with grid certificate and VOMS role: extract user's DN (1), extract and verify VOMS attributes (2), map DN+Role to a local account (3). If user comes with Kerberos ticket: extract local account (4). After this point in both cases we talk to NIS to get uid and gids for a local account (5) and, finally, adding users home directory (6).

### **account Plug-ins**

#### **argus**

The argus plug-in bans users by their DN. It talks to your site's ARGUS system (see [https://](https://twiki.cern.ch/twiki/bin/view/EGEE/AuthorizationFramework) [twiki.cern.ch/twiki/bin/view/EGEE/AuthorizationFramework](https://twiki.cern.ch/twiki/bin/view/EGEE/AuthorizationFramework) [[https://twiki.cern.ch/twiki/bin/view/EGEE/](https://twiki.cern.ch/twiki/bin/view/EGEE/AuthorizationFramework) [AuthorizationFramework\]](https://twiki.cern.ch/twiki/bin/view/EGEE/AuthorizationFramework)) to check for banned users.

#### **Properties**

```
gplazma.argus.hostcert
   Path to host certificate
```
Default: /etc/grid-security/hostcert.pem

gplazma.argus.hostkey Path to host key

Default: /etc/grid-security/hostkey.pem

gplazma.argus.hostkey.password Password for host key

Default:

gplazma.argus.ca Path to CA certificates

Default: /etc/grid-security/certificates

gplazma.argus.endpoint URL of PEP service

Default: https://localhost:8154/authz

### **session Plug-ins**

#### **kpwd**

The kpwd plug-in adds root and home path information to the session, based on the username.

#### **Properties**

gplazma.kpwd.file Path to dcache.kpwd

Default: /etc/dcache/dcache.kpwd

#### **authzdb**

The authzdb plug-in adds root and home path information to the session, based and username using the storage-authzdb file.

#### **Properties**

```
gplazma.authzdb.file
  Path to storage-authzdb
```
Default: /etc/grid-security/storage-authzdb

#### **nsswitch**

The nsswitch plug-in adds root and home path information to the session, based on the username using your system's nsswitch service.

Typically nsswitch plug-in will be combined with vorolemap plug-in, gridmap plug-in or krb5 plug-in:

```
# Map grid users to local accounts
      optional x509 #1
auth optional voms #2
map requisite vorolemap #3
map requisite nsswitch #4
session requisite nsswitch #5
```
In this example following is happening: extract user's DN (1), extract and verify VOMS attributes (2), map DN+Role to a local account (3), extract uid and gids for a local account (4) and, finally, extract users home directory (5).

#### **nis**

The nis plug-in adds root and home path information to the session, based on the username using your site's NIS service.

#### **Properties**

```
gplazma.nis.server
   NIS server host
```
Default: nisserv.domain.com

gplazma.nis.domain NIS domain

Default: domain.com

The result of nis plug-in can be used by other plug-ins:

```
# Map grid or kerberos users to local accounts
auth optional x509 #1
auth optional voms #2
map requisite vorolemap #3
map optional krb5 #4
map optional nis #5
session requisite nis #6
```
In this example two access methods are considered: grid based and kerberos based. If user comes with grid certificate and VOMS role: extract user's DN (1), extract and verify VOMS attributes (2), map DN+Role to a local account (3). If user comes with Kerberos ticket: extract local account (4). After this point in both cases we talk to NIS to get uid and gids for a local account (5) and, finally, adding users home directory (6).

### **identity Plug-ins**

#### **nsswitch**

The nsswitch plug-in provides forward and reverse mapping for NFSv4.1 using your system's nsswitch service.

#### **nis**

The nis plug-in forward and reverse mapping for NFSv4.1 using your site's NIS service.

#### **Properties**

```
gplazma.nis.server
   NIS server host
```
Default: nisserv.domain.com

```
gplazma.nis.domain
  NIS domain
```
Default: domain.com

## **Using X.509 Certificates**

Most plug-ins of  $qPlazma$  support X.509 certificates for authentication and authorisation. X.509 certificates are used to identify entities (e.g., persons, hosts) in the Internet. The certificates contain a DN (Distinguished Name) that uniquely describes the entity. To give the certificate credibility it is issued by a CA (Certificate Authority) which checks the identity upon request of the certificate (e.g., by checking the persons id). For the use of X.509 certificates with dCache your users will have to request a certificate from a CA you trust and you need host certificates for every host of your dCache instance.

## **CA Certificates**

To be able to locally verify the validity of the certificates, you need to store the CA certificates on your system. Most operating systems come with a number of commercial CA certificates, but for the *Grid* you will need the certificates of the Grid CAs. For this, CERN packages a number of CA certificates. These are deployed by most grid sites. By deploying these certificates, you state that you trust the CA's procedure for the identification of individuals and you agree to act promptly if there are any security issues.

To install the CERN CA certificates follow the following steps:

```
[root] # cd /etc/yum.repos.d/
[root] # wget http://grid-deployment.web.cern.ch/grid-deployment/glite/repos/3.2/lcg-CA.repo
[root] # yum install lcg-CA
```
This will create the directory /etc/grid-security/certificates which contains the Grid CA certificates.

Certificates which have been revoked are collected in certificate revocation lists (CRLs). To get the CRLs install the **fetch-crl** command as described below.

```
[root] # yum install fetch-crl
[root] # /usr/sbin/fetch-crl
```
**fetch-crl** adds X.509 CRLs to /etc/grid-security/certificates. It is recommended to set up a cron job to periodically update the CRLs.

## **User Certificate**

If you do not have a valid grid user certificate yet, you have to request one from your CA. Follow the instructions from your CA on how to get a certificate. After your request was accepted you will get a URL pointing to your new certificate. Install it into your browser to be able to access grid resources with it. Once you have the certificate in your browser, make a backup and name it userCertificate.p12. Copy the user certificate to the directory  $\sim$ /.globus/ on your worker node and convert it to usercert.pem and userkey.pem as described below.

```
[user] $ openssl pkcs12 -clcerts -nokeys -in userCertificate.p12 -out usercert.pem
Enter Import Password:
MAC verified OK
```
During the backup your browser asked you for a password to encrypt the certificate. Enter this password here when asked for a password. This will create your user certificate.

```
[user] $ openssl pkcs12 -nocerts -in userCertificate.p12 -out userkey.pem
Enter Import Password:
MAC verified OK
Enter PEM pass phrase:
```
In this step you need to again enter the backup password. When asked for the PEM pass phrase choose a secure password. If you want to use your key without having to type in the pass phrase every time, you can remove it by executing the following command.

```
[root] # openssl rsa -in userkey.pem -out userkey.pem
Enter pass phrase for userkey.pem:
writing RSA key
```
Now change the file permissions to make the key only readable by you and the certificate world readable and only writable by you.

```
[root] # chmod 400 userkey.pem
[root] # chmod 644 usercert.pem
```
## **Host Certificate**

To request a host certificate for your server host, follow again the instructions of your CA.

The conversion to hostcert.pem and hostkey.pem works analogous to the user certificate. For the hostkey you have to remove the pass phrase. How to do this is also explained in the previous section. Finally copy the host\*.pem files to /etc/grid-security/ as root and change the file permissions in favour of the user running the grid application.

## <span id="page-113-0"></span>**VOMS Proxy Certificate**

For very large groups of people, it is often more convenient to authorise people based on their membership of some group. To identify that they are a member of some group, the certificate owner can create a new short-lived X.509 certificate that includes their membership of various groups. This short-lived certificate is called a proxy-certificate and, if the membership information comes from a VOMS server, it is often referred to as a VOMS-proxy.

```
[root] # cd /etc/yum.repos.d/
[root] # wget http://grid-deployment.web.cern.ch/grid-deployment/glite/repos/3.2/glite-UI.repo
[root] # yum install glite-security-voms-clients
```
### <span id="page-113-1"></span>**Creating a VOMS proxy**

To create a VOMS proxy for your user certificate you need to execute the **voms-proxy-init** as a user.

```
[user] $ export PATH=/opt/glite/bin/:$PATH
[user] $ voms-proxy-init
```

```
Enter GRID pass phrase:
Your identity: /C=DE/O=GermanGrid/OU=DESY/CN=John Doe
Creating proxy ........................................................................Done
Your proxy is valid until Mon Mar 7 22:06:15 2011
```
#### **Certifying your membership of a VO**

You can certify your membership of a VO by using the command **voms-proxy-init -voms yourVO**. This is useful as in dCache authorization can be done by VO (see [the section called "Authorizing a VO"\)](#page-117-1). To be able to use the extension **-voms yourVO** you need to be able to access VOMS servers. To this end you need the the VOMS server's and the CA's DN. Create a file /etc/grid-security/vomsdir/VO/hostname.lsc per VOMS server containing on the 1st line the VOMS server's DN and on the 2nd line, the corresponding CA's DN. The name of this file should be the fully qualified hostname followed by an .lsc extension and the file must appear in a subdirectory /etc/grid-security/vomsdir/VO for each VO that is supported by that VOMS server and by the site.

At <http://operations-portal.egi.eu/vo> you can search for a VO and find this information.

For example, the file /etc/grid-security/vomsdir/desy/grid-voms.desy.de.lsc contains:

```
/C=DE/O=GermanGrid/OU=DESY/CN=host/grid-voms.desy.de
/C=DE/O=GermanGrid/CN=GridKa-CA
```
where the first entry is the DN of the DESY VOMS server and the second entry is the DN of the CA which signed the DESY VOMS server's certificate.

In addition, you need to have a file /opt/glite/etc/vomses containing your VO's VOMS server.

For DESY the file /opt/glite/etc/vomses should contain the entry

"desy" "grid-voms.desy.de" "15104" "/C=DE/O=GermanGrid/OU=DESY/CN=host/grid-voms.desy.de" "desy" "24"

The first entry "desy" is the real name or a nickname of your VO. "grid-voms.desy.de" is the hostname of the VOMS server. The number "15104" is the port number the server is listening on. The forth entry is the DN of the server's VOMS certificate. The fifth entry, "desy", is the VO name and the last entry is the globus version number which is not used anymore and can be omitted.

Use the command **voms-proxy-init -voms** to create a VOMS proxy with VO "desy".

```
[user] $ voms-proxy-init -voms desy
Enter GRID pass phrase:
Your identity: /C=DE/O=GermanGrid/OU=DESY/CN=John Doe
Creating temporary proxy ....................................................... Done
Contacting grid-voms.desy.de:15104 [/C=DE/O=GermanGrid/OU=DESY/CN=host/grid-voms.desy.de] "desy"
 Done
Creating proxy .................................... Done
Your proxy is valid until Mon Mar 7 23:52:13 2011
```
View the information about your VOMS proxy with **voms-proxy-info**

```
[user] $ voms-proxy-info
```

```
subject : /C=DE/O=GermanGrid/OU=DESY/CN=John Doe/CN=proxy
issuer : /C=DE/O=GermanGrid/OU=DESY/CN=John Doe
identity : /C=DE/O=GermanGrid/OU=DESY/CN=John Doe
type : proxy
strength : 1024 bits
path : /tmp/x509up_u500
timeleft : 11:28:02
```
The last line tells you how much longer your proxy will be valid.

If your proxy is expired you will get

```
[user] $ voms-proxy-info
subject : /C=DE/O=GermanGrid/OU=DESY/CN=John Doe/CN=proxy
issuer : /C=DE/O=GermanGrid/OU=DESY/CN=John Doe
identity : /C=DE/O=GermanGrid/OU=DESY/CN=John Doe
type : proxy
strength : 1024 bits<br>path : /tmp/x509
         : /tmp/x509up_u500
timeleft : 0:00:00
```
The command **voms-proxy-info -all** gives you information about the proxy and about the VO.

```
[user] $ voms-proxy-info -all
subject : /C=DE/O=GermanGrid/OU=DESY/CN=John Doe/CN=proxy<br>issuer : /C=DE/O=GermanGrid/OU=DESY/CN=John Doe
          issuer : /C=DE/O=GermanGrid/OU=DESY/CN=John Doe
identity : /C=DE/O=GermanGrid/OU=DESY/CN=John Doe
type : proxy
strength : 1024 bits
path : /tmp/x509up_u500
timeleft : 11:24:57
=== VO desy extension information ===
VO : desy
subject : /C=DE/O=GermanGrid/OU=DESY/CN=John Doe
issuer : /C=DE/O=GermanGrid/OU=DESY/CN=host/grid-voms.desy.de
attribute : /desy/Role=NULL/Capability=NULL
attribute : /desy/test/Role=NULL/Capability=NULL
timeleft : 11:24:57
uri : grid-voms.desy.de:15104
```
Use the command **voms-proxy-destroy** to destroy your VOMS proxy.

```
[user] $ voms-proxy-destroy
[user] $ voms-proxy-info
Couldn't find a valid proxy.
```
# **Configuration files**

In this section we explain the format of the the storage-authzdb, kpwd and vorolemap files. They are used by the authzdb plug-in, vorolemap plug-in,and kpwd plug-in.

## <span id="page-115-0"></span>**storage-authzdb**

In gPlazma, except for the kpwd plug-in, authorization is a two-step process. First, a username is obtained from a mapping of the user's DN or his DN and role, then a mapping of username to UID and GID with optional additional session parameters like the root path is performed. For the second mapping usually the file called storage-authzdb is used.

### **Preparing storage-authzdb**

The default location of the storage-authzdb is /etc/grid-security. Before the mapping entries there has to be a line specifying the version of the used file format.

version 2.1

dCache supports versions 2.1 and to some extend 2.2.

Except for empty lines and comments (lines start with #) the configuration lines have the following format:

authorize username (read-only|read-write) UID GID[, GID]\* homedir rootdir

For legacy reasons there may be a third path entry which is ignored by dCache. The username here has to be the name the user has been mapped to in the first step (e.g., by his DN).

authorize john read-write 1001 100 / /data/experiments /

In this example user *john* will be mapped to UID 1001 and GID 100 with read access on the directory / data/experiments. You may choose to set the user's root directory to /.

authorize adm read-write 1000 100 / / /

In this case the user adm will be granted read/write access in any path, given that the file system permissions in Chimera also allow the transfer.

The first path is nearly always left as "/", but it may be used as a home directory in interactive session, as a subdirectory of the root path. Upon login, the second path is used as the user's root, and a "cd" is performed to the first path. The first path is always defined as being relative to the second path.

Multiple GIDs can be assigned by using comma-separated values for the GID file, as in

authorize john read-write 1001 100,101,200 / / /

The lines of the storage-authzdb file are similar to the "login" lines of the dcache. kpwd file. If you already have a dcache.kwpd file, you can easily create storage-authzdb by taking the lines from your dcache.kpwd file that start with the word login, for example,

login john read-write 1001 100 / /data/experiments /

and replace the word login with authorize. The following line does this for you.

[root] # sed "s/^ \*login/authorize/" dcache.kpwd|grep "^authorize" > storage-authzdb

## **The gplazmalite-vorole-mapping plug-in**

The second is the storage-authzdb used in other plug-ins. See the above documentation on [stor](#page-115-0)[age-authdb](#page-115-0) for how to create the file.

## <span id="page-117-0"></span>**Preparing grid-vorolemap**

The file is similar in format to the  $\alpha$  id-mapfile, however there is an additional field following the DN (Certificate Subject), containing the FQAN (Fully Qualified Attribute Name).

```
"/C=DE/O=GermanGrid/OU=DESY/CN=John Doe" "/some-vo" doegroup
"/C=DE/DC=GermanGrid/O=DESY/CN=John Doe" "/some-vo/Role=NULL" doegroup
"/C=DE/DC=GermanGrid/O=DESY/CN=John Doe" "/some-vo/Role=NULL/Capability=NULL" doegroup
```
Therefore each line has three fields: the user's DN, the user's FQAN, and the username that the DN and FQAN combination are to be mapped to.

The FQAN is sometimes semantically referred to as the "role". The same user can be mapped to different usernames depending on what their FQAN is. The FQAN is determined by how the user creates their proxy, for example, using **[voms-proxy-init](#page-113-0)** . The FQAN contains the user's Group, Role (optional), and Capability (optional). The latter two may be set to the string "NULL", in which case they will be ignored by the plugin. Therefore the three lines in the example above are equivalent.

If a user is authorized in multiple roles, for example

```
"/DC=org/DC=doegrids/OU=People/CN=John Doe" "/some-vo/sub-grp" vo_sub_grp_user
"/DC=org/DC=doegrids/OU=People/CN=John Doe" "/some-vo/sub-grp/Role=user" vouser
"/DC=org/DC=doegrids/OU=People/CN=John Doe" "/some-vo/sub-grp/Role=admin" voadmin
"/DC=org/DC=doegrids/OU=People/CN=John Doe" "/some-vo/sub-grp/Role=prod" voprod
```
he will get the username corresponding to the FQAN found in the proxy that the user creates for use by the client software. If the user actually creates several roles in his proxy, authorization (and subsequent check of path and file system permissions) will be attempted for each role in the order that they are found in the proxy.

In a GridFTP URL, the user may also explicitly request a username.

gsiftp://doeprod@ftp-door.example.org:2811/testfile1

in which case other roles will be disregarded.

## <span id="page-117-1"></span>**Authorizing a VO**

Instead of individual DNs, it is allowed to use \* or "\*" as the first field, such as

"\*" "/desy/Role=production/" desyprod

In that case, any DN with the corresponding role will match. It should be noted that a match is first attempted with the explicit DN. Therefore if both DN and "\*" matches can be made, the DN match will take precedence. This is true for the revocation matches as well (see below).

Thus a user with subject /C=DE/O=GermanGrid/OU=DESY/CN=John Doe and role /desy/ Role=production will be mapped to username desyprod via the above storage-authzdb line with "\*" for the DN, except if there is also a line such as

"/C=DE/O=GermanGrid/OU=DESY/CN=John Doe" "/desy/Role=production" desyprod2

in which case the username will be desyprod2.

### **Revocation Entries**

To create a revocation entry, add a line with a dash  $(-)$  as the username, such as

"/C=DE/O=GermanGrid/OU=DESY/CN=John Doe" "/desy/production" -

or modify the username of the entry if it already exists. The behaviour is undefined if there are two entries which differ only by username.

Since DN is matched first, if a user would be authorized by his VO membership through a " $*$ " entry, but is matched according to his DN to a revocation entry, authorization would be denied. Likewise if a whole VO were denied in a revocation entry, but some user in that VO could be mapped to a username through his DN, then authorization would be granted.

### **More Examples**

Suppose that there are users in production roles that are expected to write into the storage system data which will be read by other users. In that case, to protect the data the non-production users would be given readonly access. Here in /etc/grid-security/grid-vorolemap the production role maps to username cmsprod, and the role which reads the data maps to cmsuser.

"\*" "/cms/uscms/Role=cmsprod" cmsprod "\*" "/cms/uscms/Role=cmsuser" cmsuser

The read-write privilege is controlled by the third field in the lines of  $/etc/grid-security/stor$ age-authzdb

```
authorize cmsprod read-write 9811 5063 / /data /
authorize cmsuser read-only 10001 6800 / /data /
```
Another use case is when users are to have their own directories within the storage system. This can be arranged within the gPlazma configuration files by mapping each user's DN to a unique username and then mapping each username to a unique root path. As an example, lines from /etc/grid-security/grid-vorolemap would therefore be written

```
"/DC=org/DC=doegrids/OU=People/CN=Selby Booth" "/cms" cms821
"/DC=org/DC=doegrids/OU=People/CN=Kenja Kassi" "/cms" cms822
"/DC=org/DC=doegrids/OU=People/CN=Ameil Fauss" "/cms" cms823
```
and the corresponding lines from /etc/grid-security/storage-authzdb would be

authorize cms821 read-write 10821 7000 / /data/cms821 /

```
authorize cms822 read-write 10822 7000 / /data/cms822 /
authorize cms823 read-write 10823 7000 / /data/cms823 /
```
## <span id="page-119-0"></span>**The kpwd plug-in**

The section in the gPlazma policy file for the kpwd plug-in specifies the location of the dcache. kpwd file, for example

```
# dcache.kpwd
kpwdPath="/etc/dcache/dcache.kpwd"
```
To maintain only one such file, make sure that this is the same location as defined in /usr/share/ dcache/defaults/dcache.properties.

Use /usr/share/dcache/examples/gplazma/dcache.kpwd to create this file.

To be able to alter entries in the dcache. kpwd file conveniantly the dcache script offers support for doing this.

[user] \$dcache kpwd dcuseradd testuser -u 12345 -g 1000 -h / -r / -f / -w read-write -p password

adds this to the kpwd file:

```
passwd testuser ae39aec3 read-write 12345 1000 / /
```
There are many more commands for altering the kpwd-file, see the dcache-script help for further commands available.

## **The gridmap plug-in**

Two file locations are defined in the policy file for this plug-in:

```
# grid-mapfile
gridMapFilePath="/etc/grid-security/grid-mapfile"
storageAuthzPath="/etc/grid-security/storage-authzdb"
```
### **Preparing the grid-mapfile**

The grid-mapfile is the same as that used in other applications. It can be created in various ways, either by connecting directly to VOMS or GUMS servers, or by hand.

Each line contains two fields: a DN (Certificate Subject) in quotes, and the username it is to be mapped to.

"/C=DE/O=GermanGrid/OU=DESY/CN=John Doe" johndoe

When using the gridmap plug-in, the storage-authzdb file must also be configured. See [the section](#page-115-0) called "[storage-authzdb](#page-115-0)" for details.

## **gPlazma specific dCache configuration**

dCache has many parameters that can be used to configure the systems behaviour. You can find all these parameters well documented and together with their default values in the properties files in /usr/share/ dcache/defaults/. To use non-default values, you have to set the new values in /etc/dcache/ dcache.conf or in the layout file. Do not change the defaults in the properties files! After changing a parameter you have to restart the concerned cells.

Refer to the file gplazma.properties for a full list of properties for gPlazma One commonly used property is gPlazmaNumberOfSimultaneousRequests, which is used to set the maximum number of concurrent requests to gPlazma. The default value is 30.

Setting the value for gPlazmaNumberOfSimultaneousRequests too high may result in large spikes of CPU activity and the potential to run out of memory. Setting the number too low results in potentially slow login activity.

## **Enabling Username/Password Access for WebDAV**

This section describes how to activate the Username/Password access for WebDAV. It uses dcache.kwpd file as an example format for storing Username/Password information. First make sure gPlazma2 is enabled in the /etc/dcache/dcache.conf or in the layout file.

Check your WebDAV settings: enable the HTTP access, disallow the anonymous access, disable requesting and requiring the client authentication and activate basic authentication.

```
webdavProtocol=http
webdavAnonymousAccess=NONE
webdavWantClientAuth=false
webdavNeedClientAuth=false
webdavBasicAuthentication=true
```
Adjust the /etc/dcache/gplazma.conf to use the kpwd plug-in (for more information see also [the](#page-106-0) [section called "Plug-ins"](#page-106-0)).

It will look something like this:

auth optional kpwd map requisite kpwd session requisite kpwd

The /etc/dcache/dcache.kpwd file is the place where you can specify the username/password record. It should contain the username and the password hash, as well as UID, GID, access mode and the home, root and fsroot directories:

```
# set passwd
passwd tanja 6a4cd089 read-write 500 100 / / /
```
The passwd-record could be automatically generated by the dCache kpwd-utility, for example:

[root] # **dcache kpwd dcuseradd -u 500 -g 100 -h / -r / -f / -w read-write -p dickerelch tanja**

Some file access examples:

```
curl -u tanja:dickerelch http://webdav-door.example.org:2880/pnfs/
```

```
wget --user=tanja --password=dickerelch http://webdav-door.example.org:2880/pnfs/
```
## **gPlazma config example to work with authenticated webadmin**

This section describes how to configure gplazma to enable webadmin in authenticated mode with a grid certificate as well as with a username/password and how to give a user administrator access. Example for the {dcache.paths.etc}/gplazma.conf file:

```
auth optional x509
auth optional kpwd
map requisite kpwd
session requisite kpwd
```
The following example will show how to set up the  $\frac{1}{2}$  dcache.paths.etc  $/$  dcache.kpwd file:

```
version 2.1
mapping "/C=DE/O=ExampleOrganisation/OU=EXAMPLE/CN=John Doe" john
# the following are the user auth records
login john read-write 1700 1000 / / /
/C=DE/O=ExampleOrganisation/OU=EXAMPLE/CN=John Doe
# set pwd
passwd john 8402480 read-write 1700 1000 / / /
```
This maps the DN of a grid certificate subject=/C=DE/O=ExampleOrganisation/ OU=EXAMPLE/CN=John Doe to the user john and the entry

login john read-write 1700 1000 / / / /C=DE/O=GermanGrid/OU=DESY/CN=John Doe

applies unix-like values to john, most important is the 1000, because it is the assigned GID. This must match the value of the webadminAdminGid configured in your webadmin. This is sufficient for login using a certificate. The entry:

passwd john 8402480 read-write 1700 1000 / / /

enables username/password login, such as a valid login would be user john with some password. The password is encrypted with the kpwd-algorithm (also see [the section called "The kpwd plug-in"](#page-119-0)) and then stored in the file. Again the 1000 here is the assigned GID.

# **Chapter 11. dCache as xRootd-Server**

This chapter explains how to configure dCache in order to access it via the xrootd protocol, allowing xrootd-Clients like ROOT's TXNetfile and xrdcp to do file operations against a dCache instance in a transparent manner. dCache implements version 2.1.6 of xrootd protocol.

# **Setting up**

To allow file transfers in and out of dCache using xrootd, a new xrootd door must be started. This door acts then as the entry point to all xrootd requests. Compared to the native xrootd server-implementation (produced by SLAC), the xrootd door corresponds to the redirector node.

To enable the xrootd door, you have to change the layout file corresponding to your dCache-instance. Enable the xrootd-service within the domain that you want to run it by adding the following line

```
..
[domainName/xrootd]
..
```
You can just add the following lines to the layout file:

```
..
[xrootd-${host.name}Domain]
[xrootd-${host.name}Domain/xrootd]
..
```
After a restart of the domain running the xrootd door, done e.g. by executing

```
[root] # ${dCacheHome}/bin/dcache restart xrootd-babelfishDomain
Stopping xrootd-babelfishDomain (pid=30246) 0 1 2 3 4 5 6 7 done
Starting xrootd-babelfishDomain done
```
the xrootd door should be running. A few minutes later it should appear at the web monitoring interface under "Cell Services" (see [the section called "The Web Interface for Monitoring dCache"\)](#page-25-0).

## **Parameters**

The default port the xrootd door is listening on is 1094. This can be changed two ways:

1. *Per door:* Edit your instance's layout file, for example /etc/dcache/layouts/example.conf and add the desired port for the xrootd door in a separate line (a restart of the domain(s) running the xrootd door is required):

```
..
[xrootd-${host.name}Domain]
[xrootd-${host.name}Domain/xrootd]
    port = 1095
..
```
2. *Globally:* Edit /etc/dcache/dcache.conf and add the variable xrootdPort with the desired value (a restart of the domain(s) running the xrootd door is required):

```
..
xrootdPort=1095
..
```
For controlling the TCP-portrange within which xrootd-movers will start listening in the poolDomain, you can add the properties net.lan.port.min and net.lan.port.max to /etc/dcache/ dcache.conf and adapt them according to your preferences. The default values can be viewed in /usr/ share/dcache/defaults/dcache.properties.

```
..
net.lan.port.min=30100
net.lan.port.max=30200
..
```
# **Quick tests**

The subsequent paragraphs describe a quick guide on how to test xrootd using the xrdcp and ROOT clients.

## **Copying files with xrdcp**

A simple way to get files in and out of dCache via xrootd is the command xrdcp. It is included in every xrootd and ROOT distribution.

To transfer a single file in and out of dCache, just issue

```
[user] $ xrdcp /bin/sh root://xrootd-door.example.org/pnfs/example.org/data/xrd_test
[user] $ xrdcp root://xrootd-door.example.org/pnfs/example.org/data/xrd_test /dev/null
```
## **Accessing files from within ROOT**

This simple ROOT example shows how to write a randomly filled histogram to a file in dCache:

```
root [0] TH1F h("testhisto", "test", 100, -4, 4);
root [1] h->FillRandom("gaus", 10000);
root [2] TFile *f = new TXNetFile("root://door_hostname//pnfs/example.org/data/test.root","new");
061024 12:03:52 001 Xrd: Create: (C) 2004 SLAC INFN XrdClient 0.3
root [3] h->Write();
root [4] f->Write();
root [5] f->Close();
root [6] 061101 15:57:42 14991 Xrd: XrdClientSock::RecvRaw: Error reading from socket: Success
061101 15:57:42 14991 Xrd: XrdClientMessage::ReadRaw: Error reading header (8 bytes)
```
Closing remote xrootd files that live in dCache produces this warning, but has absolutely no effect on subsequent ROOT commands. It happens because dCache closes all TCP connections after finishing a file transfer, while xrootd expects to keep them open for later reuse.

To read it back into ROOT from dCache:

```
root [7] TFile *reopen = TXNetFile ("root://door_hostname//pnfs/example.org/data/test.root","read");
root [8] reopen->ls();
TXNetFile** //pnfs/example.org/data/test.root
 TXNetFile* //pnfs/example.org/data/test.root
 KEY: TH1F testhisto;1 test
```
## **xrootd security**

## **Read-Write access**

Per default dCache xrootd is restricted to read-only, because plain xrootd is completely unauthenticated. A typical error message on the clientside if the server is read-only looks like:

```
[user] $ xrdcp -d 1 /bin/sh root://ford.desy.de//pnfs/desy.de/data/xrd_test2
Setting debug level 1
061024 18:43:05 001 Xrd: main: (C) 2004 SLAC INFN xrdcp 0.2 beta
061024 18:43:05 001 Xrd: Create: (C) 2004 SLAC INFN XrdClient kXR_ver002+kXR_asyncap
061024 18:43:05 001 Xrd: ShowUrls: The converted URLs count is 1
061024 18:43:05 001 Xrd: ShowUrls: URL n.1: root://ford.desy.de:1094//pnfs/desy.de/data/asdfas.
061024 18:43:05 001 Xrd: Open: Access to server granted.
061024 18:43:05 001 Xrd: Open: Opening the remote file /pnfs/desy.de/data/asdfas
061024 18:43:05 001 Xrd: XrdClient::TryOpen: doitparallel=1
061024 18:43:05 001 Xrd: Open: File open in progress.
061024 18:43:06 5819 Xrd: SendGenCommand: Server declared: Permission denied. Access is read only.
(error code: 3003)
061024 18:43:06 001 Xrd: Close: File not opened.
Error accessing path/file for root://ford//pnfs/desy.de/data/asdfas
```
To enable read-write access, add the following line to  $\frac{1}{2}$  dCacheHome  $/$  etc/dcache.conf

```
..
xrootdIsReadOnly=false
..
```
and restart any domain(s) running a xrootd door.

Please note that due to the unauthenticated nature of this access mode, files can be written and read to/from any subdirectory in the pnfs namespace (including the automatic creation of parent directories). If there is no user information at the time of request, new files/subdirectories generated through xrootd will inherit UID/GID from its parent directory. The user used for this can be configured via the xrootdUser property.

## **Permitting read/write access on selected directories**

To overcome the security issue of uncontrolled xrootd read and write access mentioned in the previous section, it is possible to restrict read and write access on a per-directory basis (including subdirectories).

To activate this feature, a colon-seperated list containing the full paths of authorized directories must be added to /etc/dcache/dcache.conf. If both read and write access should be authorized for certain directories, add the following line to /etc/dcache/dcache.conf:

```
..
xrootdAllowedPaths=/pnfs/example.org/path1:/pnfs/example.org/path2
..
```
If you want to split permissions depending on whether the operation is reading or writing, add the following lines instead:

```
..
xrootdAllowedReadPaths=/pnfs/example.org/rpath1:/pnfs/example.org/rpath2
xrootdAllowedWritePaths=/pnfs/example.org/wpath1:/pnfs/example.org/wpath2
..
```
A restart of the xrootd door is required to make the changes take effect. As soon as any of the above properties are set, all read or write requests to directories not matching the allowed path lists will be refused. Symlinks are however not restricted to these prefixes.

## **Token-based authorization**

The xrootd dCache implementation includes a generic mechanism to plug in different authorization handlers. The only plugin available so far implements token-based authorization as suggested in [http://](http://people.web.psi.ch/feichtinger/doc/authz.pdf) [people.web.psi.ch/feichtinger/doc/authz.pdf.](http://people.web.psi.ch/feichtinger/doc/authz.pdf)

The first thing to do is to setup the keystore. The keystore file basically specifies all RSA-keypairs used within the authorization process and has exactly the same syntax as in the native xrootd tokenauthorization implementation. In this file, each line beginning with the keyword KEY corresponds to a certain Virtual Organisation (VO) and specifies the remote public (owned by the file catalogue) and the local private key belonging to that VO. A line containing the statement "KEY VO:\*" defines a default keypair that is used as a fallback solution if no VO is specified in token-enhanced xrootd requests. Lines not starting with the KEY keyword are ignored. A template can be found in /usr/share/dcache/examples/xrootd/ keystore.

The keys itself have to be converted into a certain format in order to be loaded into the authorization plugin. dCache expects both keys to be binary DER-encoded (Distinguished Encoding Rules for ASN.1). Furthermore the private key must be PKCS #8-compliant and the public key must follow the X.509-standard.

The following example demonstrates how to create and convert a keypair using OpenSSL:

```
Generate new RSA private key
[root] # openssl genrsa -rand 12938467 -out key.pem 1024
Create certificate request
[root] # openssl req -new -inform PEM -key key.pem -outform PEM -out certreq.pem
Create certificate by self-signing certificate request
[root] # openssl x509 -days 3650 -signkey key.pem -in certreq.pem -req -out cert.pem
Extract public key from certificate
[root] # openssl x509 -pubkey -in cert.pem -out pkey.pem
[root] # openssl pkcs8 -in key.pem -topk8 -nocrypt -outform DER -out new_private_key
[root] # openssl enc -base64 -d -in pkey.pem -out new_public_key
```
Only the last two lines are performing the actual conversion, therefore you can skip the previous lines in case you already have a keypair. Make sure that your keystore file correctly points to the converted keys.

To enable the plugin, it is necessary to add the following two lines to the file /etc/dcache/ dcache.conf, so that it looks like

..

```
 xrootdAuthzPlugin=org.dcache.xrootd.security.plugins.tokenauthz.TokenAuthorizationFactory
 xrootdAuthzKeystore=Path_to_your_Keystore
 ..
```
After doing a restart of dCache, any requests without an appropriate token should result in an error saying "authorization check failed: No authorization token found in open request, access denied.(error code: 3010)".

If both tokenbased authorization and read-only access are activated, the read-only restriction will dominate (local settings have precedence over remote file catalogue permissions).

## **Strong authentication**

The xrootd-implementation in dCache includes a pluggable authentication framework. To control which authentication mechanism is used by xrootd, add the xrootdAuthNPlugin option to your dCache configuration and set it to the desired value.

For instance, to enable GSI authentication in xrootd, add the following line to /etc/dcache/ dcache.conf:

```
..
xrootdAuthNPlugin=gsi
..
```
When using GSI authentication, depending on your setup, you may or may not want dCache to fail if the host certificate chain can not be verified against trusted certificate authorities. Whether dCache performs this check can be controlled by setting the option grid.hostcert.verify:

```
..
grid.hostcert.verify=true
..
```
*Authorization* of the user information obtained by strong authentication is performed by contacting the gPlazma service. Please refer to Chapter 10, *[Authorization in dCache](#page-105-0)* for instructions about how to configure gPlazma.

#### **Security consideration**

In general GSI on xrootd is not secure. It does not provide confidentiality and integrity guarantees and hence does not protect against man-in-the-middle attacks.

## **Precedence of security mechanisms**

The previously explained methods to restrict access via xrootd can also be used together. The precedence applied in that case is as following:

#### **Note**

The xrootd-door can be configured to use either token authorization or strong authentication with gPlazma authorization. A combination of both is currently not possible.

The permission check executed by the authorization plugin (if one is installed) is given the lowest priority, because it can controlled by a remote party. E.g. in the case of token based authorization, access control is determined by the file catalogue (global namespace).

The same argument holds for many strong authentication mechanisms - for example, both the GSI protocol as well as the Kerberos protocols require trust in remote authorities. However, this only affects user *authentication*, while authorization decisions can be adjusted by local site administrators by adapting the gPlazma configuration.

To allow local site's administrators to override remote security settings, write access can be further restricted to few directories (based on the local namespace, the pnfs). Setting xrootd access to read-only has the highest priority, overriding all other settings.

## **Other configuration options**

The xrootd-door has several other configuration properties. You can configure various timeout parameters, the thread pool sizes on pools, queue buffer sizes on pools, the xrootd root path, the xrootd user and the xrootd IO queue. Full descriptions on the effect of those can be found in /usr/share/dcache/ defaults/xrootd.properties.

# **Chapter 12. dCache as NFSv4.1 server**

This chapter explains how to configure dCache in order to access it via the NFSv4.1 protocol, allowing clients to mount dCache and perform POSIX IO using standard NFSv4.1 clients.

#### **Important**

The pNFS mentioned in this chapter is the protocol NFSv4.1/pNFS and not the namespace pnfs.

# **Setting up**

To allow file transfers in and out of dCache using NFSv4.1/pNFS, a new NFSv4.1 door must be started. This door acts then as the mount point for NFS clients.

To enable the NFSv4.1 door, you have to change the layout file corresponding to your dCache-instance. Enable the nfsv41 within the domain that you want to run it by adding the following line

```
..
[domainName/nfsv41]
..
```
You can just add the following lines to the layout file:

```
..
[nfs-${host.name}Domain]
[nfs-${host.name}Domain/nfsv41]
..
```
In addition to run an NFSv4.1 door you need to add exports to the /etc/exports file. The format of /etc/exports is similar to the one which is provided by Linux:

```
#
<path> [host [(options)]]
```
Where *options* is a comma separated combination of:

ro

matching clients can access this export only in read-only mode

```
rw
```
matching clients can access this export only in read-write mode

```
sec=krb5
```
matching clients must access NFS using RPCSEC\_GSS authentication. The Quality of Protection (QOP) is *NONE*, e.g., the data is neither encrypted nor signed when sent over the network. Nevertheless the RPC packets header still protected by checksum.

sec=krb5i

matching clients have to access NFS using RPCSEC\_GSS authentication. The Quality of Protection (QOP) is *INTEGRITY*. The RPC requests and response are protected by checksum.

sec=krb5p

matching clients have to access NFS using RPCSEC\_GSS authentication. The Quality of Protection (QOP) is *PRIVACY*. The RPC requests and response are protected by encryption.

For example:

#

```
/pnfs/dcache.org/data *.dcache.org (rw,sec=krb5i)
```
Notice, that security flavour used at mount time will be used for client - pool comminication as well.

# **Configuring NFSv4.1 door with GSS-API support**

Adding sec=krb5 into /etc/exports is not sufficient to get kerberos authentication to work.

All clients, pool nodes and node running NFSv4.1 door must have a valid kerberos configuration. Each clients, pool node and node running NFSv4.1 door must have a /etc/krb5.keytab with nfs service principal:

nfs/host.domain@YOUR.REALM

The /etc/dcache/dcache.conf on pool nodes and node running NFSv4.1 door must enable kerberos and RPCSEC\_GSS:

```
nfs.rpcsec_gss=true
kerberos.realm=YOUR.REALM
kerberos.jaas.config=/etc/dcache/gss.conf
kerberos.key-distribution-center-list=your.kdc.server
```
The /etc/dcache/gss.conf on pool nodes and node running NFSv4.1 door must configure Java's security module:

```
com.sun.security.jgss.accept {
com.sun.security.auth.module.Krb5LoginModule required
doNotPrompt=true
useKeyTab=true
keyTab="${/}etc${/}krb5.keytab"
debug=false
storeKey=true
principal="nfs/host.domain@YOUR.REALM";
};
```
Now your NFS client can securely access dCache.

# **Configuring principal-id mapping for NFS access**

The NFSv4.1 uses utf8 based strings to represent user and group names. This is the case even for nonkerberos based accesses. Nevertheless UNIX based clients as well as dCache internally use numbers to represent uid and gids. A special service, called idmapd, takes care for principal-id mapping. On the client nodes the file /etc/idmapd.conf is usually responsible for consistent mapping on the client side. On the server side, in case of dCache mapping done through gplazma2. The identity type of plug-in required by id-mapping service. Please refer to Chapter 10, *[Authorization in dCache](#page-105-0)* for instructions about how to configure gPlazma.

Note, that nfs4 domain on clients must match nfs.domain value in dcache.conf.

To avoid big latencies and avoiding multiple queries for the same information, like ownership of a files in a big directory, the results from gPlazma are cached within NFSv4.1 door. The default values for cache size and life time are good enough for typical installation. Nevertheless they can be overriden in dcache.conf or layoutfile:

```
..
# maximal number of entries in the cache
nfs.idmap.cache.size = 512
# cache entry maximal lifetime
nfs.idmap.cache.timeout = 30
# time unit used for timeout. Valid values are:
# SECONDS, MINUTES, HOURS and DAYS
nfs.idmap.cache.timeout.unit = SECONDS
..
```
# **Chapter 13. dCache Storage Resource Manager**

# **Introduction**

*Storage Resource Managers* (SRMs) are middleware components whose function is to provide dynamic space allocation and file management on shared storage components on the Grid. SRMs support protocol negotiation and a reliable replication mechanism. The SRM [specification](https://sdm.lbl.gov/srm-wg/doc/SRM.v2.2.html) [[https://sdm.lbl.gov/srm-wg/doc/](https://sdm.lbl.gov/srm-wg/doc/SRM.v2.2.html) [SRM.v2.2.html](https://sdm.lbl.gov/srm-wg/doc/SRM.v2.2.html)] standardizes the interface, thus allowing for a uniform access to heterogeneous storage elements.

The SRM utilizes the Grid Security Infrastructure (GSI) for authentication. The SRM is a Web Service implementing a published WSDL document. Please visit the SRM [Working Group Page](http://sdm.lbl.gov/srm-wg/) [[http://sdm.lbl.gov/](http://sdm.lbl.gov/srm-wg/) [srm-wg/\]](http://sdm.lbl.gov/srm-wg/) to see the SRM Version 1.1 and SRM Version 2.2 protocol specification documents.

The SRM protocol uses HTTP over GSI as a transport. The dCache SRM implementation added HTTPS as a transport layer option. The main benefits of using HTTPS rather than HTTP over GSI is that HTTPS is a standard protocol and has support for sessions, improving latency in case a client needs to connect to the same server multiple times. The current implementation does not offer a delegation service. Hence srmCopy will not work with SRM over HTTPS. A separate delegation service will be added in a later release.

# **Configuring the srm service**

## **The Basic Setup**

Like other services, the srm service can be enabled in the layout file /etc/dcache/layouts/mylayout of your dCache installation. For an overview of the layout file format, please see [the section called](#page-17-0) ["Defining domains and services".](#page-17-0)

To enable SRM in a separate  $s\tau m - \frac{2}{\pi}$  host.name *Domain* in dCache, add the following lines to your layout file:

```
[srm-${host.name}Domain]
[srm-${host.name}Domain/srm]
```
The use of the srm service requires an authentication setup, see Chapter 10, *[Authorization in dCache](#page-105-0)* for a general description or [the section called "Authentication and Authorization in dCache"](#page-33-0) for an example setup with X.509 certificates.

You can now copy a file into your dCache using the SRM,

#### **Note**

Please make sure to use latest srmcp client otherwise you will need to specify  $-2$  in order to use the right version.

[user] \$ **srmcp file:////bin/sh srm://dcache.example.org:8443/data/world-writable/srm-test-file**

copy it back

```
[user] $ srmcp srm://dcache.example.org:8443/data/world-writable/srm-test-file file:////tmp/
srmtestfile.tmp
```
and delete it

[user] \$ **srmrm srm://dcache.example.org:8443/data/world-writable/srm-test-file**

## **Important srm configuration options**

The defaults for the following configuration parameters can be found in the . properties files in the directory /usr/share/dcache/defaults.

If you want to modify parameters, copy them to /etc/dcache/dcache.conf or to your layout file / etc/dcache/layouts/mylayout and update their value.

Change the value for srmDatabaseHost=localhost in the layout file.

```
[srm-${host.name}Domain]
[srm-${host.name}Domain/srm]
srmDatabaseHost=hostname
```
In the file /usr/share/dcache/defaults/srm.properties you will find the default values

```
# ---- Database name
srmDbName=dcache
# ---- Database user name
srmDbUser=srmdcache
```
The defaults for the configuration parameters for the SRM service can be found in  $/\text{usr}/\text{share}/\text{dcache}/$ defaults/dcache.properties.

```
srmCopyReqThreadPoolSize=250
remoteGsiftpMaxTransfers=${srmCopyReqThreadPoolSize}
```
If you want to modify these values make sure that both srmCopyReqThreadPoolSize and remoteGsiftpMaxTransfers are set to the same values. The common value should be the roughly equal to the maximum number of the SRM - to -SRM copies your system can sustain.

So if you think about 3 gridftp transfers per pool and you have 30 pools then the number should be  $3x30=90$ .

```
srmCopyReqThreadPoolSize=90
remoteGsiftpMaxTransfers=90
```
US-CMS T1 has:

```
srmCopyReqThreadPoolSize=2000
remoteGsiftpMaxTransfers=2000
```
#### **Note**

SRM might produce a lot of log entries, especially if it runs in debug mode. The need to run SRM in debug mode is greatly reduced if SRM [monitoring](#page-150-0) is installed. It is recommended to make sure that logs are redirected into a file on a large disk.

# **Utilization of Space Reservations for Data Storage**

SRM version 2.2 introduced a concept of space reservation. Space reservation guarantees that the requested amount of storage space of a specified type is made available by the storage system for a specified amount of time.

The dCache administrator can make space reservations for VOs (see [the section called "](#page-136-0)SpaceManager [configuration for Explicit Space Reservations".](#page-136-0) Each space reservation has an associated ID (or space token). VOs then can copy directly into space tokens assigned to them by the dcache administrator.

When a file is about to be transferred to a storage system, the space available in the space reservation is checked if it can accomodate the entire file. If yes, this chunk of space is marked as allocated, so that it can not be taken by another, concurrently transferred file. If the file is transferred successfully the allocated space becomes used space within the space reservation, else the allocated space is released back to the space reservation.

SRM space reservation can be assigned a non-unique description which can be used to query the system for space reservations with a given description.

dCache only manages write space, i.e. space on disk can be reserved only for write operations. Once files are migrated to tape, and if no copy is required on disk, space used by these files is returned back into space reservation. When files are read back from tape and cached on disk, they are not counted as part of any space.

## **Properties of Space Reservation**

The administrator can specify a RetentionPolicy and an AccessLatency for the space reservation.

RetentionPolicy describes the quality of the storage service that will be provided for the data (files) stored in this space reservation and AccessLatency describes the availability of this data. The specification requires that if a space reservation is given, then the specified RetentionPolicy or AccessLatency must match those of the space reservation.

The default values for the RetentionPolicy and AccessLatency can be changed in the file /etc/ dcache/dcache.conf.

```
RetentionPolicy
```
The values of RetentionPolicy used in dCache are REPLICA and CUSTODIAL.

- REPLICA corresponds to the lowest quality of the service, usually associated with storing a single copy of each file on the disk.
- CUSTODIAL is the highest quality service, usually interpreted as storage of the data on tape.

Once a file is written into a given space reservation, it inherits the reservation's RetentionPolicy.

If the space reservation request does not specify a retention policy we will assign DefaultRetentionPolicy a retention policy by default. The default value is CUSTODIAL.

Edit the file /etc/dcache/dcache.conf to change the default value.

Change the default value to REPLICA.

DefaultRetentionPolicy=REPLICA

AccessLatency

The two values allowed for AccessLatency are NEARLINE and ONLINE.

- NEARLINE means that data stored in this reservation is allowed to migrate to permanent media. Retrieving these data may result in delays associated with preparatory steps that the storage system has to perform to make these data available for the user I/O (e.g., staging data from tape to a disk cache).
- ONLINE means that data is readily available allowing for faster access.

In case of dCache ONLINE means that there will always be a copy of the file on disk, while NEARLINE does not provide such guarantee. As with RetentionPolicy, once a file is written into a given space reservation, it inherits the reservation's AccessLatency.

If a space reservation request does not specify an access latency we will assign DefaultAccessLatencyForSpaceReservation an access latency by default. The default value is NEARLINE.

Edit the file /etc/dcache/dcache.conf to change the default value.

Change the default value to ONLINE.

DefaultAccessLatencyForSpaceReservation=ONLINE

#### **Important**

Please make sure to use capital letters for REPLICA, CUSTODIAL, ONLINE and NEARLINE otherwise you will receive an error message.

## **dCache specific concepts**

## **Activating SRM SpaceManager**

In order to enable the SRM SpaceManager you need to add the spacemanager service to your layout file

```
[srm-${host.name}Domain]
```

```
[srm-${host.name}Domain/srm]
[srm-${host.name}Domain/spacemanager]
```
and add (uncomment) the following definition in the file /etc/dcache/dcache.conf

srmSpaceManagerEnabled=true

## **Explicit and Implicit Space Reservations for Data Storage in dCache**

## **Explicit Space Reservations**

Each SRM space reservation is made against the total available disk space of a particular link group. If dCache is configured correctly each byte of disk space, that can be reserved, belongs to one and only one link group. See the section called "SpaceManager [configuration for Explicit Space Reservations"](#page-136-0) for a detailed description.

### **Important**

Make sure that no pool belongs to more than one pool group, no pool group belongs to more than one link and no link belongs to more than one link group.

If a space reservation is specified, the file will be stored in it (assuming the user has permission to do so in the name space).

Files written into a space made within a particular link group will end up on one of the pools belonging to this link group. The difference between the link group's available space and the sum of all the current space reservation sizes is the available space in the link group.

The total space in dCache that can be reserved is the sum of the available spaces of all link groups.

## **Implicit Space Reservations**

dCache can perform implicit space reservations for non-SRM transfers, SRM Version 1 transfers and for SRM Version 2.2 data transfers that are not given the space token explicitly. The parameter that enables this behavior is srmImplicitSpaceManagerEnabled, which is described in [the section called "](#page-143-0)SRM [configuration for experts"](#page-143-0). If no implicit space reservation can be made, the transfer will fail.

In case of SRM version 1.1 data transfers, when the access latency and retention policy cannot be specified, and in case of SRM V2.2 clients, when the access latency and retention policy are not specified, the default values will be used. First SRM will attempt to use the values of AccessLatency and RetentionPolicy tags from the directory to which a file is being written. If the tags are present, then the AccessLatency and RetentionPolicy will be set on basis of the system wide defaults, which are controlled by DefaultRetentionPolicy and DefaultAccessLatencyForSpaceReservation variables in /etc/dcache/dcache.conf.

You can check if the AccessLatency and RetentionPolicy tags are present by using the following commands:

```
[root] # /usr/bin/chimera-cli lstag /path/to/directory
Total: numberOfTags
tag1
tag2
..
AccessLatency
RetentionPolicy
```
If the output contains the lines AccessLatency and RetentionPolicy then the tags are already present and you can get the actual values of these tags by executing the following commands, which are shown together with example outputs:

```
[root] # /usr/bin/chimera-cli readtag /data/experiment-a AccessLatency
ONLTNE
[root] # /usr/bin/chimera-cli readtag /data/experiment-a RetentionPolicy
CUSTODIAL
```
The valid AccessLatency values are ONLINE and NEARLINE, valid RetentionPolicy values are REPLICA and CUSTODIAL.

To create/change the values of the tags, please execute :

[root] # **/usr/bin/chimera-cli writetag /path/to/directory AccessLatency "New AccessLatency"** [root] # **/usr/bin/chimera-cli writetag /path/to/directory RetentionPolicy "New RetentionPolicy"**

#### **Note**

Some clients also have default values, which are used when not explicitly specified by the user. I this case server side defaults will have no effect.

#### **Note**

If the implicit space reservation is not enabled the pools in the link groups will be excluded from consideration and only the remaining pools will be considered for storing the incoming data, and classical pool selection mechanism will be used.

## <span id="page-136-0"></span>**SpaceManager configuration for Explicit Space Reservations**

## <span id="page-136-1"></span>**SRM SpaceManager and Link Groups**

SpaceManager is making reservations against free space available in [link groups](#page-78-0). The total free space in the given link group is the sum of available spaces in all links. The available space in each link is the sum of all sizes of available space in all pools assinged to a given link. Therefore for the space reservation to work correctly it is essential that each pool belongs to one and only one link, and each link belongs to only one link group. Link groups are assigned several parameters that determine what kind of space the link group corresponds to and who can make reservations against this space.

## **Making a Space Reservation**

Now that the SRM SpaceManager is activated you can make a space reservation. As mentioned above you need link groups to make a space reservation.

### **Prerequisites for Space Reservations**

Login to the [admin interface](#page-25-1) and **cd** to the cell SrmSpaceManager.

```
[user] $ ssh -c blowfish -p 22223 -l admin headnode.example.org
(local) admin > cd SrmSpaceManager
```
Type **ls** to get information about reservations and link groups.

```
(SrmSpaceManager) admin > ls
Reservations:
total number of reservations: 0
total number of bytes reserved: 0
LinkGroups:
total number of linkGroups: 0
total number of bytes reservable: 0
total number of bytes reserved : 0
last time all link groups were updated: Tue Sep 20 11:15:19 CEST 2011(1316510119634)
```
This output tells you that there are no reservations yet and no link groups. As there are no link groups no space can be reserved.

#### **The Link Groups**

For a general introduction about link groups see [the section called "Link Groups".](#page-78-0)

In this example we will create a link group for the VO desy. In order to do so we need to have a pool, a pool group and a link. Moreover, we define unit groups named any-store, world-net and anyprotocol. (See [the section called "Types of Units".](#page-63-0))

Define a pool in your layout file, add it to your pool directory and restart the poolDomain.

```
[poolDomain]
[poolDomain/pool]
path=/srv/dcache/spacemanager-pool
name=spacemanager-pool
[root] # mkdir -p /srv/dcache/spacemanager-pool
[root] # /usr/bin/dcache restart
In the Admin Interface cd to the PoolManager and create a pool group, a link and a link group.
```

```
(SrmSpaceManager) admin > ..
(local) admin > cd PoolManager
(PoolManager) admin > psu create pgroup spacemanager_poolGroup
(PoolManager) admin > psu addto pgroup spacemanager_poolGroup spacemanager-pool
(PoolManager) admin > psu removefrom pgroup default spacemanager-pool
```

```
(PoolManager) admin > psu create link spacemanager_WriteLink any-store world-net any-protocol
(PoolManager) admin > psu set link spacemanager_WriteLink -readpref=10 -writepref=10 -cachepref=0 -
p2ppref=-1
(PoolManager) admin > psu add link spacemanager_WriteLink spacemanager_poolGroup
(PoolManager) admin > psu create linkGroup spacemanager_WriteLinkGroup
(PoolManager) admin > psu set linkGroup custodialAllowed spacemanager_WriteLinkGroup true
(PoolManager) admin > psu set linkGroup replicaAllowed spacemanager_WriteLinkGroup true
(PoolManager) admin > psu set linkGroup nearlineAllowed spacemanager_WriteLinkGroup true
(PoolManager) admin > psu set linkGroup onlineAllowed spacemanager_WriteLinkGroup true
(PoolManager) admin > psu addto linkGroup spacemanager_WriteLinkGroup spacemanager_WriteLink
(PoolManager) admin > save
(PoolManager) admin > ..
```
Check whether the link group is available.

```
(local) admin > cd SrmSpaceManager
(SrmSpaceManager) admin > ls
Reservations:
total number of reservations: 0
total number of bytes reserved: 0
LinkGroups:
0 Name:spacemanager_WriteLinkGroup FreeSpace:7278624768 ReservedSpace:0 AvailableSpace:7278624768
 VOs: onlineAllowed:true nearlineAllowed:false replicaAllowed:true custodialAllowed:true
 UpdateTime:Mon Nov 28 12:12:51 CET 2011(1322478771030)
total number of linkGroups: 1
total number of bytes reservable: 7278624768
total number of bytes reserved : 0
last time all link groups were updated: Mon Nov 28 12:12:51 CET 2011(1322478771030)
```
<span id="page-138-0"></span>The link group spacemanager WriteLinkGroup was created and has the id 0.

#### **The SpaceManagerLinkGroupAuthorizationFile**

Now you need to edit the LinkGroupAuthorization.conf file. This file contains a list of the link groups and all the VOs and the VO Roles that are permitted to make reservations in a given link group.

Specify the location of the LinkGroupAuthorization.conf file in the /etc/dcache/ dcache.conf file.

SpaceManagerLinkGroupAuthorizationFileName=/path/to/LinkGroupAuthorization.conf

The file LinkGroupAuthorization.conf has following syntax:

LinkGroup NameOfLinkGroup followed by the list of the Fully Qualified Attribute Names (FQANs). Each FQAN on a separate line, followed by an empty line, which is used as a record separator, or by the end of the file.

FQAN is usually a string of the form VO/Role=VORole. Both VO and VORole could be set to \*, in this case all VOs or VO Roles will be allowed to make reservations in this link group. Any line that starts with # is a comment and may appear anywhere.

```
#SpaceManagerLinkGroupAuthorizationFile
```

```
LinkGroup NameOfLinkGroup
/VO/Role=VORole
```
#### **Note**

You do not need to restart the srm or dCache after changing the LinkGroupAuthorization.conf file. The changes will be applied automatically after a few minutes.

Use **update link groups** to be sure that the LinkGroupAuthorization.conf file and the link groups have been updated.

```
(SrmSpaceManager) admin > update link groups
update started
```
In the example above you created the link group spacemanager WriteLinkGroup. Now you want to allow members of the VO desy with the role production to make a space reservation in this link group.

```
#SpaceManagerLinkGroupAuthorizationFile
# this is comment and is ignored
LinkGroup spacemanager_WriteLinkGroup
#
/desy/Role=production
```
In this more general example for a SpaceManagerLinkGroupAuthorizationFile members of the VO desy with role test get the right to make a space reservation in a link group called desy-test-LinkGroup. Moreover, all members of the VO desy get the right to make a reservation in the link group called desy-anyone-LinkGroup and anyone will get the right to make a space reservation in the link group called default-LinkGroup.

```
#SpaceManagerLinkGroupAuthorizationFile
# this is comment and is ignored
LinkGroup desy-test-LinkGroup
/desy/Role=/test
LinkGroup desy-anyone-LinkGroup
/desy/Role=*
LinkGroup default-LinkGroup
# allow anyone :-)
*/Role=*
```
### **Making and Releasing a Space Reservation as dCache Administrator**

#### **Making a Space Reservation**

Now you can make a space reservation for the VO desy.

```
(SrmSpaceManager) admin > reserve -vog=/desy -vor=production -desc=DESY_TEST 5000000 10000
110000 voGroup:/desy voRole:production retentionPolicy:CUSTODIAL accessLatency:NEARLINE linkGroupId:0
 size:5000000 created:Fri Dec 09 12:43:48 CET 2011 lifetime:10000000ms expiration:Fri Dec 09 15:30:28
 CET 2011 description:DESY_TEST state:RESERVED used:0 allocated:0
```
The id of the space token is 110000.

#### Check the status of the reservation by

```
(SrmSpaceManager) admin > ls
Reservations:
110000 voGroup:/desy voRole:production retentionPolicy:CUSTODIAL accessLatency:NEARLINE linkGroupId:0
 size:5000000 created:Fri Dec 09 12:43:48 CET 2011 lifetime:10000000ms expiration:Fri Dec 09 15:30:28
 CET 2011 description:DESY_TEST state:RESERVED used:0 allocated:0
total number of reservations: 1
total number of bytes reserved: 5000000
LinkGroups:
0 Name:spacemanager_WriteLinkGroup FreeSpace:23747563520 ReservedSpace:5000000
 AvailableSpace:23742563520 VOs:{/desy:*} onlineAllowed:true nearlineAllowed:true replicaAllowed:true
 custodialAllowed:true UpdateTime:Fri Dec 09 12:49:29 CET 2011(1323431369046)
total number of linkGroups: 1
total number of bytes reservable: 23742563520
total number of bytes reserved : 5000000
last time all link groups were updated: Fri Dec 09 12:49:29 CET 2011(1323431369046)
```
You can now copy a file into that space token.

```
[user] $ srmcp file:////bin/sh srm://dcache.example.org:8443/data/world-writable/space-token-test-
file -space_token=110000
```
Now you can check via the [Webadmin Interface](#page-162-0) or the [Web Interface](#page-25-0) that the file has been copied to the pool spacemanager-pool.

There are several parameters to be specified for a space reservation.

```
(SrmSpaceManager) admin > reserve [-vog=voGroup] [-vor=voRole] [-acclat=AccessLatency] \
[-retpol=RetentionPolicy] [-desc=Description] [-lgid=LinkGroupId] [-lg=LinkGroupName] \
sizeInBytes lifetimeInSecs
```
#### [-vog=voGroup]

voGroup should match the VO you specified in the LinkGroupAuthorization.conf file. If you do not want to make a space reservation for a certain VO then the entry in the LinkGroupAuthorization.conf should read

```
LinkGroup NameOfLinkGroup
*/Role=*
```
#### [-vor=voRole]

voRole can be specified if it is used in the LinkGroupAuthorization.conf file.

#### [-acclat=AccessLatency]

AccessLatency needs to match one of the access latencies allowed for the link group.

#### [-retpol=RetentionPolicy]

RetentionPolicy needs to match one of the retention policies allowed for the link group.

#### [-desc=Description]

You can chose a value to describe your space reservation.

#### [-lgid=LinkGroupId]

You can either use the LinkGroupId to make a space reservation or

[-lg=LinkGroupName]

you use the LinkGroupName to make a space reservation.

sizeInBytes

The size of the space reservation should be specified in bytes.

lifetimeInSecs

The life time of the space reservation should be specified in seconds. Choose "-1" for a space reservation that will never expire (use quotes around the negative one).

### **Releasing a Space Reservation**

If a space reservation is not needet anymore it can be released with

(SrmSpaceManager) admin > **release spaceTokenId**

```
(SrmSpaceManager) admin > reserve -vog=/desy -vor=production -desc=DESY_TEST 5000000 600
110042 voGroup:/desy voRole:production retentionPolicy:CUSTODIAL accessLatency:NEARLINE linkGroupId:0
 size:5000000 created:Thu Dec 15 12:00:35 CET 2011 lifetime:600000ms expiration:Thu Dec 15 12:10:35
 CET 2011 description:DESY_TEST state:RESERVED used:0 allocated:0
(SrmSpaceManager) admin > release 110042
110042 voGroup:/desy voRole:production retentionPolicy:CUSTODIAL accessLatency:NEARLINE linkGroupId:0
 size:5000000 created:Thu Dec 15 12:00:35 CET 2011 lifetime:600000ms expiration:Thu Dec 15 12:10:35
 CET 2011 description:DESY_TEST state:RELEASED used:0 allocated:0
```
You can see that the value for state has changed from RESERVED to RELEASED

### **Making and Releasing a Space Reservation as a User**

A user who has been given the right to make a space reservation can make a space reservation. To achieve this the right entry in the LinkGroupAuthorization.conf file is required.

#### **VO based Authorization Prerequisites**

In order to be able to take advantage of the virtual organization (VO) infrastructure and VO based authorization and VO based access control to the space in dCache, certain things need to be in place:

- User needs to be registered with the VO.
- User needs to use **[voms-proxy-init](#page-113-1)** to create a VO proxy.
- dCache needs to use qPlazma with modules that extract VO attributes from the user's proxy. (See [Chap](#page-105-0)ter 10, *[Authorization in dCache](#page-105-0)*, have a look at gplazmalite-vorole-mapping plugin and see [the](#page-33-0) [section called "Authentication and Authorization in dCache"](#page-33-0) for an example with gplazmalite-vorole-mapping.

Only if these 3 conditions are satisfied the VO based authorization of the SpaceManager will work.

#### **VO based Access Control Configuration**

As mentioned [above](#page-136-1) dCache space reservation functionality access control is currently performed at the level of the link groups. Access to making reservations in each link group is controlled by the [SpaceM](#page-138-0)[anagerLinkGroupAuthorizationFile](#page-138-0).

This file contains a list of the link groups and all the VOs and the VO Roles that are permitted to make reservations in a given link group.

When a SRM Space Reservation request is executed, its parameters, such as reservation size, lifetime, AccessLatencyand RetentionPolicy as well as user's VO membership information is forwarded to the SRM SpaceManager.

Once a space reservation is created, no access control is performed, any user can store the files in this space reservation, provided he or she knows the exact space token.

#### **Making and Releasing a Space Reservation**

A user who is given the rights in the SpaceManagerLinkGroupAuthorizationFile can make a space reservation by

```
[user] $ srm-reserve-space -retention_policy=RetentionPolicy -lifetime=lifetimeInSecs -
desired_size=sizeInBytes -guaranteed_size=sizeInBytes srm://example.org:8443
Space token =SpaceTokenId
```
#### and release it by

[user] \$ **srm-release-space srm://example.org:8443 -space\_token=SpaceTokenId**

#### **Note**

Please note that it is obligatory to specify the retention policy while it is optional to specify the access latency.

```
[user] $ srm-reserve-space -retention_policy=REPLICA -lifetime=300 -desired_size=5500000 -
guaranteed_size=5500000 srm://srm.example.org:8443
Space token =110044
```
The space reservation can be released by:

[user] \$ **srm-release-space srm://srm.example.org:8443 -space\_token=110044**

#### **Space Reservation without VOMS certificate**

If a client uses a regular grid proxy, created with **grid-proxy-init**, and not a VO proxy, which is created with the **voms-proxy-init**, when it is communicating with SRM server in dCache, then the VO attributes can not be extracted from its credential. In this case the name of the user is extracted from the Distinguished Name (DN) to use name mapping. For the purposes of the space reservation the name of the user as mapped by gplazma is used as its VO Group name, and the VO Role is left empty. The entry in the SpaceManagerLinkGroupAuthorizationFile should be:

```
#LinkGroupAuthorizationFile
#
userName
```
#### **Space Reservation for non SRM Transfers**

Edit the file /etc/dcache/dcache.conf to enable space reservation for non SRM transfers.

SpaceManagerReserveSpaceForNonSRMTransfers=true

If the spacemanager is enabled, SpaceManagerReserveSpaceForNonSRMTransfers is set to true, and if the transfer request comes from a door, and there was no prior space reservation made for this file, the SpaceManager will try to reserve space before satisfying the request.

Possible values are true or false and the default value is false.

## <span id="page-143-0"></span>**SRM configuration for experts**

There are a few parameters in /usr/share/dcache/defaults/\*.properties that you might find useful for nontrivial SRM deployment.

### **srmSpaceManagerEnabled**

srmSpaceManagerEnabled tells if the space management is activated in SRM.

Possible values are true and false. Default is true.

Usage example:

srmSpaceManagerEnabled=true

### **srmImplicitSpaceManagerEnabled**

srmImplicitSpaceManagerEnabled tells if the space should be reserved for SRM Version 1 transfers and for SRM Version 2 transfers that have no space token specified. Will have effect only if srmSpace-ManagerEnabled.

Possible values are true and false. This is enabled by default. It has no effect if srmSpaceManager-Enabled is set to true.

Usage example:

srmImplicitSpaceManagerEnabled=true

### **overwriteEnabled**

overwriteEnabled tells SRM and GridFTP servers if the overwrite is allowed. If enabled on the SRM node, should be enabled on all GridFTP nodes.

Possible values are true and false. Default is false.

Usage example:
overwriteEnabled=true

### **srmOverwriteByDefault**

srmOverwriteByDefault Set this to true if you want overwrite to be enabled for SRM v1.1 interface as well as for SRM v2.2 interface when client does not specify desired overwrite mode. This option will be considered only if overwriteEnabled is set to true.

Possible values are true and false. Default is false.

Usage example:

srmOverwriteByDefault=false

### **srmDatabaseHost**

srmDatabaseHost tells SRM which database host to connect to.

Default value is localhost.

Usage example:

```
srmDatabaseHost=database-host.example.org
```
### **spaceManagerDatabaseHost**

spaceManagerDatabaseHost tells SpaceManager which database host to connect to.

Default value is localhost.

Usage example:

```
spaceManagerDatabaseHost=database-host.example.org
```
## **pinManagerDbHost**

pinManagerDbHost tells PinManager which database host to connect to.

Default value is localhost.

Usage example:

pinManagerDbHost=database-host.example.org

## **srmDbName**

srmDbName tells SRM which database to connect to.

Default value is dcache.

Usage example:

srmDbName=dcache

## **srmDbUser**

srmDbUser tells SRM which database user name to use when connecting to database. Do not change unless you know what you are doing.

Default value is srmdcache.

Usage example:

srmDbUser=srmdcache

## **srmDbPassword**

srmDbPassword tells SRM which database password to use when connecting to database. The default value is srmdcache.

Usage example:

srmDbPassword=NotVerySecret

## **srmPasswordFile**

srmPasswordFile tells SRM which database password file to use when connecting to database. Do not change unless you know what you are doing. It is recommended that MD5 authentication method is used. To learn about file format please see <http://www.postgresql.org/docs/8.1/static/libpq-pgpass.html>. To learn more about authentication methods please visit [http://www.postgresql.org/docs/8.1/static/encryp](http://www.postgresql.org/docs/8.1/static/encryption-options.html)[tion-options.html,](http://www.postgresql.org/docs/8.1/static/encryption-options.html) Please read "Encrypting Passwords Across A Network" section.

This option is not set by default.

Usage example:

```
srmPasswordFile=/root/.pgpass
```
## **srmRequestHistoryDatabaseEnabled**

srmRequestHistoryDatabaseEnabled enables logging of the transition history of the SRM request in the database. The request transitions can be examined through the command line interface or through the SRM[Watch](#page-150-0) web monitoring tool. Activation of this option might lead to the increase of the database activity, so if the PostgreSQL load generated by SRM is excessive, disable it.

Possible values are true and false. Default is false.

Usage example:

srmRequestHistoryDatabaseEnabled=true

## **srmDbLogEnabled**

srmDbLogEnabled tells SRM to store the information about the remote (copy, srmCopy) transfer details in the database. This option is useful if you are using the SRM[Watch](#page-150-0) web monitoring tool. Activation of this option might lead to the increase of the database activity, so if the PostgreSQL load generated by SRM is excessive, disable it.

Possible values are true and false. Default is false.

Usage example:

srmDbLogEnabled=false

### **srmVersion**

srmVersion is not used by SRM; it was mentioned that this value is used by some publishing scripts.

Default is version1.

## **pnfsSrmPath**

pnfsSrmPath tells SRM what the root of all SRM paths is in pnfs. SRM will prepend path to all the local SURL paths passed to it by SRM client. So if the pnfsSrmPath is set to /pnfs/fnal.gov/ THISISTHEPNFSSRMPATH and someone requests the read of srm://srm.example.org:8443/ file1, SRM will translate the SURL path /file1 into /pnfs/fnal.gov/THISISTHEPNFSSRM-PATH/file1. Setting this variable to something different from / is equivalent of performing Unix **chroot** for all SRM operations.

Default value is /.

Usage example:

pnfsSrmPath="/pnfs/fnal.gov/data/experiment"

## **parallelStreams**

parallelStreams specifies the number of the parallel streams that SRM will use when performing third party transfers between this system and remote GSI-FTP servers, in response to SRM v1.1 copy or SRM V2.2 srmCopy function. This will have no effect on srmPrepareToPut and srmPrepareToGet command results and parameters of GridFTP transfers driven by the SRM clients.

Default value is 10.

Usage example:

parallelStreams=20

### **srmBufferSize**

srmBufferSize specifies the number of bytes to use for the in memory buffers for performing third party transfers between this system and remote GSI-FTP servers, in response to SRM v1.1 copy or SRM V2.2 srmCopy function. This will have no effect on srmPrepareToPut and srmPrepareToGet command results and parameters of GridFTP transfers driven by the SRM clients.

Default value is 1048576.

Usage example:

srmBufferSize=1048576

## **srmTcpBufferSize**

srmTcpBufferSize specifies the number of bytes to use for the tcp buffers for performing third party transfers between this system and remote GSI-FTP servers, in response to SRM v1.1 copy or SRM V2.2 srmCopy function. This will have no effect on srmPrepareToPut and srmPrepareToGet command results and parameters of GridFTP transfers driven by the SRM clients.

Default value is 1048576.

Usage example:

srmTcpBufferSize=1048576

### **srmAuthzCacheLifetime**

srmAuthzCacheLifetime specifies the duration that authorizations will be cached. Caching decreases the volume of messages to the gPlazma cell or other authorization mechanism. To turn off caching, set the value to 0.

Default value is 120.

Usage example:

```
srmAuthzCacheLifetime=60
```
## **srmGetLifeTime, srmPutLifeTime and srmCopyLifeTime**

srmGetLifeTime, srmPutLifeTime and srmCopyLifeTime specify the lifetimes of the srmPrepareToGet (srmBringOnline) srmPrepareToPut and srmCopy requests lifetimes in millisecond. If the system is unable to fulfill the requests before the request lifetimes expire, the requests are automatically garbage collected.

Default value is 14400000 (4 hours)

#### Usage example:

```
srmGetLifeTime=14400000
srmPutLifeTime=14400000
srmCopyLifeTime=14400000
```
### **srmGetReqMaxReadyRequests, srmPutReqMaxReadyRequests, srmGetReqReadyQueueSize and srmPutReqReadyQueueSize**

srmGetReqMaxReadyRequests and srmPutReqMaxReadyRequests specify the maximum number of the files for which the transfer URLs will be computed and given to the users in response to SRM get (srmPrepareToGet) and put (srmPrepareToPut) requests. The rest of the files that are ready to be transfered are put on the Ready queues, the maximum length of these queues are controlled by srmGetReqReadyQueueSize and srmPutReqReadyQueueSize parameters. These parameters should be set according to the capacity of the system, and are usually greater than the maximum number of the GridFTP transfers that this dCache instance GridFTP doors can sustain.

Usage example:

```
srmGetReqReadyQueueSize=10000
srmGetReqMaxReadyRequests=2000
srmPutReqReadyQueueSize=10000
srmPutReqMaxReadyRequests=1000
```
## **srmCopyReqThreadPoolSize and remoteGsiftpMaxTransfers**

srmCopyReqThreadPoolSize and remoteGsiftpMaxTransfers. srmCopyReqThreadPoolSize is used to specify how many parallel srmCopy file copies to execute simultaneously. Once the SRM contacted the remote SRM system, and obtained a Transfer URL (usually GSI-FTP URL), it contacts a Copy Manager module (usually RemoteGSIFTPTransferManager), and asks it to perform a GridFTP transfer between the remote GridFTP server and a dCache pool. The maximum number of simultaneous transfers that RemoteGSIFTPTransferManager will support is remoteGsiftpMaxTransfers, therefore it is important that remoteGsiftpMaxTransfers is greater than or equal to srmCopyReqThread-PoolSize.

Usage example:

```
srmCopyReqThreadPoolSize=250
remoteGsiftpMaxTransfers=260
```
### **srmCustomGetHostByAddr**

srmCustomGetHostByAddr srmCustomGetHostByAddr enables using the BNL developed procedure for host by IP resolution if standard InetAddress method failed.

Usage example:

srmCustomGetHostByAddr=true

## **RecursiveDirectoryCreation**

RecursiveDirectoryCreation allows or disallows automatic creation of directories via SRM, allow=true, disallow=false.

Automatic directory creation is allowed by default.

Usage example:

```
RecursiveDirectoryCreation=true
```
## **hostCertificateRefreshPeriod**

This option allows you to control how often the SRM door will reload the server's host certificate from the filesystem. For the specified period, the host certificate will be kept in memory. This speeds up the rate at which the door can handle requests, but also causes it to be unaware of changes to the host certificate (for instance in the case of renewal).

By changing this parameter you can control how long the host certificate is cached by the door and consequently how fast the door will be able to detect and reload a renewed host certificate.

Please note that the value of this parameter has to be specified in seconds.

Usage example:

```
hostCertificateRefreshPeriod=86400
```
## **trustAnchorRefreshPeriod**

The trustAnchorRefreshPeriod option is similar to hostCertificateRefreshPeriod. It applies to the set of CA certificates trusted by the SRM door for signing end-entity certificates (along with some metadata, these form so called *trust anchors*). The trust anchors are needed to make a decision about the trustworthiness of a certificate in X.509 client authentication. The GSI security protocol used by SRM builds upon X.509 client authentication.

By changing this parameter you can control how long the set of trust anchors remains cached by the door. Conversely, it also influences how often the door reloads the set of trusted certificates.

Please note that the value of this parameter has to be specified in seconds.

### **Tip**

Trust-anchors usually change more often than the host certificate. Thus, it might be sensible to set the refresh period of the trust anchors lower than the refresh period of the host certificate.

Usage example:

trustAnchorRefreshPeriod=3600

# <span id="page-150-0"></span>**SRMWatch, SRM Monitoring Tool**

For large sites in order to avoid interference from Tomcat activities related to web interface, we recommend installation of SRM monitoring on a separate node.

## **Separate Node Installation**

- Install JDK1.5
- Download, install and start latest tomcat 5.5 from [Tomcat Web Site \[http://tomcat.apache.org/](http://tomcat.apache.org/)]
- Download srmwatch RPM from [http://www.dcache.org.](http://www.dcache.org)
- Install RPM. Installation can be performed using this command:

[root] # **rpm -Uvh srmwatch-1.0-0.i386.rpm**

• Edit configuration file /opt/d-cache/srmwatch-1.1-2/WEB-INF/web.xml in the line saying:

<param-value>jdbc:postgresql://localhost/dcache</param-value>

Make sure that the localhost is in jdbc url substitutes with SRM database host name. For example:

<param-value>jdbc:postgresql://fledgling06.fnal.gov/dcache</param-value>

• Execute

[root] # **export CATALINA\_HOME=YOUR\_TOMCAT\_LOCATION**

• Execute

[root] # **/opt/d-cache/srmwatch-1.0/deploy\_srmwatch**

• SRM Monitoring page should be visible at http://srm-monitoring-node:8080/srmwatch/

# **Configuring the PostgreSQL Database**

We highly recommend to make sure that PostgreSOL database files are stored on a separate disk that is not used for anything else (not even PostgreSQL logging). BNL Atlas Tier 1 observed a great improvement in srm-database communication performance after they deployed PostgreSQL on a separate dedicated machine.

## **SRM or srm monitoring on a separate node**

If SRM or srm monitoring is going to be installed on a separate node, you need to add an entry in the file / var/lib/pgsql/data/pg\_hba.conf for this node as well:

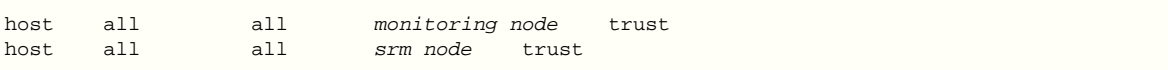

The file postgresgl.conf should contain the following:

```
#to enable network connection on the default port
max connections = 100
port = 5432
...
shared_buffers = 114688
...
work_mem = 10240
...
#to enable autovacuuming
stats row level = on
autovacuum = on
autovacuum_vacuum_threshold = 500 # min # of tuple updates before
                                    # vacuum
autovacuum_analyze_threshold = 250 # min # of tuple updates before
                                        # analyze<br># fraction of rel size before
autovacuum\_vacuum\_scale\_factor = 0.2 # vacuum
autovacuum_analyze_scale_factor = 0.1 # fraction of rel size before
#
# setting vacuum_cost_delay might be useful to avoid
# autovacuum penalize general performance
# it is not set in US-CMS T1 at Fermilab
#
# In IN2P3 add_missing_from = on
# In Fermilab it is commented out
# - Free Space Map -
max_fsm_pages = 500000
# - Planner Cost Constants -
effective_cache_size = 16384 # typically 8KB each
```
## **Choosing The right hardware and OS for the SRM node**

## **Hardware**

The dCache SRM server requires a PostgreSQL database for request persistency and link group space accounting. It is recommended to run SRM on a dedicated node, preferably with a PostgreSQL database running on a separate host. The SRM server has to have sufficient memory to hold request queues and CPU resources mainly for GSI key pair generation. The database host has to have sufficient I/O and memory resources for optimal database performance. As a reference Fermilab US-CMS T1 site uses two dual quad core Intel(R) Xeon(R) CPU E5430 @ 2.66GHz and 32 GB RAM nodes for SRM and SRM database respectively.

## **Operating System**

Latest Scientific Linux or RHEL would do.

The kernel.shmmax=1073741824 and kernel.shmall=1073741824 kernel parameters should be set for a 4GB RAM Machine. This can be accomplished by running:

```
[root] # echo 'kernel.shmmax=1073741824' >> /etc/sysctl.conf
[root] # echo 'kernel.shmall=1073741824' >> /etc/sysctl.conf
[root] # /bin/sysctl -p
```
The exact content of US-CMS T1 SRM sysctl.conf is:

```
kernel.core_uses_pid = 1
kernel.sysrq = 1
kernel.panic = 60
fs.file-max = 131072
net.ipv4.ip_forward = 0
vm.vfs_cache_pressure = 10000
# Keep this amount of memory free for emergency, IRQ and atomic allocations.
vm.min_free_kbytes = 65535
# Network tune parameters
net.ipv4.tcp_timestamps = 0
net.ipv4.tcp_sack = 0
net.ipv4.tcp_window_scaling = 1
kernel.shmmax=1073741824
kernel.shmall=1073741824
```
# **General SRM Concepts (for developers)**

## **The SRM service**

dCache SRM is implemented as a Web Service running in a Jetty servlet container and an Axis Web Services engine. The Jetty server is executed as a cell, embedded in dCache and started automatically by the SRM service. Other cells started automatically by SRM are SpaceManager, PinManager and RemoteGSIFTP-TransferManager. Of these services only SRM and SpaceManager require special configuration.

The SRM consists of the five categories of functions:

- [Space Management Functions](#page-152-0)
- [Data Transfer Functions](#page-153-0)
- [Request Status Functions](#page-155-0)
- [Directory Functions](#page-155-1)
- [Permission Functions](#page-155-2)

## <span id="page-152-0"></span>**Space Management Functions**

SRM version 2.2 introduces a concept of space reservation. Space reservation guarantees that the requested amount of storage space of a specified type is made available by the storage system for a specified amount of time.

We use three functions for space management:

- srmReserveSpace
- SrmGetSpaceMetadata

• srmReleaseSpace

Space reservation is made using the srmReserveSpace function. In case of successful reservation, a unique name, called *space token* is assigned to the reservation. A space token can be used during the transfer operations to tell the system to put the files being manipulated or transferred into an associated space reservation. A storage system ensures that the reserved amount of the disk space is indeed available, thus providing a guarantee that a client does not run out of space until all space promised by the reservation has been used. When files are deleted, the space is returned to the space reservation.

dCache only manages write space, i.e. space on disk can be reserved only for write operations. Once files are migrated to tape, and if no copy is required on disk, space used by these files is returned back into space reservation. When files are read back from tape and cached on disk, they are not counted as part of any space. SRM space reservation can be assigned a non-unique description that can be used to query the system for space reservations with a given description.

Properties of the SRM [space reservations](#page-133-0) can be discovered using the SrmGetSpaceMetadata function.

Space Reservations might be released with the function srmReleaseSpace.

For a complete description of the available space management functions please see the SRM [Version 2.2](http://sdm.lbl.gov/srm-wg/doc/SRM.v2.2.html#_Toc241633085) [Specification \[http://sdm.lbl.gov/srm-wg/doc/SRM.v2.2.html#\\_Toc241633085\]](http://sdm.lbl.gov/srm-wg/doc/SRM.v2.2.html#_Toc241633085).

## <span id="page-153-0"></span>**Data Transfer Functions**

## **SURLs and TURLs**

SRM defines a protocol named SRM, and introduces a way to address the files stored in the SRM managed storage by site URL (*SURL* of the format  $srm://<$ host>:<port>/[<web service path>? SFN=]<path>.

Examples of the SURLs a.k.a. SRM URLs are:

```
srm://fapl110.fnal.gov:8443/srm/managerv2?SFN=//pnfs/fnal.gov/data/test/file1
srm://fapl110.fnal.gov:8443/srm/managerv1?SFN=/pnfs/fnal.gov/data/test/file2
srm://srm.cern.ch:8443/castor/cern.ch/cms/store/cmsfile23
```
A transfer URL (*TURL*) encodes the file transport protocol in the URL.

gsiftp://gridftpdoor.fnal.gov:2811/data/test/file1

SRM version 2.2 provides three functions for performing data transfers:

- srmPrepareToGet
- srmPrepareToPut
- srmCopy

(in SRM version 1.1 these functions were called get, put and copy).

All three functions accept lists of SURLs as parameters. All data transfer functions perform file/directory access verification and srmPrepareToPut and srmCopy check if the receiving storage element has sufficient space to store the files.

srmPrepareToGet prepares files for read. These files are specified as a list of source SURLs, which are stored in an SRM managed storage element. srmPrepareToGet is used to bring source files online and assigns transfer URLs (TURLs) that are used for actual data transfer.

srmPrepareToPut prepares an SRM managed storage element to receive data into the list of destination SURLs. It prepares a list of TURLs where the client can write data into.

Both functions support transfer protocol negotiation. A client supplies a list of transfer protocols and the SRM server computes the TURL using the first protocol from the list that it supports. Function invocation on the Storage Element depends on implementation and may range from simple SURL to TURL translation to stage from tape to disk cache and dynamic selection of transfer host and transfer protocol depending on the protocol availability and current load on each of the transfer server load.

The function srmCopy is used to copy files between SRM managed storage elements. If both source and target are local to the SRM, it performes a local copy. There are two modes of remote copies:

- PULL mode : The target SRM initiates an srmCopy request. Upon the client $\mu$ 0411 $\mu$ 2500 $\mu$ 2265s srm-Copy request, the target SRM makes a space at the target storage, executes srmPrepareToGet on the source SRM. When the TURL is ready at the source SRM, the target SRM transfers the file from the source TURL into the prepared target storage. After the file transfer completes, srmReleaseFiles is issued to the source SRM.
- PUSH mode: The source SRM initiates an  $s$ rmCopy request. Upon the client $\u0411\u2500\u2265s$  srm-Copy request, the source SRM prepares a file to be transferred out to the target SRM, executes srmPrepareToPut on the target SRM. When the TURL is ready at the target SRM, the source SRM transfers the file from the prepared source into the prepared target TURL. After the file transfer completes, srm-PutDone is issued to the target SRM.

When a specified target space token is provided, the files will be located in the space associated with the space token.

SRM Version 2.2 srmPrepareToPut and srmCopy PULL mode transfers allow the user to specify a space reservation token or a RetentionPolicy and AccessLatency. Any of these parameters are optional, and it is up to the implementation to decide what to do, if these properties are not specified. The specification requires that if a space reservation is given, then the specified AccessLatency or RetentionPolicy must match those of the space reservation.

The Data Transfer Functions are asynchronous, an initial SRM call starts a request execution on the server side and returns a request status that contains a unique request token. The status of request is polled periodically by SRM get request status functions. Once a request is completed and the client receives the TURLs the data transfers are initiated. When the transfers are completed the client notifies the SRM server by executing srmReleaseFiles in case of srmPrepareToGet or srmPutDone in case of srmPrepareToPut. In case of srmCopy, the system knows when the transfers are completed and resources can be released, so it requires no special function at the end.

Clients are free to cancel the requests at any time by execution of srmAbortFiles or srmAbortRequest.

## <span id="page-155-0"></span>**Request Status Functions**

The functions for checking the request status are:

- srmStatusOfReserveSpaceRequest
- srmStatusOfUpdateSpaceRequest
- srmStatusOfChangeSpaceForFilesRequest
- srmStatusOfChangeSpaceForFilesRequest
- srmStatusOfBringOnlineRequest
- srmStatusOfPutRequest
- srmStatusOfCopyRequest

# <span id="page-155-1"></span>**Directory Functions**

SRM Version 2.2, interface provides a complete set of directory management functions. These are

- srmLs, srmRm
- srmMkDir, srmRmDir
- srmMv

## <span id="page-155-2"></span>**Permission functions**

SRM Version 2.2 supports the following three file permission functions:

- srmGetPermission
- srmCheckPermission and
- srmSetPermission

dCache contains an implementation of these functions that allows setting and checking of Unix file permissions.

# **Chapter 14. The billing service**

dCache has built-in monitoring capabilities which provide an overview of the activity and performance of the installation's doors and pools. There are two options for how this data can be represented and stored:

- a set of log files written to a known location
- a database (the billing database).

These options can be enabled simultaneously. If the database option is selected, the data in those tables will also be displayed as a set of histogram plots on the installation's web page.

# **The billing log files**

If you installed dCache following the instructions in the Chapter [Installing dCache](#page-13-0) you enabled the billing in the domain where the httpd service is running (see the extract of the layout file).

```
...
[httpdDomain]
[httpdDomain/httpd]
[httpdDomain/billing]
[httpdDomain/srm-loginbroker]
...
```
Use the property billingLogsDir to set the location of the log files and the property billingDisableTxt to control whether the plain-text log files are generated.

By default the log files are located in the directory /var/lib/dcache/billing. Under this directory the log files are organized in a tree data structure based on date (YYYY/MM). A separate file is generated for errors. The log file and the error file are tagged with the date.

log file: /var/lib/dcache/billing/2012/09/billing-2012.09.25

error file: /var/lib/dcache/billing/2012/09/billing-error-2012.09.25

The log files may contain information about the time, the pool, the pnfsID and size of the transferred file, the storage class, the actual number of bytes transferred, the number of milliseconds the transfer took, the protocol, the subject (identity of the user given as a collection of principals), the data transfer listen port, the return status and a possible error message. The logged information depends on the protocol.

A log entry for a write operation has the default format:

```
MM.dd HH:mm:ss [pool:pool-name:transfer]
[pnfsId,filesize] [path]
StoreName:StorageGroup@type-of-storage-system
transferred-bytes connectionTime true/false {protocol}
initiator {return-status:"error-message"}
```
A typical logging entry would look like this for writing. In the log file each entry is in one line. For readability we split it into separate lines in this documentation.:

```
12.10 14:19:42 [pool:pool2@poolDomain-1:transfer]
```

```
[0000062774D07847475BA78AC99C60F2C2FC,10475] [Unknown]
<Unknown>:<Unknown>@osm 10475 40 true {GFtp-1.0 131.169.72.103 37850}
[door:WebDAV-example.org@webdavDomain:1355145582248-1355145582485] {0:""}
```
The formatting of the log messages can be customized by redefining the billing.format.someInfoMessage properties in the layout configuration, where billing.format.someInfoMessage can be replaced by

- billing.format.MoverInfoMessage
- billing.format.RemoveFileInfoMessage
- billing.format.DoorRequestInfoMessage
- billing.format.StorageInfoMessage

A full explanation of the formatting is given in the /usr/share/dcache/de-faults/billing.properties file. For syntax questions please consult [StringTemplate v3 documen](http://www.antlr.org/wiki/display/ST/StringTemplate+3+Documentation)[tation \[ http://www.antlr.org/wiki/display/ST/StringTemplate+3+Documentation\]](http://www.antlr.org/wiki/display/ST/StringTemplate+3+Documentation) or the [cheat sheet](http://www.antlr.org/wiki/display/ST/StringTemplate+cheat+sheet) [[http://](http://www.antlr.org/wiki/display/ST/StringTemplate+cheat+sheet) [www.antlr.org/wiki/display/ST/StringTemplate+cheat+sheet](http://www.antlr.org/wiki/display/ST/StringTemplate+cheat+sheet)].

On the web page generated by the httpd service (default port 2288), there is a link to Action Log. The table which appears there gives a summary overview extracted from the data contained in the billing log files.

## **The billing database**

In order to enable the database, the following steps must be taken.

1. If the "billing" database does not already exist (see further below on migrating from an existing one), create it (we assume PostgreSQL here):

[root] # **createdb -O srmdcache -U postgres billing**

If you are using a version of PostgreSQL prior to 8.4, you will also need to do:

[root] # **createlang -U srmdcache plpgsql billing**

No further manual preparation is needed, as the necessary tables, indices, functions and triggers will automatically be generated when you (re)start the domain with the billing database logging turned on (see below).

2. The property billingToDb controls whether the billing cell sends billing messages to the database. By default the option is disabled. To activate, set the value to yes and restart the domain in which the httpd service is running.

Extract from the layout file:

```
[httpdDomain]
        billingToDb=yes
[httpdDomain/httpd]
[httpdDomain/billing]
```

```
...
```

```
[root] # dcache restart httpdDomain
Stopping httpdDomain 0 1 done
Starting httpdDomain done
```
## **Customizing the database**

In most cases, the billing service will be run out-of-the-box; nevertheless, the administrator does have control, if this is desired, over the database configuration.

- Database name, host, user, and password can be easily modified using the properties:
	- billingDbName
	- billingDbHost
	- billingDbUser
	- billingDbPass

The current database values can be checked with the **dcache database ls** command.

```
# dcache database ls
DOMAIN CELL DATABASE HOST USER MANAGEABLE AUTO
namespaceDomain PnfsManager chimera localhost chimera Yes Yes
namespaceDomain cleaner chimera localhost chimera No No<br>httpdDomain billing billing localhost srmdcache Yes Yes
                            billing localhost srmdcache Yes
```
- Database inserts are batched for performance, and are controlled by the following properties:
	- billingMaxInsertsBeforeCommit (defaults to 10000)
	- billingMaxTimeBeforeCommitInSecs (defaults to 5)

The default settings should usually be sufficient.

- Should finer control over the DataNucleus layer (which talks to the database) be needed, then a new datanucleus.properties file must be provided. The path to this file, which will override the internal settings, should be indicated using:
	- billingInfoAccessPropertiesFile (defaults to "")

Changing this configuration requires an understanding of [DataNucleus](http://www.datanucleus.org) [[http://www.datanucleus.org\]](http://www.datanucleus.org) , and we expect it will be rather uncommon to utilize this option (it is suggested that the administrator in this case consult with a member of the dCache team).

• Changing the database type (which defaults to PostgreSQL) to something else would entail the abovementioned necessary modification of the datanucleus.properties as well as changing the billingDbDriver and billingDbUrl properties appropriately. This is not a recommended procedure, though in certain exceptional circumstances, it may be desirable or necessary. Once again, consultation with the dCache team is suggested in this case.

# **Generating and Displaying Billing Plots**

If you have selected to store billing messages to the database, it is also possible to generate and display a set of histograms from the data in these tables. To turn on plot generation, set the property generatePlots to true and restart the domain in which the httpd is running.

Extract from the layout file:

```
[httpdDomain]
        billingToDb=yes
 generatePlots=true
[httpdDomain/httpd]
[httpdDomain/billing]
...
```
The the frequency of plot refreshing and the type of plot produced can be controlled by:

- billingPlotsTimeoutInMins (defaults to 30)
- billingPlotsExportType (defaults to png and can be set to gif)

The plots are linked off of the /webadmin page (itself also linked via New Admin Pages from the static page created by the httpd service). On the menu bar at the top, click Billing Plots to view them. These provide aggregate views of the data for 24-hour, 7-day, 30-day and 365-day periods.

The plot types are:

- (Giga)bytes read and written for both dCache and HSM backend (if any)
- Number of transactions/transfers for both dCache and HSM backend (if any)
- Maximum, minimum and average connection time
- Cache hits and misses

### **Note**

The data for this last histogram is not automatically sent, since it contributes significantly to message traffic between the pool manager and the billing service. To store this data (and thus generate the relevant plots), the poolmanager.cache-hit-messages.enabled property must be set either in dcache.conf or in the layout file for the domain where the poolmanager runs:

poolmanager.cache-hit-messages.enabled=true

Each individual plot can be magnified by clicking on it.

## **Customizing the plots**

As with the database itself, it is expected that the standard/default set-up for plotting will usually be sufficient. In the case where alteration of the look and feel of the plotting is desired, a new plot.properties file needs to be provided. The path to this file, which will override the internal settings, should be indicated using the property billingPlotPropertiesFile.

This configuration file contains settings relevant to the [JAIDA/Freehep](http://java.freehep.org) [\[http://java.freehep.org\]](http://java.freehep.org) libraries used to create the graphics. The meaning of most of these properties is rather straightforward. For possible alternatives, it is suggested you consult the [Freehep reference \[http://java.freehep.org/doc/release/v1.2.2/](http://java.freehep.org/doc/release/v1.2.2/doc/api/overview-summary.html) [doc/api/overview-summary.html\]](http://java.freehep.org/doc/release/v1.2.2/doc/api/overview-summary.html) pages (note that the histogram.factory property must be included in any custom file but will normally have the same value).

To view the internal plot.properties settings extract the dcache-core-version.jar to some temporary directory.

```
[root] # ls /usr/share/dcache/classes/dcache-core*
/usr/share/dcache/classes/dcache-core-version
[root] # cd /tmp
[root] # jar xf /usr/share/dcache/classes/dcache-core-version.jar org/dcache/services/billing/plot/
plot.properties
[root] # less org/dcache/services/billing/plot/plot.properties
```
# **Upgrading a Previous Installation**

Because it is possible that the newer version may be deployed over an existing installation which already uses the billing database, the Liquibase change-set has been written in such a way as to look for existing tables and to modify them only as necessary.

If you start the domain containing the billing service over a pre-existing installation of the billing database, depending on what was already there, you may observe some messages like the following in the domain log having to do with the logic governing table initialization.

```
INFO 8/23/12 10:35 AM:liquibase: Successfully acquired change log lock
INFO 8/23/12 10:35 AM:liquibase: Reading from databasechangelog
INFO 8/23/12 10:35 AM:liquibase: Reading from databasechangelog
INFO 8/23/12 10:35 AM:liquibase: Successfully released change log lock
INFO 8/23/12 10:35 AM:liquibase: Successfully released change log lock
INFO 8/23/12 10:35 AM:liquibase: Successfully acquired change log lock
INFO 8/23/12 10:35 AM:liquibase: Reading from databasechangelog
INFO 8/23/12 10:35 AM:liquibase: Reading from databasechangelog
INFO 8/23/12 10:35 AM:liquibase: ChangeSet org/dcache/services/billing/
   db/sql/billing.changelog-1.9.13.xml::4.1.7::arossi ran successfully in 264ms
INFO 8/23/12 10:35 AM:liquibase: Marking ChangeSet: org/dcache/services/
   billing/db/sql/billing.changelog-1.9.13.xml::4.1.8::arossi::(Checksum:
   3:faff07731c4ac867864824ca31e8ae81) ran despite precondition failure due
   to onFail='MARK_RAN': classpath:org/dcache/services/billing/db/sql/
   billing.changelog-master.xml : SQL Precondition failed. Expected '0' got '1'
INFO 8/23/12 10:35 AM:liquibase: ChangeSet org/dcache/services/billing/db/sql/
   billing.changelog-1.9.13.xml::4.1.9::arossi ran successfully in 14ms
INFO 8/23/12 10:35 AM:liquibase: Successfully released change log lock
INFO 8/23/12 10:35 AM:liquibase: Successfully released change log lock
```
Anything logged at a level lower than ERROR is usually entirely normal. Liquibase regularly reports when the preconditions determining whether it needs to do something are not met. All this means is that the update step was not necessary and it will be skipped in the future.

If, on the other hand, there is an ERROR logged by Liquibase, it is possible there may be some other conflict resulting from the upgrade (this should be rare). Such an error will block the domain from starting. One remedy which often works in this case is to do a clean re-initialization by dropping the Liquibase tables from the database:

```
[root] # psql -U srmdcache billing
billing=> drop table databasechangelog
billing=> drop table databasechangeloglock
billing-> \q
[root] #
```
and then restarting the domain.

### **Note**

If the billing database already exists, but contains tables other than the following:

```
[root] # psql -U srmdcache billing
billing=> \dt
                        List of relations
Schema | Name | Type | Owner
 -------+-----------------------+-------+-----------
public | billinginfo | table | srmdcache
 public | billinginfo_rd_daily | table | srmdcache
 public | billinginfo_tm_daily | table | srmdcache
public | billinginfo_wr_daily
public | databasechangelog | table | srmdcache<br>public | databasechangeloglock | table | srmdcache
public | databasechangeloglockpublic doorinfo | table | srmdcache
public | hitinfo | table | srmdcache<br>public | hitinfo_daily | table | srmdcache
public | hitinfo_daily | table | srmdcache<br>public | storageinfo | table | srmdcache
 public | storageinfo public | storageinfo_rd_daily | table | srmdcache
 public | storageinfo_wr_daily | table | srmdcache
billing-> \q
[root] #
```
that is, if it has been previously modified by hand or out-of-band to include custom tables not used directly by dCache, the existence of such extraneous tables should not impede dCache from working correctly, provided those other tables are READ-accessible by the database user for billing, which by default is srmdcache. This is a requirement imposed by the use of Liquibase. You thus may need explicitly to grant READ privileges to the billing database user on any such tables if they are owned by another database user.

# **Chapter 15. dCache Webadmin Interface**

This part describes how to configure the webadmin service which runs inside the httpdDomain and offers additional features to admins like sending admin-commands equal to those of admin interface (CLI) to chosen cells or displaying billing plots.

For authentication and authorisation it offers usage of username/password (currently the kpwd-Plugin) or grid certificate talking to gPlazma2. It also offers a non-authenticated read-only mode.

If you are logged in as admin it is possible to send a command to multiple pools or a whole poolgroup in one go. It is even possible to send a command to any dCache cell. Also, there is information like their size, their id and used space on linkgroups and spacetokens available.

From the technical point of view the webadmin service uses a Jetty-Server which is embedded in an ordinary httpd cell. It is using apache-wicket (a webfrontend-framework) and YAML (a CSS-Template Framework).

# **Installation**

For the authenticated mode a configured gPlazma is required (see also [the section called "](#page-121-0)gPlazma config [example to work with authenticated webadmin"\)](#page-121-0). The user may either authenticate by presenting his grid certificate or by entering a valid username/password combination. This way it is possible to login even if the user does not have a grid certificate. For a non-authenticated webadmin service you just need to start the httpd service.

For the authenticated mode using a grid certificate the host certificate has to be imported into the dCachekeystore. In the grid world host certificates are usually signed by national Grid-CAs. Refer to the documentation provided by the Grid-CA to find out how to request a certificate. To import them into the dCachekeystore use this command:

[root] # **dcache import hostcert**

Now you have to initialise your truststore (this is the certificate-store used for the SSL connections) by using this command:

```
[root] # dcache import cacerts
```
The webadmin service uses the same truststore as webdav service, so you can skip this step if you have webdav configured with SSL.

The default instance name is the name of the host which runs the httpdDomain and the default http port number is 2288 (this is the default port number of the httpd service). Now you should be able to have a read-only access to the webpage http://example.com:2288/webadmin.

In the following example we will enable the authenticated mode.

```
[httpdDomain]
      authenticated=true
```
The most important value is webadminAdminGid, because it configures who is allowed to alter dCache behaviour, which certainly should not be everyone:

```
# # When a user has this GID he can become an Admin for the webadmin interface #
webadminAdminGid=1000
```
To see all webadmin specific property values have a look at /usr/share/dcache/defaults/httpd.properties.

For information on gPlazma configuration have a look at Chapter 10, *[Authorization in dCache](#page-105-0)* and for a special example the section called "gPlazma [config example to work with authenticated webadmin"](#page-121-0).

# **Chapter 16. ACLs in dCache**

dCache includes support for Access Control Lists (ACLs). This support is conforming to the [NFS version 4](http://www.nfsv4-editor.org/draft-25/draft-ietf-nfsv4-minorversion1-25.html) [Protocol specification](http://www.nfsv4-editor.org/draft-25/draft-ietf-nfsv4-minorversion1-25.html) [[http://www.nfsv4-editor.org/draft-25/draft-ietf-nfsv4-minorversion1-25.html\]](http://www.nfsv4-editor.org/draft-25/draft-ietf-nfsv4-minorversion1-25.html).

This chapter provides some background information and details on configuring dCache to use ACLs and how to administer the resulting system.

### **ACLs and pnfs**

ACLs are only supported with the Chimera name space backend. Versions before 1.9.12 had partial support for ACLs with the pnfs backend, however due to the limitations of that implementation ACLs were practically useless with pnfs.

# **Introduction**

dCache allows control over namespace operations (e.g., creating new files and directories, deleting items, renaming items) and data operations (reading data, writing data) using the standard Unix permission model. In this model, files and directories have both owner and group-owner attributes and a set of permissions that apply to the owner, permissions for users that are members of the group-owner group and permissions for other users.

Although Unix permission model is flexible enough for many deployment scenarios there are configurations that either cannot configured easily or are impossible. To satisfy these more complex permission handling dCache has support for ACL-based permission handling.

An Access Control List (ACL) is a set of rules for determining whether an end-user is allowed to undertake some specific operation. Each ACL is tied to a specific namespace entry: a file or directory. When an enduser wishes to undertake some operation then the ACL for that namespace entry is checked to see if that user is authorised. If the operation is to create a new file or directory then the ACL of the parent directory is checked.

### **File- and directory- ACLs**

Each ACL is associated with a specific file or directory in dCache. Although the general form is the same whether the ACL is associated with a file or directory, some aspects of an ACL may change. Because of this, we introduce the terms *file-ACL* and *directory-ACL* when taking about ACLs associated with a file or a directory respectively. If the term *ACL* is used then it refers to both file-ACLs and directory-ACLs.

Each ACL contains a list of one or more Access Control Entries (ACEs). The ACEs describe how dCache determines whether an end-user is authorised. Each ACE contains information about which group of end users it applies to and describes whether this group is authorised for some subset of possible operations.

The order of the ACEs within an ACL is significant. When checking whether an end-user is authorised each ACE is checked in turn to see if it applies to the end-user and the requested operation. If it does then that ACE determines whether that end-user is authorised. If not then the next ACE is checked. Thus an ACL can have several ACEs and the first matched ACE "wins".

One of the problems with traditional Unix-based permission model is its inflexible handling of newly created files and directories. With transitional filesystems, the permissions that are set are under the control of the user-process creating the file. The sysadmin has no direct control over the permissions that newly files or directories will have. The ACL permission model solves this problem by allowing explicit configuration using inheritance.

ACL inheritance is when a new file or directory is created with an ACL containing a set of ACEs from the parent directory's ACL. The inherited ACEs are specially marked so that only those that are intended will be inherited.

Inheritance only happens when a new file or directory is created. After creation, the ACL of the new file or directory is completely decoupled from the parent directory's ACL: the ACL of the parent directory may be altered without affecting the ACL of the new file or directory and visa versa.

Inheritance is optional. Within a directory's ACL some ACEs may be inherited whilst others are not. New files or directories will receive only those ACEs that are configured; the remaining ACEs will not be copied.

# **Database configuration**

ACL support requires database tables to store ACL and ACE information. These tables are part of the Chimera name space backend and for a new installation no additional steps are needed to prepare the database.

Early versions of Chimera (before dCache 1.9.3) did not create the ACL table during installation. If the database is lacking the extra table then it has to be created before enabling ACL support. This is achieved by applying two SQL files:

```
[root] # psql chimera < /usr/share/dcache/chimera/sql/addACLtoChimeraDB.sql
[root] # psql chimera < /usr/share/dcache/chimera/sql/pgsql-procedures.sql
```
# **Configuring ACL support**

The dcache.conf and layout files contain a number of settings that may be adjusted to configure dCache's permission settings. These settings are are described in this section.

## **Enabling ACL support**

To enable ACL support set the property aclEnabled to true. This property applies to the pnfsmanager and acl services and only need to be defined for these services.

## **Enabling the acl service**

To query and define ACLs on files and directories enable the acl service. This service exposes a command line interface to administer ACLs. The command line interface of the service is described in section [the](#page-166-0) [section called "Administrating ACLs"](#page-166-0).

To enable the acl service, you have to change the layout file corresponding to your dCache-instance. Enable the acl service within the domain that you want to run it in by adding the following line

.. [domainName/acl] ..

# <span id="page-166-0"></span>**Administrating ACLs**

Altering dCache ACL behaviour is achieved by connecting to the PnfsManager *[well-known cell](#page-258-0)* using the administrator interface. For further details about how to use the administrator interface, see [the section](#page-25-0) [called "The Admin Interface".](#page-25-0)

The **info** and **help** commands are available within PnfsManager and fulfil their usual functions.

## **How to set ACLs**

The **setfacl** command is used to set a new ACL. This command accepts arguments with the following form:

```
setfacl ID ACE [ACE...]
```
The ID argument is either a pnfs-ID or the absolute path of some file or directory in dCache. The **setfacl** command requires one or more ACE arguments seperated by spaces.

The **setfacl** command creates a new ACL for the file or directory represented by ID. This new ACL replaces any existing ACEs for ID.

An ACL has one or more ACEs. Each ACE defines permissions to access this resource for some [Subject](#page-166-1). The ACEs are space-separated and the ordering is significant. The format and description of these ACE values are described below.

## **Description of the ACE structure**

The ACE arguments to the **setfacl** command have a specific format. This format is described below in Extended Backus-Naur Form (EBNF).

```
[1]SubjectAccess |
                  Subject ':' Access ':' Inheritance
UserID |
                  'GROUP:' GroupID |
                  'OWNER@' |
                  'GROUP@' |
                  'EVERYONE@' |
                  'ANONYMOUS@' |
                  'AUTHENTICATED@'
Mask |
                  '-' Mask
Mask ::=MaskItem \vertMaskItem
[5] MaskItem ::= 'r' | 'l' | 'w' | 'f' | 's' | 'a' | 'n' | 'N' | 'x' | 'd' | 'D' | 't' | 'T' | 'c' | 'C' | 'o'
Inheritance ::=Flag \vertFlag
```
- <span id="page-167-2"></span>[7]  $Flag :: = 'f' | 'd' | 'o'$
- <span id="page-167-0"></span> $[8]$  UserID ::= INTEGER
- <span id="page-167-1"></span> $[9]$  GroupID : : = INTEGER

The various options are described below.

### **The Subject**

The [Subject](#page-166-1) defines to which user or group of users the ACE will apply. It acts as a filter so that only those users that match the Subject will have their access rights affected.

As indicated by the EBNF above, the Subject of an ACE can take one of several forms. These are described below:

USER:id

The USER: prefix indicates that the ACE applies only to the specific end-user: the dCache user with ID  $id$ . For example, USER:  $0:$  +w is an ACE that allows user 0 to write over a file's existing data.

#### GROUP:id

The GROUP: prefix indicates that the ACE applies only to those end-users who are a member of the specific group: the dCache group with ID id. For example, GROUP:  $20:$  +a is an ACE that allows any user who is a member of group 20 to append data to the end of a file.

#### OWNER@

The OWNER@ subject indicates that the ACE applies only to whichever end-user owns the file or directory. For example, OWNER@:+d is an ACE that allows the file's or directory's owner to delete it.

#### GROUP@

The GROUP@ subject indicates that the ACE applies only to all users that are members of the groupowner of the file or directory. For example, GROUP@:+l is an ACE that allows any user that is in a directory's group-owner to list the directory's contents.

#### EVERYONE@

The EVERYONE@ subject indicates that the ACE applies to all users. For example, EVERYONE@: $+r$ is an ACE that makes a file world-readable.

#### ANONYMOUS@

The ANONYMOUS@ Subject indicates that the ACE applies to all users who have not authenticated themselves. For example, ANONYMOUS@:  $-1$  is an ACE that prevents unauthenticated users from listing the contents of a directory.

#### AUTHENTICATED@

The AUTHENTICATED@ Subject indicates that an ACE applies to all authenticated users. For example, AUTHENTICATED@:+r is an ACE that allows any authenticated user to read a file's contents.

### **Authenticated or anonymous**

An end user of dCache is either authenticated or is unauthenticated, but never both. Because of this, an end user operation will either match ACEs with ANONYMOUS@ Subjects or AUTHENTICATED@ Subjects but the request will never match both at the same time.

### **Access mask**

[Access](#page-166-2) (defined in the [ACE EBNF](#page-166-6) above) describes what kind of operations are being described by the ACE and whether the ACE is granting permission or denying it.

An individual ACE can either grant permissions or deny them, but never both. However, an ACL may be composed of any mixture of authorising- and denying- ACEs. The first character of [Access](#page-166-2) describes whether the ACE is authorising or denying.

If [Access](#page-166-2) begins with a plus symbol (+) then the ACE authorises the [Subject](#page-166-1) some operations. The ACE EVERYONE@: + $r$  authorises all users to read a file since the [Access](#page-166-2) begins with a +.

If the [Access](#page-166-2) begins with a minus symbol (-) then the ACE denies the [Subject](#page-166-1) some operations. The ACE EVERYONE@:  $-r$  prevents any user from reading a file since the Access begins with a  $-$ .

The first character of [Access](#page-166-2) must be  $+$  or  $-$ , no other possibility is allowed. The initial  $+$  or  $-$  of [Access](#page-166-2) is followed by one or more operation letters. These letters form the ACE's *access mask* [\(Mask](#page-166-4) in [ACE EBNF](#page-166-6) above).

The access mask describes which operations may be allowed or denied by the ACE. Each type of operation has a corresponding letter; for example, obtaining a directory listing has a corresponding letter l. If a user attempts an operation of a type corresponding to a letter present in the access mask then the ACE may affect whether the operation is authorised. If the corresponding letter is absent from the access mask then the ACE will be ignored for this operation.

The following table describes the access mask letters and the corresponding operations:

### **File- and directory- specific operations**

Some operations and, correspondingly, some access mask letters only make sense for ACLs attached to certain types of items. Some operations only apply to directories, some operations are only for files and some operations apply to both files and directories.

When configuring an ACL, if an ACE has an operation letter in the access mask that is not applicable to whatever the ACL is associated with then the letter is converted to an equivalent. For example, if l (list directory) is in the access mask of an ACE that is part of a file-ACL then it is converted to r. These mappings are described in the following table.

r

reading data from a file. Specifying r in an ACE's access mask controls whether end-users are allowed to read a file's contents. If the ACE is part of a directory-ACL then the letter is converted to l.

l

listing the contents of a directory. Specifying 1 in an ACE's access mask controls whether end-users are allowed to list a directory's contents. If the ACE is part of a file-ACL then the letter is converted to r.

**W** 

overwriting a file's existing contents. Specifying w in an ACE's access mask controls whether end-users are allowed to write data anywhere within the file's current offset range. This includes the ability to write to any arbitrary offset and, as a result, to grow the file. If the ACE is part of a directory-ACL then the letter is converted to f.

f

creating a new file within a directory. Specifying f in an ACE's access mask controls whether end-users are allowed to create a new file. If the ACE is part of an file-ACL then then the letter is converted to w.

s

creating a subdirectory within a directory. Specifying s in an ACE's access mask controls whether end-users are allowed to create new subdirectories. If the ACE is part of a file-ACL then the letter is converted to a.

#### a

appending data to the end of a file. Specifying a in an ACE's access mask controls whether end-users are allowed to add data to the end of a file. If the ACE is part of a directory-ACL then the letter is converted to s.

#### n

reading attributes. Specifying n in an ACE's access mask controls whether end-users are allowed to read attributes. This letter may be specified in ACEs that are part of a file-ACL and those that are part of a directory-ACL.

#### N

write attributes. Specifying N in an ACE's access mask controls whether end-users are allowed to write attributes. This letter may be specified in ACEs that are part of a file-ACL and those that are part of a directory-ACL.

#### x

executing a file or entering a directory. x may be specified in an ACE that is part of a file-ACL or a directory-ACL; however, the operation that is authorised will be different.

Specifying x in an ACEs access mask that is part of a file-ACL will control whether end users matching the ACE Subject are allowed to execute that file.

Specifying x in an ACEs access mask that is part of a directory-ACL will control whether end users matching ACE Subject are allowed to search a directory for a named file or subdirectory. This operation is needed for end users to change their current working directory.

#### d

deleting a namespace entry. Specifying d in an ACE's access mask controls whether end-users are allowed to delete the file or directory the ACL is attached. The end user must be also authorised for the parent directory (see D).

#### D

deleting a child of a directory. Specifying D in the access mask of an ACE that is part of a directory-ACL controls whether end-users are allowed to delete items within that directory. The end user must be also authorised for the existing item (see d).

#### t

reading basic attributes. Specifying  $t$  in the access mask of an ACE controls whether end users are allowed to read basic (i.e., non-ACL) attributes of that item.

T

altering basic attributes. Specifying T in an ACE's access mask controls whether end users are allowed to alter timestamps of the item the ACE's ACL is attached.

#### c

reading ACL information. Specifying c in an ACE's access mask controls whether end users are allowed to read the ACL information of the item to which the ACE's ACL is attached.

#### C

writing ACL information. Specifying C in an ACE's access mask controls whether end users are allowed to update ACL information of the item to which the ACE's ACL is attached.

o

altering owner and owner-group information. Specifying o controls whether end users are allowed to change ownership information of the item to which the ACE's ACL is attached.

### **ACL inheritance**

To enable ACL inheritance, the optional [inheritance flags](#page-166-3) must be defined. The flag is a list of letters. There are three possible letters that may be included and the order doesn't matter.

### **ACE Inheritance Flags**

f

This inheritance flag only affects those ACEs that form part of an directory-ACL. If the ACE is part of a file-ACL then specifying f has no effect.

If a file is created in a directory with an ACE with  $\pm$  in inheritance flags then the ACE is copied to the newly created file's ACL. This ACE copy will not have the f inheritance flag.

Specifying f in an ACE's inheritance flags does not affect whether this ACE is inherited by a newly created subdirectory. See d for more details.

#### d

This inheritance flag only affect those ACEs that form part of an directory-ACL. If the ACE is part of a file-ACL then specifying d has no effect.

Specifying d in an ACE's inheritance flags does not affect whether this ACE is inherited by a newly created file. See f for more details.

If a subdirectory is created in a directory with an ACE with d in the ACE's inheritance flag then the ACE is copied to the newly created subdirectory's ACL. This ACE copy will have the d inheritance flag specified. If the f inheritance flag is specified then this, too, will be copied.

#### o

The  $\circ$  flag may only be used when the ACE also has the f, d or both f and d inheritance flags.

Specifying  $\circ$  in the inheritance flag will suppress the ACE. No user operations will be authorised or denied as a result of such an ACE.

When a file or directory inherits from an ACE with  $\circ$  in the inheritance flags then the  $\circ$  is *not* present in the newly created file or directory's ACE. Since the newly created file or directory will not have the o in it's inheritance flags the ACE will take effect.

An o in the inheritance flag allows child files or directories to inherit authorisation behaviour that is different from the parent directory.

### **Examples**

This section gives some specific examples of how to set ACLs to achieve some specific behaviour.

### <span id="page-171-0"></span>**Example 16.1. ACL allowing specific user to delete files in a directory**

This example demonstrates how to configure a directory-ACL so user 3750 can delete any file within the directory /pnfs/example.org/data/exampleDir.

```
(PnfsManager) admin > setfacl /pnfs/example.org/data/exampleDir EVERYONE@:+l USER:3750:D
    (...line continues...) USER:3750:+d:of
(PnfsManager) admin > setfacl /pnfs/example.org/data/exampleDir/existingFile1
    (...line continues...) USER:3750:+d:f
(PnfsManager) admin > setfacl /pnfs/example.org/data/exampleDir/existingFile2
    (...line continues...) USER:3750:+d:f
```
The first command creates an ACL for the directory. This ACL has three ACEs. The first ACE allows anyone to list the contents of the directory. The second ACE allows user 3750 to delete content within the directory in general. The third ACE is inherited by all newly created files and specifies that user 3750 is authorised to delete the file independent of that file's ownership.

The second and third commands creates an ACL for files that already exists within the directory. Since ACL inheritance only applies to newly created files or directories, any existing files must have an ACL explicitly set.

### **Example 16.2. ACL to deny a group**

The following example demonstrates authorising all end users to list a directory. Members of group 1000 can also create subdirectories. However, any member of group 2000 can do neither.

```
(PnfsManager) admin > setfacl /pnfs/example.org/data/exampleDir GROUP:2000:-sl
    (...line continues...) EVERYONE@:+l GROUP:1000:+s
```
The first ACE denies any member of group 2000 the ability to create subdirectories or list the directory contents. As this ACE is first, it takes precedence over other ACEs.

The second ACE allows everyone to list the directory's content. If an end user who is a member of group 2000 attempts to list a directory then their request will match the first ACE so will be denied. End users attempting to list a directory that are not a member of group 2000 will not match the first ACE but will match the second ACE and will be authorised.

The final ACE authorises members of group 1000 to create subdirectories. If an end user who is a member of group 1000 and group 2000 attempts to create a subdirectory then their request will match the first ACE and be denied.

### **Example 16.3. ACL to allow a user to delete all files and subdirectories**

This example is an extension to [Example 16.1, "ACL allowing specific user to delete files in a directory"](#page-171-0). The previous example allowed deletion of the contents of a directory but not the contents of any subdirectories. This example allows user 3750 to delete all files and subdirectories within the directory.

```
(PnfsManager) admin > setfacl /pnfs/example.org/data/exampleDir USER:3750:+D:d
    (...line continues...) USER:3750:+d:odf
```
The first ACE is USER:  $3750: +D:d$ . This authorises user 3750 to delete any contents of directory /pnfs/example.org/data/exampleDir that has an ACL authorising them with d operation.

The first ACE also contains the inheritance flag d so newly created subdirectories will inherit this ACE. Since the inherited ACE will also contain the d inheritance flag, this ACE will be copied to all subdirectories when they are created.

The second ACE is USER:  $3750: +d:$   $\text{d}f$ . The ACE authorises user 3750 to delete whichever item the ACL containing this ACE is associated with. However, since the ACE contains the o in the inheritance flags, user 3750 is *not* authorised to delete the directory /pnfs/example.org/data/exampleDir

Since the second ACE has both the d and f inheritance flags, it will be inherited by all files and subdirectories of /pnfs/example.org/data/exampleDir, but without the o flag. This authorises user 3750 to delete these items.

Subdirectories (and files) will inherit the second ACE with both d and f inheritance flags. This implies that all files and sub-subdirecties within a subdirectory of /pnfs/example.org/data/exampleDir will also inherit this ACE, so will also be deletable by user 3750.

## **Viewing configured ACLs**

The **getfacl** is used to obtain the current ACL for some item in dCache namespace. It takes the following arguments.

```
getfacl [pnfsId] | [globalPath]
```
The **getfacl** command fetches the ACL information of a namespace item (a file or directory). The item may be specified by its pnfs-ID or its absolute path.

#### **Example 16.4. Obtain ACL information by absolute path**

```
(PnfsManager) admin > getfacl /pnfs/example.org/data/exampleDir
ACL: rsId = 00004EEFE7E59A3441198E7EB744B0D8BA54, rsType = DIR
order = 0, type = A, accessMsk = lfsD, who = USER, whoID = 12457
order = 1, type = A, flags = f, accessMsk = lfd, who = USER, whoID = 87552In extra format:
USER:12457:+lfsD
USER:87552:+lfd:f
```
The information is provided twice. The first part gives detailed information about the ACL. The second part, after the In extra format: heading, provides a list of ACEs that may be used when updating the ACL using the **setfacl** command.

# **Chapter 17. GLUE info provider**

The GLUE information provider supplied with dCache provides the information about the dCache instance in a standard format called GLUE. This is necessary so that WLCG infrastructure (such as FTS) and clients using WLCG tools can discover the dCache instance and use it correctly.

The process of configuring the info-provider is designed to have the minimum overhead so you can configure it manually; however, you may prefer to use an automatic configuration tool, such as YAIM.

### **Note**

Be sure you have at least v2.0.8 of glue-schema RPM installed on the node running the info-provider.

This chapter describes how to enable and test the dCache-internal collection of information needed by the info-provider. It also describes how to configure the info-provider and verify that it is working correctly. Finally, it describes how to publish this information within BDII, verify that this is working and troubleshoot any problems.

### **Warning**

Please be aware that changing information provider may result in a brief interruption to published information. This may have an adverse affect on client software that make use of this information.

## **Internal collection of information**

The info-provider takes as much information as possible from dCache. To achieve this, it needs the internal information-collecting service, info, to be running and a means to collect that information: httpd. Make sure that both the httpd and info services are running within your dCache instance. By default, the info service is started on the admin-node; but it is possible to configure dCache so it runs on a different node. You should run only one info service per dCache instance.

The traditional (pre-1.9.7) allocation of services to domains has the info cell running in the infoDomain domain. A dCache system that has been migrated from this old configuration will have the following fragment in the node's layout file:

```
[infoDomain]
[infoDomain/info]
```
It is also possible to run the info service inside a domain that runs other services. The following example show the information domain that hosts the admin, httpd, topo and info services.

```
[information]
[information/admin]
[information/httpd]
[information/topo]
[information/info]
```
For more information on configuring dCache layout files, see [the section called "Defining domains and](#page-17-0) [services"](#page-17-0).

Use the **dcache services** command to see if a particular node is configured to run the info service. The following shows the output if the node has an information domain that is configured to run the info cell.

```
[root] # dcache services | grep info
information info info \langle \text{var}/\text{log}/\text{d}C \text{ache}/\text{inf} \text{ormation} \rangle
```
If a node has no domain configured to host the info service then the above **dcache services** command will give no output:

```
[root] # dcache services | grep info
```
If no running domain within *any* node of your dCache instance is running the info service then you must add the service to a domain and restart that domain.

In this example, the info service is added to the example domain. Note that the specific choice of domain (example) is just to give a concrete example; the same process may be applied to a different domain.

The layouts file for this node includes the following definition for the example domain:

```
[example]
[example/admin]
[example/httpd]
[example/topo]
```
By adding the extra line [example/info] to the layouts file, in future, the example domain will host the info service.

```
[example]
[example/admin]
[example/httpd]
[example/topo]
[example/info]
```
To actually start the info cell, the example domain must be restarted.

```
[root] # dcache restart example
Stopping example (pid=30471) 0 done
Starting example done
```
With the example domain restarted, the info service is now running.

You can also verify both the httpd and info services are running using the **wget** command. The specific command assumes that you are logged into the node that has the httpd service (by default, the admin node). You may run the command on any node by replacing localhost with the hostname of the node running the httpd service.

The following example shows the output from the **wget** when the info service is running correctly:

```
[root] # wget -O/dev/null http://localhost:2288/info
--17:57:38-- http://localhost:2288/info
```

```
Resolving localhost... 127.0.0.1
Connecting to localhost|127.0.0.1|:2288... connected.
HTTP request sent, awaiting response... 200 Document follows
Length: 372962 (364K) [application/xml]
Saving to: `/dev/null'
100%[===========================================================================
=== 372,962 --.-K/s in 0.001s
17:57:38 (346 MB/s) - `/dev/null' saved [372962/372962]
```
If the httpd service isn't running then the command will generate the following output:

```
[root] # wget -O/dev/null http://localhost:2288/info
  --10:05:35-- http://localhost:2288/info
             => `/dev/null'
  Resolving localhost... 127.0.0.1
  Connecting to localhost|127.0.0.1|:2288... failed: Connection refused.
```
To fix the problem, ensure that the httpd service is running within your dCache instance. This is the service that provides the web server monitoring within dCache. To enable the service, follow the same procedure for enabling the info cell, but add the httpd service within one of the domains in dCache.

If running the **wget** command gives an error message with Unable to contact the info cell. Please ensure the info cell is running:

```
[root] # wget -O/dev/null http://localhost:2288/info
  --10:03:13-- http://localhost:2288/info
             => `/dev/null'
  Resolving localhost... 127.0.0.1
  Connecting to localhost|127.0.0.1|:2288... connected.
  HTTP request sent, awaiting response... 503 Unable to contact the info cell. Pl
ease ensure the info cell is running.
  10:03:13 ERROR 503: Unable to contact the info cell. Please ensure the info cel
l is running..
```
This means that the info service is not running. Follow the instructions for starting the info service given above.

# **Configuring the info provider**

In the directory /etc/dcache you will find the file info-provider.xml. This file is where you configure the info-provider. It provides information that is difficult or impossible to obtain from the running dCache directly.

You must edit the info-provider. xml to customise its content to match your dCache instance. In some places, the file contains place-holder values. These place-holder values must be changed to the correct values for your dCache instance.

### **Careful with < and & charaters**

Take care when editing the info-provider. xml file! After changing the contents, the file must remain valid, well-formed XML. In particular, be very careful when writing a less-than symbol (<) or an ampersand symbol  $(\&)$ .

• Only use an ampersand symbol  $(\&)$  if it is part of an entity reference. An entity reference is a sequence that starts with an ampersand symbol and is terminated with a semi-colon  $(i)$ , for example  $\> g$ t ; and  $\> ap$ os ; are entity markups.

If you want to include an ampersand character in the text then you must use the  $\&$ amp; entity; for example, to include the text "me  $\&$  you" the XML file would include me  $\&$  amp: you.

• Only use a less-than symbol (<) when starting an XML element; for example,  $\leq$ constant id="TEST">A test value</constant>.

If you want to include a less-than character in the text then you must use the  $\<1$  entity; for example, to include the text " $1 < 2$ " the XML file would include  $1 \& 1 \t i \t 2$ .

The following example shows the SE-NAME constant (which provides a human-readable description of the dCache instance) from a well-formed info-provider.xml configuration file:

```
<constant id="SE-NAME">Simple & amp; small dCache instance for small VOs
(typically &lt; 20 users)</constant>
```
The SE-NAME constant is configured to have the value "Simple & small dCache instance for small VOs (typically < 20 users)". This illustrates how to include ampersand and less-than characters in an XML file.

When editing the info-provider. xml file, you should *only* edit text between two elements or add more elements (for lists and mappings). You should *never* alter the text inside double-quote marks.

This example shows how to edit the SITE-UNIQUE-ID constant. This constant has a default value EX-AMPLESITE-ID, which is a place-holder value and must be edited.

<constant id="SITE-UNIQUE-ID">EXAMPLESITE-ID</constant>

To edit the constant's value, you must change the text between the start- and end-element tags: EXAM-PLESITE-ID. You *should not* edit the text SITE-UNIQUE-ID as it is in double-quote marks. After editing, the file may read:

<constant id="SITE-UNIQUE-ID">DESY-HH</constant>

The info-provider.xml contains detailed descriptions of all the properties that are editable. You should refer to this documentation when editing the info-provider.xml.

## **Testing the info provider**

Once you have configured info-provider.xml to reflect your site's configuration, you may test that the info provider produces meaningful results.

Running the info-provider script should produce GLUE information in LDIF format; for example:

```
[root] # dcache-info-provider | head -20
```

```
#
# LDIF generated by Xylophone v0.2
#
# XSLT processing using SAXON 6.5.5 from Michael Kay 1 (http://saxon.sf.ne
t/)<br>#
   at: 2011-05-11T14:08:45+02:00
#
dn: GlueSEUniqueID=dcache-host.example.org,mds-vo-name=resource,o=grid
objectClass: GlueSETop
objectClass: GlueSE
objectClass: GlueKey
objectClass: GlueSchemaVersion
GlueSEStatus: Production
GlueSEUniqueID: dcache-host.example.org
GlueSEImplementationName: dCache
GlueSEArchitecture: multidisk
GlueSEImplementationVersion: 2.4.0 (ns=Chimera)
GlueSESizeTotal: 86
```
The actual values you see will be site-specific and depend on the contents of the info-provider.xml file and your dCache configuration.

To verify that there are no problems, redirect standard-out to /dev/null to show only the error messages:

```
[root] # dcache-info-provider >/dev/null
```
If you see error messages (which may be repeated several times) of the form:

```
[root] # dcache-info-provider >/dev/null
Recoverable error
Failure reading http://localhost:2288/info: no more input
```
then it is likely that either the httpd or info service has not been started. Use the above **wget** test to check that both services are running. You can also see which services are available by running the **dcache services** and **dcache status** commands.

# **Decommissioning the old info provider**

Sites that were using the old (pre-1.9.5) info provider should ensure that there are no remnants of this old info-provider on their machine. Although the old info-provider has been removed from dCache, it relied on static LDIF files, which might still exist. If so, then BDII will obtain some information from the current info-provider and some out-of-date information from the static LDIF files. BDII will then attempt to merge the two sources of information. The merged information may provide a confusing description of your dCache instance, which may prevent clients from working correctly.

The old info provider had two static LDIF files and a symbolic link for BDII. These are:

- The file lcg-info-static-SE.ldif,
- The file: lcg-info-static-dSE.ldif,
- The symbolic link /opt/glite/etc/gip/plugin, which points to /opt/d-cache/jobs/infoDynamicSE-plugin-dcache.

The two files (lcg-info-static-SE.ldif and lcg-info-static-dSE.ldif) appear in the /opt/lcg/var/gip/ldif directory; however, it is possible to alter the location BDII will use. In BDII v4, the directory is controlled by the static\_dir variable (see /opt/glite/etc/gip/ glite-info-generic.conf or /opt/lcg/etc/lcg-info-generic.conf). For BDII v5, the BDII\_LDIF\_DIR variable (defined in /opt/bdii/etc/bdii.conf) controls this behaviour.

You must delete the above three entries:  $lcq-info-static-SE$ . ldif,  $lcq-info-stat$ ic-dSE.ldif and the plugin symbolic link.

The directory with the static LDIF, /opt/lcg/var/gip/ldif or /opt/glite/etc/gip/ldif by default, may contain other static LDIF entries that are relics of previous info-providers. These may have filenames like static-file-SE.ldif.

Delete any static LDIF file that contain information about dCache. With the info-provider, all LDIF information comes from the info-provider; there should be no static LDIF files. Be careful not to delete any static LDIF files that come as part of BDII; for example, the default.  $ldif$  file, if present.

# **Publishing dCache information**

BDII obtains information by querying different sources. One such source of information is by running an info-provider command and taking the resulting LDIF output. To allow BDII to obtain dCache information, you must allow BDII to run the dCache info-provider. This is achieved by symbolically linking the dcacheinfo-provider script into the BDII plugins directory:

[root] # **ln -s /usr/sbin/dcache-info-provider /opt/glite/etc/gip/provider/**

If the BDII daemons are running, then you will see the information appear in BDII after a short delay; by default this is (at most) 60 seconds.

You can verify that information is present in BDII by querying BDII using the **ldapsearch** command. Here is an example that queries for GLUE v1.3 objects:

```
[root] # ldapsearch -LLL -x -H ldap://dcache-host:2170 -b o=grid \
'(objectClass=GlueSE)'
dn: GlueSEUniqueID=dcache-host.example.org,Mds-Vo-name=resource,o=grid
GlueSEStatus: Production
objectClass: GlueSETop
objectClass: GlueSE
objectClass: GlueKey
objectClass: GlueSchemaVersion
GlueSETotalNearlineSize: 0
GlueSEArchitecture: multidisk
GlueSchemaVersionMinor: 3
GlueSEUsedNearlineSize: 0
GlueChunkKey: GlueSEUniqueID=dcache-host.example.org
GlueForeignKey: GlueSiteUniqueID=example.org
GlueSchemaVersionMajor: 1
GlueSEImplementationName: dCache
GlueSEUniqueID: dcache-host.example.org
GlueSEImplementationVersion: 2.4-3 (ns=Chimera)
GlueSESizeFree: 84
GlueSEUsedOnlineSize: 2
GlueSETotalOnlineSize: 86
GlueSESizeTotal: 86
```
### **Careful with the hostname**

You must replace dcache-host in the URI 1dap://dcache-host:2170/ with the actual hostname of your node.

It's tempting to use localhost in the URI when executing the **ldapsearch** command; however, BDII binds to the ethernet device (e.g., eth0). Typically, localhost is associated with the loopback device (lo), so querying BDII with the URI ldap://localhost:2170/ will fail.

The LDAP query uses the o=grid object as the base; all reported objects are descendant objects of this base object. The o=grid base selects only the GLUE v1.3 objects. To see GLUE v2.0 objects, the base object must be o=glue.

The above **ldapsearch** command queries BDII using the (objectClass=GlueSE) filter. This filter selects only objects that provide the highest-level summary information about a storage-element. Since each storage-element has only one such object and this BDII instance only describes a single dCache instance, the command returns only the single LDAP object.

To see all GLUE v1.3 objects in BDII, repeat the above **ldapsearch** command but omit the (objectClass=GlueSE) filter: **ldapsearch -LLL -x -H ldap://dcache-host:2170 b o=grid**. This command will output all GLUE v1.3 LDAP objects, which includes all the GLUE v1.3 objects from the info-provider.

Searching for all GLUE v2.0 objects in BDII is achieved by repeating the above **ldapsearch** command but omitting the (objectClass=GlueSE) filter and changing the search base to o=glue: **ldapsearch -LLL -x -H ldap://dcache-host:2170 -b o=glue**. This command returns a completely different set of objects from the GLUE v1.3 queries.

You should be able to compare this output with the output from running the info-provider script manually: BDII should contain all the objects that the dCache info-provider is supplying. Unfortunately, the order in which the objects are returned and the order of an object's properties is not guaranteed; therefore a direct comparison of the output isn't possible. However, it is possible to calculate the number of objects in GLUE v1.3 and GLUE v2.0.

First, calculate the number of GLUE v1.3 objects in BDII and compare that to the number of GLUE v1.3 objects that the info-provider supplies.

```
[root] # ldapsearch -LLL -x -H ldap://dcache-host:2170 -b o=grid \
'(objectClass=GlueSchemaVersion)' | grep ^dn | wc -l
10
[root] # dcache-info-provider | \
grep -i "objectClass: GlueSchemaVersion" | wc -l
10
```
Now calculate the number of GLUE v2.0 objects in BDII describing your dCache instance and compare that to the number provided by the info-provider:

```
[root] # ldapsearch -LLL -x -H ldap://dcache-host:2170 -b o=glue | perl -p00e 's/\n //g' | \
grep dn.*GLUE2ServiceID | wc -l
27
[root] # dcache-info-provider | perl -p00e 's/\n //g' | \
grep ^dn.*GLUE2ServiceID | wc -l
27
```
If there is a discrepancy in the pair of numbers obtains in the above commands then BDII has rejecting some of the objects. This is likely due to malformed LDAP objects from the info-provider.

# **Troubleshooting BDII problems**

The BDII log file should explain why objects are not accepted; for example, due to a badly formatted attribute. The default location of the log file is  $/var /log /bdi/bdii$  -update. log, but the location is configured by the BDII\_LOG\_FILE option in the /opt/bdii/etc/bdii.conf file.

The BDII log files may show entries like:

```
2011-05-11 04:04:58,711: [WARNING] dn: o=shadow
2011-05-11 04:04:58,711: [WARNING] ldapadd: Invalid syntax (21)
2011-05-11 04:04:58,711: [WARNING] additional info: objectclass: value #1 invalid per syntax
```
This problem comes when BDII is attempting to inject new information. Unfortunately, the information isn't detailed enough for further investigation. To obtain more detailed information from BDII, switch the BDII\_LOG\_LEVEL option in /opt/bdii/etc/bdii.conf to DEBUG. This will provide more information in the BDII log file.

Logging at DEBUG level has another effect; BDII no longer deletes some temporary files. These temporary files are located in the directory controlled by the BDII\_VAR\_DIR option. This is /var/run/bdii by default.

There are several temporary files located in the /var/run/bdii directory. When BDII decides which objects to add, modify and remove, it creates LDIF instructions inside temporary files add.ldif, modify.ldif and delete.ldif respectively. Any problems in the attempt to add, modify and delete LDAP objects are logged to corresponding error files: errors with add.ldif are logged to add.err, modify.ldif to modify.err and so on.

Once information in BDII has stablised, the only new, incoming objects for BDII come from those objects that it was unable to add previously. This means that add.ldif will contain these badly formatted objects and add.err will contain the corresponding errors.

# **Updating information**

The information contained within the info service may take a short time to achieve a complete overview of dCache's state. For certain gathered information it may take a few minutes before the information stabilises. This delay is intentional and prevents the gathering of information from adversely affecting dCache's performance.

The information presented by the LDAP server is updated periodically by BDII requesting fresh information from the info-provider. The info-provider obtains this information by requesting dCache's current status from info service. By default, BDII will query the info-provider every 60 seconds. This will introduce an additional delay between a change in dCache's state and that information propagating.

Some information is hard-coded within the  $info-provider$ . xml file; that is, you will need to edit this file before the published value(s) will change. These values are ones that typically a site-admin must choose independently of dCache's current operations.

# **Chapter 18. Stage Protection**

### Irina Kozlova

A dCache system administrator may specify a list of DNs/FQANs which are allowed to trigger tape restores for files not being available on disk. Users, requesting tape-only files, and not being on that *white list*, will receive a permission error and no tape operation is launched. Stage protection can be enhanced to allow authorization specific to a dCache storage group. The additional configuration parameter is optional allowing the stage protection to be backwards compatible when stage authorization is not specific to a storage group.

# **Configuration of Stage Protection**

Stage protection can optionally be configured in the poolmanager rather than on the doors and the pinmanager. Thus the white list needs to be present on a single node only. To enable this, define the following parameter in /etc/dcache/dcache.conf:

stagePolicyEnforcementPoint=PoolManager

The file name of the white list must be configured by setting the stageConfigurationFilePath parameter in /etc/dcache/dcache.conf:

stageConfigurationFilePath=/etc/dcache/StageConfiguration.conf

The parameter needs to be defined on all nodes which enforce the stage protection, i.e., either on the doors and the pinmanager, or in the poolmanager depending on the stage policy enforcement point.

# **Definition of the White List**

The Stage Configuration File will contain a white list. Each line of the white list may contain up to three regular expressions enclosed in double quotes. The regular expressions match the DN, FQAN, and the Storage Group written in the following format:

```
"DN" ["FQAN" ["StorageGroup"] ]
```
Lines starting with a hash symbol # are discarded as comments.

The regular expression syntax follows the syntax defined for the [Java Pattern class](http://java.sun.com/javase/6/docs/api/java/util/regex/Pattern.html) [[http://java.sun.com/](http://java.sun.com/javase/6/docs/api/java/util/regex/Pattern.html) [javase/6/docs/api/java/util/regex/Pattern.html](http://java.sun.com/javase/6/docs/api/java/util/regex/Pattern.html)].

Here are some examples of the White List Records:

```
".*" "/atlas/Role=production"
```

```
"/C=DE/O=DESY/CN=Kermit the frog"
```

```
"/C=DE/O=DESY/CN=Beaker" "/desy"
```

```
"/O=GermanGrid/.*" "/desy/Role=.*"
```
This example authorizes a number of different groups of users:

- Any user with the FQAN /atlas/Role=production.
- The user with the DN /C=DE/O=DESY/CN=Kermit the frog, irrespective of which VOMS groups he belongs to.
- The user with the DN  $/C=DE/0=DESY/CN=Beaker$  but only if he is also identified as a member of VO desy (FQAN /desy)
- Any user with DN and FQAN that match / O=GermanGrid/. \* and / desy/Role=. \* respectively.

If a storage group is specified all three parameters must be provided. The regular expression ".\*" may be used to authorize any DN or any FQAN. Consider the following example:

```
".*" "/atlas/Role=production" "h1:raw@osm"
"/C=DE/O=DESY/CN=Scooter" ".*" "sql:chimera@osm"
```
In the example above:

- Any user with FQAN /atlas/Role=production is allowed to stage files located in the storage group h1:raw@osm.
- The user /C=DE/O=DESY/CN=Scooter, irrespective of which VOMS groups he belongs to, is allowed to stage files located in the storage group sql:chimera@osm.

With the plain dCap protocol the DN and FQAN are not known for any users.

In order to allow all dCap users to stage files the white list should contain the following record:

"" ""

In case this line is commented or not present in the white list, all dCap users will be disallowed to stage files.

It is possible to allow all dCap users to stage files located in a certain storage group.

In this example, all dCap users are allowed to stage files located in the storage group h1:raw@osm:

"" "" "h1:raw@osm"

# **Part III. Cookbook**

### **Table of Contents**

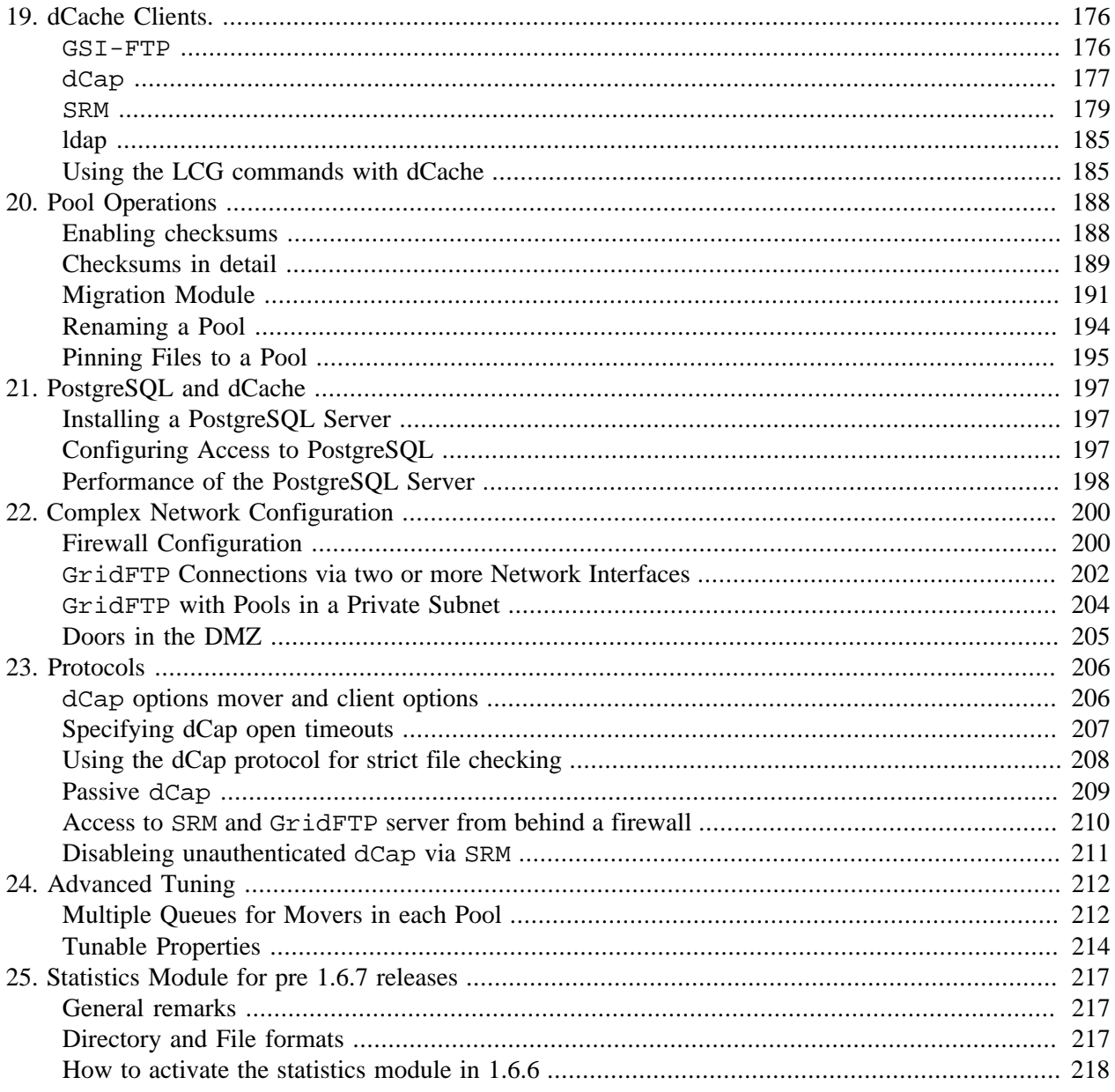

This part contains guides for specific tasks a system administrator might want to perform.

# <span id="page-184-0"></span>**Chapter 19. dCache Clients.**

### Owen Synge

There are many client tools for dCache. These can most easily be classified by communication protocol.

# <span id="page-184-1"></span>**GSI-FTP**

dCache provides a GSI-FTP door, which is in effect a GSI authenticated FTP access point to dCache

# **Listing a directory**

To list the content of a dCache directory, the GSI-FTP protocol can be used;

```
[user] $ edg-gridftp-ls gsiftp://gridftp-door.example.org/pnfs/example.org/data/dteam/
```
# **Checking a file exists**

To check the existence of a file with GSI-FTP.

```
[user] $ edg-gridftp-exists gsiftp://gridftp-door.example.org/pnfs/example.org/data/dteam/
filler_test20050819130209790873000
[user] $ echo $?
\Omega[user] $ edg-gridftp-exists gsiftp://gridftp-door.example.org/pnfs/example.org/data/dteam/
filler_test200508191302097908730002
error the server sent an error response: 451 451 /pnfs/example.org/data/dteam/
filler_test200508191302097908730002 not found
[user] $ echo $?
1
```
### **Use the return code**

Please note the **echo \$?** show the return code of the last run application. The error message returned from the client this should not be scripted against as it is one of many possible errors.

# **Deleting files**

To delete files with GSI-FTP use the **edg-gridftp-rm** command.

```
[user] $ edg-gridftp-rm gsiftp://gridftp-door.example.org/pnfs/example.org/data/dteam/
filler_test20050811160948926780000
```
This deletes the file filler test20050811160948926780000 from the /pnfs/example.org/ data/dteam using the door running on the host gridftp-door.example.org within the dCache cluster example.org

### **Copying files**

globus-url-copy [[command line options]] [srcUrl] [destinationUrl] ...

Copying file with **globus-url-copy** follows the syntax source, destination.

The following example copies the file /etc/group into dCache as the file /pnfs/example.org/ data/dteam/test\_GlobusUrlCopy.clinton.504.22080.20071102160121.2

```
[user] $ globus-url-copy \
file://///etc/group \
gsiftp://gridftp-door.example.org/pnfs/example.org/data/dteam/
test_GlobusUrlCopy.clinton.504.22080.20071102160121.2
```
Please note that the five slashes are really needed.

# <span id="page-185-0"></span>**dCap**

When using **dccp** client or using the interposition library the errors Command failed! can be safely ignored.

# **dccp**

The following example shows **dccp** being used to copy the file /etc/group into dCache as the the file /pnfs/example.org/data/dteam/test6. The **dccp** program will connect to dCache without authenticating.

```
[user] $ /opt/d-cache/dcap/bin/dccp /etc/group dcap://dcap-door.example.org:22125/pnfs/example.org/
data/dteam/test6
Command failed!
Server error message for [1]: "path /pnfs/example.org/data/dteam/test6 not found" (errno 10001).
597 bytes in 0 seconds
```
The following example shows **dccp** being used to upload the file /etc/group. In this example, **dccp** will authenticate with dCache using the GSI protocol.

```
[user] $ /opt/d-cache/dcap/bin/dccp /etc/group gsidcap://gsidcap-door.example.org:22128/pnfs/
example.org/data/dteam/test5
Command failed!
Server error message for [1]: "path /pnfs/example.org/data/dteam/test5 not found" (errno 10001).
597 bytes in 0 seconds
```
The following example shows **dccp** with the debugging enabled. The value 63 controls how much information is displayed.

```
[user] $ /opt/d-cache/dcap/bin/dccp -d 63 /etc/group dcap://dcap-door.example.org:22128/pnfs/
example.org/data/dteam/test3
Dcap Version version-1-2-42 Jul 10 2007 19:56:02
Using system native stat64 for /etc/group.
Allocated message queues 0, used 0
Using environment variable as configuration
Allocated message queues 1, used 1
Creating a new control connection to dcap-door.example.org:22128.
```
Activating IO tunnel. Provider: [libgsiTunnel.so]. Added IO tunneling plugin libgsiTunnel.so for dcap-door.example.org:22128. Setting IO timeout to 20 seconds. Connected in 0.00s. Removing IO timeout handler. Sending control message: 0 0 client hello 0 0 2 42 -uid=501 -pid=32253 -gid=501 Server reply: welcome. dcap\_pool: POLLIN on control line [3] id=1 Connected to dcap-door.example.org:22128 Sending control message: 1 0 client stat "dcap://dcap-door.example.org:22128/pnfs/example.org/data/ dteam/test3" -uid=501 Command failed! Server error message for [1]: "path //pnfs/example.org/data/dteam/test3 not found" (errno 10001). [-1] unpluging node Removing unneeded queue [1] [-1] destroing node Real file name: /etc/group. Using system native open for /etc/group. extra option: -alloc-size=597 [Fri Sep 7 17:50:56 2007] Going to open file dcap://dcap-door.example.org:22128/pnfs/example.org/ data/dteam/test3 in cache. Allocated message queues 2, used 1 Using environment variable as configuration Activating IO tunnel. Provider: [libgsiTunnel.so]. Added IO tunneling plugin libgsiTunnel.so for dcap-door.example.org:22128. Using existing control connection to dcap-door.example.org:22128. Setting hostname to dcap-door.example.org. Sending control message: 2 0 client open "dcap://dcap-door.example.org:22128/pnfs/example.org/data/ dteam/test3" w -mode=0644 -truncate dcap-door.example.org 33122 -timeout=- 1 -onerror=default -alloc-size=597 -uid=501 Polling data for destination[6] queueID[2]. Got callback connection from dcap-door.example.org:35905 for session 2, myID 2. cache\_open -> OK Enabling checksumming on write. Cache open succeeded in 0.62s. [7] Sending IOCMD\_WRITE. Entered sendDataMessage. Polling data for destination[7] queueID[2]. [7] Got reply 4x12 bytes len. [7] Reply: code[6] response[1] result[0]. get\_reply: no special fields defined for that type of response. [7] Got reply 4x12 bytes len. [7] Reply: code[7] response[1] result[0]. get\_reply: no special fields defined for that type of response. [7] Expected position: 597 @ 597 bytes written. Using system native close for [5]. [7] unpluging node File checksum is: 460898156 Sending CLOSE for fd:7 ID:2. Setting IO timeout to 300 seconds. Entered sendDataMessage. Polling data for destination[7] queueID[2]. [7] Got reply 4x12 bytes len. [7] Reply: code[6] response[4] result[0]. get\_reply: no special fields defined for that type of response. Server reply: ok destination [2]. Removing IO timeout handler. Removing unneeded queue [2] [7] destroing node 597 bytes in 0 seconds Debugging

### **Using the dCache client interposition library.**

### **Finding the GSI tunnel.**

When the LD\_PRELOAD library libpdcap.so variable produces errors finding the GSI tunnel it can be useful to specify the location of the GSI tunnel library directly using the following command:

```
[user] $ export
DCACHE_IO_TUNNEL=/opt/d-cache/dcap/lib/libgsiTunnel.so
```
Please see [http://www.dcache.org/manuals/experts\\_docs/tunnel-HOWTO.html](http://www.dcache.org/manuals/experts_docs/tunnel-HOWTO.html) for further details on tunnel setup for the server.

dCap is a POSIX like interface for accessing dCache, allowing unmodified applications to access dCache transparently. This access method uses a proprietary data transfer protocol, which can emulate POSIX access across the LAN or WAN.

Unfortunately the client requires inbound connectivity and so it is not practical to use this protocol over the WAN as most sites will not allow inbound connectivity to worker nodes.

To make non dCache aware applications access files within dCache through dCap all that is needed is set the LD\_PRELOAD environment variable to /opt/d-cache/dcap/lib/libpdcap.so.

```
[user] $ export LD_PRELOAD=/opt/d-cache/dcap/lib/libpdcap.so
```
Setting the LD\_PRELOAD environment variable results in the library libpdcap. so overriding the operating system calls. After setting this environment variable, the standard shell command should work with dCap and GSIdCap URLs.

The following session demonstrates copying a file into dCache, checking the file is present with the **ls** command, reading the first 3 lines from dCache and finally deleting the file.

```
[user] $ cp /etc/group gsidcap://gsidcap-door.example.org:22128/pnfs/example.org/data/dteam/myFile
[user] $ ls gsidcap://gsidcap-door.example.org:22128/pnfs/example.org/data/dteam/DirOrFile
[user] $ head -3 gsidcap://gsidcap-door.example.org:22128/pnfs/example.org/data/dteam/myFile
root:x:0:
daemon:x:1:
bin:x:2:
[user] $ rm gsidcap://gsidcap-door.example.org:22128/pnfs/example.org/data/dteam/MyFile
```
### <span id="page-187-0"></span>**SRM**

dCache provides a series of clients one of which is the SRM client which supports a large number operations, but is just one Java application, the script name is sent to the Java applications command line to invoke each operation.

This page just shows the scripts command line and not the invocation of the Java application directly.

# **Creating a new directory.**

Usage:

```
srmmkdir [[command line options]] [srmUr1]
```
Example:

The following example creates the directory /pnfs/example.org/data/dteam/myDir.

[user] \$ **srmmkdir srm://srm-door.example.org:8443/pnfs/example.org/data/dteam/myDir**

### **Removing files from dCache**

Usage:

```
srmrm [[command line options]] [srmUrl ...]
```
[user] \$ **srmrm srm://srm-door.example.org:8443/pnfs/example.org/data/dteam/myDir/myFile**

# **Removing empty directories from dCache**

It is allowed to remove only empty directories as well as trees of empty directories.

Usage:

```
srmrmdir [command line options] [srmUrl]
```
Examples:

```
[user] $ srmrmdir srm://srm-door.example.org:8443/pnfs/example.org/data/dteam/myDir
```
[user] \$ **srmrmdir -recursive=true srm://srm-door.example.org:8443/pnfs/example.org/data/dteam/myDir**

### **srmcp for SRM v1**

Usage:

srmcp [command line options] source... [destination]

or

srmcp [command line options]  $[-copy]$ jobfile]  $f$  i le

### **Copying files to dCache**

```
[user] $ srmcp -webservice_protocol=http \
   file://///etc/group \
   srm://srm-door.example.org:8443/pnfs/example.org/data/dteam/
test_Srm.clinton.501.32050.20070907153055.0
```
### **Copying files from dCache**

```
[user] $ srmcp -webservice_protocol=http \
   srm://srm-door.example.org:8443/pnfs/example.org/data/dteam/
test_Srm.clinton.501.32050.20070907153055.0 \
   file://///tmp/testfile1 -streams_num=1
```
### **srmcp for SRM v2.2**

### **Getting the dCache Version**

The **srmping** command will tell you the version of dCache. This only works for authorized users and not just authenticated users.

```
[user] $ srmping -2 srm://srm-door.example.org:8443/pnfs
WARNING: SRM_PATH is defined, which might cause a wrong version of srm client to be executed
WARNING: SRM_PATH=/opt/d-cache/srm
VersionInfo : v2.2
backend_type:dCache
backend_version:production-1-9-1-11
```
### **Space Tokens**

Space token support must be set up and reserving space with the admin interface this is also documented in the SRM [section](#page-131-0) and in [the dCache wiki](http://trac.dcache.org/projects/dcache/wiki/manuals/SRM_2.2_Setup) [\[http://trac.dcache.org/projects/dcache/wiki/manu](http://trac.dcache.org/projects/dcache/wiki/manuals/SRM_2.2_Setup)[als/SRM\\_2.2\\_Setup](http://trac.dcache.org/projects/dcache/wiki/manuals/SRM_2.2_Setup)].

#### **Space Token Listing**

Usage:

get-space-tokens [command line options] [srmUrl]

#### **Example 19.1. surveying the space tokens available in a directory.**

```
[user] $ srm-get-space-tokens srm://srm-door.example.org:8443/pnfs/example.org/data/dteam -
srm_protocol_version=2
```
A successful result:

```
return status code : SRM_SUCCESS
return status expl. : OK
Space Reservation Tokens:
148241
148311
148317
28839
148253
148227
148229
148289
148231
148352
```
#### **Example 19.2. Listing the space tokens for a SRM:**

```
[user] $ srm-get-space-tokens srm://srm-door.example.org:8443
Space Reservation Tokens:
145614
145615
144248
144249
25099
145585
145607
28839
145589
```
#### **Space Reservation**

Usage:

srm-reserve-space [[command line options]] [ $srmUr1$ ]

```
[user] $ srm-reserve-space \
-desired_size 2000 \
-srm_protocol_version=2 \
-retention_policy=REPLICA \
-access_latency=ONLINE \
-guaranteed_size 1024 \
-lifetime 36000 \
srm://srm-door.example.org:8443/pnfs/example.org/data/dteam
```
A successful result:

Space token =144573

A typical failure

```
SRMClientV2 : srmStatusOfReserveSpaceRequest , contacting service httpg://srm-door.example.org:8443/
srm/managerv2
status: code=SRM_NO_FREE_SPACE explanantion= at Thu Nov 08 15:29:44 CET 2007 state Failed : no space
 available
lifetime = null
access latency = ONLINE
retention policy = REPLICA
guaranteed size = null
total size = 34
```
Also you can get info for this space token 144573:

```
[user] $ srm-get-space-metadata srm://srm-door.example.org:8443/pnfs/example.org/data/dteam -
space_tokens=144573
```
Possible result:

```
Space Reservation with token=120047
                    owner:VoGroup=/dteam VoRole=NULL
               totalSize:1024
           guaranteedSize:1024
```

```
 unusedSize:1024
 lifetimeAssigned:36000
    lifetimeLeft:25071
    accessLatency:ONLINE
  retentionPolicy:REPLICA
```
### **Writing to a Space Token**

Usage: srmcp [command line options] source(s) destination

Examples:

```
[user] $ srmcp -protocols=gsiftp -space_token=144573 \
file://///home/user/path/to/myFile \
srm://srm-door.example.org:8443/pnfs/example.org/data/dteam/myFile
```

```
[user] $ srmcp -protocols=gsiftp -space_token=144573 \
file://///home/user/path/to/myFile1 \
file://///home/user/path/to/myFile2 \
srm://srm-door.example.org:8443/pnfs/example.org/data/dteam
```
#### **Space Metadata**

Users can get the metadata available for the space, but the ability to query the metadata of a space reservation may be restricted so that only certain users can obtain this information.

```
[user] $ srm-get-space-metadata srm://srm-door.example.org:8443/pnfs/example.org/data/dteam -
space_tokens=120049
WARNING: SRM_PATH is defined, which might cause a wrong version of srm client to be executed
WARNING: SRM_PATH=/opt/d-cache/srm
Space Reservation with token=120049
                    owner:VoGroup=/dteam VoRole=NULL
                totalSize:1024
          guaranteedSize:1024
              unusedSize:1024
         lifetimeAssigned:36000
            lifetimeLeft:30204
           accessLatency:ONLINE
         retentionPolicy:REPLICA
```
### **Space Token Release**

Removes a space token from the SRM.

[user] \$ **srm-release-space srm://srm-door.example.org:8443 -space\_token=15**

### **Listing a file in SRM**

SRM version 2.2 has a much richer set of file listing commands.

Usage:

srmls [command line options]  $srmUr1...$ 

#### **Example 19.3. Using srmls -l:**

```
[user] $ srmls srm://srm-door.example.org:8443/pnfs/example.org/data/dteam/testdir -2
  0 /pnfs/example.org/data/dteam/testdir/
      31 /pnfs/example.org/data/dteam/testdir/testFile1
      31 /pnfs/example.org/data/dteam/testdir/testFile2
      31 /pnfs/example.org/data/dteam/testdir/testFile3
      31 /pnfs/example.org/data/dteam/testdir/testFile4
      31 /pnfs/example.org/data/dteam/testdir/testFile5
```
#### **Note**

The -l option results in **srmls** providing additional information. Collecting this additional information may result in a dramatic increase in execution time.

#### **Example 19.4. Using srmls -l:**

```
[user] $ srmls -l srm://srm-door.example.org:8443/pnfs/example.org/data/dteam/testdir -2
  0 /pnfs/example.org/data/dteam/testdir/
  storage type:PERMANENT
  retention policy:CUSTODIAL
  access latency:NEARLINE
  locality:NEARLINE
 locality: null
   UserPermission: uid=18118 PermissionsRWX
   GroupPermission: gid=2688 PermissionsRWX
  WorldPermission: RX
 created at:2007/10/31 16:16:32
 modified at:2007/11/08 18:03:39
   - Assigned lifetime (in seconds):
  - Lifetime left (in seconds): -1
  - Original SURL: /pnfs/example.org/data/dteam/testdir
 - Status: null
 - Type: DIRECTORY
      31 /pnfs/example.org/data/dteam/testdir/testFile1
      storage type:PERMANENT
      retention policy:CUSTODIAL
      access latency:NEARLINE
      locality:NEARLINE
      - Checksum value: 84d007af
       - Checksum type: adler32
       UserPermission: uid=18118 PermissionsRW
       GroupPermission: gid=2688 PermissionsR
      WorldPermission: R
     created at:2007/11/08 15:47:13
     modified at:2007/11/08 15:47:13
       - Assigned lifetime (in seconds): -1
      - Lifetime left (in seconds): -1
      - Original SURL: /pnfs/example.org/data/dteam/testdir/testFile1
  - Status: null
 - Type: FILE
```
If you have more than 1000 entries in your directory then dCache will return only the first 1000. To view directories with more than 1000 entries, please use the following parameters:

#### **srmls parameters**

```
-count=integer
```
The number of entries to report.

#### -offset=integer

#### **Example 19.5. Limited directory listing**

The first command shows the output without specifying  $-\text{count}$  or  $-\text{offset}$ . Since the directory contains less than 1000 entries, all entries are listed.

```
[user] $ srmls srm://srm-door.example.org:8443/pnfs/example.org/data/dteam/dir1 \
srm://srm-door.example.org:8443/pnfs/example.org/data/dteam/dir2
  0 /pnfs/example.org/data/dteam/dir1/
       31 /pnfs/example.org/data/dteam/dir1/myFile1
       28 /pnfs/example.org/data/dteam/dir1/myFile2
       47 /pnfs/example.org/data/dteam/dir1/myFile3
   0 /pnfs/example.org/data/dteam/dir2/
       25 /pnfs/example.org/data/dteam/dir2/fileA
       59 /pnfs/example.org/data/dteam/dir2/fileB
```
The following examples shows the result when using the -count option to listing the first three entries.

```
[user] $ srmls -count=3 srm://srm-door.example.org:8443/pnfs/example.org/data/dteam/testdir -
srm_protocol_version=2
0 /pnfs/example.org/data/dteam/testdir/
      31 /pnfs/example.org/data/dteam/testdir/testFile1
      31 /pnfs/example.org/data/dteam/testdir/testFile2
      31 /pnfs/example.org/data/dteam/testdir/testFile3
```
In the next command, the -offset option is used to view a different set of entries.

```
[user] $ srmls -count=3 -offset=1 srm://srm-door.example.org:8443/pnfs/example.org/data/dteam/testdir
  -srm_protocol_version=2
```
0 /pnfs/example.org/data/dteam/testdir/

```
 31 /pnfs/example.org/data/dteam/testdir/testFile2
```
- 31 /pnfs/example.org/data/dteam/testdir/testFile3
- 31 /pnfs/example.org/data/dteam/testdir/testFile4

# <span id="page-193-0"></span>**ldap**

dCache is commonly deployed with the BDII. The information provider within dCache publishes information to BDII. To querying the dCache BDII is a matter of using the standard command ldapsearch. For grid the standard ldap port is set to 2170 from the previous value of 2135.

```
[user] $ ldapsearch -x -H ldap://localhost:2170 -b mds-vo-name=resource,o=grid > /tmp/
ldap.output.ldif
[user] $ wc -l /tmp/ldap.output.ldif
205 /tmp/ldap.output.ldif
```
As can be seen from above even a single node standard install of dCache returns a considerable number of lines and for this reason we have not included the output, in this case 205 lines where written.

# <span id="page-193-1"></span>**Using the LCG commands with dCache**

The lcg util RPM contains many small command line applications which interact with SRM implementations, these where developed independently from dCache and provided by the LCG grid computing effort. Each command line application operates on a different method of the SRM interface. These applications where not designed for normal use but to provide components upon which operations can be built.

**lcg-gt** queries the BDII information server. This adds an additional requirement that the BDII information server can be found by **lcg-gt**, please only attempt to contact servers found on your user interface using.

```
[user] $ lcg-infosites --vo dteam se
```
# **The lcg-gt Application**

SRM provides a protocol negotiating interface, and returns a TURL (transfer URL). The protocol specified by the client will be returned by the server if the server supports the requested protocol.

To read a file from dCache using **lcg-gt** you must specify two parameters the SURL (storage URL), and the protcol (GSIdCap or GSI-FTP) you wish to use to access the file.

```
[user] $ lcg-gt srm://srm-door.example.org/pnfs/example.org/data/dteam/group gsidcap
gsidcap://gsidcap-door.example.org:22128/pnfs/example.org/data/dteam/group
-2147365977
-2147365976
```
Each of the above three lines contains different information. These are explained below.

gsidcap://gsidcap-door.example.org:22128/pnfs/example.org/data/dteam/ group is the transfer URL (TURL).

-2147365977 is the SRM Request Id, Please note that it is a negative number in this example, which is allowed by the specification.

-2147365976 is the Unique identifier for the file with respect to the Request Id. Please note that with this example this is a negative number.

#### **Remember to return your Request Id**

dCache limits the number of Request Ids a user may have. All Request Ids should be returned to dCache using the command **lcg-sd**.

If you use **lcg-gt** to request a file with a protocol that is not supported by dCache the command will block for some time as dCache's SRM interface times out after approximately 10 minutes.

# **The lcg-sd Application**

This command should be used to return any TURLs given by dCache's SRM interface. This is because dCache provides a limited number of TURLs available concurrently.

**lcg-sd** takes four parameters: the SURL, the Request Id, the File Id with respect to the Request Id, and the direction of data transfer.

The following example is to complete the get operation, the values are taken form the above example of **lcg-gt**.

```
[user] $ lcg-sd srm://srm-door.example.org:22128/pnfs/example.org/data/dteam/group " -2147365977" "
 -2147365976" 0
```
### **Negative numbers**

dCache returns negative numbers for Request Id and File Id. Please note that **lcg-sd** requires that these values are places in double-quotes with a single space before the - sign.

The Request Id is one of the values returned by the **lcg-gt** command. In this example, the value (-2147365977) comes from the above example **lcg-gt**.

The File Id is also one of the values returned returned by the **lcg-gt** command. In this example, the value (-2147365976) comes from the above example **lcg-gt**.

The direction parameter indicates in which direction data was transferred: 0 for reading data and 1 for writing data.

# <span id="page-196-0"></span>**Chapter 20. Pool Operations**

# <span id="page-196-1"></span>**Enabling checksums**

# **How to enable checksums**

The following section describes how to enable checksum calculation on write transfers with maximum security. Two checksums will be computed on different points for each transfer: on the fly during file arrival and once the file was completely written to disk . Both checksums are compared with each other and (if available) with another checksum sent by the client. If, and only if, all of them match, the transfer is considered to be successful and the checksum is stored in pnfs.

To enable checksumming (independent from access protocol type), make sure the following option appears in the pool.batch-file:

```
define context startPools endDefine
   create diskCacheV111.pools.MultiProtocolPool2 ${0} \
 ..
   -calculate-transfer-crc \
   ..
"
```
Additionally, the checksum policy must be customized accordingly. This is done by modifying the poolsetup-file (found at  $poolPath/pool/setup)$  such that it contains the following line:

csm set policy -onwrite=on -ontransfer=on -enforcecrc=on

Now a restart of the pool should activate all changes. Please repeat the upper procedure on all write-pools you want to have checksum-enabled.

### **Warning**

Please note that the following policy options should *not* be touched:

getcrcfromhsm

this option is tailored to DESY's HSM and won't work anywhere else

onread

reserved for future use, no checksum handling on read transfers for now.

frequently

reserved for future use (recalculating checksums for files residing in the pool on a regular basis).

# **The default pool behavior**

When setting up a pool from scratch, the default policy is to calculate only the checksum on the file written to disk, but not on the fly upon arrival. In case there is a client checksum available (always true for dCap),

they get compared and must match. Otherwise, the checksum computed on the written disk file will be stored in pnfs instead.

To reset the default behavior, set the following line in the pool-setup-file and restart the pool:

```
csm set policy -onwrite=on -enforcecrc=on
```
# <span id="page-197-0"></span>**Checksums in detail**

# **Overview**

When writing data into the dCache, and possibly later on into an HSM, checksums may be calculated at different points within this chain.

Client Checksum

The client calculates the checksum before or while the data is sent to the dCache. The checksum value, depending on when it has been calculated, may sent together with the open request to the door and stored into pnfs before the data transfer begins or it may be sent with the close operation after the data has been transferred.

The dCap protocol providing both methods, but the dCap clients use the latter by default.

The FTP protocol does not provide a mechanism to send a checksum. Nevertheless, some FTP clients can (mis-)use the "site" command to send the checksum prior to the actual data transfer.

Transfer Checksum

While data is coming in, the server data mover may calculate the checksum on the fly.

#### Server File Checksum

After all the file data has been received by the dCache server and the file has been fully written to disk, the server may calculate the checksum, based on the disk file.

The graph below sketches the different schemes for dCap and FTP with and without client checksum calculation:

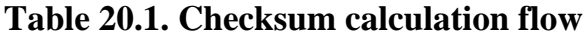

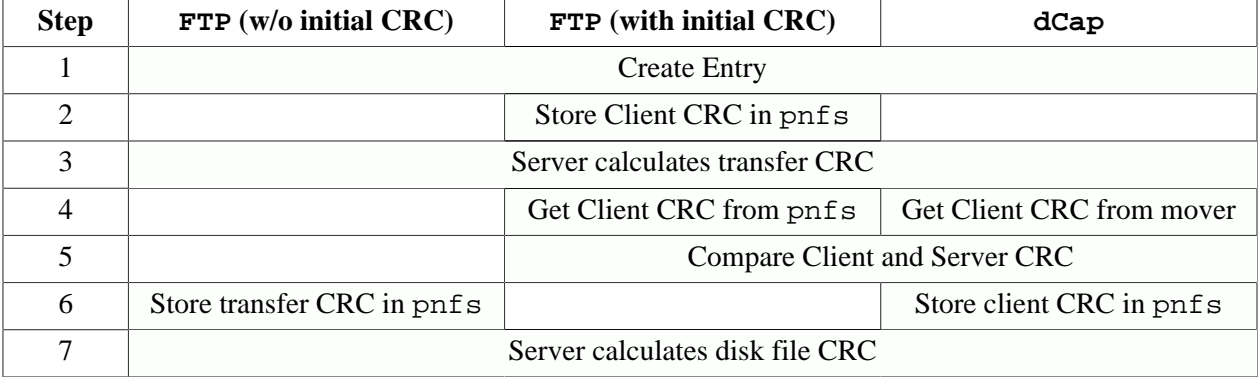

### **ChecksumMover Interface**

As far as the server data mover is concerned, only the *Client Checksum* and the *Transfer Checksum* are of interrest. While the client checksum is just delivered to the server mover as part of the protocol (e.g. close operation for dCap), the transfer checksum has to be calcalated by the server mover on the fly. In order to communicate the different checksums to the embedding pool, the server mover has to implement the *ChecksumMover* interface in addition to the *MoverProtocol* Interface. A mover, not implementing the *MoverProtocol* is assumed not to handle checksums at all. The *Disk File Checksum* is calculated independedly of the mover within the pool itself.

```
public interface ChecksumMover {
         public void setDigest( Checksum transferChecksum ) ;
        public Checksum getClientChecksum() ;
        public Checksum getTransferChecksum() ;
}
```
The pool will or will not call the *setDigest* method to advise the mover which checksum algorithm to use. If *setDigest* is not called, the mover is not assumed to calculate the *Transfer Checksum*.

```
java.security.MessageDigest transferDigest = transferChecksum.getMessageDigest() ;
****
       while( \ldots ) {
               rc = read( buffer , 0 , buffer.length ) ;
****
               transferDigest.update( buffer , 0 , rc ) ;
        }
```
*getClientChecksum* and *getTransferChecksum* are called by the pool after the MoverProtocols runIO method has been successfully processed. These routines should return null if the corresponding checksum could not be determined for whatever reason.

```
public void setDigest( Checksum transferChecksum ){
         this.transferChecksum = transferChecksum ;
 }
        public Checksum getClientChecksum(){
                return clientChecksumString == null ?
                       null :
                        Checksum( clientChecksumString ) ;
 }
       public Checksum getTransferChecksum(){ return transferChecksum ; }
```
# **The DCapProtocol\_3\_nio Mover**

The *DCapProtocol\_3\_nio* mover implements the ChecksumMover interface and is able to report the *Client Checksum* and the *Transfer Checksum* to the pool. To enable the *DCapProtocol\_3\_nio* Mover to calculate the *Transfer Checksum*, either the cell context *dCap3-calculate-transfer-crc* or the cell batch line option *calcu-* *late-transfer-crc* must be set to true. The latter may as well be set in the \*.poolist file. *DCapProtocol\_3\_nio* disables checksum calculation as soon as the mover receives a client command except 'write' (e.g. read, seek or seek\_and\_write).

### **The ChecksumModule**

The checksum module (as part of the Pool) and its command subset (*csm ...*) determines the behavious of the checksum calculation.

```
• csm set policy -ontransfer=on
```
Movers, implementing the ChecksumMover interface, are requested to calculate the *Transfer Checksum*. Whether or not the mover actually performance the calculation might depend on additional, mover specific flags, like the *dCap3-calculate-transfer-crc* flag for the *DCapProtocol\_3\_nio* mover.

If the mover reports the *Transfer Checksum* and there is a *Client Checksum* available, either from pnfs or from the mover protocol, the *Transfer Checksum* and the *Client Checksum* are compared. A mismatch will result in a *CRC Exception* .

If there is no *Client Checksum* available whatsoever, the *Transfer Checksum* is stored in pnfs.

• csm set policy -onwrite=on

After the dataset has been completely and successfully written to disk, the pool calculates the checksum based on the disk file (*Server File Checksum*). The result is compared to either the *Client Checksum* or the *Transfer Checksum* and a *CRC Exception* is thrown in case of a mismatch.

If there is neither the *Client Checksum* nor the *Transfer Checksum* available, the *Server File Checksum* is stored in pnfs.

• csm set policy -enforcecrc=on

In case of *-onwrite=off*, this options enforces the calculation of the *Server File Checksum* ONLY if neither the *Client Checksum* nor the *Transfer Checksum* has been sucessfully calculated. The result is stored in pnfs.

# <span id="page-199-0"></span>**Migration Module**

The migration module is a component of dCache pools introduced in version 1.9.1. The purpose of the component is essentially to copy or move the content of a pool to one or more other pools. The migration module replaces the copy manager found in previous releases of dCache. We advice against using the old copy manager, as it known to have problems.

Typical use cases for the migration module include:

- Vacating pools, that is, moving all files to other pools before decomisioning the pool.
- Caching data on other pools, thus distributing the load and increasing availability.
- As an alternative to the hopping manager.

### **Overview and Terminology**

The migration module runs inside pools and hosts a number of migration jobs. Each job operates on a set of files on the pool on which it is executed and can copy or move those files to other pools. The migration module provides filters for defining the set of files on which a job operates.

The act of copying or moving a single file is called a migration task. A task selects a target pool and asks it to perform a pool to pool transfer from the source pool. The actual transfer is performed by the same component performing other pool to pool transfers. The migration module does not perform the transfer; it only orchestrates it.

The state of the target copy (the target state) as well as the source copy (the source state) can be explicitly defined. For instance, for vacating a pool the target state is set to be the same as the original source state, and the source state is changed to removed; for caching files, the target state is set to cached, and the source state is unmodified.

Sticky flags owned by the pin manager are never touched by a migration job, however the migration module can ask the pin manager to move the pin to the target pool. Care has been taken that unless the pin is moved by the pin manager, the source file is not deleted by a migration job, even if asked to do so. To illustrate this, assume a source file marked precious and with two sticky flags, one owned by foobar and the other by the pin manager. If a migration job is configured to delete the source file, but not to move the pin, the result will be that the file is marked cached, and the sticky flag owned by foobar is removed. The pin remains. Once it expires, the file is eligible for garbage collection.

All operations are idempotent. This means that a migration job can be safely rerun, and as long as everything else is unchanged, files will not be transferred again. Because jobs are idempotent they do not need to maintain persistent state, which in turns means the migration module becomes simpler and more robust. Should a pool crash during a migration job, the job can be rerun and the remaining files will be transfered.

It is safe to run migration jobs while pools are in use. Once started, migration jobs run to completion and do only operate on those files that matched the selection filters at the time the migration job started. New files that arrive on the pool are not touched. Neither are files that change state after a migration job has been initialized, even though the selection filters would match the new state of the file. The exception to the rule is when files are deleted from the pool or change state so that they no longer match the selection filter. Such files will be excluded from the migration job, unless the file was already processed. Rerunning a migration job will force it to pick up any new files. Because the job is idempotent, any files copied before are not copied again.

Permanent migration jobs behave differently. Rather than running to completion, permanent jobs keep running until explicitly cancelled. They monitor the pool for any new files or state changes, and dynamically add or remove files from the transfer queue. Permanent jobs are made persistent when the **save** command is executed and will be recreated on pool restart. The main use case for permanent jobs is as an alternative to using a central hopping manager.

Idempotence is achieved by locating existing copies of a file on any of the target pools. If an existing copy is found, rather than creating a new copy, the state of the existing copy is updated to reflect the target state specified for the migration job. Care is taken to never make a file more volatile than it already is: Sticky flags are added, or existing sticky flags are extended, but never removed or shortened; cached files may be marked precious, but not vice versa. One caveat is when the target pool containing the existing copy is

offline. In that case the existence of the copy cannot be verified. Rather than creating a new copy, the task fails and the file is put back into the transfer queue. This behaviour can be modified by marking a migration job as eager. Eager jobs create new copies if an existing copy cannot be immediately verified. As a rule of thumb, permanent jobs should never be marked eager. This is to avoid that a large number of unnecessary copies are created when several pools are restarted simultaneously.

A migration task aborts whenever it runs into a problem. The file will be reinserted at the end of the transfer queue. Consequently, once a migration job terminates, all files have been successfully transferred. If for some reason tasks for particular files keep failing, then the migration job will never terminate by itself as it retries indefinitely.

### **Command Summary**

All commands begin with the string **migration**, e.g. **migration copy**. The commands **migration copy**, **migration cache** and **migration move** create new migration jobs. These commands take the same options and only differ in default values. Except for the number of concurrent tasks, transfer parameters of existing jobs cannot be changed. This is by design to ensure idempotency of jobs. The concurrency can be altered through the **migration concurrency** command.

Jobs are assinged a job ID and are executed in the background. The status of a job may be queried through the **migration info** command. A list of all jobs can be obtained through **migration ls**. Jobs stay in the list even after they have terminated. Terminated jobs can be cleared from the list through the **migration clear** command.

Jobs can be suspended, resumed and cancelled through the **migration suspend**, **migration resume** and **migration cancel** commands. Existing tasks are allowed to finish before a job is suspended or cancelled.

# **Examples**

### **Vacating a pool**

To vacate sourcePool, we first mark the pool read-only to avoid that more files are added to the pool, and then move all files to  $targetPool$ . It is not strictly necessary to mark the pool read-only, however if not done there is no guarantee that the pool is empty when the migration job terminates. The job can be rerun to move remaining files.

```
(sourcePool) admin > pool disable -rdonly
(sourcePool) admin > migration move targetPool
               migration move targetPool
(sourcePool) admin > migration info 1
Command : migration move targetPool
State : RUNNING
Queued : 0<br>Attempts : 1
Attempts
Targets : targetPool
Completed : 0 files; 0 bytes; 0%
Total : 830424 bytes
Concurrency: 1
Running tasks:
[0] 0001000000000000000BFAE0: TASK.Copying -> [targetPool@local]
(sourcePool) admin > migration info 1
Command : migration move targetPool
State : FINISHED
Queued : 0
```

```
Attempts : 1
Targets : targetPool
Completed : 1 files; 830424 bytes
Total : 830424 bytes
Concurrency: 1
Running tasks:
(sourcePool) admin > rep ls
(sourcePool) admin >
```
### **Caching recently accessed files**

Say we want to cache all files belonging to the storage group atlas:default and accessed within the last month on a set of low-cost cache pools defined by pool group cache\_pools. We can achieve this through the following command.

```
(sourcePool) admin > migration cache -target=pgroup -accessed=0..2592000 -storage=atlas:default
  cache_pools
[1] INITIALIZING migration cache -target=pgroup -accessed=0..2592000 -storage=atlas:default
 cache_pools
(sourcePool) admin > migration info 1
Command : migration cache -target=pgroup -accessed=0..2592000 -storage=atlas:default cache_pools
State : RUNNING
Queued : 2577
Attempts : 2
Targets : pool group cache_pools, 5 pools
Completed : 1 files; 830424 bytes; 0%
Total : 2143621320 bytes
Concurrency: 1
Running tasks:
[72] 00010000000000000000BE10: TASK.Copying -> [pool_2@local]
```
The files on the source pool will not be altered. Any file copied to one of the target pools will be marked cached.

# <span id="page-202-0"></span>**Renaming a Pool**

A pool may be renamed with the following procedure, regardless of the type of files stored on it.

Disable file transfers from and to the pool with

(poolname) admin > **pool disable -strict**

Then make sure, no transfers are being processed anymore. All the following commands should give no output:

```
(poolname) admin > queue ls queue
(poolname) admin > mover ls
(poolname) admin > p2p ls
(poolname) admin > pp ls
(poolname) admin > st jobs ls
(poolname) admin > rh jobs ls
```
Now the files on the pools have to be unregistered on the namespace server with

```
(poolname) admin > pnfs unregister
```
#### **Note**

Do not get confused that the commands **pnfs unregister** and **pnfs register** contain pnfs in their names. They also apply to dCache instances with Chimera and are named like that for legacy reasons. Even if the pool contains precious files, this is no problem, since we will register them again in a moment. The files might not be available for a short moment, though. Log out of the pool, and stop the domain running the pool:

```
[root] # dcache stop poolDomain
Stopping poolDomain (pid=6070) 0 1 2 3 done
[root] #
```
Adapt the name of the pool in the layout files of your dCache installation to include your new pool-name. For a general overview of layout-files see [the section called "Defining domains and services".](#page-17-0)

For example, to rename a pool from swimming Pool to carPool, change your layout file from

```
[poolDomain]
[poolDomain/pool]
name=swimmingPool
path=/pool/
```
to

```
[poolDomain]
[poolDomain/pool]
name=carPool
path=/pool/
```
### **Warning**

Be careful about renaming pools in the layout after users have already been writing to them. This can cause inconsistencies in other components of dCache, if they are relying on pool names to provide their functionality. An example of such a component is the Chimera cache info.

Start the domain running the pool:

```
[root] # dcache start poolDomain
Starting poolDomain done
[root] #
```
Register the files on the pool with

(poolname) admin > **pnfs register**

# <span id="page-203-0"></span>**Pinning Files to a Pool**

You may pin a file locally within the private pool repository:

(poolname) admin > **rep set sticky pnfsid on|off**

the 'sticky' mode will stay with the file as long as the file is in the pool. If the file is removed from the pool and recreated afterwards this information gets lost.

You may use the same mechanism globally: in the command line interface (local mode) there is the command

(poolname) admin > **set sticky pnfsid**

This command does:

- 1. Flags the file as sticky in the name space database (pnfs). So from now the filename is globally set sticky.
- 2. Will go to all pools where it finds the file and will flag it sticky in the pools.
- 3. All new copies of the file will become sticky.

# <span id="page-205-0"></span>**Chapter 21. PostgreSQL and dCache**

PostgreSQL is used for various things in a dCache system: The [SRM](#page-261-0), the *[pin manager](#page-262-0)*, the *[space manager](#page-262-1)*, the *[replica manager](#page-261-1)*, the pnfs *[companion](#page-261-2)*, the [billing](#page-261-3), and the pnfs server might make use of one or more databases in a single or several separate PostgreSQL servers.

The SRM, the pin manager, the space manager, the replica manager, and the pnfs companion will use the PostgreSQL database as configured at cell start-up in the corresponding batch files. The billing will only write the accounting information into a database if it is configured with the option -useSQL. The pnfs server will use a PostgreSQL server if the pnfs-posgresql version is used. It will use several databases in the PostgreSQL server.

# <span id="page-205-1"></span>**Installing a PostgreSQL Server**

The preferred way to set up a PostgreSQL server should be the installation of the version provided by your OS distribution; however, version 8.3 or later is required.

Install the PostgreSQL server, client and JDBC support with the tools of the operating system.

Initialize the database directory (for PostgreSQL version 9.2 this is /var/lib/pgsql/9.2/data/), start the database server, and make sure that it is started at system start-up.

```
[root] # service postgresql-9.2 initdb
Initializing database: [ OK ]
[root] # service postgresql-9.2 start
Starting postgresql-9.2 service: [ OK ]
[root] # chkconfig postgresql-9.2 on
```
# <span id="page-205-2"></span>**Configuring Access to PostgreSQL**

In the installation guide instructions are given for configuring one PostgreSQL server on the admin node for all the above described purposes with generous access rights. This is done to make the installation as easy as possible. The access rights are configured in the file database\_directory\_name/da $ta/pq$  hba.conf. According to the installation guide the end of the file should look like

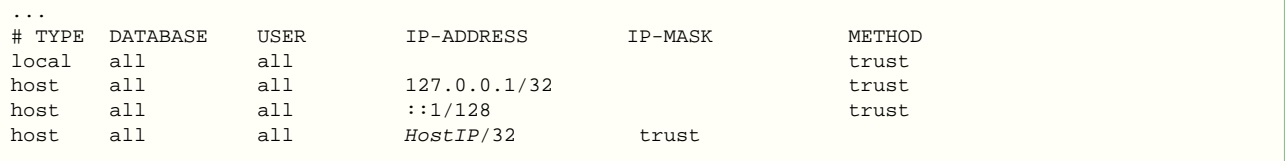

This gives access to all databases in the PostgreSQL server to all users on the admin host.

The databases can be secured by restricting access with this file. E.g.

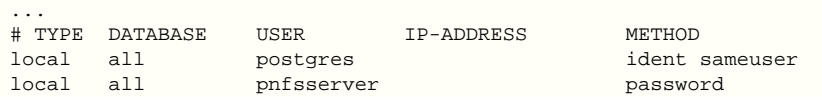

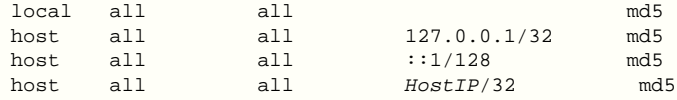

To make the server aware of this you need to reload the configuration file as the user postgres by:

```
[root] # su - postgres
[postgres] # pg_ctl reload
```
And the password for e.g. the user pnfsserver can be set with

[postgres] # **psql template1 -c "ALTER USER pnfsserver WITH PASSWORD 'yourPassword'"**

The pnfs server is made aware of this password by changing the variable dbConnectString in the file /usr/etc/pnfsSetup:

... export dbConnectString="user=pnfsserver password=yourPassword"

User access should be prohibited to this file with

[root] # **chmod go-rwx /usr/etc/pnfsSetup**

# <span id="page-206-0"></span>**Performance of the PostgreSQL Server**

On small systems it should never be a problem to use one single PostgreSQL server for all the functions listed above. In the standard installation, the ReplicaManager, the pnfs companion are not activated by default. The billing will only write to a file by default.

Whenever the PostgreSQL server is going to be used for another functionality, the impact on performance should be checked carefully. To improve the performance, the functionality should be installed on a separate host. Generally, a PostgreSQL server for a specific funcionality should be on the same host as the dCache cell accessing that PostgreSQL server, and the PostgreSQL server containing the databases for the pnfs server should run on the same host as the pnfs server and the PnfsManager cell of the dCache system accessing it. Accordingly, the pnfs companion and the pnfs server itself will use the same PostgreSQL server.

It is especially useful to use a separate PostgreSQL server for the billing cell.

#### **Note**

The following is *work-in-progress*.

Create PostgreSQL user with the name you will be using to run pnfs server. Make sure it has CREATEDB privilege.

```
[user] $ psql -U postgres template1 -c "CREATE USER johndoe with CREATEDB"
[user] $ dropuser pnfsserver
[user] $ createuser --no-adduser --createdb --pwprompt pnfsserver
```
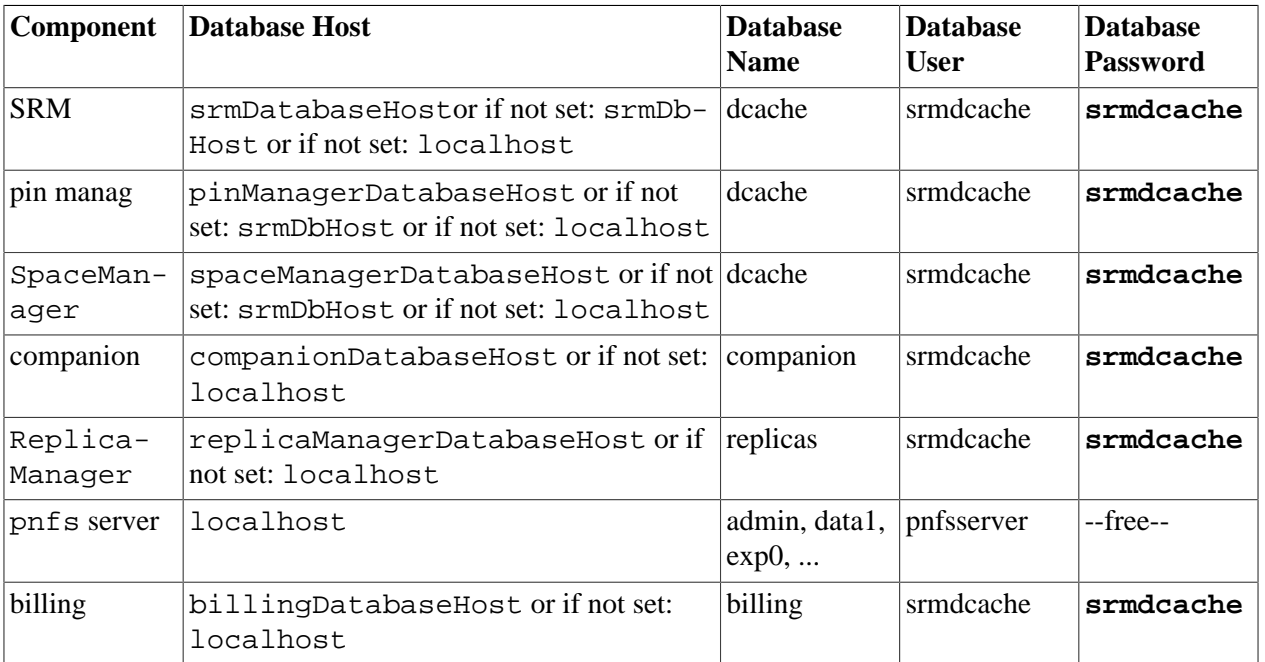

### **Table 21.1. Protocol Overview**

# <span id="page-208-0"></span>**Chapter 22. Complex Network Configuration**

This chapter contains solutions for several non-trivial network configurations. The first section discusses the interoperation of dCache with firewalls and does not require any background knowledge about dCache other than what is given in the installation guide (Chapter 2, *[Installing dCache](#page-13-0)*) and the first steps tutorial (Chapter 3, *[Getting in Touch with dCache](#page-23-0)*). The following sections will deal with more complex network topologies, e.g. private subnets. Even though not every case is covered, these cases might help solve other problems, as well. Intermediate knowledge about dCache is required. Since most tasks require changes in the start-up configuration, the background information on how to configure the cell start-up, given in [Chapter 5,](#page-51-0) *[The Cell Package](#page-51-0)* will be useful.

# **Firewall Configuration**

of any dCache component might also be changed from this standard.

<span id="page-208-1"></span>OUTDATE The components of a dCache instance may be distributed over several hosts (nodes). Some of these components are accessed from outside and consequently the firewall needs to be aware of that. This section assumes that all nodes are behind a firewall and have full access to each other. More complex setups are described in the following sections. Depending on the access method, certain ports have to be opened to only some of the nodes. We will describe the behaviour of a standard installation using the default values. Since dCache is very flexible, most port numbers may be changed in the configuration. The location (node)

# only some of the nodes. We will describe the behaviour of a sta-<br>Since dCache is very flexible, most port numbers may be change<br>of any dCache component might also be changed from this stand<br>**The dCap Protocol**

The dCap protocol should be used for local, trusted access only, because it is not authenticated. The traditional method is to mount pnfs locally on the client and use paths to the files on this local mount to address files. For this, the client has to be able to mount the NFS export of the pnfs server. It is also possible to use the dCap protocol with a URL instead of a local path within a pnfs mount. The URL has the form

dcap://dCapDoorHostFQN:dCapDoorPort/fullPnfsPath

If the dCapDoorPort is not specified, 22125 is used to establish a TCP connection to dCapDoorHost-FQN (see next paragraph). In this case no NFS mount is needed anymore. However, the access is unauthenticated and therefore access is only granted if the "other" part of the UNIX rights are set accordingly. In other words: The user is mapped to nobody for unauthenticated dCap access.

fig/dCacheSetup with dCapPort). After the pool manager selected a pool to be used for the transfer<br>(the section called "The Pool Selection Mechanism" describes how to configure that selection mechanism.)<br>this pool will est In both cases (pnfs mount and URL access) the dCap client (dCap library or **dccp** command) will connect to the dCap door (doorDomain) on the admin node with TCP port 22125 (can be changed in con-([the section called "The Pool Selection Mechanism"](#page-61-0) describes how to configure that selection mechanism.) this pool will establish the data connection to the client on a TCP port which has been selected by the client. The port range to use may be specified on the client side (e.g. by the -p option of the **dccp** command.)

### **The GSIdCap Protocol**

The GSIdCap protocol is the dCap protocol with a GSI authentication wrapper (tunnel). The mechanism is the same as described for the URL-stype dCap protocol in the previous section. The only difference is the default port number: For the GSIdCap door the default port number is 22128. It is specified in config/dCacheSetup with the parameter dCapGsiPort.

Another difference between the dCap door and GSIdCap doors is that the dCap door is started on the admin node and there can only be one in the standard configuration, while there may be several GSIdCap doors on separate nodes. Correspondingly, ports have to be opened in a firewall. Note that it should not be necessary to run as many GSIdCap doors as GridFTP doors (see below), because no data is transfered through the GSIdCap door.

### **The GridFTP Protocol**

 $\eta$ 

A GridFTP client connects to one of the GridFTP doors on TCP port 2811. The data connections are established independent of the direction of the data transfer. In "active" FTP mode the server connects to the client while in "passive" FTP mode the client connects to the server.

chanism") will open one or more data connections to the commonly will open one or more data connections to the<br>official or in the same port range. The pool will connect to the door a<br>possible to establish a direct connecti In "active" FTP mode the pool selected by the pool manager (see [the section called "The Pool Selection](#page-61-0) [Mechanism"](#page-61-0)) will open one or more data connections to the client on a TCP port in the range between 20000 and 25000. In "passive" FTP mode, the client will establish the data connections to the GridFTP door in the same port range. The pool will connect to the door and the door will route the data traffic. It is not possible to establish a direct connection between pool and client in "passive" mode, because the FTP protocol redirection mechanism has to be triggered before the client sends the name of the requested file.

# **The SRM Protocol**

An SRM is a webservice which uses the https as transport protocol and negotiates data transfers between the client and the server as well as between the server and another server. For the actual data transfer one of the other protocols is negotiated. Usually this is GridFTP - especially for wide-area transfers. There are two things to note about SRM-initiated GridFTP transfers:

For reading data, only "active" FTP mode will be used, i.e. the pool containing the data will connect to the client or to the server which should receive the data. For writing, only "passive" FTP mode will be used, i.e. the client or the pool containing the data will connect to the client or to the server which should receive the data.

put mode (detailed is used, the desimation po Apart from SRM put and get operations which always copy data between one SRM and the client there is also a true SRM copy from one SRM to another SRM. There are two modes for SRM copy: "pull" and "push" mode. If the destination SRM is dCache based and SRM pull mode (default) is used, the destination pool will play the role of the GridFTP client, will contact the GridFTP door of the source instance and receive the data directly from the source pool (if the source system is a dCache system). If push mode is used and the source is a dCache based SRM, the source pool will be the GridFTP client and will send the data to the GridFTP door of the destination. All this might have to be considered when designing the system and configuring the firewall.

# **Pool Selection**

Restricting wide-area transfers to a subset of your dCache pools may be done with the *[pool selection unit](#page-262-2)* in the pool manager. [the section called "The Pool Selection Mechanism"](#page-61-0) contains a describtion on how to do that. This can be useful to ease firewall configurations, optimize throughput, and improve security.

# **Protocol Overview**

The following table gives an overview about the default ports used by the client protocols supported by dCache. Note that all of them may be changed in config/dCacheSetup.

| <b>Protocol</b> | Port(s)     | <b>Direction</b>       | <b>Nodes</b>                                           |
|-----------------|-------------|------------------------|--------------------------------------------------------|
| dCap            | 22125       | incoming               | doorDomain (admin node)                                |
|                 | any         | outgoing               | pools                                                  |
| GSIdCap         | 22128       | incoming               | gsidcapDomain (where GSIDCAP=yes in<br>node_config)    |
|                 | any         | outgoing               | pools                                                  |
| GridFTP         | 2811        | incoming               | gridftpDomain (where GRIDFTP=yes in<br>$node_{contig}$ |
|                 | 20000-25000 | outgoing (active FTP)  | pools                                                  |
|                 | 20000-25000 | incoming (passive FTP) | gridftpDomain                                          |
| <b>SRM</b>      | 8443        | incoming               | srmDomain                                              |

**Table 22.1. Protocol Overview**

# <span id="page-210-0"></span>**GridFTP Connections via two or more Network Interfaces**

# **Description**

The host on which the GridFTP door is running has several network interfaces and is supposed to accept client connections via all those interfaces. The interfaces might even belong to separate networks with no routing from one network to the other.

Figure of the chemical connection (passive<br>correct interface it should connect to If this<br>ct to it, because there is no route or the conn As long as the data connection is opened by the GridFTP server (active FTP mode), there is no problem with having more than one interface. However, when the client opens the data connection (passive FTP) mode), the door (FTP server) has to supply it with the correct interface it should connect to. If this is the wrong interface, the client might not be able to connect to it, because there is no route or the connection might be inefficient.

Also, since a GridFTP server has to authenticate with an SSL grid certificate and key, there needs to be a separate certificate and key pair for each name of the host. Since each network interface might have a different name, several certificates and keys are needed and the correct one has to be used, when authenticating via each of the interfaces.

# **Solution**

Start a separate GridFTP server cell on the host for each interface on which connections should be accepted.

The cells may be started in one domain or in separate domains. The cells have to have different names, since they are *[well known](#page-258-0)* cells. Each cell has to be configured, only to listen on the interface it should serve with the -listen option. The locations of the grid host certificate and key files for the interface have to be specified explicitly with the -service-cert and -service-key options.

The following example shows a setup for two network interfaces with the hostnames doora.grid.domain (111.111.111.5) and door-b.other.domain (222.222.222.5) which are served by two GridFTP door cells in one domain:

# **Example 22.1. Batch file for two GridFTP** doors serving separate network interfaces

```
import context -c setupContext<br>
check -strong serviceLocatorPort serviceLocatorHost<br>
check -strong sshPort ftpPort<br>
create dmg.cells.services.RoutingManager RoutingMgr<br>
create dmg.cells.services.LocationManager lm<br>
"${serv
set printout default 2
set printout CellGlue none
onerror shutdown
check -strong setupFile
copy file:${setupFile} context:setupContext
import context -c setupContext
check -strong serviceLocatorPort serviceLocatorHost
check -strong sshPort ftpPort
create dmg.cells.services.RoutingManager RoutingMgr
create dmg.cells.services.LocationManager lm \
         "${serviceLocatorHost} ${serviceLocatorPort}"
               "2811 \
       -listen=111.111.111.5 -export \
                diskCacheV111.doors.GsiFtpDoorV1 \
                -prot=raw \
                 -service-cert=/etc/grid-security/door-a.grid.domain-cert.pem \
                -service-key=/etc/grid-security/door-a.grid.domain-key.pem \
                 ..
                 ..
"
create dmg.cells.services.login.LoginManager GFTP-door-b \
               "2811 \
                -listen=222.222.222.5 \
                 -export \
                diskCacheV111.doors.GsiFtpDoorV1 \
                -prot=raw \
                 -service-cert=/etc/grid-security/door-b.other.domain-cert.pem \
                -service-key=/etc/grid-security/door-b.other.domain-key.pem \
                 ..
                 ..
"
```
This batch file is very similar to the batch file for the GridFTP door in the standard setup. (Comments have been left out.) It only contains an additional create command for the second cell and the emphasized changes within the two create commands: The cell names, the -listen option with the IP address of the corresponding interface and the -service-cert and -service-key options with the host certificate and key files.

# <span id="page-212-0"></span>**GridFTP with Pools in a Private Subnet Description**

If pool nodes of a dCache instance are connected to a *[secondary interface](#page-258-1)* of the GridFTP door, e.g. because they are in a private subnet, the GridFTP door will still tell the pool to connect to its primary interface, which might be unreachable.

OUTDATE The reason for this is that the control communication between the door and the pool is done via the network of TCP connections which have been established at start-up. In the standard setup this communication is routed via the dCache domain. However, for the data transfer, the pool connects to the GridFTP door. The IP address it connects to is sent by the GridFTP door to the pool via the control connection. Since the GridFTP door cannot find out which of its interfaces the pool should use, it normally sends the IP address of the *[primary interface](#page-257-0)*.

# **Solution**

Tell the GridFTP door explicitly which IP it should send to the pool for the data connection with the -ftpadapter-internal-interface option. E.g. if the pools should connect to the secondary interface of the GridFTP door host which has the IP address 10.0.1.1, the following batch file would be appropriate:

```
Example 22.2. Batch file for two GridFTP doors serving separate network interfaces<br>
set printout default 2<br>
set printout CellGlue none<br>
onerror shutdown<br>
check strong setupFile<br>
check strong setupFile
set printout default 2
set printout CellGlue none
onerror shutdown
check -strong setupFile
copy file:${setupFile} context:setupContext
import context -c setupContext
check -strong serviceLocatorPort serviceLocatorHost
check -strong sshPort ftpPort
create dmg.cells.services.RoutingManager RoutingMgr
create dmg.cells.services.LocationManager lm \
         "${serviceLocatorHost} ${serviceLocatorPort}"
create dmg.cells.services.login.LoginManager GFTP \
               "2811 \
                -export \
               diskCacheV111.doors.GsiFtpDoorV1 \
               -prot=raw \
                -clientDataPortRange=${clientDataPortRange} \
               -root=${ftpBase} \
               -kpwd-file=${kpwdFile} \
                -tlog=/tmp/dcache-ftp-tlog \
                -maxLogin=100 \
                -brokerUpdateTime=5 \
                -protocolFamily=gsiftp \
                -loginBroker=LoginBroker \
                -poolManagerTimeout=5400 \
                -pnfsTimeout=120 \
                -maxRetries=80 \
                -maxStreamsPerClient=10 \
       -ftp-adapter-internal-interface=10.0.1.1 \
"
```
This batch file is very similar to the batch file for the GridFTP door in the standard setup. (Comments have been left out.) The emphasized last line has the desired effect.

# <span id="page-213-0"></span>**Doors in the DMZ**

# **Description**

Some doors - e.g. for grid access - are located in the DMZ while the rest of the dCache instance is in the intranet. The firewall is configured in such a way that the doors cannot reach the location manager (usually on the admin node together with the pool manager) via port 11111 (or as configured in the variable serviceLocatorPort in config/lmSetup).

# **Solution**

Please contact <support@dcache.org> if you need a solution for this problem.

OUTDATE

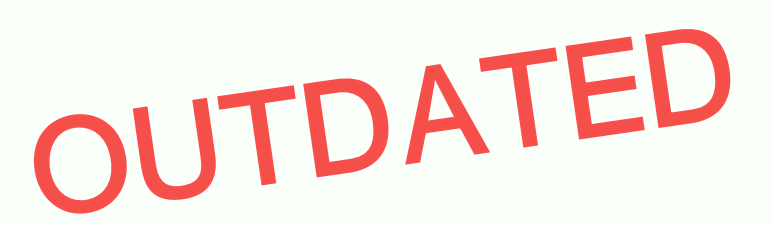

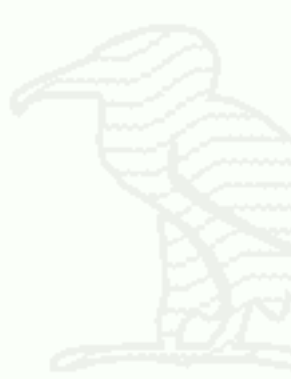

# **OUTDATED**

# <span id="page-214-0"></span>**Chapter 23. Protocols**

# <span id="page-214-1"></span>**dCap options mover and client options**

Patrick Fuhrmann Tigran Mkrtchyan

dCap is the native random access I/O protocol for files within dCache. In additition to the usual data transfer mechanisms, it supports all necessary file metadata and name space manipulation operations.

In order to optimize I/O transferrates and memory consumption dCap allows to configure parameters within the client and the server. e.g:

• TCP Socket send and receive buffer sizes.

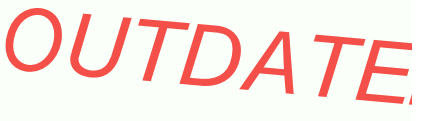

• I/O buffers sizes.

# **TCP send/recv buffer sizes from the servers point of view**

ere are two parameters per I/O direction, determining the actus<br>
nsfer Those values can be set within the config/pool based<br>
default send/RecvBufferSize : this value is used if the default value for this parameter is 256K There are two parameters per I/O direction, determining the actual TCP send/recv buffer size used for each transfer. Those values can be set within the config/pool. batch file on the pool nodes.

- defaultSend/RecvBufferSize : this value is used if the dCap client doesn't try to set this value. The default value for this parameter is 256K Bytes.
- maxSend/RecvBufferSize : this value is the maximum value, the mover is allowed to use. It's used if either the defaultSend/RecvBufferSize is larger or the client asks for a larger value. The default value for this parameter is 1MBytes.

On the server side, the max/defaultSend/RecvBuffer value can either be set in the config/pool.batch file or in the config/\*.poollist files.

Using the batch context :

"

set context dCap3-maxSendBufferSize value in bytes set context dCap3-maxRecvBufferSize value in bytes set context dCap3-defaultSendBufferSize value in bytes set context dCap3-defaultRecvBufferSize value in bytes

Or it may specified in the create ... command line

```
OUTDATE A PRIMER<br>\
 create diskCacheV111.pools.MultiProtocolPool2 ${0} \
 "!MoverMap \
 ${1} \
 -defaultSendBufferSize=value in bytes \
 *** \
-\frac{1}{5}\{2\} -\frac{1}{5}\{3\} -\frac{1}{5}\{4\} -\frac{1}{5}\{5\} -\frac{1}{5}\{6\} -\frac{1}{5}\{7\} -\frac{1}{5}\{8\} \
```
The most appropriate way to specify those values on the server side is certainly to add the corresponding entry in the config/...poollist. The entry would look like

dcache30\_1 /dcache/pool sticky=allowed maxSendBufferSize=value in bytes tag.hostname=dcache30 \*\*\*

Please note the different ways of using the  $i=$  and the  $i-$  sign in the different alternatives.

### **TCP send/recv buffer sizes from the dCap clients point of view**

STZE dccp options. In both<br>orresponding values. Please not the For a full list of dCap library API calls and dccp options, please refer to to http://www.dcache.org/ manuals/libdcap.shtml and http://www.dcache.org/manuals/dccp.shtml respectively. To set the local and remote TCP buffer send and receive buffers either use the API call dc\_setTCPSend/ReceiveBuffer(int size) or the -r SIZE -s SIZE dccp options. In both cases the value is transferred to the remote mover which tries to set the corresponding values. Please not the the server protects itself by having a maximum size for those values which it doesn't exceed. Please check the section 'TCP send/recv buffer sizes from the servers point of view' to learn how to change those values.

# <span id="page-215-0"></span>**Specifying dCap open timeouts**

Patrick Fuhrmann

The Function of the time, deceptor of the which is still on terms and the time deceptor of the which is still on terms of the what to limit the time, deceptor waits in the open call use. This, so called open Limeout, can b In cases where dccp/dcap requests a file which is still on tertiary storage, the user resp. the administrator might what to limit the time, dccp/dCap waits in the open call until the file has been fetched from backend storage. This, so called openTimeout, can be specified on the server or on the client. In all cases the  $$ keepAlive must be specified with an appropriate number of seconds on the cell create command in the door batch files. The following mechanisms are available to specify open timeouts :

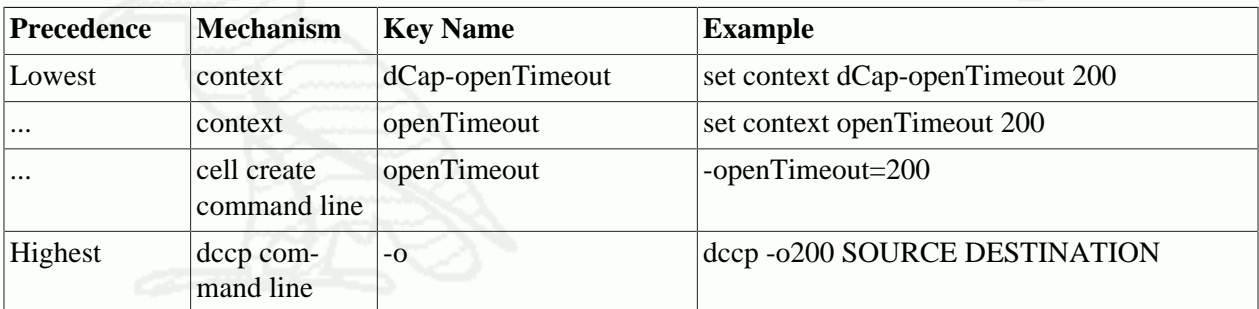

#### **Table 23.1. Open Timeout mechanisms**

```
OUTDATED
#
    dCap D o o r (create command line example)
#
create dmg.cells.services.login.LoginManager DCap-2 \
           "${specialDCapPort} \
           diskCacheV111.doors.DCapDoor \
           -export \
*** \
            -keepAlive=60 \
            -openTimeout=300 \
            *** \
```
-loginBroker=LoginBroker"

```
#
# dCap D o o r (context example)
#
set context dCap-openTimeout 200
#
create dmg.cells.services.login.LoginManager DCap-2 \
             "${specialDCapPort} \
              diskCacheV111.doors.DCapDoor \
              -export \
              *** \
              -keepAlive=60 \
              *** \
              -loginBroker=LoginBroker"
```
[user] \$ **dccp -o200 /pnfs/desy.de/data/dteam/private/myfile /dev/null**

If the openTimeout expires while a read transfer is already active, this transfer will be interrupted, but it will automatically resume because the client can't destinguish between a network failure and a timeout. So the timeout disturbes the read but it will finally succeed. This is different for write. If a write is interrupted by a timeout in the middle of a transfer, dccp will stuck. (This is not a feature and needs further investigation).

### **hecking DATED Using the dCap protocol for strict file checking** Patrick Fuhrmann Tigran Mkrtchyan

The dCap protocol allows to check whether a dataset is on tape only or has a copy on a dCache disk. The dCap library API call is int dc\_check(const char \*path, const char \*location) and the dccp options are  $-t$  -1 -P. For a full list of dCap library API calls and dccp options, please refer to to http://www.dcache.org/manuals/libdcap.shtml and http://www.dcache.org/ manuals/dccp.shtml respectively. Using a standard dCache installation those calls will return a guess on the file location only. It is neither checked whether the file is really on that pool or if the pool is up. To get a strict checking a dCap door has to be started with a special (-check=strict) option.

```
#
# dCap D o o r
#
create dmg.cells.services.login.LoginManager DCap-strict \
             "${specialDCapPort} \
              diskCacheV111.doors.DCapDoor \
              -check=strict \
              -export \
              -prot=telnet -localOk \
              -maxLogin=1500 \
              -brokerUpdateTime=120 \
              -protocolFamily=dcap \
              -loginBroker=LoginBroker"
```
This door will do a precise checking (-check=strict). To get the dCap lib and dccp to use this door only, the DCACHE\_DOOR environment variable has to be set to doorHost:specialDCapPort in the shell,

dccp is going to be used. In the following example we assume that the specialDCapPort has been set to 23126 :

```
[user] $ export DCACHE_DOOR=dcachedoorhost:23126
[user] $ dccp -P -t -1 /pnfs/domain.tv/data/cms/users/waste.txt
```
If **dccp** returns File is not cached and this dCache instance is connected to an HSM, the file is no longer on one of the dCache pools but is assumed to have a copy within the HSM. If the **dccp** returns this message and no HSM is attached, the file is either on a pool which is currently down or the file is lost.

# **Passive dCap**

Tigran Mkrtchyan Patrick Fuhrmann

Conster which is subsequently done The dCap protocol, similiar to FTP, uses a control channel to request a transfer through data channels. Per default, the data channel is initiated by the server, connecting to an open port in the client library. This is commonly known as active transfer. Starting with dCache 1.7.0 the dCap protocol supports passive transfer mode as well, which consequently means that the client connects to the server pool to initiate the data channel. This is essential to support dCap clients running behind firewalls and within private networks.

# reparing the server for dCap **Preparing the server for dCap passive transfer**

The port(s), the server pools should listens on, can be specified by the org. dcache.net.tcp.portrange variable, as part of the 'java\_options' directive in the config/dCacheSetup configuration file. A range has to be given if pools are split amoung multiple JVMs. E.g:

java\_options="-server ... -Dorg.dcache.dcap.port=0 -Dorg.dcache.net.tcp.portrange=33115:33145"

# **Switching the dCap library resp. dccp to PASSIVE**

#### **Note**

The commonly used expression 'passive' is seen from the server perspective and actually means 'server passive'. From the client perspective this is of course 'active'. Both means that the client connects to the server to establish the data connection. This mode is supported by the server starting with 1.7.0 and dccp with 1-2-40 (included in 1.7.0)

**OUTDATED** The following dCap API call switches all subsequent dc\_open calls to server-passive mode if this mode is supported by the corresponding door. (dCache Version  $\geq 1.7$ 

```
void dc_setClientActive()
```
The environment variable DCACHE\_CLIENT\_ACTIVE switches the dCap library to server-passive. This is true for dCap, dCap preload and **dccp**.

**dccp** switches to server-passive when issuing the **-A** command line option.

# **Access to SRM and GridFTP server from behind a firewall**

Timur Perelmutov Mathias de Riese

This describes firewall issues from the clients perspective. [the section called "Firewall Configuration"](#page-208-0) discusses the server side.

establishes data channel(s) by connecting to the client. In this case client creates a TCP socket, bound to<br>some particular address on the client host, and sends the client host IP and port to the server if the client<br>host When files are transferred in GridFTP active mode from GridFTP server to the GridFTP client, server establishes data channel(s) by connecting to the client. In this case client creates a TCP socket, bound to some particular address on the client host, and sends the client host IP and port to the server. If the client solution to this problem is establishing a range of ports on the client's host that are allowed to be connected from Internet by changing firewall rules.Once the port range is defined the client can be directed to use one of the ports from the port ranges when creating listening tcp sockets.

## **Access with srmcp**

If you are using **srmcp** as a client you need to do the following:

- Traite a directory \$HOME . CLODUS if it does not exist. create a directory  $$HOME$ . globus if it does not exist.
- create and/or edit a file \$HOME/.globus/cog.properties by appending a new line reading

tcp.port.range=min,max

where min and max are the lower and upper bounds of the port range.

With the latest **srmcp** release you can use the globus\_tcp\_port\_range option:

[user] \$ **srmcp -globus\_tcp\_port\_range=minValue:maxValue ...**

A range of ports open for TCP connections is specified as a pair of positive integers separated by ":". This is not set by default.

# **Access with globus-url-copy**

If you are transferring files from gridftp server using **globus-url-copy**, you need to define an environment<br>variable GLOBUS\_TCP\_PORT\_RANGE, in the same shell in which **globus-url-copy** will be executed. variable GLOBUS\_TCP\_PORT\_RANGE, in the same shell in which **globus-url-copy** will be executed.

In sh/bash you do that by invoking the following command:

```
[user] $ export GLOBUS_TCP_PORT_RANGE="min,max"
```
in csh/tcsh you invoke:

[user] \$ **setenv GLOBUS\_TCP\_PORT\_RANGE "min,max"**

here min and max are again the lower and upper bounds of the port range

# **Disableing unauthenticated dCap via SRM**

In some cases SRM transfers fail because they are tried via the plain dCap protocol (URL starts with  $\text{dcap}:$  //). Since plain  $\text{dcap}$  is unauthenticated, the dCache server will have no information about the user trying to access the system. While the transfer will succeed if the UNIX file permissions allow access to anybody (e.g. mode 777), it will fail otherwise.

Usually all doors are registered in SRM as potential access points for dCache. During a protocol negotiation the SRM chooses one of the available doors. You can force **srmcp** to use the CST dCap protocol (Figure protocol = Usually all doors are registered in SRM as potential access points for  $d$ Cache. During a protocol negotiation the SRM chooses one of the available doors. You can force **srmcp** to use the GSIdCap protocol ( the file config/door.batch remove -loginBroker=LoginBroker and restart dCap door with

[root] # **jobs/door stop** [root] # **jobs/door -logfile=dCacheLocation/log/door.log start**

**NUTDATED** 

# **OUTDATED**

# **Chapter 24. Advanced Tuning**

The use cases described in this chapter are only relevant for large-scale dCache instances which require special tuning according to a longer experience with client behaviour.

# **Multiple Queues for Movers in each Pool Description**

Client requests to a dCache system may have rather diverse behaviour. Sometimes it is possible to classify them into several typical usage patterns. An example are the following two concurrent usage patterns:

Data is copied with a high transfer rate to the dCache system from an external source. This is done via the GridFTP protocol. At the same time batch jobs on a local farm process data. Since they only need a small part of each file, they use the dCap protocol via the dCap library and seek to the position in the file they are interested in, read a few bytes, do a few hours of calculations, and finally read some more data.

As long as the number of active requests does not exceed the maximum number of allowed active requests, the two types of requests are processed concurrently. The GridFTP transfers complete at a high rate while the processing jobs take hours to finish. This maximum number of allowed requests is set with **[mover set](#page-240-0) [max active](#page-240-0)** and should be tuned according to capabilities of the pool host.

However, if requests are queued, the slow processing jobs might clog up the queue and not let the fast GridFTP request through, even though the pool just sits there waiting for the processing jobs to request more data. While this could be temporarily remedied by setting the maximum active requests to a higher value, then in turn GridFTP request would put a very high load on the pool host.

The above example is pretty realistic: As a rule of thumb, GridFTP requests are fastest, dCap requests with the **dccp** program are a little slower and dCap requests with the dCap library are very slow. However, the usage patterns might be different at other sites and also might change over time.

# **Solution**

Use separate queues for the movers, depending on the door initiating them. This easily allows for a separation of requests of separate protocols. (Transfers from and to a *[tape backend](#page-256-0)* and *[pool-to-pool transfers](#page-259-0)* are handled by separate queues, one for each of these transfers.)

A finer grained queue selection mechanism based on, e.g. the IP address of the client or the file which has been requested, is not possible with this mechanism. However, the *[pool selection unit \(PSU\)](#page-262-0)* may provide a separation onto separate pools using those criteria.

In the above example, two separate queues for fast GridFTP transfers and slow dCap library access would solve the problem. The maximum number of active movers for the GridFTP queue should be set to a lower value compared to the dCap queue since the fast GridFTP transfers will put a high load on the system while the dCap requests will be mostly idle.

# **Configuration**

For a multi mover queue setup, the pools have to be told to start several queues and the doors have to be configured to use one of these. It makes sense to create the same queues on all pools. This is done by the following change to the file /etc/dcache/dcache.conf:

poolIoQueue=queueA,queueB

Each door may be configured to use a particular mover queue. The pool, selected for this request, does not depend on the selected mover queue. So a request may go to a pool which does not have the particular mover queue configured and will consequently end up in the default mover queue of that pool.

gsiftpIoQueue=queueA dcapIoQueue=queueB

All requests send from this kind of door will ask to be scheduled to the given mover queue. The selection of the pool is not affected.

The doors are configured to use a particular mover queue as in the following example:

Create the queues queueA and queueB, where queueA shall be the queue for the GridFTP transfers and queueB for dCap.

poolIoQueue=queueA,queueB gsiftpIoQueue=queueA dcapIoQueue=queueB

If the pools should not all have the same queues you can define queues for pools in the layout file. Here you might as well define that a specific door is using a specific queue.

In this example queueCis defined for pool1 and queueD is defined for pool2. The GridFTP door running in the domain myDoors is using the queue queueB.

[myPools] [myPools/pool1] poolIoQueue=queueC [myPools/pool2] poolIoQueue=queueD [myDoors] [myDoors/dcap] dcapIoQueue=queueC [myDoors/gridftp]

gsiftpIoQueue=queueD

There is always a default queue called regular. Transfers not requesting a particular mover queue or requesting a mover queue not existing on the selected pool, are handled by the regular queue.

The pool cell commands **[mover ls](#page-242-0)** and **[mover set max active](#page-240-0)** have a -queue option to select the mover queue to operate on. Without this option, **[mover set max active](#page-240-0)** will act on the default queue while **[mover](#page-242-0) [ls](#page-242-0)** will list all active and waiting client transfer requests.

For the dCap protocol, it is possible to allow the client to choose another queue name than the one defined in the file dcache.conf. To achieve this the property dcapIoQueueOverwrite needs to be set to allowed.

Create the queues queueA and queue\_dccp, where queueA shall be the queue for dCap.

```
poolIoQueue=queueA,queue_dccp
dcapIoQueue=queueA
dcapIoQueueOverwrite=allowed
```
With the **dccp** command the queue can now be specified as follows:

[user] \$ **dccp -X-io-queue=queue\_dccp source destination**

Since **dccp** requests may be quite different from other requests with the dCap protocol, this feature may be used to use separate queues for **dccp** requests and other dCap library requests. Therefore, the **dccp** command may be changed in future releases to request a special **dccp**-queue by default.

## **Tunable Properties for Multiple Queues**

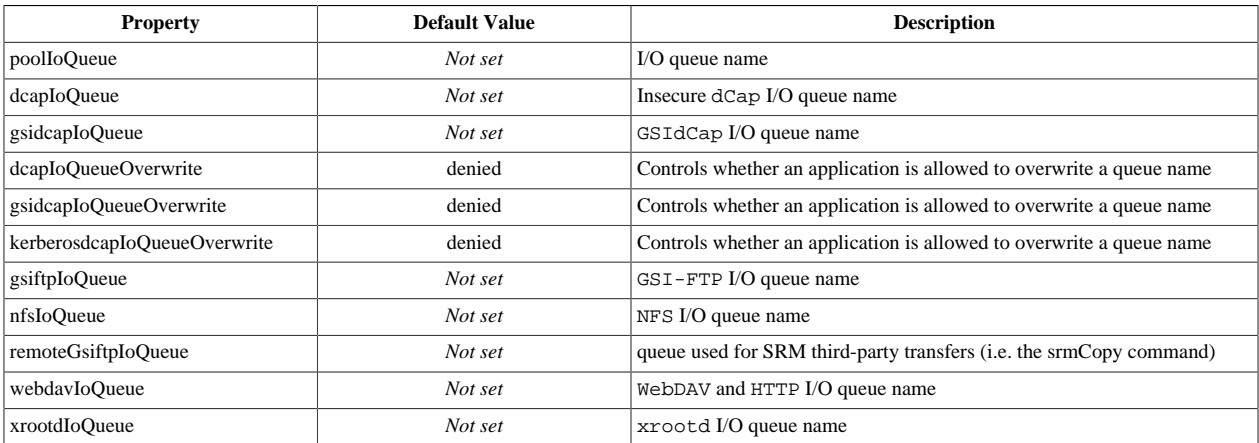

# **Tunable Properties**

### **dCap**

#### **Table 24.1. Property Overview**

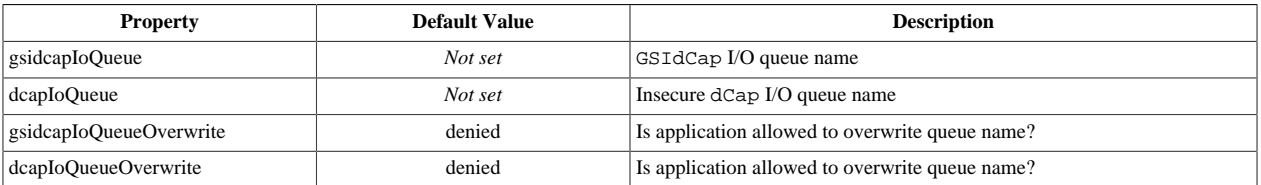

### **GridFTP**

#### **Table 24.2. Property Overview**

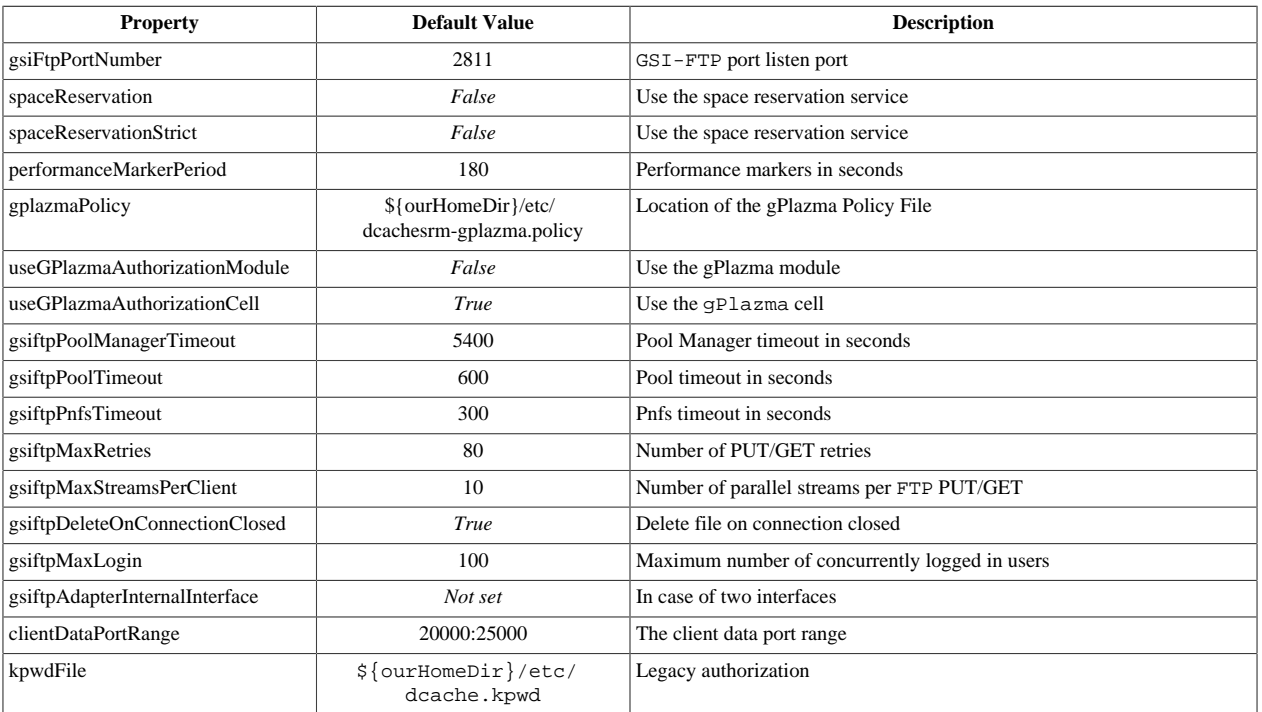

### **SRM**

### **Table 24.3. Property Overview**

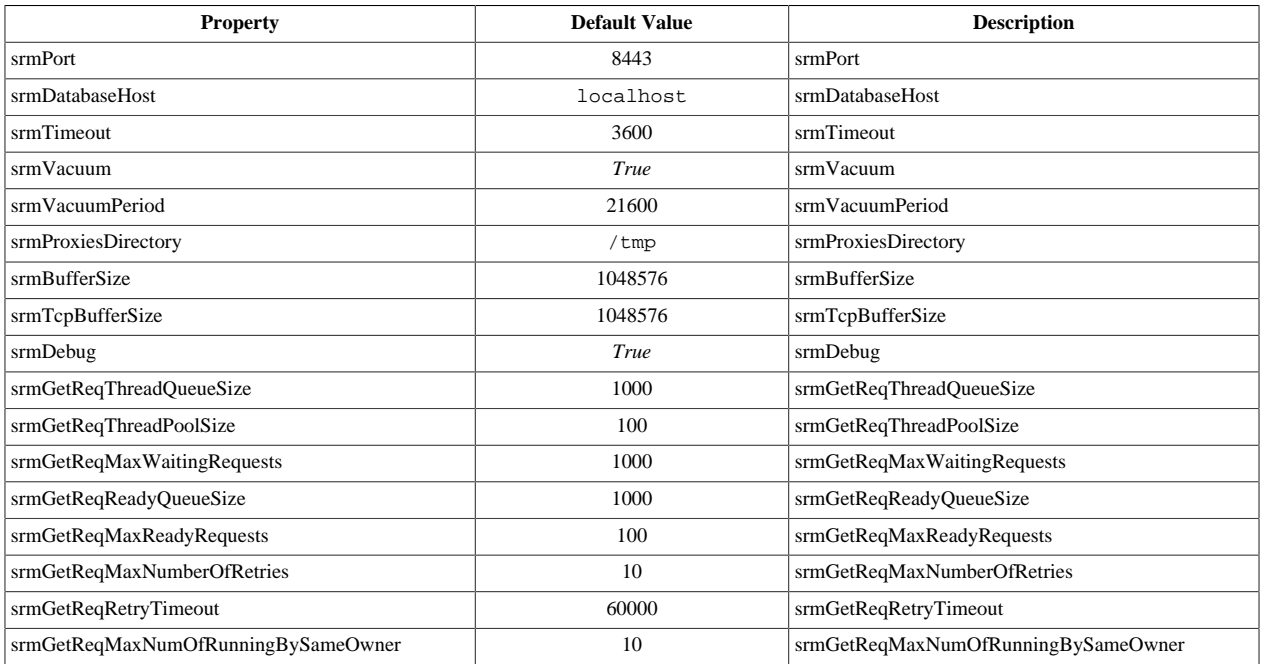

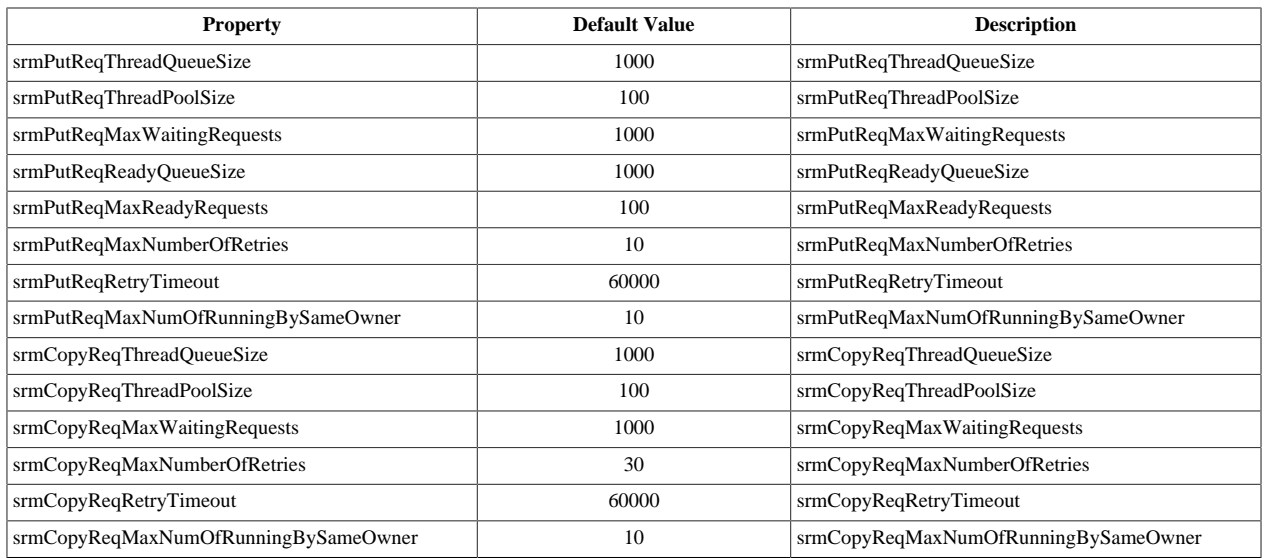

# **Chapter 25. Statistics Module for pre 1.6.7 releases**

Patrick Fuhrmann

# **General remarks**

# **Purpose**

Solute produces an ASCII file once<br>Isk space and the data transferred<br>rage class. In addition to the hourly The dCache statistics module collects information on the amount of data stored on all pools and the total data flow including streams from and to tertiary storage systems. The module produces an ASCII file once per hour, containing a table with information on the amount of used disk space and the data transferred starting midnight up the this point in time. Data is sorted per pool and storage class. In addition to the hourly statistics, files are produced reporting on the daily, monthly and yearly dCache activities. If enabled, a 'html' tree is produced and updated once per hour allowing to navigate through the collected statistics information.

# **Availability**

The dCache statistics module will be part of dCache releases 1.6.7 and higher. The code is part of 1.6.6 but needs to be enabled. At the end of this chapter some advise is given on how to do that.

# e dCache statistics module will be part of dCache releases Let this chapter some advise is gi **Directory and File formats**

# **Directory Structure**

The statistics module automatically creates a directory tree, structured according to years, months and days. Once per hour, a total.raw file is produced underneath the active year, month and day directories, containing the sum over all pools and storage classes of the corresponding time interval. A days directory contains detailed statistics per hour and for the whole day.

```
 /StatBase/YYYY/total.raw
 /StatBase/YYYY/MM/total.raw
 /StatBase/YYYY/MM/DD/total.raw
 /StatBase/YYYY/MM/DD/YYYY-MM-DD-day.raw
 /StatBase/YYYY/MM/DD/YYYY-MM-DD-HH.raw
```
# **File Format**

Format of YYYY-MM-DD-HH.raw or YYYY-MM-DD-day.raw files.<br>Table 25.1 File Format

#### **Table 25.1. File Format**

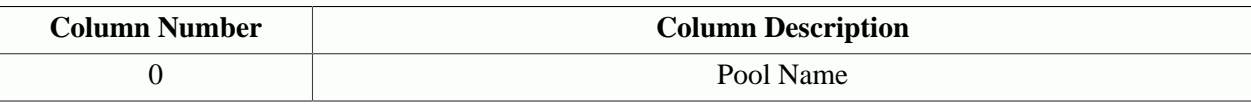

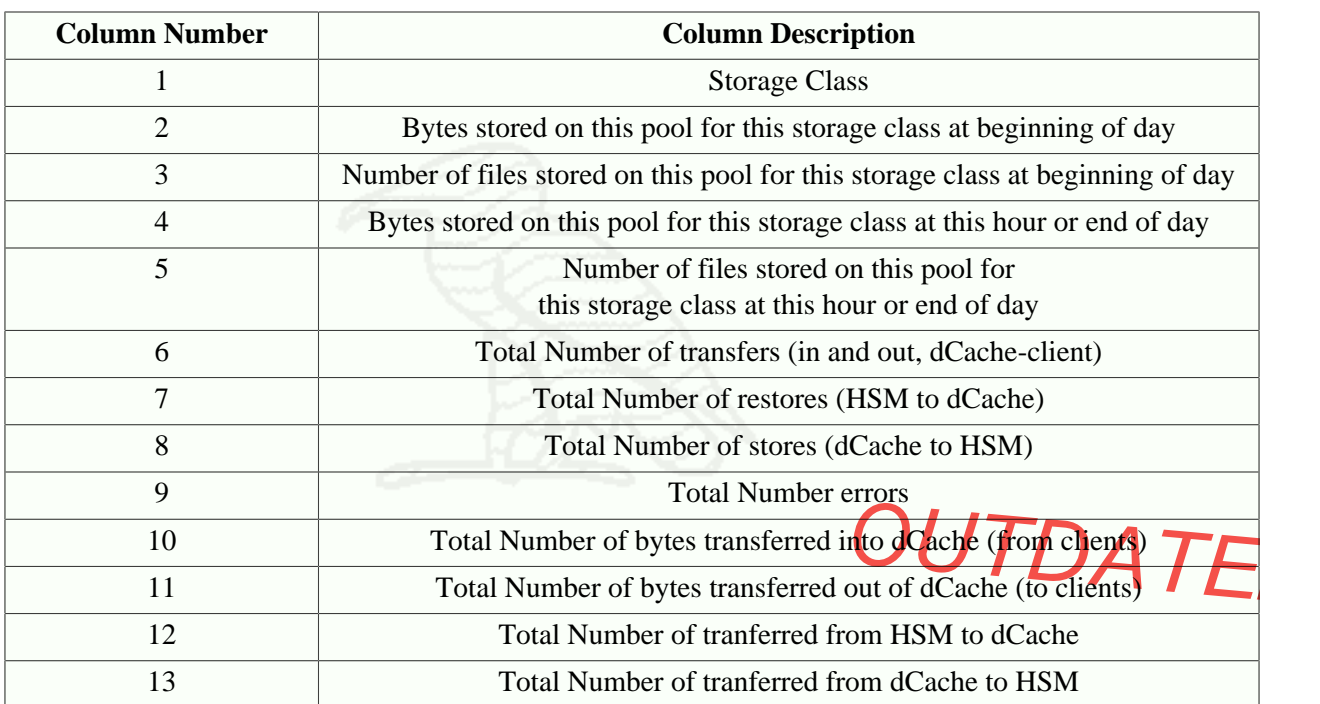

### **HTML Directory Structure**

case the HTML functionality is enabled, which is the default,<br>bying to pavigate between the different statistics views. Those<br>he xxx. Paw files. The HTML poot is at: In case the HTML functionality is enabled, which is the default, the statistics modules creates an html tree allowing to navigate between the different statistics views. Those files populate the same directory structure as the  $xxx$ . raw files. The HTML root is at:

/StatBase/index.html

and may be accessed via the dCache HTTP services using

http://headnode:2288/statistics/

(Don't forget the trailing slash)

# **How to activate the statistics module in 1.6.6**

## **General remarks**

memory of eells within the httpdDomain<br>is lost if one or all of those components are res The statistics module collects parts of its information in memory of cells within the httpdDomain and the statisticsDomain. Consequently this information is lo<mark>st if on</mark>e or all of those components are restarted. As a result, the day statistics may be significantly wrong if the restart happens at the end of the day. We hope to overcome this problem with 1.6.7 and higher.

Moreover, because the module can only add up pool space for those pools which are up during the inquery phase, disk space of pools which are down during that time is not counted.

### **How to activate the statistics module in 1.6.6**

Create a file in the dCache config directory with the following content:

```
ate diskCacheVlll.services.PoolStatisticsV0 PoolStatistics<br>"${statistics} \<br>-export \<br>-create \<br>-htmlBase=${statistics} \<br>-domain=${thisFqHostname}"
set printout default 2
set printout CellGlue none
onerror shutdown
#
check -strong setupFile
#
copy file:${setupFile} context:setupContext
# import the variables into our $context.
# don't overwrite already existing variables.
#
import context -c setupContext
#
# Make sure we got what we need.
#
check -strong serviceLocatorHost serviceLocatorPort
check -strong statistics
create dmg.cells.services.RoutingManager RoutingMgr
create dmg.cells.services.LocationManager lm \
    "${serviceLocatorHost} ${serviceLocatorPort}"
create diskCacheV111.services.PoolStatisticsV0 PoolStatistics \
    "${statistics} \
     -export \
# -create \
# -htmlBase=${statistics} \
    -domain=${thisFqHostname}
```
The name of the file should be statistics.batch. Switch to the dCache jobs directory and run

[root] # **./initPackage.sh**

Ignore possible error messages. All necessary links will be created.

Find a local disk area with sufficient space available to store the statistics data. The subdirectory should be empty and will be subsequently called (/StatBase).

Add the following line to the context httpdSetup section of the config/httpd.batch file.

set alias statistics directory /StatBase

Add the following line to the config/dCacheSetup file:

statistics=/StatBase

Make sure there is no other statistics=.. entry.

Edit the file docs/skins/home-skin-basic.html : At two locations within this file, the statistics link is commented out. Undo this.

 $\overline{\phantom{a}}$ 

#### **Important**

The statistics link has to be called  $href='/statistics/$ ". Make sure the trailing / (slash) is present. This is not correcty done in the docs/skins/home-skin-basic.html file.

Finally restart the httpd and start the statistics module.

[root] # **cd /opt/d-cache/jobs** [root] # **./httpd stop** [root] # **./httpd start** [root] # **./statistics start**

the PoolStatistics cell and run the following commands in the given sequence. The specified date has to be the Year/Month/Day of today. Statistics is calculated once per hour at HH:55. The daily stuff is calculated at 23:55. Without manual intervention, it takes two midnights before all html statistics pages are available. There is a way to get this done after just one midnight. After the first midnight following the first startup of the statistics module, log into to be the Year/Month/Day of today.

```
ate html 2006 04 11<br>ate html 2006 04<br>ate html 2006<br>ate html<br>extatistics URL is
create html Year Month Day
create html Year Month
create html Year
create html
Example (assuming today is April,11 2006)
create html 2006 04 11
create html 2006 04
create html 2006
create html
```
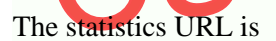

http://headnode:2288/statistics/

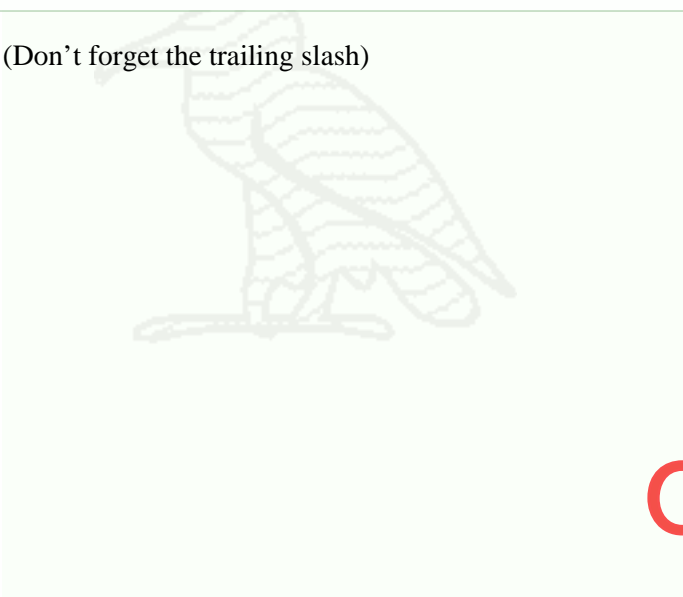

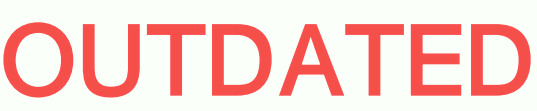

# **Part IV. Reference**

## **Table of Contents**

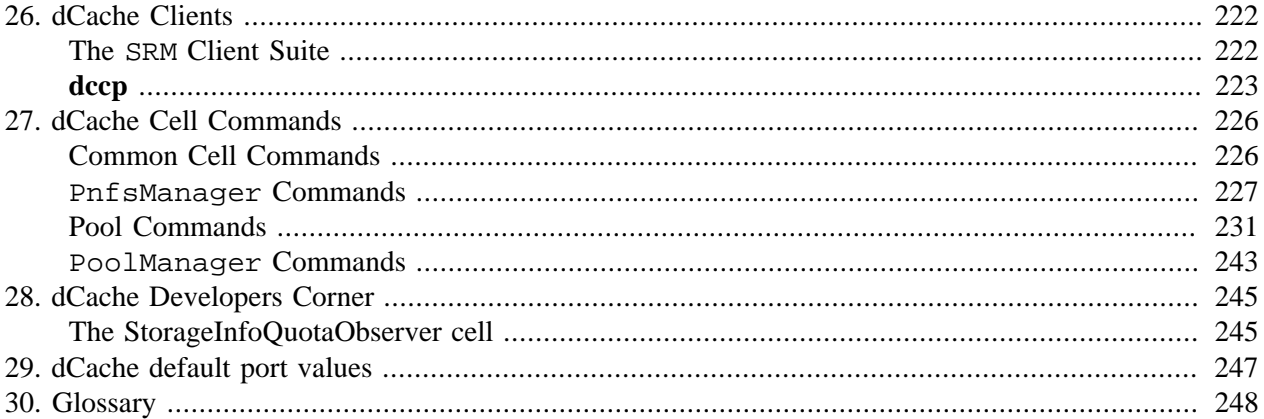

# <span id="page-230-0"></span>**Chapter 26. dCache Clients**

# <span id="page-230-1"></span>**The SRM Client Suite**

An SRM URL has the form srm://dmx.lbl.gov:6253//srm/DRM/srmv1?SFN=/tmp/try1 and the file URL looks like  $file:////tmp/aaa$ .

### **srmcp**

**srmcp** — Copy a file from or to an SRM or between two SRMs.

# **Synopsis**

srmcp [option...] sourceUrl destUrl

#### **Arguments**

sourceUrl The URL of the source file.

destUrl

The URL of the destination file.

#### **Options**

gss\_expected\_name

To enable the user to specify the gss expected name in the DN (Distinguished Name) of the srm server. The default value is host.

If the CN of host where srm server is running is CN=srm/tam01.fnal.gov, then gss\_expected\_name should be srm.

[user] \$ **srmcp --gss\_expected\_name=srm sourceUrl destinationUrl**

globus\_tcp\_port\_range

To enable the user to specify a range of ports open for tcp connections as a pair of positive integers separated by ":", not set by default.

This takes care of compute nodes that are behind firewall.

globus\_tcp\_port\_range=40000:50000

[user] \$ **srmcp --globus\_tcp\_port\_range=minVal:maxVal sourceUrl destinationUrl**

streams\_num

To enable the user to specify the number of streams to be used for data transfer. If set to 1, then stream mode is used, otherwise extended block mode is used.

[user] \$ **srmcp --streams\_num=1 sourceUrl destinationUrl**

server mode

To enable the user to set the (gridftp) server mode for data transfer. Can be active or passive, passive by default.

This option will have effect only if transfer is performed in a stream mode (see streams\_num)

[user] \$ **srmcp --streams\_num=1 --server\_mode=active sourceUrl destinationUrl**

### **Description**

### **srmstage**

**srmstage** — Request staging of a file.

# **Synopsis**

srmstage [srmUrl...]

#### **Arguments**

srmUrl

The URL of the file which should be staged.

### **Description**

Provides an option to the user to stage files from HSM to dCache and not transfer them to the user right away. This case will be useful if files are not needed right away at user end, but its good to stage them to dcache for faster access later.

# <span id="page-231-0"></span>**dccp**

## **dccp**

**dccp** — Copy a file from or to a dCache server.

### **Synopsis**

**dccp** [option...] sourceUrl destUrl

### **Arguments**

The following arguments are required:

sourceUrl

The URL of the source file.

destUrl The URL of the destination file.

### **Description**

The **dccp** utility provides a **cp**(1) like functionality on the dCache file system. The source must be a single file while the destination could be a directory name or a file name. If the directory is a destination, a new file with the same name as the source name will be created there and the contents of the source will be copied. If the final destination file exists in dCache, it won't be overwritten and an error code will be returned. Files in regular file systems will always be overwritten if the  $-i$  option is not specified. If the source and the final destination file are located on a regular file system, the **dccp** utility can be used similar to the **cp**(1) program.

### **Options**

The following arguments are optional:

#### -a

Enable read-ahead functionality.

-b bufferSize

Set read-ahead buffer size. The default value is 1048570 Bytes. To disable the buffer this can be set to any value below the default. dccp will attempt to allocate the buffer size so very large values should be used with care.

-B bufferSize

Set buffer size. The size of the buffer is requested in each request, larger buffers will be needed to saturate higher bandwidth connections. The optimum value is network dependent. Too large a value will lead to excessive memory usage, too small a value will lead to excessive network communication.

-d debug level

Set the debug level. debug level is a integer between 0 and 127. If the value is 0 then no output is generated, otherwise the value is formed by adding together one or more of the following values:

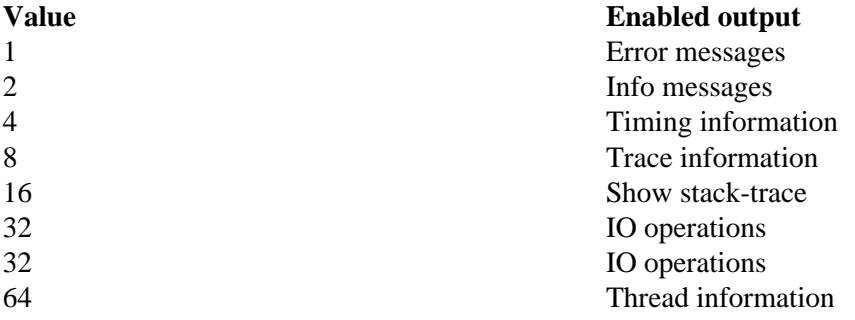

#### -h replyHostName

Bind the callback connection to the specific hostname interface.

#### -i

Secure mode. Do not overwrite the existing files.

```
-l location
```
Set location for pre-stage. if the location is not specified, the local host of the door will be used. This option must be used with the -P option.

```
-p first_port:last_port
```
Bind the callback data connection to the specified TCP port/rangeSet port range. Delimited by the ':' character, the first port is required but the last port is optional.

 $-P$ 

Pre-stage. Do not copy the file to a local host but make sure the file is on disk on the dCache server.

-r bufferSize

TCP receive buffer size. The default is 256K. Setting to 0 uses the system default value. Memory useage will increase with higher values, but performance better.

```
-s bufferSize
```
TCP send buffer size. The default is 256K. Setting to 0 uses the system default value.

```
-t time
```
Stage timeout in seconds. This option must be used with the -P option.

### **Examples:**

To copy a file to dCache:

[user] \$ dccp /etc/group dcap://example.org/pnfs/desy.de/gading/

To copy a file from dCache:

[user] \$ dccp dcap://example.org/pnfs/desy.de/gading/group /tmp/

Pre-Stage request:

[user] \$ dccp -P -t 3600 -l example.org /acs/user\_space/data\_file

stdin:

[user] \$ tar cf - data\_dir | dccp - /acs/user\_space/data\_arch.tar

stdout:

[user] \$ dccp /acs/user\_space/data\_arch.tar - | tar xf -

### **See also**

cp

# <span id="page-234-0"></span>**Chapter 27. dCache Cell Commands**

This is the reference to all (important) cell commands in dCache. You should not use any command not documented here, unless you really know what you are doing. Commands not in this reference are used for debugging by the developers.

This chapter serves two purposes: The other parts of this book refer to it, whenever a command is mentioned. Secondly, an administrator may check here, if he wonders what a command does.

# <span id="page-234-1"></span>**Common Cell Commands**

# **pin**

**pin** — Adds a comment to the pinboard.

# **Synopsis**

pin comment

#### **Arguments**

comment A string which is added to the pinboard.

### **Description**

# **info**

**info** — Print info about the cell.

# **Synopsis**

info [-a] [-l]

#### **Arguments**

-a Display more information.

```
-l
```
Display long information.

### **Description**

The info printed by **info** depends on the cell class.

# **dump pinboard**

**dump pinboard** — Dump the full pinboard of the cell to a file.

# **Synopsis**

dump pinboard filename

#### **Arguments**

filename The file the current content of the pinboard is stored in.

### **Description**

# **show pinboard**

**show pinboard** — Print a part of the pinboard of the cell to STDOUT.

# **Synopsis**

show pinboard [ lines ]

#### **Arguments**

lines

The number of lines which are displayed. Default: all.

### **Description**

# <span id="page-235-0"></span>**PnfsManager Commands**

# **pnfsidof**

**pnfsidof** — Print the pnfs id of a file given by its global path.

# **Synopsis**

pnfsidof globalPath

## **Description**

Print the pnfs id of a file given by its global path. The global path always starts with the "VirtualGlobalPath" as given by the "**info**"-command.

## **flags remove**

**flags remove** — Remove a flag from a file.

# **Synopsis**

flags remove pnfsId key ...

#### **Arguments**

pnfsId The pnfs id of the file of which a flag will be removed.

key flags which will be removed.

### **Description**

# **flags ls**

**flags ls** — List the flags of a file.

# **Synopsis**

flags ls pnfsId

pnfsId The pnfs id of the file of which a flag will be listed.

## **Description**

# **flags set**

**flags set** — Set a flag for a file.

# **Synopsis**

flags set pnfsId key=value ...

#### **Arguments**

pnfsId

The pnfs id of the file of which flags will be set.

key

The flag which will be set.

#### value

The value to which the flag will be set.

### **Description**

## **metadataof**

**metadataof** — Print the meta-data of a file.

# **Synopsis**

```
metadataof [ pnfsId ] | [ globalPath ] [-v] [-n] [-se]
```
#### **Arguments**

pnfsId The pnfs id of the file.

globalPath The global path of the file.

### **Description**

# **pathfinder**

**pathfinder** — Print the global or local path of a file from its PNFS id.

# **Synopsis**

pathfinder pnfsId [[-global] | [-local]]

#### **Arguments**

pnfsId The pnfs Id of the file.

-global

Print the global path of the file.

-local

Print the local path of the file.

### **Description**

### **set meta**

**set meta** — Set the meta-data of a file.

# **Synopsis**

set meta [pnfsId] | [globalPath] uid gid perm levelInfo...

#### **Arguments**

pnfsId The pnfs id of the file.

globalPath

The global path oa the file.

uid

The user id of the new owner of the file.

gid

The new group id of the file.

perm

The new file permitions.

levelInfo

The new level information of the file.

### **Description**

# **storageinfoof**

**storageinfoof** — Print the storage info of a file.

# **Synopsis**

storageinfoof [pnfsId] | [globalPath] [-v] [-n] [-se]

#### **Arguments**

pnfsId The pnfs id of the file.

globalPath The global path oa the file.

### **Description**

# **cacheinfoof**

**cacheinfoof** — Print the cache info of a file.

# **Synopsis**

cacheinfoof [pnfsId] | [globalPath]

#### **Arguments**

pnfsId The pnfs id of the file.

globalPath The global path oa the file.

### **Description**

# <span id="page-239-0"></span>**Pool Commands**

# **rep ls**

**rep ls** — List the files currently in the repository of the pool.

# **Synopsis**

```
rep ls [pnfsId...] | [-l=s | p | l | u | nc | e ... ] [-s=k | m | g | t]
```
pnfsId

The pn $f$  s ID(s) for which the files in the repository will be listed.

-l

List only the files with one of the following properties:

```
s sticky files
p precious files
      locked files
u files in use
nc files which are not cached
e files with an error condition
```
-s

Unit, the filesize is shown:

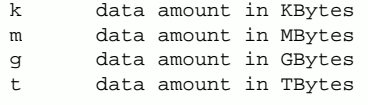

### **Description**

### **st set max active**

**st set max active** — Set the maximum number of active store transfers.

# **Synopsis**

st set max active maxActiveStoreTransfers

#### maxActiveStoreTransfers

The maximum number of active store transfers.

### **Description**

Any further requests will be queued. This value will also be used by the *[cost module](#page-261-0)* for calculating the *[performance cost](#page-262-1)*.

### **rh set max active**

**rh set max active** — Set the maximum number of active restore transfers.

# **Synopsis**

rh set max active maxActiveRetoreTransfers

maxActiveRetoreTransfers

The maximum number of active restore transfers.

### **Description**

Any further requests will be queued. This value will also be used by the *[cost module](#page-261-0)* for calculating the *[performance cost](#page-262-1)*.

### <span id="page-240-0"></span>**mover set max active**

**mover set max active** — Set the maximum number of active client transfers.

# **Synopsis**

mover set max active maxActiveClientTransfers [-queue=moverQueueName]

maxActiveClientTransfers

The maximum number of active client transfers.

moverQueueName

The mover queue for which the maximum number of active transfers should be set. If this is not specified, the default queue is assumed, in order to be compatible with previous versions which did not support multiple mover queues (before version 1.6.6).

### **Description**

Any further requests will be queued. This value will also be used by the *[cost module](#page-261-0)* for calculating the *[performance cost](#page-262-1)*.

### **mover set max active -queue=p2p**

**mover set max active -queue=p2p** — Set the maximum number of active pool-to-pool server transfers.

# **Synopsis**

mover set max active -queue=p2p maxActiveP2PTransfers

maxActiveP2PTransfers

The maximum number of active pool-to-pool server transfers.

### **Description**

Any further requests will be queued. This value will also be used by the *[cost module](#page-261-0)* for calculating the *[performance cost](#page-262-1)*.

### **pp set max active**

**pp set max active** — Set the value used for scaling the performance cost of pool-to-pool client transfers analogous to the other set max active-commands.

# **Synopsis**

```
pp set max active maxActivePPTransfers
```
maxActivePPTransfers

The new scaling value for the cost calculation.

### **Description**

All pool-to-pool client requests will be performed immediately in order to avoid deadlocks. This value will only used by the *[cost module](#page-261-0)* for calculating the *[performance cost](#page-262-1)*.

## **set gap**

**set gap** — Set the gap parameter - the size of free space below which it will be assumed that the pool is full within the cost calculations.

# **Synopsis**

set gap gapPara

gapPara

The size of free space below which it will be assumed that the pool is full. Default is 4GB.

### **Description**

The gap parameter is used within the space cost calculation scheme described in [the section called "The](#page-74-0) [Space Cost"](#page-74-0). It specifies the size of free space below which it will be assumed that the pool is full and consequently the least recently used file has to be removed if a new file has to be stored on the pool. If, on the other hand, the free space is greater than gapPara, it will be expensive to store a file on the pool which exceeds the free space.

## **set breakeven**

**set breakeven** — Set the breakeven parameter - used within the cost calculations.

# **Synopsis**

```
set breakeven breakevenPara
```
breakevenPara

The breakeven parameter has to be a positive number smaller than 1.0. It specifies the impact of the age of the *[least recently used file](#page-258-0)* on space cost. It the LRU file is one week old, the space cost will be equal to  $(1 + b$ reakeven). Note that this will not be true, if the breakeven parameter has been set to a value greater or equal to 1.

### **Description**

The breakeven parameter is used within the space cost calculation scheme described in [the section called](#page-74-0) ["The Space Cost".](#page-74-0)

### <span id="page-242-0"></span>**mover ls**

**mover ls** — List the active and waiting client transfer requests.

# **Synopsis**

mover ls [-queue |-queue=queueName ]

queueName

The name of the mover queue for which the transfers should be listed.

### **Description**

Without parameter all transfers are listed. With -queue all requests sorted according to the mover queue are listed. If a queue is explicitly specified, only transfers in that mover queue are listed.

# **migration cache**

migration cache — Caches replicas on other pools.

### **SYNOPSIS**

migration cache [options] target...

### **DESCRIPTION**

Caches replicas on other pools. Similar to **migration copy**, but with different defaults. See **migration copy** for a description of all options. Equivalent to: **migration copy** -smode=same -tmode=cached

# **migration cancel**

migration cancel — Cancels a migration job

### **SYNOPSIS**

migration cancel [-force] job

### **DESCRIPTION**

Cancels the given migration job. By default ongoing transfers are allowed to finish gracefully.

# **migration clear**

migration clear — Removes completed migration jobs.

### **SYNOPSIS**

migration clear

### **DESCRIPTION**

Removes completed migration jobs. For reference, information about migration jobs are kept until explicitly cleared.

# **migration concurrency**

migration concurrency — Adjusts the concurrency of a job.

## **SYNOPSIS**

migration concurrency job n

## **DESCRIPTION**

Sets the concurrency of job to n.

# **migration copy**

migration copy — Copies files to other pools.

### **SYNOPSIS**

migration copy [options] target...

## **DESCRIPTION**

Copies files to other pools. Unless filter options are specified, all files on the source pool are copied.

The operation is idempotent, that is, it can safely be repeated without creating extra copies of the files. If the replica exists on any of the target pools, then it is not copied again. If the target pool with the existing replica fails to respond, then the operation is retried indefinitely, unless the job is marked as eager.

Please notice that a job is only idempotent as long as the set of target pools does not change. If pools go offline or are excluded as a result of an exclude or include expression then the job may stop being idempotent.

Both the state of the local replica and that of the target replica can be specified. If the target replica already exists, the state is updated to be at least as strong as the specified target state, that is, the lifetime of sticky bits is extended, but never reduced, and cached can be changed to precious, but never the opposite.

Transfers are subject to the checksum computiton policy of the target pool. Thus checksums are verified if and only if the target pool is configured to do so. For existing replicas, the checksum is only verified if the verify option was specified on the migration job.

Jobs can be marked permanent. Permanent jobs never terminate and are stored in the pool setup file with the **save** command. Permanent jobs watch the repository for state changes and copy any replicas that match the selection criteria, even replicas added after the job was created. Notice that any state change will cause a replica to be reconsidered and enqueued if it matches the selection criteria — also replicas that have been copied before.

Several options allow an expression to be specified. The following operators are recognized:  $\langle \cdot, \cdot \rangle =$ ,  $\langle \cdot \rangle =$ , >=, >, lt, le, eq, ne, ge, gt, ~=, !~, +, -, \*, /, %, div, mod, |, &, ^, ~, &&, ||, !, and, or, not, ?:, =. Literals may be integer literals, floating point literals, single or double quoted string literals, and boolean true and false. Depending on the context, the expression may refer to constants.

Please notice that the list of supported operators may change in future releases. For permanent jobs we recommend to limit expressions to the basic operators  $\langle \cdot, \cdot \rangle =$ ,  $\langle =, \cdot \rangle =$ ,  $\langle \cdot, +, -, *, \cdot \rangle$ ,  $\& \& , ||$  and  $||$ .

#### **Options**

 $-accessed=n|[n]$ ..[m]

Only copy replicas accessed n seconds ago, or accessed within the given, possibly open-ended, interval; e.g. -accessed=0..60 matches files accessed within the last minute; -accesed=60.. matches files accessed one minute or more ago.

#### -al=ONLINE|NEARLINE

Only copy replicas with the given access latency.

-pnfsid=pnfsid[,pnfsid] ...

Only copy replicas with one of the given PNFS IDs.

#### -rp=CUSTODIAL|REPLICA|OUTPUT

Only copy replicas with the given retention policy.

#### $-size=n|[n]$ ..[m]

Only copy replicas with size n, or a size within the given, possibly open-ended, interval.

-state=cached|precious

Only copy replicas in the given state.

#### -sticky[=owner[,owner...]]

Only copy sticky replicas. Can optionally be limited to the list of owners. A sticky flag for each owner must be present for the replica to be selected.

#### -storage=class

Only copy replicas with the given storage class.

#### -concurrency=concurrency

Specifies how many concurrent transfers to perform. Defaults to 1.

#### -order=[-]size|[-]lru

Sort transfer queue. By default transfers are placed in ascending order, that is, smallest and least recently used first. Transfers are placed in descending order if the key is prefixed by a minus sign. Failed transfers are placed at the end of the queue for retry regardless of the order. This option cannot be used for permanent jobs. Notice that for pools with a large number of files, sorting significantly increases the initialization time of the migration job.

#### size

Sort according to file size.

#### lru

Sort according to last access time.

#### -pins=move|keep

Controls how sticky flags owned by the PinManager are handled:

#### move

Ask PinManager to move pins to the target pool.

#### keep

Keep pins on the source pool.

-smode=same|cached|precious|removable|delete[+owner[(lifetime)] ...]

Update the local replica to the given mode after transfer:

#### same

does not change the local state (this is the default).

cached

marks it cached.

precious

marks it precious.

#### removable

marks it cached and strips all existing sticky flags exluding pins.

#### delete

deletes the replica unless it is pinned.

An optional list of sticky flags can be specified. The lifetime is in seconds. A lifetime of 0 causes the flag to immediately expire. Notice that existing sticky flags of the same owner are overwritten.

```
-tmode=same|cached|precious[+owner[(lifetime)]...]
```
Set the mode of the target replica:

#### same

applies the state and sticky bits excluding pins of the local replica (this is the default).

cached

marks it cached.

precious

marks it precious.

An optional list of sticky flags can be specified. The lifetime is in seconds.

#### -verify

Force checksum computation when an existing target is updated.

#### -eager

Copy replicas rather than retrying when pools with existing replicas fail to respond.

#### -exclude=pool[,pool...]

Exclude target pools. Single character (?) and multi character (\*) wildcards may be used.

#### -exclude-when=expression

Exclude target pools for which the expression evaluates to true. The expression may refer to the following constants:

source.name or target.name pool name

source.spaceCost or target.spaceCost space cost

source.cpuCost or target.cpuCost cpu cost

source.free or target.free free space in bytes

source.total or target.total total space in bytes

source.removable or target.removable removable space in bytes

source.used or target.used used space in bytes

#### $-include=poo1$ [, $poo1$ ...]

Only include target pools matching any of the patterns. Single character (?) and multi character (\*) wildcards may be used.

#### -include-when=expression

Only include target pools for which the expression evaluates to true. See the description of -exclude-when for the list of allowed constants.

#### $-refresh=time$

Specifies the period in seconds of when target pool information is queried from the pool manager. The default is 300 seconds.

#### -select=proportional|best|random

Determines how a pool is selected from the set of target pools:

#### proportional

selects a pool with a probability inversely proportional to the cost of the pool.

#### best

selects the pool with the lowest cost.

#### random

selects a pool randomly. The default is proportional.

#### -target=pool|pgroup|link

Determines the interpretation of the target names. The default is 'pool'.

#### -pause-when=expression

Pauses the job when the expression becomes true. The job continues when the expression once again evaluates to false. The following constants are defined for this pool:

#### queue.files

The number of files remaining to be transferred.

#### queue.bytes

The number of bytes remaining to be transferred.

source.name

Pool name.

source.spaceCost Space cost.

source.cpuCost CPU cost.

source.free Free space in bytes.

source.total

Total space in bytes.

source.removable Removable space in bytes.

source.used Used space in bytes.

targets The number of target pools.

-permanent Mark job as permanent.

```
-stop-when=expression
```
Terminates the job when the expression becomes true. This option cannot be used for permanent jobs. See the description of -pause-when for the list of constants allowed in the expression.

# **migration info**

migration info — Shows detailed information about a migration job.

### **SYNOPSIS**

migration info job

### **DESCRIPTION**

Shows detailed information about a migration job. Possible job states are:

INITIALIZING Initial scan of repository

#### RUNNING

Job runs (schedules new tasks)

#### SLEEPING

A task failed; no tasks are scheduled for 10 seconds

#### PAUSED

Pause expression evaluates to true; no tasks are scheduled for 10 seconds.

#### STOPPING

Stop expression evaluated to true; waiting for tasks to stop.

#### **SUSPENDED**

Job suspended by user; no tasks are scheduled

#### CANCELLING

Job cancelled by user; waiting for tasks to stop

#### CANCELLED

Job cancelled by user; no tasks are running

#### FINISHED

Job completed

#### FAILED

Job failed. Please check the log file for details.

Job tasks may be in any of the following states:

#### **Oueued**

Queued for execution

#### GettingLocations Querying PnfsManager for file locations

UpdatingExistingFile

Updating the state of existing target file

#### CancellingUpdate

Task cancelled, waiting for update to complete

#### InitiatingCopy

Request send to target, waiting for confirmation

Copying

Waiting for target to complete the transfer

Pinging Ping send to target, waiting for reply

#### NoResponse Cell connection to target lost

Waiting Waiting for final confirmation from target

MovingPin Waiting for pin manager to move pin

Cancelling Attempting to cancel transfer

Cancelled Task cancelled, file was not copied

Failed The task failed

Done The task completed successfully

# **migration ls**

migration ls — Lists all migration jobs.

### **SYNOPSIS**

migration ls

### **DESCRIPTION**

Lists all migration jobs.

## **migration move**

migration move — Moves replicas to other pools.

### **SYNOPSIS**

migration move [options] target...

### **DESCRIPTION**

Moves replicas to other pools. The source replica is deleted. Similar to **migration copy**, but with different defaults. Accepts the same options as **migration copy**. Equivalent to: **migration copy** -smode=delete tmode=same -pins=move

# **migration suspend**

migration suspend — Suspends a migration job.

### **SYNOPSIS**

migration suspend job

### **DESCRIPTION**

Suspends a migration job. A suspended job finishes ongoing transfers, but is does not start any new transfer.

## **migration resume**

migration resume — Resumes a suspended migration job.

### **SYNOPSIS**

migration resume job

### **DESCRIPTION**

Resumes a suspended migration job.

# <span id="page-251-0"></span>**PoolManager Commands**

## **rc ls**

```
rc ls — List the requests currently handled by the PoolManager
```
# **Synopsis**

```
rc ls [regularExpression] [-w]
```
### **Description**

Lists all requests currently handled by the pool manager. With the option -w only the requests currently waiting for a response are listed. Only requests satisfying the regular expression are shown.

### **cm ls**

**cm ls** — List information about the pools in the *[cost module](#page-261-0)* cache.

# **Synopsis**

cm  $ls$  [-r]  $[-d]$   $[-s]$   $[filesize]$ 

-r

Also list the tags, the *[space cost](#page-262-2)*, and *[performance cost](#page-262-1)* as calculated by the cost module for a file of size fileSize (or zero)
-d

Also list the *[space cost](#page-262-0)* and *[performance cost](#page-262-1)* as calculated by the cost module for a file of size fileSize (or zero)

-t

Also list the time since the last update of the cached information in milliseconds.

### **Description**

A typical output reads

```
(PoolManager) admin > cm ls -r -d -t 12312434442
poolName1={R={a=0:m=2;q=0};S={a=0:m=2;q=0};M={a=0:m=100;q=0};PS={a=0:m=20;q=0};PC={a=0:m=20;q=0}};PC={a=0;m=20;q=0}};PC={a=0;m=20;q=0}};PC={a=0;m=20;q=0}};PC={a=0;m=20;q=0}};PC={a=0;m=20;q=0}};PC={a=0;m=20;q=0}};PC={a=0;m=20;q=0}};PC={a=0;m=20;q=0}};PC={a=0;m=20;q=0}};PC={a=0;m=20;q=0}} (...line continues...) SP={t=2147483648;f=924711076;p=1222772572;r=0;lru=0;{g=20000000;b=0.5}}}
poolName1={Tag={{hostname=hostname}};size=543543543;SC=1.7633947200606475;CC=0.0;}
poolName1=3180
poolName2={R={a=0;m=2;q=0};S={a=0;m=2;q=0};M={a=0;m=100;q=0};PS={a=0;m=20;q=0};PC={a=0;m=20;q=0};
     (...line continues...) SP={t=2147483648;f=2147483648;p=0;r=0;lru=0;{g=4294967296;b=250.0}}}
poolName2={Tag={{hostname=hostname}};size=543543543;SC=0.0030372862312942743;CC=0.0;}
poolName2=3157
```
## <span id="page-252-0"></span>**set pool decision**

set pool decision — Set the factors for the calculation of the total costs of the pools.

# **Synopsis**

```
set pool decision [-spacecostfactor=scf] [-cpucostfactor=ccf] [-costcut=cc]
```
scf

The factor (strength) with which the *[space cost](#page-262-0)* will be included in the *[total cost](#page-262-2)*.

ccf

The factor (strength) with which the *[performance cost](#page-262-1)* will be included in the *[total cost](#page-262-2)*.

cc

Deprecated since version 5 of the pool manager.

### **Description**

# **Chapter 28. dCache Developers Corner**

This chapter provides useful informatiom for dCache developers and is included as reference material and theory of operation.

# **The StorageInfoQuotaObserver cell**

The StorageInfoQuotaObserver keeps track on spaces for all attached pools. The space granularity is based on the StorageInfo. It records precious, total, pinned, free and removable spaces of currently available pools. Pools, not active are not counted. Spaces may be queried by pool, storageinfo or link. For link queries, additional, link specific information is provided for convenience.

# **Calling Sequence**

```
#
define context QuotaManagerSetup endDefine
   set pool query interval 180
  set pool query steps 20
   set pool query break 200
   set poolmanager query interval 350
   set pool validity timeout 400
endDefine
#
create diskCacheV111.services.space.StorageInfoQuotaObserver QuotaManager \
               "default -export"
#
```
### **Parameter setter commands**

These commands allow to customize the behaviour of the StorageInfoQuotaObserver. They many determine how often information is updated and how aggressive the cells queries other services for updates. The meaning of the set pool/poolmanager query interval is obvious. Because of the fact, that the number of pools to query can be rather large, the cell allows to send the space update queries in junks with some time inbetween. The junk size is set by set pool query steps and the break between sending junks by set pool query break. If no pool information arrived within the set pool validity timeout the corresponding pool is declared OFFLINE and the spaces are no longer counted.

**Table 28.1. Parameter setting reference**

| <b>Command</b>                      | Argu-<br>ment Type | Argu-<br>ment Unit | <b>Meaning</b>                                                            |
|-------------------------------------|--------------------|--------------------|---------------------------------------------------------------------------|
| set pool query interval             | Time               | <b>Seconds</b>     | Time interval between pool space queries                                  |
| set poolmanag-<br>er query interval | Time               | <b>Seconds</b>     | Time interval between pool<br>manager pool/link queries                   |
| set pool query break                | Time               | Milli-seconds      | Time interval between pool query 'steps'                                  |
| set pool query steps                | Counter            | None               | Number of space queries between 'break'                                   |
| set pool validity timeout           | Time               | Seconds            | If if pool info arrived within this<br>time, the pool is declared OFFLINE |

## **Information query commands**

- **show pool [poolName]**
- **show link**  $[-a]$  Lists spaces per link. The  $-a$  option provides additional information, eg. the storage classes and pools assigned to the particular link.
- **show sci** Lists spaces per storage element.

### **Messages**

This cells currently replies on the following cell messages. The different sections are all relative to diskCacheV111.vehicles.

#### **PoolMgrGetPoolLinks**

The StorageInfoQuotaCell provides a list of PoolLinkInfo structures, one per known link, on arrival of the message. Each PoolLinkInfo is filled with the name of the link, the list of storage classes, this link is associtated to, and the totally available space, left in this link. OFFLINE pools are not counted.

#### **QuotaMgrCheckQuotaMessage**

StorageInfoQuotaCell provides the soft and hard quota defined for the specified StorageClass together with the space used.

# **Chapter 29. dCache default port values**

#### **Table 29.1.**

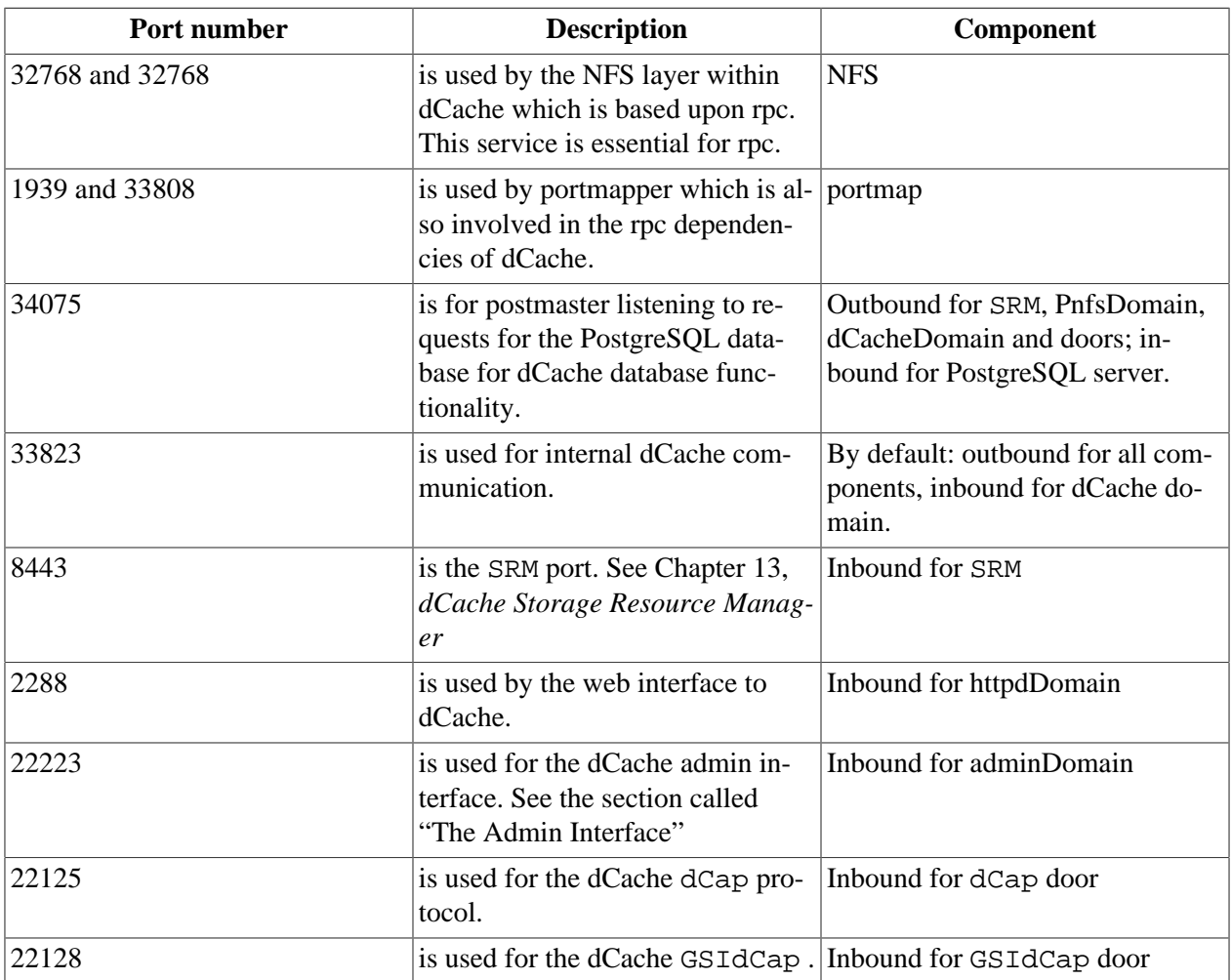

OUTDATE

# **Chapter 30. Glossary**

The following terms are used in dCache.

<span id="page-256-1"></span>

tertiary storage system A mass storage system which stores data and is connected to the dCache system. Each dCache pool will write files to it as soon as they have been completely written to the pool (if the pool is not configured as a *[LFS](#page-256-0)*). The tertiary storage system is not part of dCache. However, it is possible to connect any mass storage system as tertiary storage system to dCache via a simple interface.

tape backend A *[tertiary storage system](#page-256-1)* which stores data on magnetic tapes.

See [tertiary storage system](#page-256-1).

for most HSMs (TSM, HPSS, ...).

<span id="page-256-2"></span>Hierarchical Storage Manager (HSM)

HSM Type The type of HSM which is connected to dCache as a *[tertiary storage sys-](#page-256-1)*

<span id="page-256-0"></span>HSM Instance

M Instance<br>
Store LFS<br>
Tile Store is the name is store is the name is stored in the store is the name is stored in the store is the name is stored in the store is the name is discussed in the store is the name is acting as Large File Store (LFS) A Large File Store is the name for a dCache instance that is acting as a filesystem independent to, or in cooperation with, an *[HSM](#page-256-2)* system. When dCache is acting as an LFS, files may be stored and later read without involving any HSM system.

*[tem](#page-256-1)*. The choice of the HSM type influences the communication between dCache and the HSM. Currently there are osm and enstore. osm is used

Whether a dCache instance provides an LFS depends on whether there are *[pools](#page-262-3)* configured to do so. The LFS option, specified for each pool within the [poollist](#page-257-0) *file*, describes how that pool should behave. This option can take three possible values:

#### none

the pool does not contribute to any LFS capacity. All newly written files are regarded precious and sent to the HSM backend.

#### precious

Newly create files are regarded as precious but are not scheduled for the HSM store procedure. Consequently, these file will only disappear from the pool when deleted in the *[namespace](#page-259-0)*.

#### Autile (or transient) and are not scheduled for the volatile (or transient)

HSM store procedure. Though they will never be stored on tape, these file are part of the aging procedure and will be removed as soon as new space is needed.

<span id="page-257-5"></span><span id="page-257-4"></span><span id="page-257-3"></span><span id="page-257-2"></span><span id="page-257-1"></span><span id="page-257-0"></span>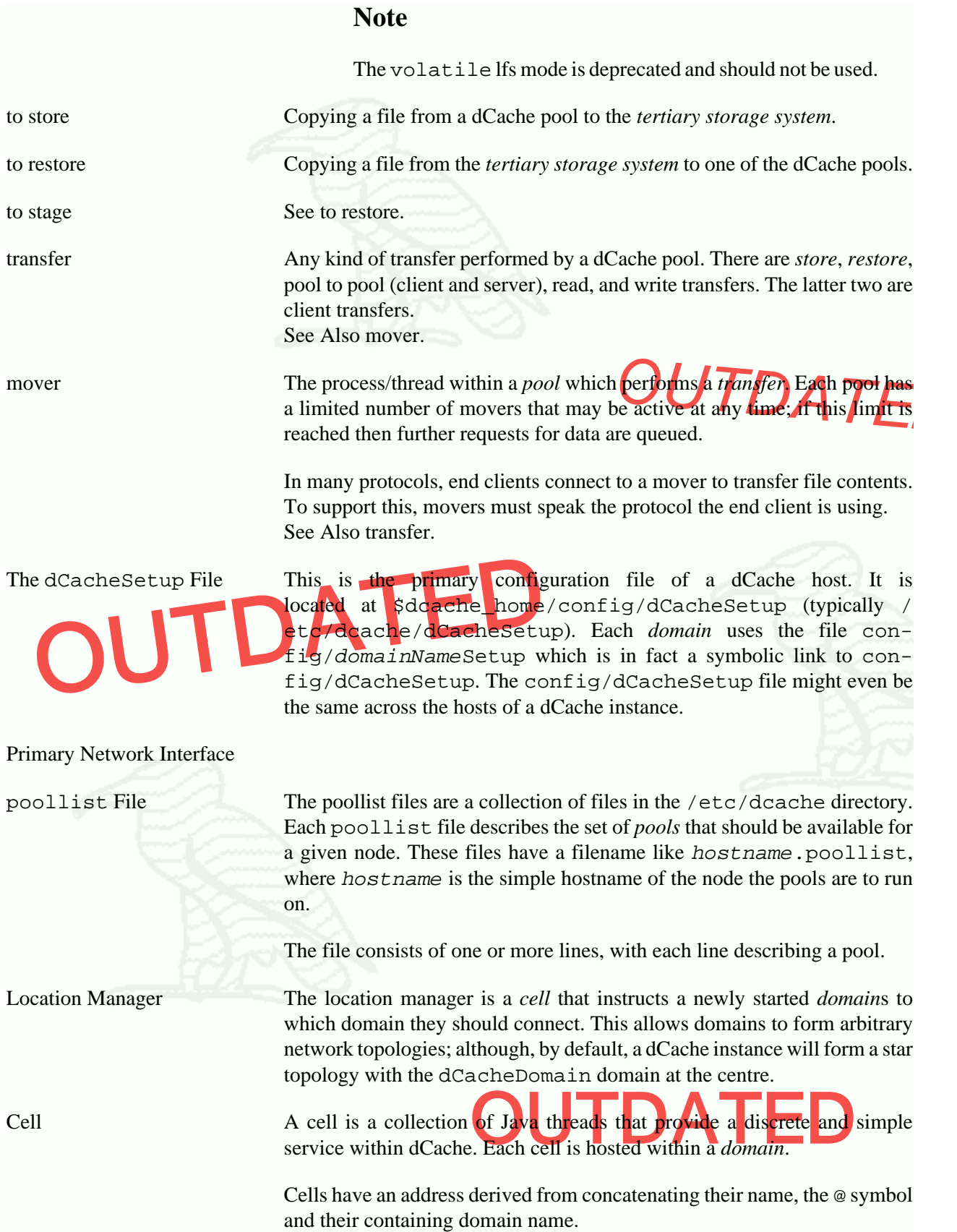

<span id="page-258-1"></span><span id="page-258-0"></span>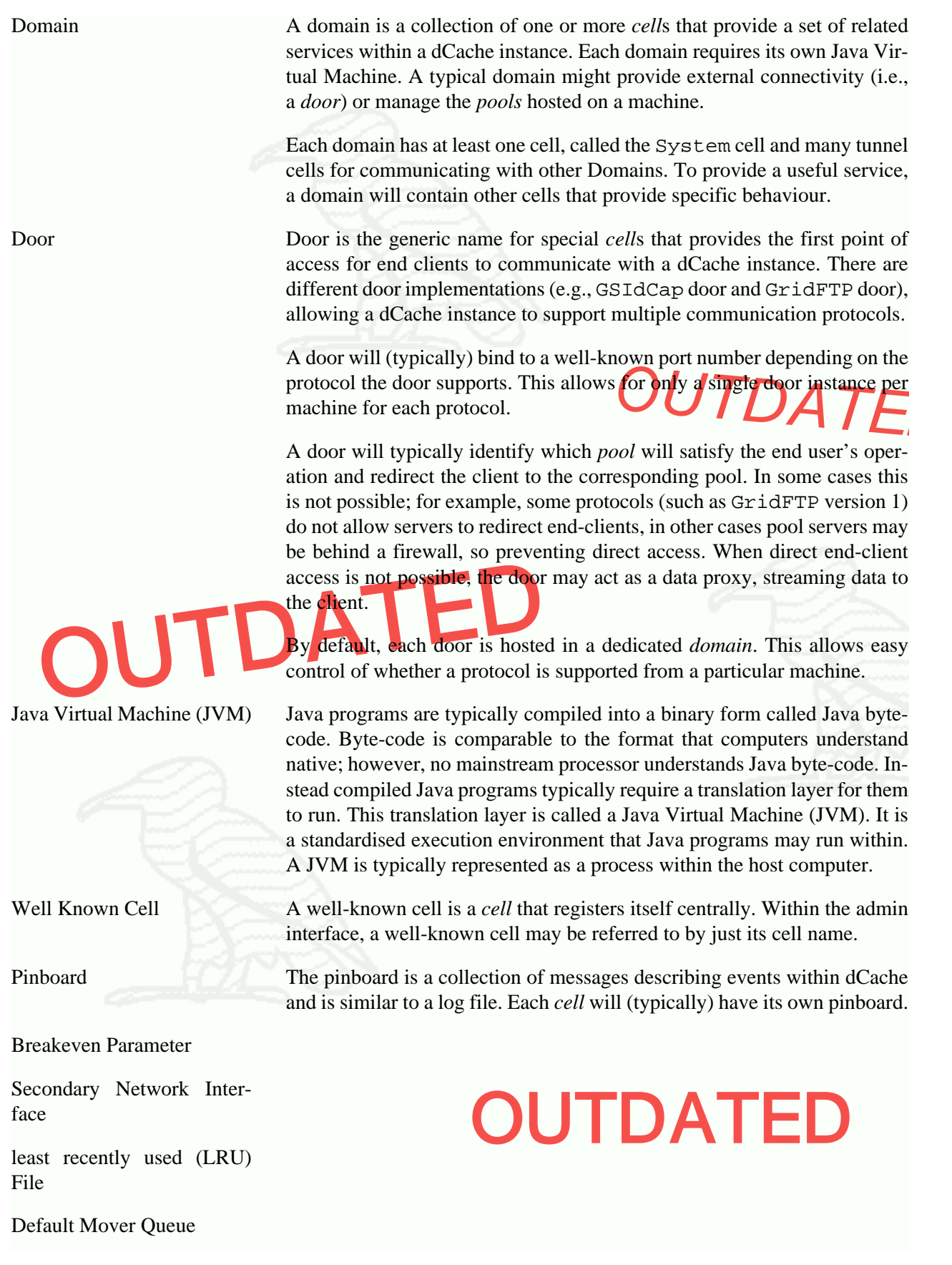

<span id="page-259-6"></span><span id="page-259-5"></span><span id="page-259-4"></span><span id="page-259-3"></span><span id="page-259-2"></span><span id="page-259-1"></span><span id="page-259-0"></span>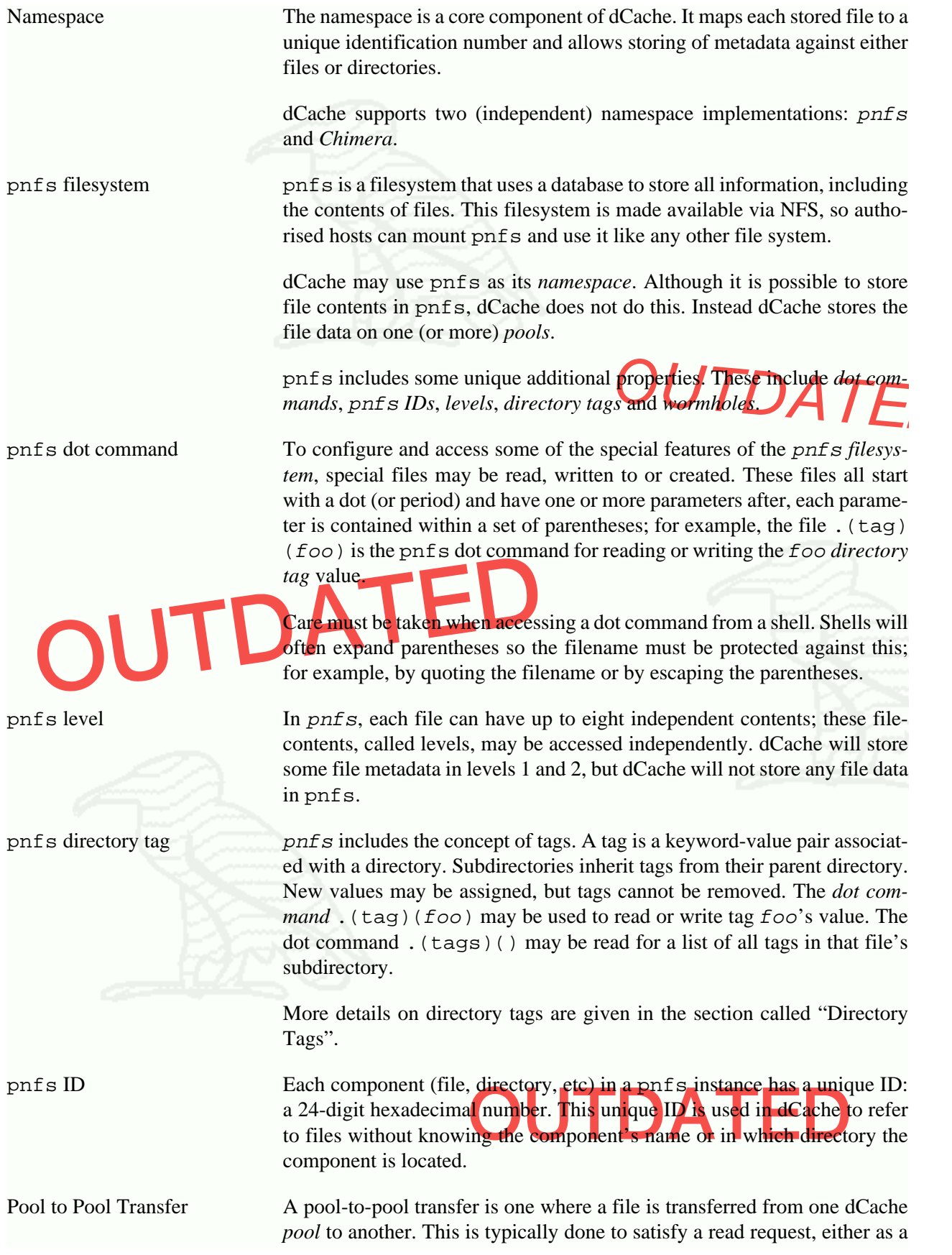

load-balancing technique or because the file is not available on pools that the end-user has access.

Storage Class The storage class is a string of the form

StoreName:StorageGroup@type-of-storage-system

containing exactly one @-symbol.

- StoreName:StorageGroup is a string describing the storage class in a syntax which depends on the storage system.
- type-of-storage-system denotes the type of storage system in use.

 $\frac{1}{\sqrt{2}}$  of  $\frac{1}{\sqrt{2}}$  of  $\frac{1}{\sqrt{2}}$  of  $\frac{1}{\sqrt{2}}$ In general use  $type-of-storage-sys$ 

A storage class is used by a tertiary storage system to decide where to store the file (i.e. on which set of tapes). dCache can use the storage class for a similar purpose, namely to decide on which pools the file can be stored.

**Context** 

A batch life describes which is<br>what options. They typically had domain with . batch; for ex<br>a domain with . batch; for ex<br>Although the cells in a domain batch File A batch file describes which *[cell](#page-257-5)*s in a *[domain](#page-258-0)* are to be started and with what options. They typically have filenames from combining the name of a domain with .batch; for example, the dCacheDomain domain has a corresponding batch file dCache.batch

Although the cells in a domain may be configured by altering the corresponding batch file, most typical changes can be altered by editing the dCacheConfig file and this is the preferred method.

<span id="page-260-1"></span>Wormhole A wormhole is a feature of the *pnf s [filesystem](#page-259-1)*. A wormhole is a file that is accessible in all directories; however, the file is not returned when scanning a directory(e.g., using the **ls** command).

<span id="page-260-0"></span>Chimera Chimera is a *[namespace](#page-259-0)* implementation that is similar to [pnfs](#page-259-1) but provides better integration with a relational database. Because of this, it allows additional functionality to be added, so some dCache features require a chimera namespace.

> Many [pnfs](#page-259-1) features are available in Chimera, including *[levels](#page-259-4)*, *[directory](#page-259-5) [tags](#page-259-5)* and many of the *[dot commands](#page-259-2)*.

[Chimera](#page-260-0) ID A *Chimera* ID is a 36 hexadecimal digit that uniquely defines a file or di-<br>rectory. It's equivalent to a puffs ID rectory. It's equivalent to a pnfs *ID*.

<span id="page-260-2"></span>Replica It is possible that dCache will choose to make a file accessible from more than one *[pool](#page-262-3)* using a *[pool-to-pool](#page-259-6)* copy. If this happens, then each copy of the file is a replica.

<span id="page-261-1"></span><span id="page-261-0"></span>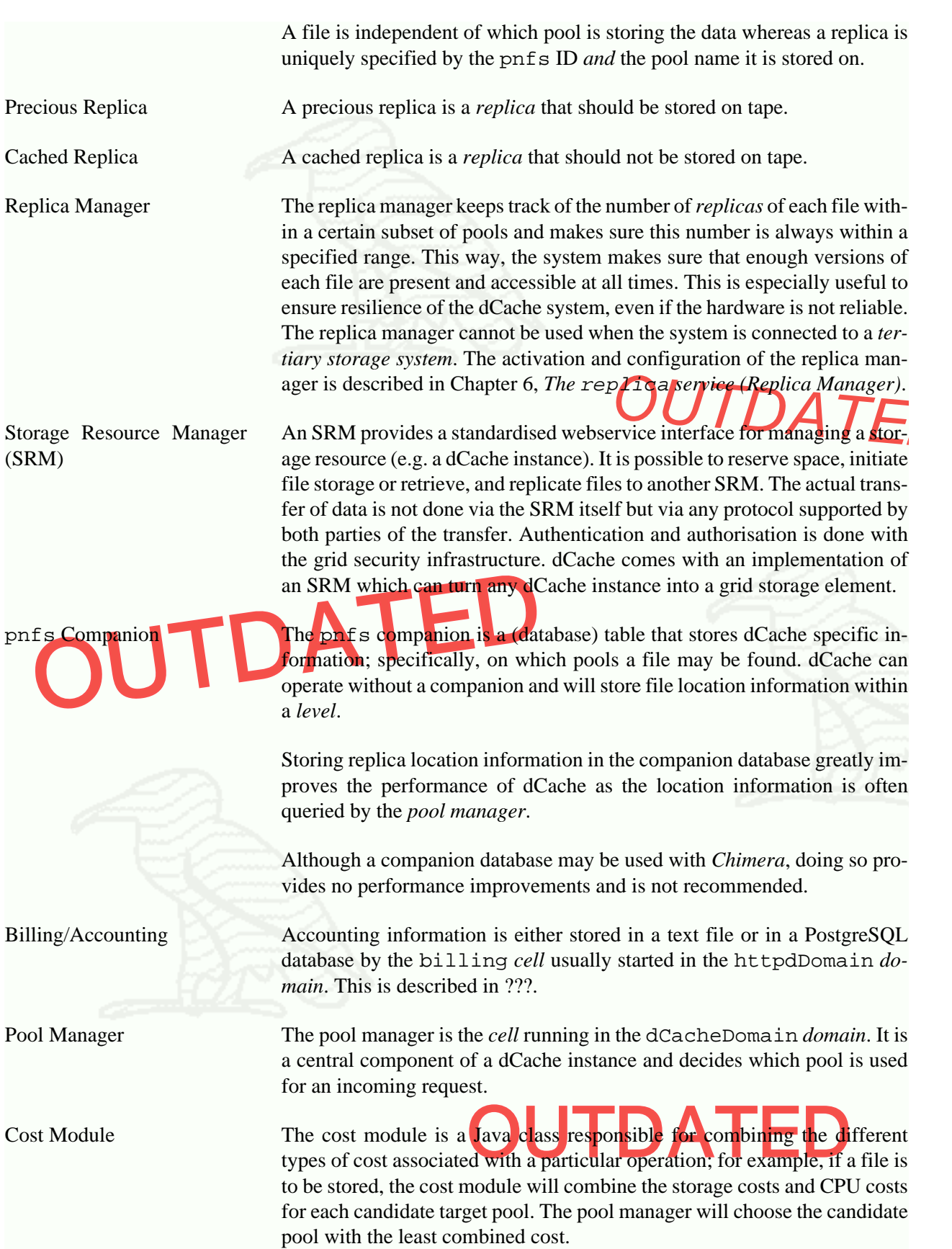

<span id="page-262-3"></span><span id="page-262-2"></span><span id="page-262-1"></span><span id="page-262-0"></span>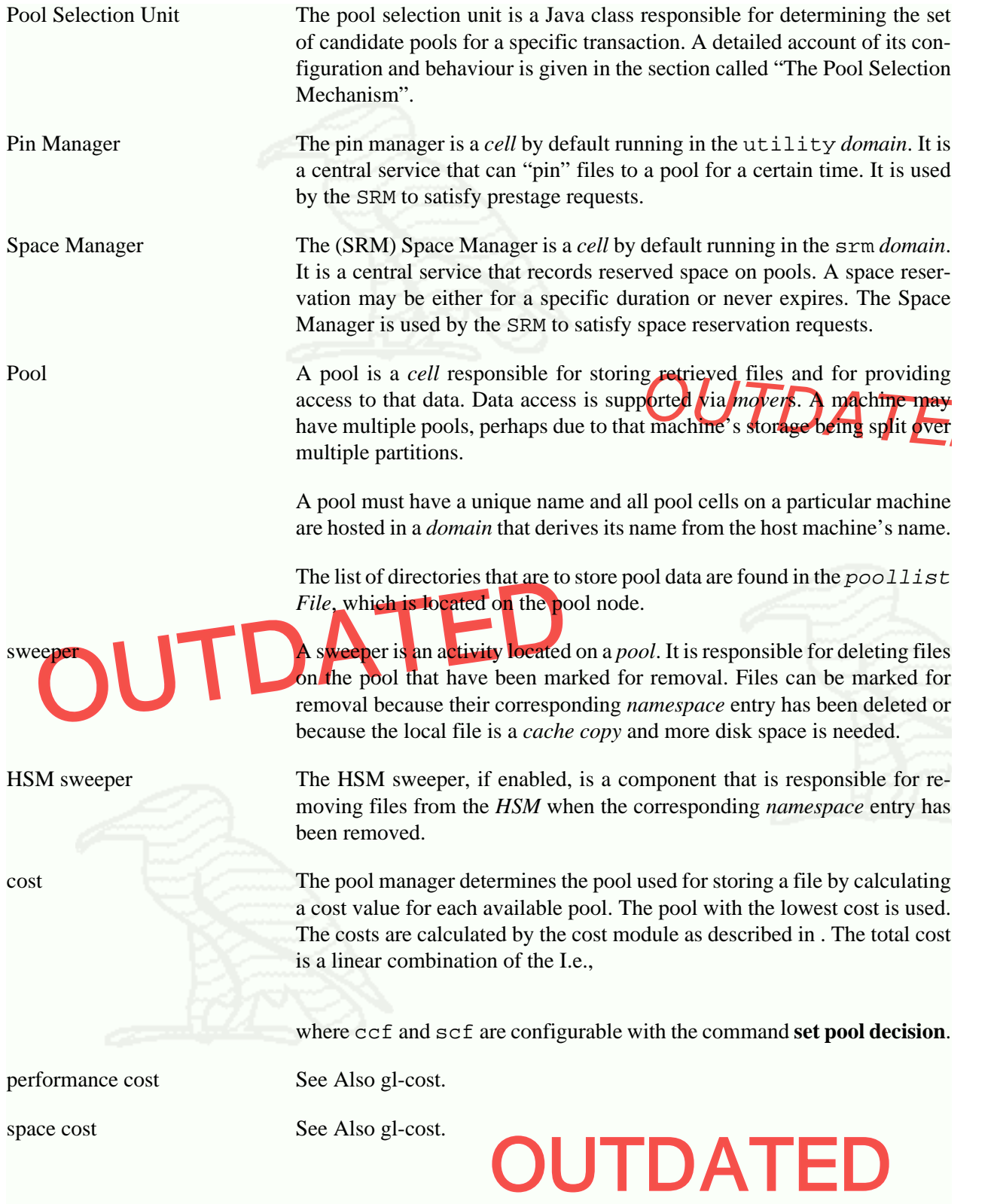